# Bull **Guide d'administration AIX 5L Version 5.1 NIM : installation via un réseau**

AIX

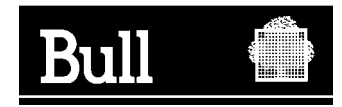

# Bull **Guide d'administration AIX 5L Version 5.1 NIM : installation via un réseau**

AIX

**Logiciel**

**Mai 2001**

**BULL CEDOC 357 AVENUE PATTON B.P.20845 49008 ANGERS CEDEX 01 FRANCE**

86 F2 23EF 01 **REFERENCE** 

The following copyright notice protects this book under the Copyright laws of the United States and other countries which prohibit such actions as, but not limited to, copying, distributing, modifying, and making derivative works.

Copyright  $\odot$  Bull S.A. 1992, 2001

Imprimé en France

Vos suggestions sur la forme et le fond de ce manuel seront les bienvenues. Une feuille destinée à recevoir vos remarques se trouve à la fin de ce document.

Pour commander d'autres exemplaires de ce manuel ou d'autres publications techniques Bull, veuillez utiliser le bon de commande également fourni en fin de manuel.

#### **Marques déposées**

Toutes les marques déposées sont la propriété de leurs titulaires respectifs.

AIX<sup>®</sup> est une marque déposée d'IBM Corp. et est utilisée sous licence.

UNIX est une marque déposée licenciée exclusivement par Open Group.

La loi du 11 mars 1957, complétée par la loi du 3 juillet 1985, interdit les copies ou reproductions destinées à une utilisation collective. Toute représentation ou reproduction intégrale ou partielle faite par quelque procédé que ce soit, sans consentement de l'auteur ou de ses ayants cause, est illicite et constitue une contrefaçon sanctionnée par les articles 425 et suivants du code pénal.

Ce document est fourni à titre d'information seulement. Il n'engage pas la responsabilité de Bull S.A. en cas de dommage résultant de son application. Des corrections ou modifications du contenu de ce document peuvent intervenir sans préavis ; des mises à jour ultérieures les signaleront éventuellement aux destinataires.

# **A propos de ce guide**

Le Guide d'administration AIX 5L Version 5.1 : installaiton via un réseau fournit des informations sur la gestion de l'installation et la configuration de logiciel à l'aide d'une interface réseau. NIM (Network Installation Management) permet de centraliser la gestion de l'installation du BOS (Base Operating System) et du logiciel en option sur des machines dans un environnement de réseau. NIM permet d'installer le logiciel d'exploitation sur une ou plusieurs machines à partir d'un serveur sur lequel AIX est déjà installé.

Ce guide ne décrit pas comment :

- installer le BOS sur une machine sans le concours d'un serveur d'installation de réseau. Pour une description exhaustive de l'installation du BOS, reportez–vous à AIX 5L Version 5.1 Guide d'installation.
- gérer les réseaux. Pour plus d'informations sur la gestion des réseaux, reportez–vous à AIX 5L Version 5.1Guide d'administration : communications et réseaux.

## **Utilisateurs concernés**

 Ce guide est dédié aux administrateurs système chargés de l'installation et de la configuration d'une ou plusieurs machines AIX en environnement de réseau. Les lecteurs sont supposés familiarisés avec les procédures d'installation décrites dans AIX 5L Version 5.1 Guide d'installation, avec la gestion des systèmes AIX et des environnements de réseau..

# **Conventions typographiques**

Voici les conventions typographiques adoptées dans ce guide :

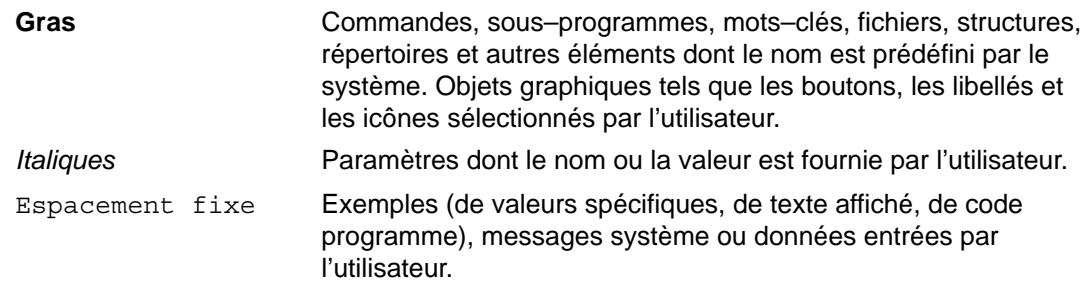

## **ISO 9000**

 Des systèmes de qualité, enregistrés selon la norme ISO 9000, ont été utilisés pour le développement et la fabrication de ce produit.

## **Documentation connexe**

 Bibliographie complémentaire au Guide d'administration AIX 5L Version 5.1 : installation via un réseau:

- Guide d'installation AIX
- Guide d'administration : Communications et réseaux
- AIX Commands Reference
- Guide d'administration : Système d'exploitation et unités

#### **Commande de manuels**

Pour commander ce guide, adressez–vous à Bull Electronics Angers S.A. CEDOC. L'adresse se trouve dans le formulaire de remarques, en fin de manuel. Pour commander un exemplaire supplémentaire du présent manuel, spécifiez la référence 86 F2 23EF. Consultez le manuel AIX - Bibliographie pour obtenir des informations sur les publications connexes et le moyen de se les procurer.

# **Table des matières**

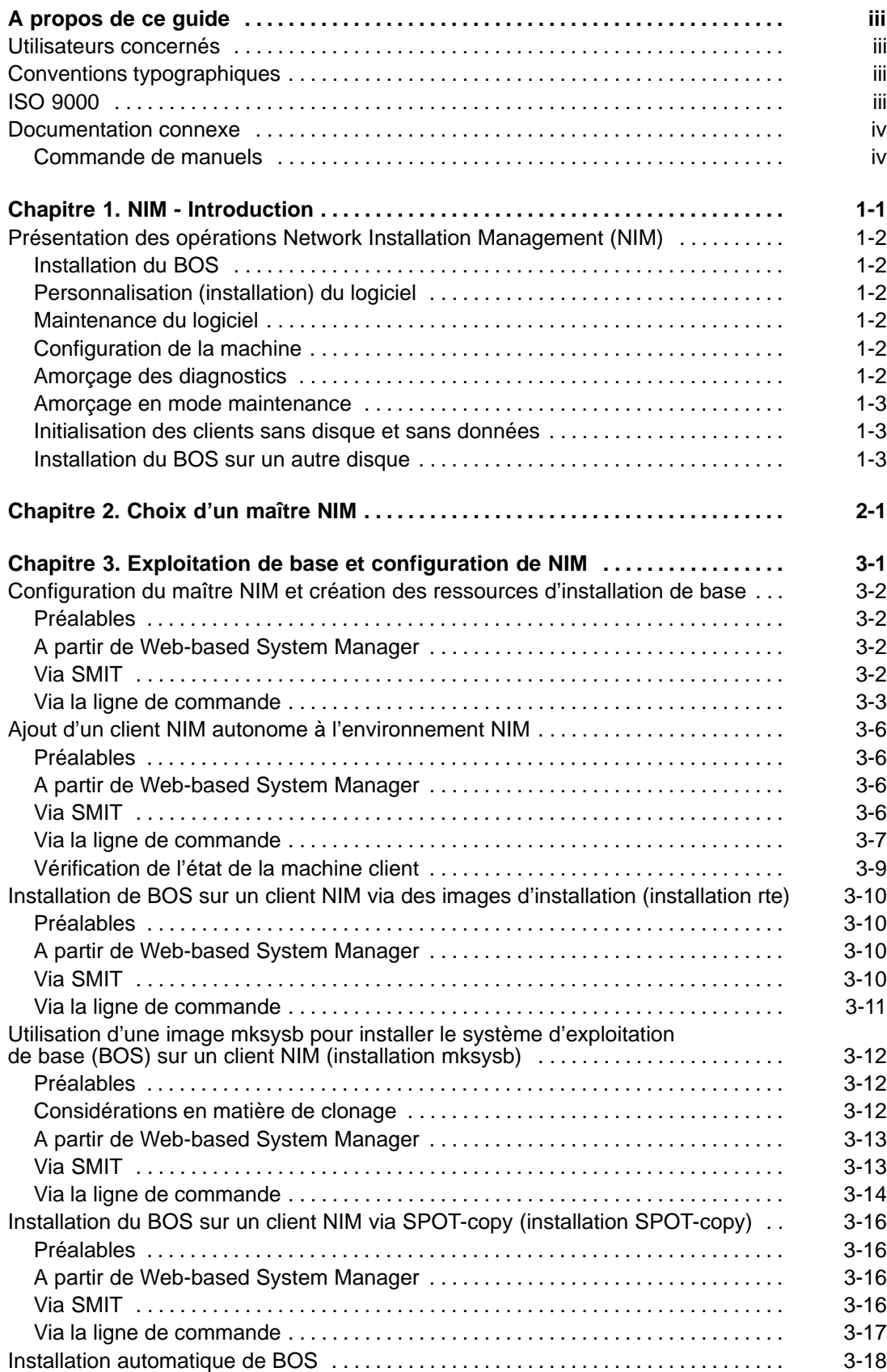

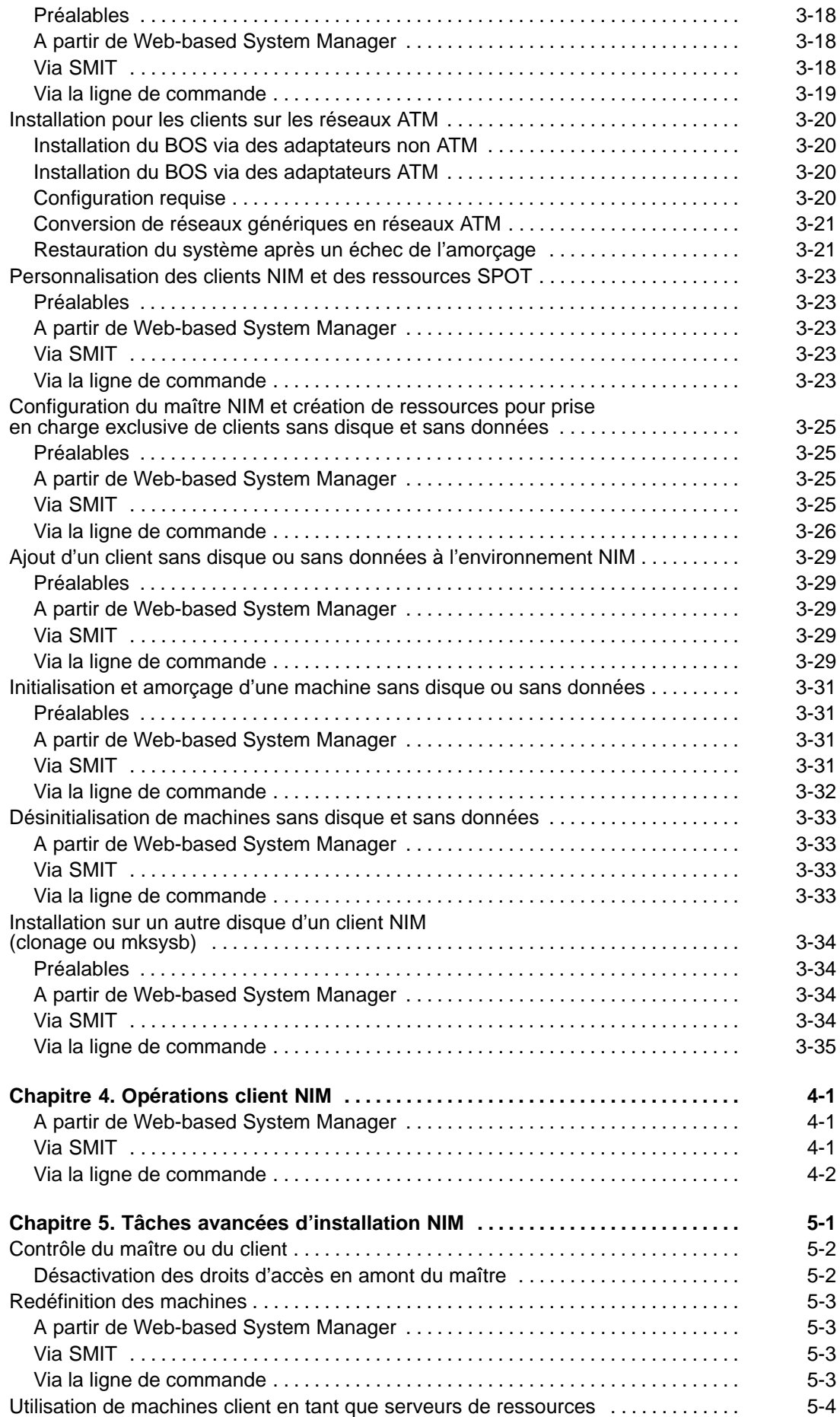

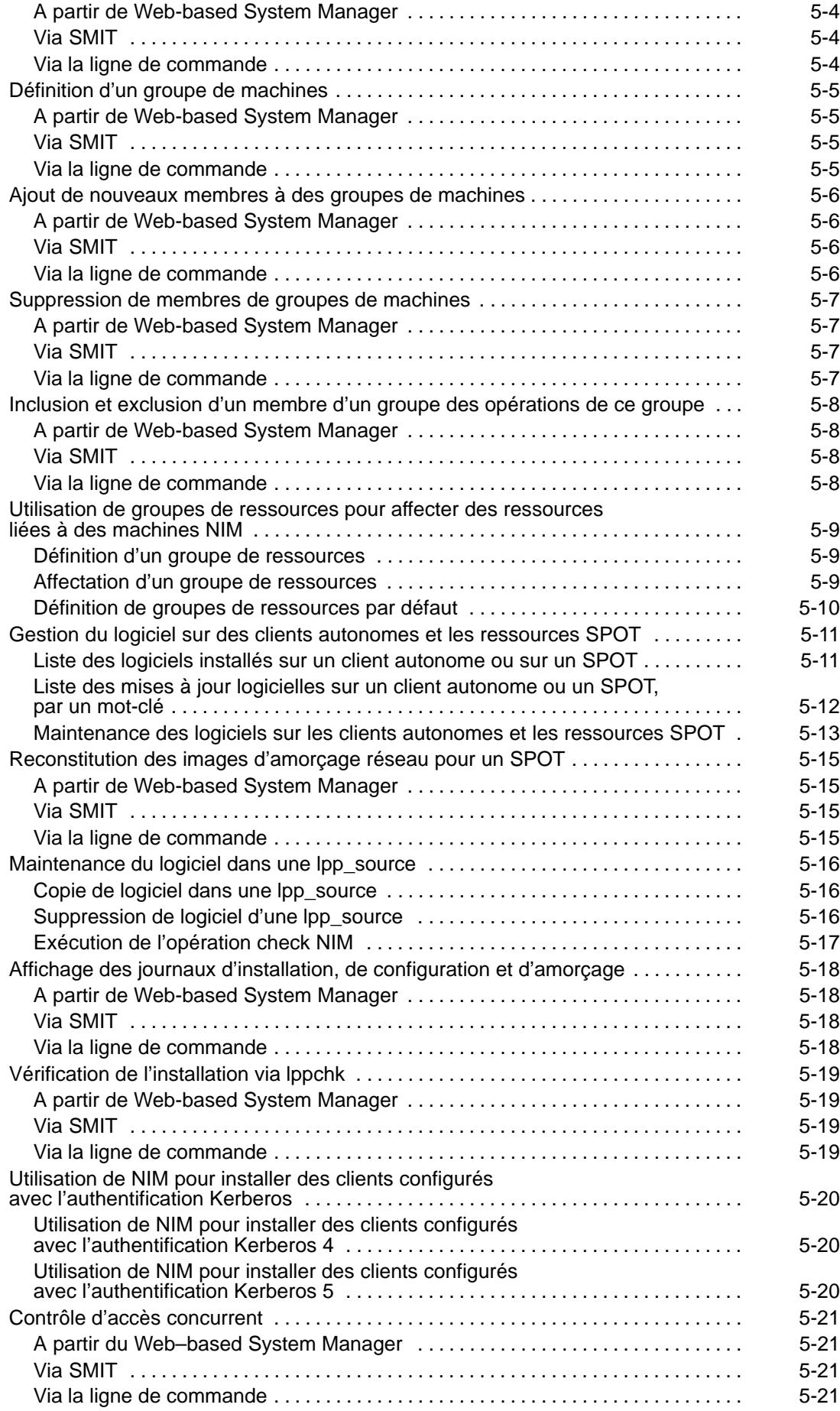

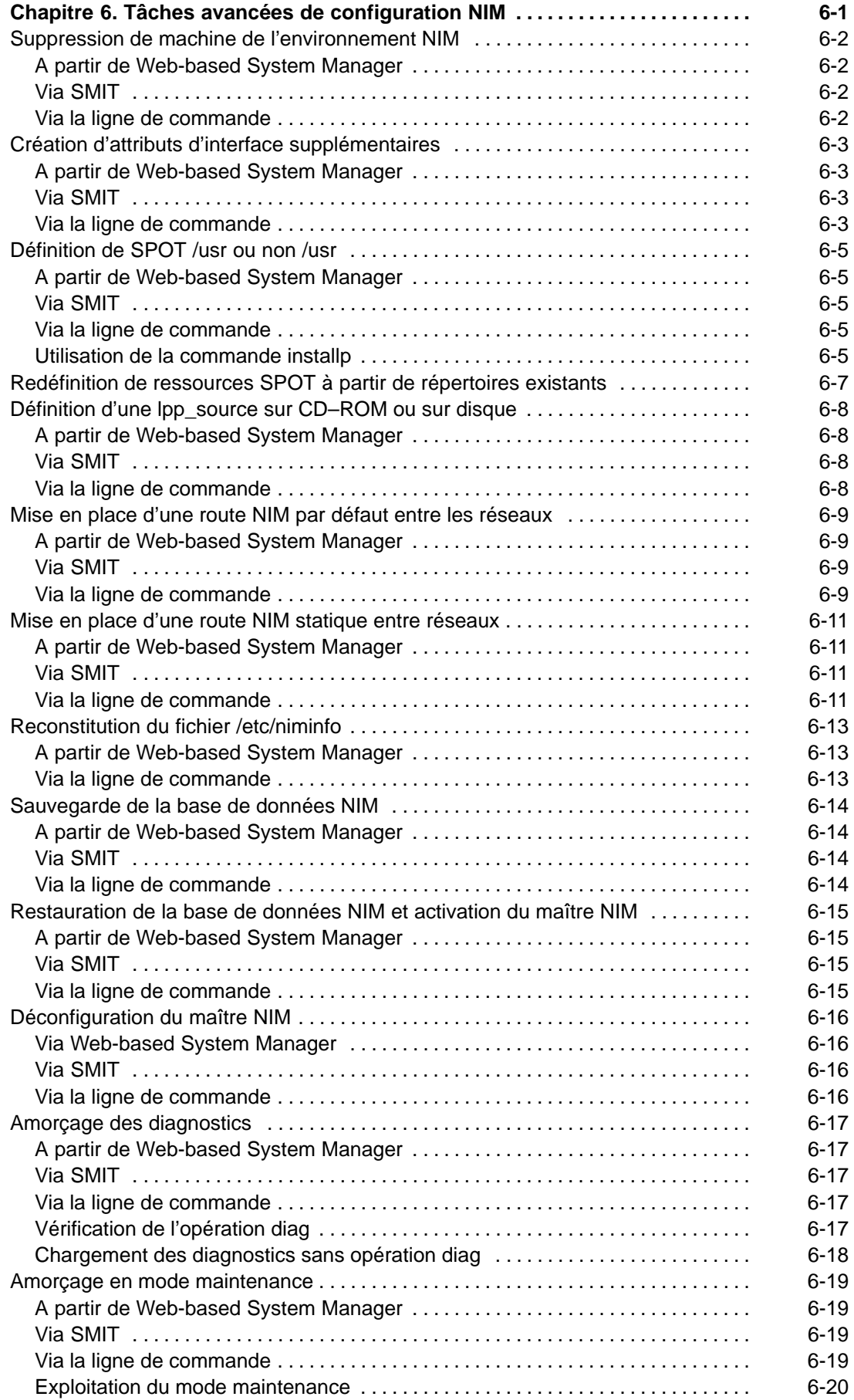

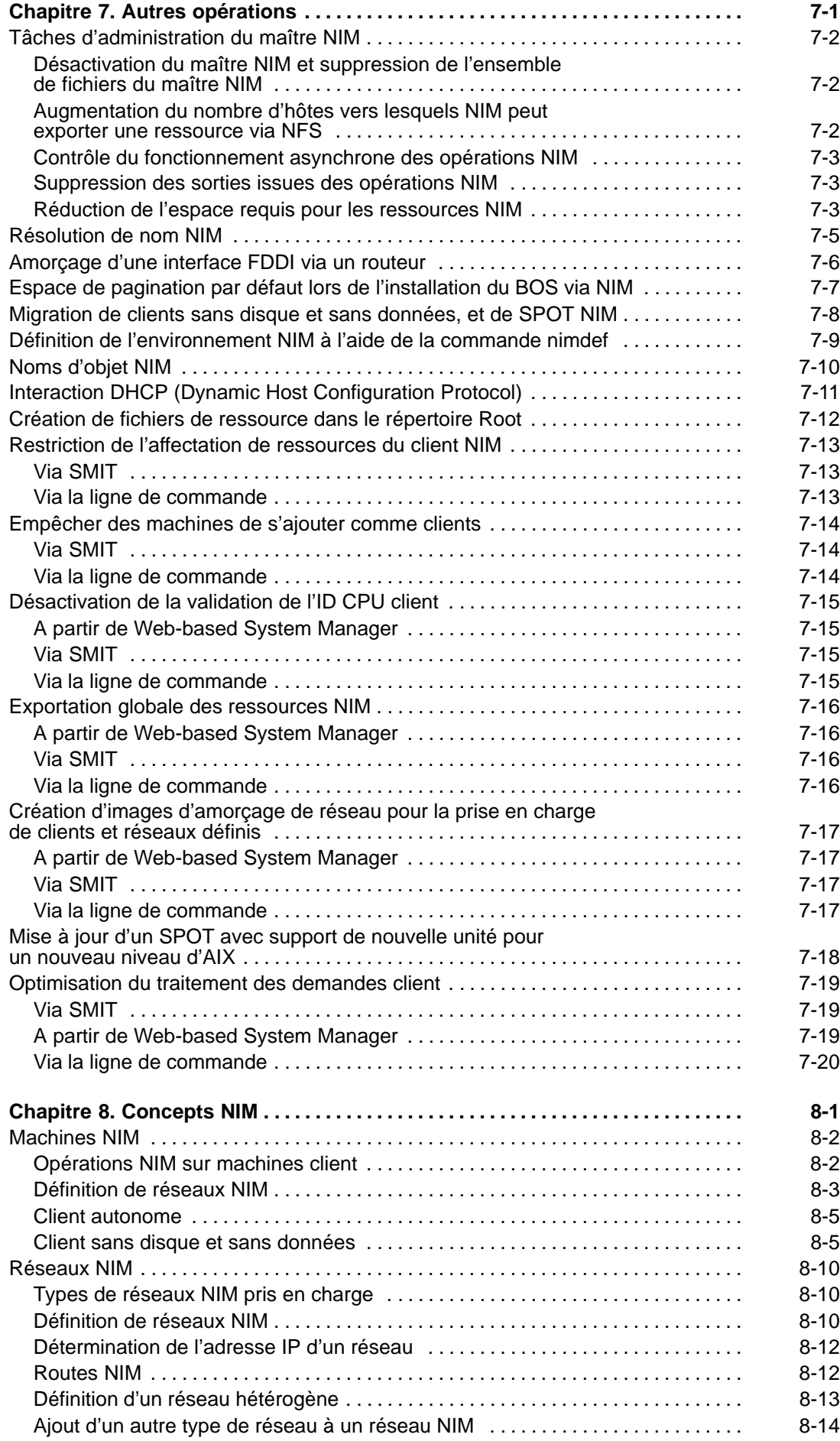

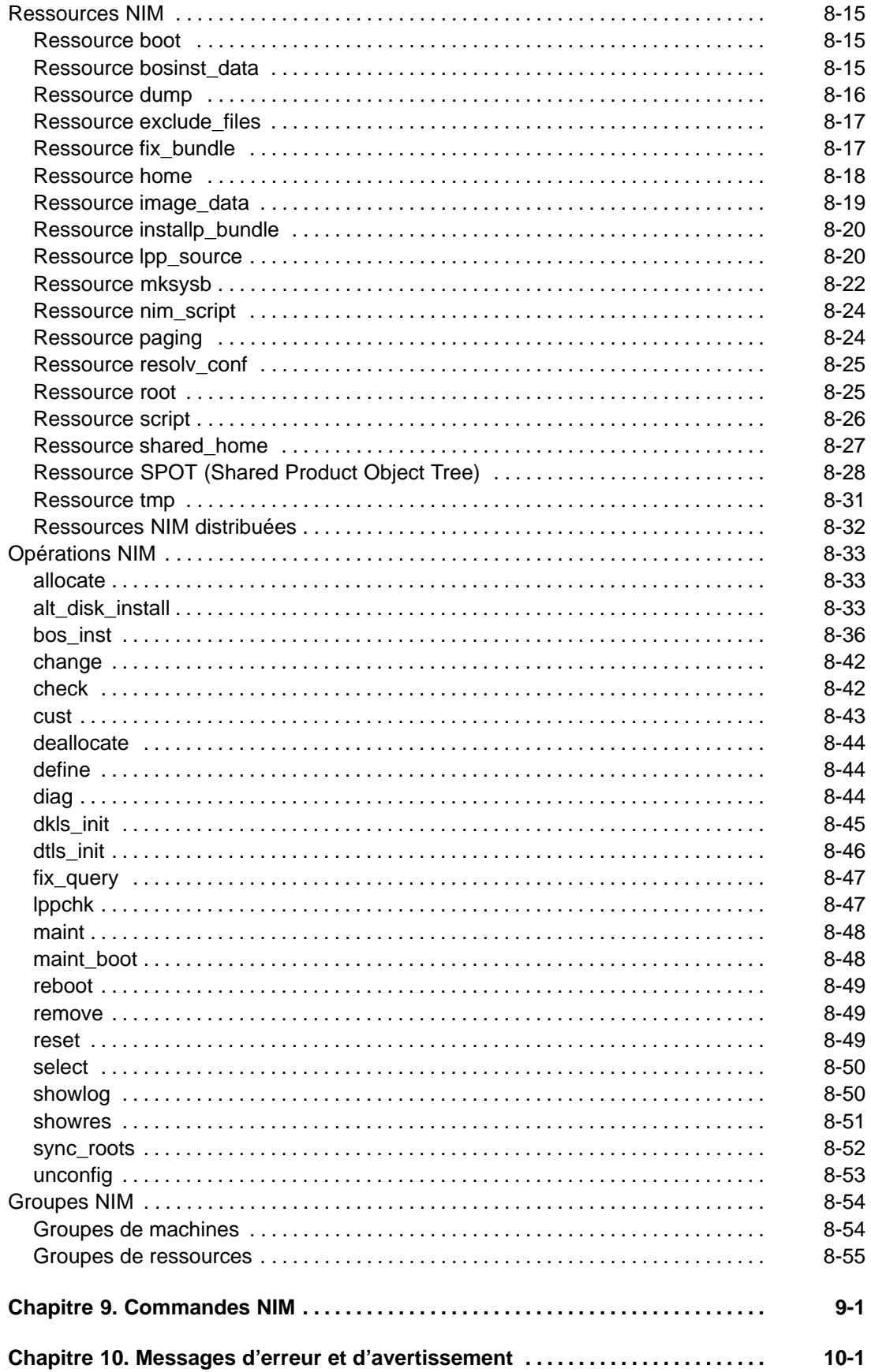

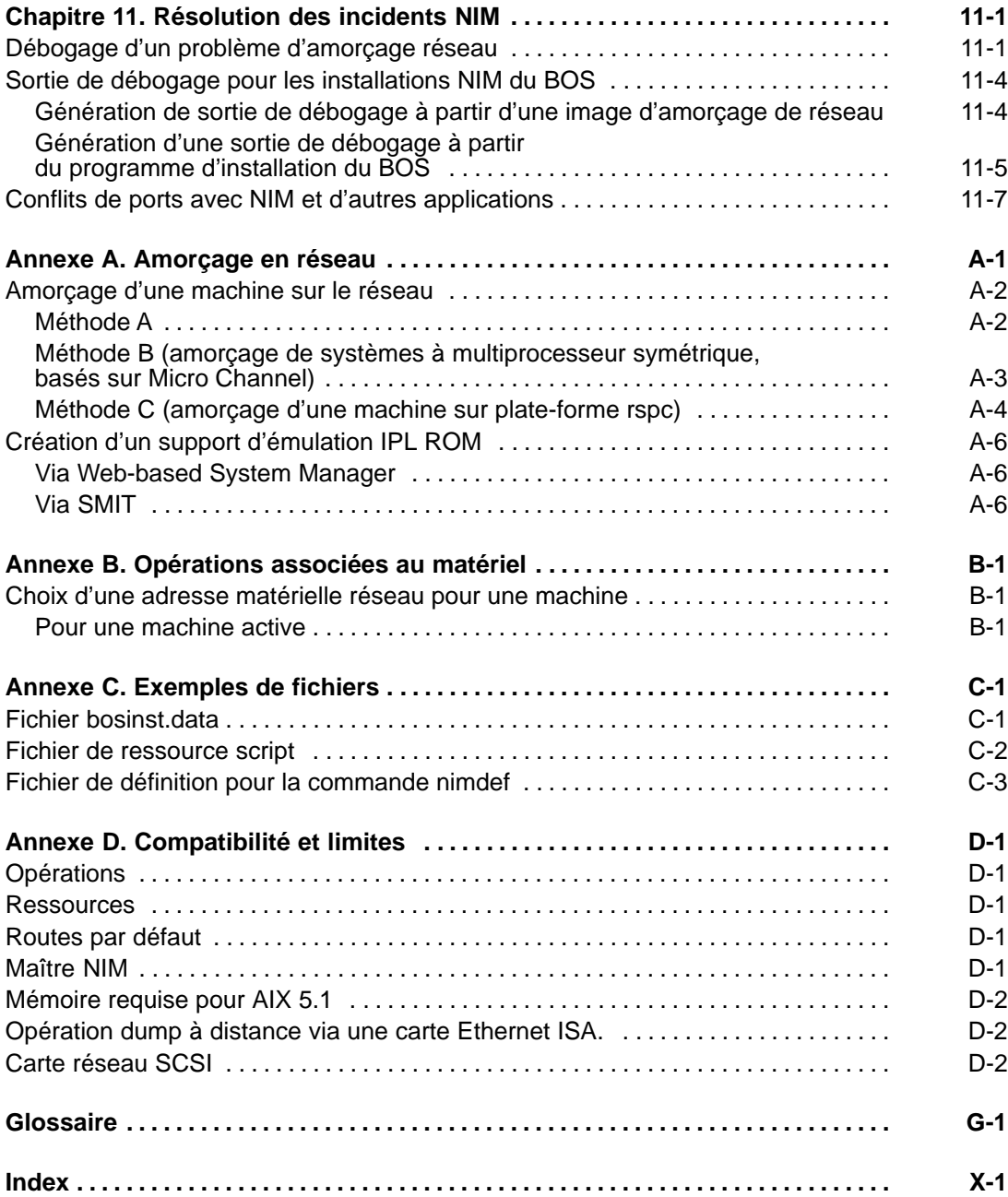

# **Chapitre 1. NIM - Introduction**

Ce chapitre présente NIM (Network Installation Management) sous AIX, ainsi que les principales tâches nécessaires à l'installation du système d'exploitation de base (BOS) et des logiciels en option sur une ou plusieurs machines.

Les machines que vous êtes susceptible d'exploiter sont de type autonome, sans disque et sans données. Une machine autonome peut s'amorcer (démarrer) toute seule. Ce n'est pas le cas des systèmes sans disque et sans données. En effet, ces derniers ont besoin pour cela de ressources distantes. Les systèmes sans disque ne sont pas équipés d'unité de disque. Les systèmes sans données ont une unité de disque locale, mais ne peuvent être amorcés à partir de cette unité. Ce manuel présente les concepts et les procédures liés à la configuration de l'environnement NIM, l'installation des machines autonomes et l'initialisation des ressources pour les machines sans disque et sans données.

Via NIM, vous pouvez installer un groupe de machines avec une configuration commune ou personnaliser l'installation d'une machine spécifique. Le nombre de machines que vous pouvez installer simultanément dépend du débit du réseau, de la vitesse d'accès aux disques des serveurs d'installation et du type de plate-forme des serveurs.

L'environnement NIM comprend des machines client et serveur. Un serveur fournit des ressources (fichiers et programmes requis pour l'installation, par exemple) à une autre machine. Une machine qui dépend d'un serveur pour la fourniture des ressources est appelée client. Dans ce manuel, toute machine recevant des ressources NIM est un client, même si elle joue le rôle de serveur dans l'environnement de réseau global.

Toute opération client dans l'environnement NIM requiert une ou plusieurs ressources. Les objets ressource NIM sont des fichiers et des répertoires qui prennent en charge un certain type d'opération NIM. Les ressources NIM étant généralement des objets système de fichiers du système d'exploitation AIX, elles sont pour la plupart fournies aux clients via le logiciel NFS (Network File System). Ce qui signifie que nombre de ressources doivent résider localement sur les serveurs qui les fournissent, car NFS ne peut exporter que les objets système de fichiers qui sont stockés sur le support local des machines à partir desquelles elles sont exportées.

La plupart des opérations d'installation dans l'environnement NIM s'exécutent à partir du serveur, ou maître. Il est également possible d'exécuter un ensemble d'opérations d'installation à partir de clients NIM. Une fois l'installation du réseau achevée, les utilisateurs de clients autonomes peuvent, depuis le client, installer les logiciels disponibles sur les serveurs NIM.

Les machines que vous souhaitez gérer dans l'environnement NIM, leurs ressources ainsi que les réseaux par lesquels elles communiquent, sont représentées par des objets dans la base de données centralisée résidant sur le maître. Les objets réseau et leurs attributs reflètent les caractéristiques physiques de l'environnement réseau. Ces informations n'ont aucune incidence sur l'exploitation d'un réseau physique : elles sont utilisées en interne par NIM (informations sur la configuration).

Chaque objet de l'environnement NIM est doté d'un nom unique que vous spécifiez lors de la définition de l'objet. Ce nom, indépendant de toute caractéristique physique de l'objet qu'il identifie, n'est utilisé que pour les opérations NIM. L'avantage des noms uniques est qu'il suffit, pour effectuer une opération sur un objet, d'indiquer son nom- sans avoir à spécifier les attributs physiques à utiliser : NIM se charge de les déterminer. Par exemple, pour identifier aisément les clients NIM, vous pouvez utiliser le nom d'hôte du système comme nom d'objet NIM, mais ces noms sont indépendants. Pour exécuter une opération sur une machine, il suffit de spécifier le nom NIM pour que toutes les autres données dédiées à la machine (nom hôte compris) soient extraites de la base de données NIM.

# **Présentation des opérations Network Installation Management (NIM)**

Les opérations NIM comprennent :

- Installation du BOS
- Personnalisation (installation) du logiciel
- Maintenance du logiciel
- Configuration de la machine
- Amorçage des diagnostics
- Amorçage en mode maintenance
- Initialisation des clients sans disque et sans données
- Installation du BOS sur un autre disque

**Remarque :** Pour plus d'informations sur le processus d'installation, reportez–vous à Guide d'installation AIX.

#### **Installation du BOS**

NIM peut servir d'utilitaire pour installer BOS AIX sur les machines. NIM prend en charge les trois types d'installation possibles du BOS :

- Remplacement
- Préservation
- Migration

NIM admet également l'utilisation des images **mksysb**, des fichiers **bosinst.data** et d'autres ressources pour installer les machines.

## **Personnalisation (installation) du logiciel**

L'installation de modules logiciels et de mises à jour sur le réseau peut être effectuée via NIM. Le maître NIM peut délivrer des logiciels à un client distant, comme un client peut récupérer des logiciels sur un serveur.

#### **Maintenance du logiciel**

A partir du maître NIM, vous pouvez désinstaller un logiciel résidant sur des machines client. NIM vous permet également de valider ou de rejeter les mises à jour sur le réseau.

#### **Configuration de la machine**

NIM permet d'exécuter des scripts shell sur les machines client pour les configurer après installation du logiciel.

## **Amorçage des diagnostics**

Les diagnostics matériels peuvent être lancés sur des clients NIM via une image d'amorçage spécifique depuis un serveur NIM plutôt qu'à partir d'une bande ou d'un CD-ROM. Cette opération élimine non seulement la nécessité de détenir un support d'amorçage de diagnostics, mais aussi celle d'installer les diagnostics sur les disques locaux des machines.

#### **Amorçage en mode maintenance**

Pour les opérations de maintenance, vous pouvez amorcer un client NIM en mode maintenance à partir de l'image d'amorçage d'un serveur NIM au lieu de passer par une bande ou un CD-ROM amorçable.

## **Initialisation des clients sans disque et sans données**

Vous pouvez gérer les ressources pour des clients sans disque et sans données à partir du maître NIM.

## **Installation du BOS sur un autre disque**

NIM peut servir à cloner l'exécution de **rootvg** (groupe de volumes root) sur un disque secondaire ou à installer une image **mksysb** sur un autre disque.

# **Chapitre 2. Choix d'un maître NIM**

Chaque environnement NIM ne comporte qu'un maître NIM. La machine maître est fondamentale pour toutes les opérations dans l'environnement NIM. Elle doit être installée et configurée avant toute opération NIM. Il doit s'agir d'une machine autonome, exécutant AIX version 4.2 (ou ultérieures) équipée de l'ensemble de fichiers du maître NIM. Le maître gère la base de données de configuration NIM et constitue le point central de l'administration de l'environnement NIM.

Si vous configurez plusieurs environnements NIM, chacun composé d'un maître et d'un ou plusieurs clients sur un réseau, ces environnements sont indépendants. Aucune donnée de configuration n'est partagée par les différents maîtres.

La commande **rsh** permet d'exécuter des commandes à distance sur des clients. Pour que la commande **rsh** soit utilisable, le fichier **\$HOME/.rhosts** (**\$HOME** correspondant généralement à "/"pour root) sur le client est automatiquement configuré par NIM à l'initialisation du client, afin que le maître ait les permissions requises pour exécuter les commandes sur le client en tant qu'utilisateur racine. Quand un client NIM est actif, tout utilisateur racine peut désactiver depuis ce client les autorisations maître d'exécution de commandes sur le client. Pour plus d'informations sur la commande **rsh** et le fichier **.rhosts**, reportez–vous à AIX 5L Version 5.1 Commands Reference et AIX 5L Version 5.1 Files Reference. Pour plus d'informations sur le contrôle des autorisations en amont du maître par un client, reportez–vous à Contrôle du maître ou du client, page 5-2.

La figure Installation lancée par le maître montre comment le maître exécute les ressources d'installation sur le client autonome :

Prenez en compte les facteurs suivants lors du choix d'une machine qui servira de maître NIM :

- Pour que le maître NIM puisse être utilisé pour gérer l'installation des autres machines du réseau, vous devez installer AIX version 4.2 (ou ultérieures) du BOS (Base Operating System) sur la machine destinée à être le maître. Suivez les instructions de Installation du BOS de AIX 5L Version 5.1 Guide d'installation. Vous ne pouvez pas utiliser NIM pour installer le BOS sur le maître.
- Cette machine doit se trouver en configuration autonome. Il ne peut pas s'agir d'une machine sans disque ou sans données.
- Elle doit pouvoir communiquer avec toutes les machines faisant partie de l'environnement NIM.
- La machine et sa console doivent être placées à un endroit pratique pour vous, pour les tâches d'installation de réseau, car la plupart des opérations s'exécutent de façon centrale à partir du maître.
- Il faut que la machine possède suffisamment de ressources, telles qu'espace disque et débit du système, pour que vous puissiez utiliser le maître au service des ressources NIM.

# **Chapitre 3. Exploitation de base et configuration de NIM**

 Cette section traite des procédures d'exploitation de base et des tâches de configuration simples NIM, via Web-based System Manager l'interface NIM (disponible avec AIX version 4.3 et ultérieures) ou l'outil SMIT (System Management Interface Tool), ou encore via la ligne de commande. Les tâches et conditions préalables à l'exécution des procédures sont également précisées.

- Configuration du maître NIM et création des ressources d'installation de base, page 3-2
- Ajout d'un client NIM autonome à l'environnement NIM, page 3-6
- Installation du BOS sur un client NIM via des images d'installation (installation rte), page 3-10
- Installation du BOS sur un client NIM via une image mksysb (installation mksysb), page 3-12
- Installation du BOS sur un client NIM via SPOT-copy (installation SPOT-copy), page 3-16
- Installation automatique de BOS, page 3-18
- Installation pour des clients sur les réseaux ATM, page 3-20
- Personnalisation des clients NIM et des ressources SPOT, page 3-23
- Configuration du maître NIM et création de ressources pour les clients sans disque et sans données, page 3-25
- Ajout d'un client sans disque ou sans données à l'environnement NIM, page 3-29
- Initialisation et amorçage d'une machine sans disque ou sans données, page 3-31
- Désinitialisation de machines sans disque et sans données, page 3-33
- Installation sur un autre disque d'un client NIM (clonage ou mksysb), page 3-34

 Pour lancer l'interface NIM Web–based System Manager depuis une session X–Windows sur le maître NIM, entrez :

wsm nim

#### **Remarques**

- 1. Pour en savoir plus sur les opérations NIM et les attributs obligatoires et facultatifs pour les personnaliser, reportez-vous à "Concepts NIM", page 8-1.
- 2. Pour des informations complémentaires, faites appel à l'aide en ligne contextuelle disponible pour les interfaces Web-based System Manager et SMIT.

Vous trouverez de l'aide étendue sur l'interface Web-based System Manager, qui vous propose son assistance pour toutes les tâches exécutables dans NIM. Pour afficher l'aide étendue, sélectionnez **Contents** dans le menu d'aide du conteneur NIM.

- 3. Pour les tâches exécutées à partir de la ligne de commande, l'utilisateur root doit utiliser **ksh**. En effet, s'il est défini pour un autre shell, tel que **csh**, l'utilisateur risque d'obtenir des résultats inattendus.
- 4. Si une erreur se produit, il peut être nécessaire de réinitialiser la machine avant de relancer l'opération. Pour ce faire, reportez-vous à "Redéfinition des machines", page 5-3.

# **Configuration du maître NIM et création des ressources d'installation de base**

Cette procédure permet de configurer le maître NIM, de créer les ressources d'installation de base minimales, obligatoires pour installer les machines client NIM, et de créer les ressources pour les clients sans disque et sans données.

**Remarque :** Cette procédure génère un volume de sorties important, notamment lors de la création de la ressource **SPOT**. N'oubliez pas d'examiner la sortie pour prendre connaissance des erreurs non fatales et des avertissements, non visibles à partir d'un code de retour de succès.

#### **Préalables**

Le maître NIM doit disposer d'au moins 750 Mo d'espace disque. Si l'espace disponible est inférieur, reportez–vous aux sections Utilisation de machines client en tant que serveurs de ressources, page 5-4, Definition de SPOT /usr ou non-/usr, page 6-5 et Definition d'une lpp\_source sur CD–ROM ou sur disque.

#### **A partir de Web-based System Manager**

- 1. Insérez le support d'AIX version 5.1 Server Product dans l'unité appropriée de la machine maître désignée.
- 2. Lancez l'application Web-based System Manager Logiciel en entrant le raccourci wsm **software**.
- 3. Dans la zone de navigation, développez et sélectionnez le conteneur NIM, puis suivez les instructions de l'assistant.

## **Via SMIT**

- 1. Insérez le support d'AIX version 5.1 Server Product dans l'unité appropriée de la machine maître désignée.
- 2. Pour installer l'ensemble de fichiers **bos.sysmgt.nim**, entrez le raccourci **smit install\_latest**.
- 3. Via l'option LIST, sélectionnez **/dev/cd0** ou **/dev/rmt0** pour INPUT device / directory for software.
- 4. Spécifiez **bos.sysmgt.nim** comme SOFTWARE to install.
- 5. Acceptez les valeurs par défaut pour tous les autres champs de cet écran. Une fois l'installation terminée, quittez SMIT.
- 6. Pour configurer le maître NIM, entrez le raccourci **smit nim\_config\_env**.
- 7. Via l'option LIST, sélectionnez Primary Network Interface comme NIM Master.
- 8. Via l'option LIST, sélectionnez **/dev/cd0** ou **/dev/rmt0** pour le champ Unité d'entrée de l'installation / des images.
- 9. Si vous prévoyez de prendre en charge des clients sans disque et sans données, sélectionnez **yes** dans le champ Create Diskless/Dataless Machine Resources? et indiquez les noms des ressources à créer.
- 10.Sélectionnez **yes** pour le champ Remove all newly added NIM definitions and file systems if any part of this operation fails? Il sera plus simple de relancer la procédure si des erreurs se produisent.
- 11.Acceptez les valeurs par défaut pour tous les autres champs de cet écran.

#### **Remarque :**

**–** Ce processus peut être long (en fonction de la vitesse de votre machine).

- **–** Cette procédure permet bien d'autres actions que la simple configuration du maître NIM et la création du **lpp\_source** et des ressources **SPOT**. Pour cette configuration, seul un sous-ensemble des fonctions disponibles est exploité. Les administrateurs NIM chevronnés peuvent se servir des écrans SMIT appelés pendant cette procédure pour créer un environnement plus complexe.
- **–** Lorsque vous serez plus familiarisé avec les tâches de configuration, vous préférerez peut-être ne pas annuler automatiquement toute configuration en cas d'échec (comme dans l'étape 10 ci-dessus). Reprendre la procédure à partir du dernier point d'échec permet aux administrateurs expérimentés d'accélérer le processus de configuration.

#### **Via la ligne de commande**

- 1. Insérez le CD–ROM d'AIX version 5.1 Server Product dans l'unité de CD, ou la bande Server Product dans l'unité de bande de la machine maître désignée.
- 2. Si vous procédez à l'installation à partir d'une bande, passez à l'étape 5. Pour créer un point de montage pour le CD, entrez :

mkdir /cdfs

3. Pour créer un système de fichiers **cdrom**, entrez :

```
crfs –v cdrfs –p ro –d'cd0' –m'/cdfs'
```
4. Pour monter le CD, entrez :

mount /cdfs

5. Pour installer l'ensemble de fichiers **bos.sysmgt.nim** à partir du CD, entrez :

installp –agX –d /cdfs/usr/sys/inst.images bos.sysmgt.nim

Pour installer l'ensemble de fichiers **bos.sysmgt.nim** à partir d'une bande, entrez :

installp –agX –d /dev/rmt0 bos.sysmgt.nim

6. Si vous procédez à l'installation à partir d'un CD, pour démonter le système de fichiers **cdrom**, entrez :

unmount /cdfs

7. Pour configurer le maître NIM via la commande **nimconfig**, entrez :

```
nimconfig –a attr1=value1 \
            –a attr2=value2 \
            ...
```
Par exemple, pour configurer un maître NIM avec la configuration :

```
master host name = maître1
primary network interface = tr0
ring speed = 16
platform = rspc
kernel type = mp
```
Entrez la séquence de commandes suivante :

```
nimconfig –a netname=network1 –a pif_name=tr0 \
–a ring_speed1=16 –a platform=rspc –a netboot_kernel=mp
```
**Remarque :** Pour en savoir plus sur les attributs, reportez-vous à "Commande **nimconfig**".

8. Pour créer un système de fichiers dans le groupe de volumes root vq avec 400 Mo d'espace et le point de montage /export/ lpp\_source, entrez :

```
crfs -v jfs -g rootvg -a size=\frac{2}{3} ((2000*400)) \
-m /export/lpp_source -A yes -p rw -t no \setminus–a frag=4096 –a nbpi=4096 –a compress=no
```
9. Pour monter le système de fichiers, entrez :

```
mount /export/lpp_source
```
10.La **lpp\_source** contient les images d'installation copiées depuis l'unité source (ici, le CD-ROM). Le serveur de **lpp\_source** sera le maître NIM. Les images seront stockées dans le répertoire /export/lpp\_source/lpp\_source1. Pour créer la ressource lpp\_source appelée lpp\_source1, entrez :

```
nim –o define –t lpp_source –a server=/dev/cd0 \
–a server=master –a location=/export/lpp_source/lpp_source1 \
lpp_source1
```
11.Pour créer un système de fichiers dans le groupe de volumes rootvg avec 200 Mo d'espace et le point de montage /export/spot, entrez :

```
crfs -v jfs -q rootvq -a size=\zeta((2000*200))–m /export/spot –A yes –p rw –t no \
–a frag=4096 –a nbpi=4096 –a compress=no
```
12.Pour monter le système de fichiers, entrez :

mount /export/spot

13.La ressource **SPOT** est installée à partir d'images de la source d'image (ici, la **lpp\_source** créée à l'étape 10). Le serveur de la ressource sera le maître NIM et le **SPOT** sera stocké dans le répertoire /export/spot/spot1. Pour créer la ressource **SPOT** appelée spot1, entrez :

```
nim –o define –t spot –a source=lpp_source1 \
–a server=master –a location=/export/spot spot1
```
14.Si vous n'avez pas à prendre en charge de clients sans disque ou sans données, vous pouvez arrêter là cette procédure. Sinon, créez et montez un système de fichiers pour leurs ressources.

Pour créer un système de fichiers dans le groupe de volumes rootvg avec 150 Mo d'espace et le point de montage /export/dd\_resource, entrez :

```
crfs -v jfs -g rootvg -a size=\frac{2}{3} ((2000*150)) \
–m /export/dd_resource –A yes –p rw –t no \
–a frag=4096 –a nbpi=4096 –a compress=no
```
15.Pour monter le système de fichiers, entrez :

mount /export/dd\_resource

16.Créez les ressources du client sans disque et sans données dans des sous-répertoires de **/export/dd\_resource**. Elles ne sont pas toutes obligatoires. Ne créez que les ressources utilisées par votre environnement.

Pour créer la ressource root appelée root1 (obligatoire pour les clients sans disque et sans données), entrez :

```
nim –o define –t root –a server=master \
–a location=/export/dd_resource/root1 root1
```
Pour créer la ressource dump appelée dump1 (obligatoire pour les clients sans disque et sans données), entrez :

```
nim –o define –t dump –a server=master \
–a location=/export/dd_resource/dump1 dump1
```
Pour créer la ressource paging appelée paging1 (obligatoire pour les clients sans disque et sans données), entrez :

```
nim –o define –t paging –a server=master \
–a location=/export/dd_resource/paging1 paging1
```
Pour créer la ressource home appelée home1 (en option), entrez :

```
nim –o define –t home –a server=master \
–a location=/export/dd_resource/home1 home1
```
Pour créer la ressource shared home appelée shared home1 (en option), entrez :

```
nim –o define –t shared–home –a server=master \
–a location=/export/dd_resource/shared_home1 shared_home1
```
Pour créer la ressource tmp appelée tmp1 (en option), entrez :

```
nim –o define –t tmp –a server=master \
–a location=/export/dd_resource/tmp1 tmp1
```
#### **Remarque :**

- **–** Les systèmes de fichiers créés pour les ressources NIM ne sont pas obligatoires, mais peuvent se révéler très pratiques pour la gestion du stockage.
- **–** Les clients sans disque et sans données requièrent une ressource **SPOT**. La ressource **SPOT** créée à l'étape 13 pouvant être utilisée à cet effet, il est inutile de créer une autre ressource **SPOT** spécifique pour les clients sans disque et sans données.
- **–** Pour en savoir plus sur les ressources NIM, reportez-vous à "Ressources NIM", page 8-15.

# **Ajout d'un client NIM autonome à l'environnement NIM**

Cette procédure décrit la façon d'ajouter des clients autonomes dans l'environnement NIM. On appelle clients autonomes des machines, qui, une fois installées, peuvent obtenir une image d'amorçage et monter tous les systèmes de fichiers à partir du disque dur local, contrairement aux clients sans disque et sans données qui dépendent des serveurs distants.

A partir de l'une des interfaces suivantes, servez-vous de la méthode A si la machine client n'est pas en fonctionnement ou si AIX Version 4 n'y est pas installé. Vous pouvez également utiliser la méthode A si BOS doit être installé sur le client et si celui-ci doit être amorcé en réseau manuellement ou pour lancer l'installation au moyen d'une opération **force-push**. Pour les versions AIX antérieures à la version 4.2, des objets réseau spécifiques doivent en outre être définis. Dans cette procédure, les réseaux NIM sont ajoutés automatiquement lorsque nécessaire.

A partir de l'une des interfaces suivantes, servez-vous de la méthode B si la machine client est déjà équipée de AIX Version 4.

Si le client NIM à définir se trouve sur un réseau qui n'est actuellement pas défini dans l'environnement NIM, la commande **niminit** échoue. Dans ce cas, utilisez la méthode A :, page 3-6 de cette procédure pour définir le client sur le maître NIM, puis les étapes de la méthode B :, page 3-7 pour parachever la configuration.

## **Préalables**

- 1. Le maître NIM doit être configuré. Pour en savoir plus, reportez-vous à "Configuration du maître NIM et création des ressources d'installation de base", page 3-2.
- 2. Vous devez connaître le masque de sous-réseau, la passerelle par défaut de la machine client et celle du maître NIM.

## **A partir de Web-based System Manager**

1. Pour lancer l'application logicielle Web-based System Manager, entrez

wsm

- 2. Dans la zone de navigation, développez et sélectionnez le conteneur NIM.
- 3. Sélectionnez le conteneur Machines.
- 4. Dans le menu Machines, sélectionnez **New** ––> **Machine**.
- 5. Utilisez l'assistant pour terminer la tâche.

# **Via SMIT**

#### **Méthode A**

- 1. Pour retirer une machine de l'environnement NIM, entrez le raccourci **smit nim\_mkmac**.
- 2. Indiquez le nom hôte de la machine.
- 3. L'écran SMIT suivant est fonction des informations détenues ou non par NIM à propos du réseau client. Renseignez les champs obligatoires ou acceptez les valeurs par défaut. Au besoin, faites appel à l'aide et à l'option LIST pour ajouter correctement la machine client.

#### **Méthode B**

- 1. Installez l'ensemble de fichiers **bos.sysmgt.nim.client** sur la machine active.
- 2. Entrez le raccourci **smit niminit**.
- 3. Renseignez les champs obligatoires ou acceptez les valeurs par défaut. Au besoin, faites appel à l'aide et à l'option LIST pour ajouter correctement la machine client.
- **Remarque :** Si vous faites appel à l'option LIST pour afficher les plates-formes admises pour la définition du client, seules les plates-formes actuellement prises en charge par les **SPOT** définis dans l'environnement NIM sont affichées. Si aucun **SPOT** n'est actuellement défini, seuls **rs6k** et **rspc** s'affichent comme plates-formes sélectionnables.

#### **Via la ligne de commande**

#### **Méthode A**

Sur le maître NIM, entrez :

```
nim –o define –t standalone –a 
platform=rspcsmp \
–a netboot_kernel=NetbootKernelType \
–a if1=InterfaceDescription \
-a net definition=DefinitionName -a ring_speed1=SpeedValue \
–a cable_type1=TypeValue –a iplrom_emu=DeviceName MachineName
```
#### **Exemple 1 :**

Pour ajouter une machine portant le nom d'hôte machine1 avec la configuration suivante :

```
host name=machine1
platform=rspc
kernel=up
network type=ethernet
subnet mask=255.255.240.0
default gateway=gw1
default gateway used by NIM master=gw master
cable type=bnc
network boot capability=yes (no emulation needed)
```
entrez la séquence de commandes suivante :

```
nim –o define –t standalone –a 
platform="rspc" \
-a netboot kernel="up" -a if1="find net machine1 0" \setminus–a cable_type1="bnc" \
-a net definition="ent 255.255.240.0 gw1 gw master" machine1
```
#### **Exemple 2 :**

Pour ajouter une machine portant le nom d'hôte machine2 avec la configuration suivante :

```
host name=machine2
platform=rs6k
netboot_kernel=up
network type=token ring
subnet mask=255.255.225.0
default gateway=gw2
default gateway used by NIM master=gw_master
ring speed=16
network boot capability=no (use emulation on a diskette)
```
entrez la séquence de commandes suivante :

```
nim –o define –t standalone –a 
platform="rs6k" \
-a netboot kernel="up" -a if1="find net machine2 0"-a ring speed1="16" \overline{\setminus}-a net definition="tok 255.255.225.0 gw2 gw_master" \setminus-a iplrom emu=''/dev/fd0'' machine2
```
#### **Remarque :**

- a. Pour les versions AIX antérieures à la version 4.2, des objets réseau spécifiques doivent en outre être définis. Dans cette procédure, les réseaux NIM sont ajoutés automatiquement lorsque nécessaire.
- b. Si le mot-clé **find\_net** dans l'attribut **if** permet à NIM de faire correspondre une définition de réseau à une définition de client, l'attribut **net\_definition** est ignoré.
- c. Pour en savoir plus sur les attributs que vous pouvez spécifier lors de la définition de clients NIM, reportez-vous à "Définition de réseaux NIM", page 8-3.

#### **Méthode B**

- 1. Installez l'ensemble de fichiers **bos.sysmgt.nim.client** sur la machine client.
- 2. A partir de la machine à définir comme client, entrez :

```
niminit –a name=machine2 –a 
master = master mac \setminus–a pif_name=Interface –a platform=PlatformType \
-a netboot kernel=NetbootKernelType -a ring speed1=SpeedValue \
–a cable_type1=TypeValue –a iplrom_emu=DeviceName
```
**Remarque :** Pour en savoir plus sur les attributs, reportez-vous à "Commande **niminit**".

#### **Exemple 1 :**

Pour ajouter une machine portant le nom d'hôte machine1 avec la configuration suivante :

```
host name=machine1
NIM master's host name=master mac
primary interface adapter=en0
platform=rspc
kernel=up
cable type=bnc
network boot capability=yes (no emulation needed)
```
entrez la séquence de commandes suivante :

```
niminit –a name=machine1 –a 
master=master mac \setminus-a pif name=en0 -a platform=rspc -a netboot kernel=up \
–a cable_type1=bnc
```
#### **Exemple 2 :**

Pour ajouter une machine portant le nom d'hôte machine2 avec la configuration suivante :

```
host name=machine2
NIM master's host name=master mac
primary interface adapter=tr0
platform=rs6k
netboot_kernel=up
ring speed1=16
network boot capability=no (use emulation on a diskette)
```
entrez la séquence de commandes suivante :

```
niminit –a name=machine2 –a 
master = master mac \setminus-a pif name=en0 -a platform=rspc -a netboot kernel=up \
-a ring speed1=16 -a iplrom emu="/dev/fd0"
```
#### **Vérification de l'état de la machine client**

Pour vérifier que l'opération **niminit** a abouti, entrez, sur le client NIM :

nimclient –l –l NomObjetMachineClient

**Remarque :** Aucune application Web-based System Manager ou menu SMIT ne peut remplir cette tâche.

La commande génère une sortie semblable à :

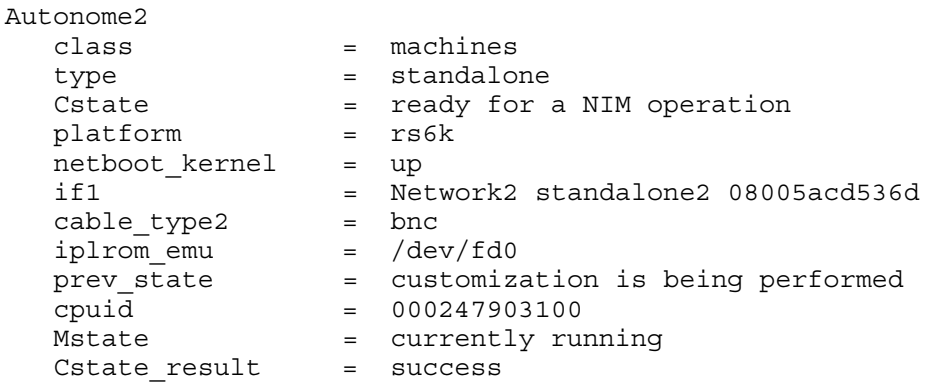

Si la sortie résultant de cette interrogation indique des erreurs, vous devez valider toutes vos données, vérifier la syntaxe, la non duplication des noms NIM, etc., et relancer l'opération **niminit**.

Veillez à coordonner cette opération avec l'administrateur système du maître NIM, et vérifiez que tous les noms d'objet NIM sont uniques dans tout l'environnement NIM.

# **Installation de BOS sur un client NIM via des images d'installation (installation rte)**

Installer BOS sur un client NIM via des images d'installation est une opération semblable à l'installation classique de BOS à partir d'une unité de bande ou de CD-ROM, l'image BOS étant installée à partir des images d'installation de la ressource **lpp\_source**.

## **Préalables**

- 1. Le maître NIM doit être configuré et les ressources **lpp\_source** et **SPOT** définies. Reportez-vous à "Configuration du maître NIM et création des ressources d'installation de base", page 3-2.
- 2. Le client NIM doit préexister dans l'environnement NIM. Pour ajouter un client à l'environnement NIM, reportez-vous à "Ajout d'un client NIM autonome à l'environnement NIM", page 3-6.

## **A partir de Web-based System Manager**

- 1. Dans le conteneur NIM, sélectionnez le conteneur Machines.
- 2. Dans la zone de contenu, sélectionnez une machine cible autonome pour l'installation.
- 3. Dans le menu Selected, choisissez **Install Operating System**.
- 4. Si la machine client en cours d'installation n'est pas un client NIM configuré et actif, NIM ne réamorce pas automatiquement la machine sur le réseau pour effectuer l'installation. Si le client n'a pas été réamorcé automatiquement, lancez un amorçage réseau à partir du client pour l'installer. Reportez-vous à "Amorçage d'une machine sur le réseau", page A-2.
- 5. Après l'amorçage de la machine sur le réseau, l'affichage sur la machine client commence à demander des informations sur la configuration de la machine lors de l'installation. Donnez les informations demandées pour poursuivre.
- **Remarque :** Pour effectuer une installation automatique, reportez-vous à "Installation automatique de BOS", page 3-18 et exécutez les tâches préalables.

## **Via SMIT**

- 1. Pour installer BOS sur un client NIM via une installation **rte**, entrez **smit nim\_bosinst** à partir du maître NIM.
- 2. Sélectionnez la cible (TARGET) de l'opération.
- 3. Sélectionnez **rte** comme TYPE.
- 4. Sélectionnez la ressource SPOT à utiliser pour l'installation.
- 5. Sélectionnez la ressource LPP\_SOURCE à utiliser pour l'installation.
- 6. Renseignez les champs affichés ou acceptez les valeurs par défaut. Au besoin, faites appel à l'aide en ligne et à l'option LIST.
- 7. Si la machine client en cours d'installation n'est pas un client NIM configuré et actif, NIM ne réamorce pas automatiquement la machine sur le réseau pour effectuer l'installation. Si le client n'a pas été réamorcé automatiquement via SMIT, lancez un amorçage réseau à partir du client pour l'installer. Reportez-vous à "Amorçage d'une machine sur le réseau", page A-2.
- 8. Après l'amorçage de la machine sur le réseau, l'affichage sur la machine client commence à demander des informations sur la configuration de la machine lors de l'installation. Donnez les informations demandées pour poursuivre.
- **Remarque :** Pour effectuer une installation automatique, reportez-vous à "Installation automatique de BOS", page 3-18 et exécutez les tâches préalables.

#### **Via la ligne de commande**

1. Pour lancer l'opération **bos\_inst**, entrez :

```
nim -o bos inst -a source=rte -a lpp source=Lpp Source \
–a spot=SPOTName –a accept_licenses=yes –a boot_client=yes/no
ClientName
```
Spécifiez les ressources à utiliser pour prendre en charge l'installation et les éventuelles options de personnalisation. Pour une simple installation **rte**, spécifiez les ressources **lpp\_source** et **SPOT**.

Si la machine client en cours d'installation n'est pas un client NIM configuré et actif, NIM ne réamorce pas automatiquement la machine sur le réseau pour effectuer l'installation. Un amorçage réseau manuel doit être exécuté sur la machine. Dans ce cas, indiquez l'attribut **boot\_client=no** à la commande **bos\_inst**. Si la valeur de l'attribut **boot\_client** n'est pas spécifiée, elle est définie par défaut à **boot\_client=yes**.

- 2. Si le client n'a pas été réamorcé automatiquement, lancez un amorçage réseau à partir du client pour l'installer. Reportez-vous à "Amorçage d'une machine sur le réseau", page A-2.
- 3. Après l'amorçage de la machine sur le réseau, l'affichage sur la machine client commence à demander des informations sur la configuration de la machine lors de l'installation. Donnez les informations demandées pour poursuivre.

#### **Exemple**

La machine client, machine1–, n'est pas un client NIM configuré et actif. Spécifiez **boot\_client=no**. Pour installer le client au moyen de la **lpp\_source** nommée lpp\_source1 et du **SPOT** nommé spot1, entrez :

```
nim –o bos_inst –a source=rte –a lpp_source=lpp_source1 \
–a spot=spot1 –a accept_licenses=yes –a boot_client=no machine1
```
#### **Remarque :**

- a. Les étapes d'une installation **rte** sont quasi-identiques à celles des autres types d'installation BOS. La principale différence étant que **rte** doit être spécifié dans l'attribut **source** de la commande **nim bos\_inst**.
- b. Pour effectuer une installation automatique, reportez-vous à "Installation automatique de BOS", page 3-18 et exécutez les tâches préalables.
- c. Pour tout savoir sur la personnalisation via NIM des différentes installations de BOS, reportez-vous à "bos\_inst", page 8-36.

# **Utilisation d'une image mksysb pour installer le système d'exploitation de base (BOS) sur un client NIM (installation mksysb)**

Une installation **mksysb** restaure le BOS et le logiciel supplémentaire sur une cible à partir d'une image **mksysb** dans l'environnement NIM.

Pour tout savoir sur les différents moyens de personnaliser une installation de BOS via NIM, reportez-vous à "bos\_inst", page 8-36.

## **Préalables**

- 1. Le maître NIM doit être configuré, et les ressources **lpp\_source** et **SPOT** définies. Reportez-vous à "Configuration du maître NIM et création des ressources d'installation de base", page 3-2.
- 2. Le client NIM doit préexister dans l'environnement NIM. Pour ajouter un client à l'environnement NIM, reportez-vous à "Ajout d'un client NIM autonome à l'environnement NIM", page 3-6.
- 3. **mksysb** doit être disponible sur le disque dur du maître NIM ou d'un client NIM actif, ou l'image **mksysb** sera créée au cours de la procédure à partir du maître NIM ou d'un client NIM actif.
- 4. Bien que les images existantes d'AIX 4.1.5 **mksysb** puissent servir à installer le BOS, seuls les clients NIM exécutant AIX 4.2 ou des versions ultérieures peuvent être utilisés comme machines source lors de la création d'images **mksysb** pour les ressources.
- 5. Les ressources **SPOT** et **mksysb** doivent être au même niveau qu'AIX pour être employées dans les installations BOS NIM.
- 6. De nombreuses applications, notamment les bases de données, conservent les données dans des fichiers fractionnés. Un fichier fractionné comporte des espaces vides, pour l'ajout ultérieur de données. Si les espaces vides sont remplis du caractère nul ASCII et qu'ils prennent beaucoup de place, le fichier sera fractionné et les blocs de disque ne seront pas affectés.

Ceci crée un emplacement dans lequel un grand fichier sera créé, mais les blocs de disque ne seront pas affectés. Lorsque les données sont ajoutées au fichier, les blocs de disque sont affectés, mais le nombre de blocs libres dans le système de fichiers risque d'être insuffisant. Le système de fichiers peut alors être plein et toute opération d'écriture échouera.

Il est recommandé soit de ne pas avoir de fichier fractionné sur votre système, soit de s'assurer qu'il y a suffisamment d'espace dans le système de fichiers pour l'affectation ultérieure des blocs.

## **Considérations en matière de clonage**

Les images **mksysb** vous permettent de cloner une image système sur plusieurs systèmes cibles. Il est possible que les systèmes cibles ne contiennent pas les mêmes cartes ou unités matérielles, ne nécessitent pas le même noyau (monoprocesseur ou multiprocesseur) ou ne constituent la même plate-forme matérielle (rs6k, rspc ou chrp) que le système source.

Comme NIM configure TCPIP en fin d'installation, il est recommandé d'affecter une ressource **bosinst** data pour le clonage des installations **mksysb**, le champ RECOVER\_DEVICES étant défini à no. Le processus d'installation du BOS ne pourra ainsi pas tenter de configurer les unités puisqu'elles se trouvaient sur la machine source de **mksysb**.

**Attention :** Si le système cloné utilise OpenGL ou graPHIGS, il est possible qu'il faille installer après le clonage certains ensembles de fichiers d'unité à partir de ces LPP. OpenGL et graPHIGS disposent en effet d'ensembles de fichiers graphiques spécifiques des cartes, donc si vous avez effectué un clonage sur un système comportant une carte graphique différente, vous devrez créer un paquet logiciel comme suit :

```
echo OpenGL.OpenGL_X.dev >
   /usr/sys/inst.data/user_bundles/graphic_dev.bnd
echo PEX_PHIGS.dev >>
   /usr/sys/inst.data/user_bundles/graphic_dev.bnd
```
Vous pouvez affecter ce paquet logiciel à l'installation de **mksysb**, et les ensembles de fichiers d'unité seront installés automatiquement si OpenGL et graPHIGS se trouvent dans votre **lpp\_source**.

## **A partir de Web-based System Manager**

- 1. Dans le conteneur NIM, sélectionnez le conteneur Resources.
- 2. Dans le menu Resources, sélectionnez **New ––> Resource ––> New Resources**.
- 3. Utilisez l'assistant pour terminer la tâche.
- **Remarque :** Pour effectuer une installation automatique, reportez-vous à "Installation automatique de BOS", page 3-18 et exécutez les tâches préalables.

## **Via SMIT**

- 1. Si la ressource **mksysb** a déjà été créée, passez à l'étape 6. Sinon, créez la ressource **mksysb** via le raccourci **smit nim\_mkres**.
- 2. Sélectionnez **mksysb** dans la liste des types de ressources qui peuvent être définis.
- 3. Dans les boîtes de dialogue qui s'affichent, renseignez les champs obligatoires. Au besoin, faites appel à l'aide et à l'option **LIST** pour spécifier des valeurs correctes pour définir votre ressource **mksysb**.
- 4. Si l'image **mksysb** n'existe pas, créez-la en renseignant les champs de la section **System Backup Image Creation Options**.
- **Remarque :** Si l'image **mksysb** existe sous la forme d'un fichier sur le disque du maître NIM ou du client, aucune autre information n'est requise pour définir votre ressource **mksysb**.
- 5. Cette tâche accomplie, quittez SMIT.
- 6. Pour utiliser la ressource **mksysb** pour installer un client NIM, entrez le raccourci **smit nim\_bosinst**.
- 7. Sélectionnez une cible TARGET pour l'opération.
- 8. Sélectionnez **mksysb** comme TYPE d'installation.
- 9. Sélectionnez la ressource MKSYSB à utiliser pour l'installation.
- 10.Sélectionnez la ressource SPOT à utiliser pour l'installation.
- 11.Sélectionnez la ressource LPP\_SOURCE à utiliser pour l'installation.
- 12.Renseignez les champs affichés ou acceptez les valeurs par défaut. Au besoin, faites appel à l'aide et à l'option LIST.
- 13.Lancez SMIT pour installer le client NIM.
- 14.Si la machine client en cours d'installation n'est pas un client NIM configuré et actif, NIM ne réamorce pas automatiquement la machine sur le réseau pour effectuer l'installation. Si le client n'a pas été réamorcé automatiquement via SMIT, lancez un amorçage réseau à partir du client pour l'installer. Reportez-vous à "Amorçage d'une machine sur le réseau", page A-2.

15.Après l'amorçage de la machine sur le réseau, l'affichage sur la machine client commence à demander des informations sur la configuration de la machine lors de l'installation. Donnez les informations demandées pour poursuivre.

**Remarque :** Pour effectuer une installation automatique, reportez-vous à "Installation automatique de BOS", page 3-18 et exécutez les tâches préalables.

#### **Via la ligne de commande**

1. Si la ressource **mksysb** a déjà été créée, passez à l'étape 2. Pour créer la ressource **mksysb**, entrez :

```
nim –o define –t mksysb –a server=NomServeur \
–a location=NomEmplacement –a mk_image=yes \
–a source=MachineSource NomRessource
```
Spécifiez le nom du serveur et l'emplacement de l'image **mksysb**. Les attributs **mk\_image** et **source** servent à créer l'image **mksysb** si elle n'existe pas.

Pour tout savoir sur les options que vous pouvez spécifier lors de la création d'une ressource **mksysb**, reportez-vous à "Ressource mksysb", page 8-22.

#### **Exemple 1 :**

Pour définir une ressource **mksysb**, mksysb\_res1, à partir d'une image **mksysb** existante, se trouvant dans /export/backups/client\_mksysb sur le maître, entrez :

```
nim –o define –t mksysb –a server=master \
–a location=/export/backups/client_mksysb mksysb_res1
```
#### **Exemple 2 :**

Pour créer une image mksysb de la machine client, client1, dans /export/resources/new\_mksysb sur le maître, et définir une ressource **mksysb**, mksysb\_res2, entrez :

```
nim –o define –t mksysb –a server=master \
–a location=export/resources/new_mksysb –a mk_image=yes \
–a source=client1 mksysb_res2
```
2. Pour lancer l'opération **bos\_inst**, entrez :

```
nim –o bos_inst –a source=mksysb –a mksysb=mksysb \
-a lpp_source=Lpp_Source -a spot=NomSPOT \
–a boot_client=yes/no NomClient
```
Spécifiez les ressources à utiliser pour prendre en charge l'installation et les éventuelles options de personnalisation. Pour effectuer une simple installation **mksysb**, indiquez les ressources **mksysb**, **lpp\_source** et **SPOT**.

Si la machine client en cours d'installation n'est pas un client NIM configuré et actif, NIM ne réamorce pas automatiquement la machine sur le réseau pour effectuer l'installation. Un amorçage réseau manuel doit être exécuté sur la machine. Dans ce cas, indiquez l'attribut **boot\_client=no** à la commande **bos\_inst**. Si la valeur de l'attribut **boot\_client** n'est pas spécifiée, elle est définie par défaut à **boot\_client=yes**.

- 3. Si le client n'a pas été réamorcé automatiquement, lancez un amorçage réseau à partir du client pour l'installer. Reportez-vous à "Amorçage d'une machine sur le réseau", page A-2.
- 4. Après l'amorçage de la machine sur le réseau, l'affichage sur la machine client commence à demander des informations sur la configuration de la machine lors de l'installation. Donnez les informations demandées pour poursuivre.

#### **Exemple 3 :**

Pour effectuer une installation **mksysb** en utilisant les ressources **mksysb**, mksysb1, **lpp\_source**, lpp\_source1 et **SPOT**, spot1 sur la machine client, machine1, qui n'est pas un client NIM configuré et actif, entrez :

```
nim –o bos_inst –a source=mksysb –a mksysb=mksysb1 \
–a lpp_source=lpp_source1 –a spot=spot1 –a boot_client=no
machine1
```
#### **Remarque :**

- a. Les étapes d'une installation **mksysb** sont quasi-identiques à celles des autres types d'installation BOS. La principale différence étant que **mksysb** doit être spécifié dans l'attribut **source** de la commande **nim bos\_inst** et qu'une ressource **mksysb** doit être affectée à l'opération.
- b. Pour effectuer une installation automatique, reportez-vous à "Installation automatique de BOS", page 3-18 et exécutez les tâches préalables.

# **Installation du BOS sur un client NIM via SPOT-copy (installation SPOT-copy)**

Une installation **SPOT-copy** installe l'image BOS sur une machine en copiant les fichiers BOS à partir d'une ressource **SPOT**.

Pour tout savoir sur les différents moyens de personnaliser une installation du BOS via NIM, reportez-vous à "bos\_inst", page 8-36.

#### **Préalables**

- 1. Le maître NIM doit être configuré, et les ressources **lpp\_source** et **SPOT** définies. Reportez-vous à "Configuration du maître NIM et création des ressources d'installation de base", page 3-2.
- 2. Le client NIM doit préexister dans l'environnement NIM. Pour ajouter un client à l'environnement NIM, reportez-vous à "Ajout d'un client NIM autonome à l'environnement NIM", page 3-6.

## **A partir de Web-based System Manager**

- 1. Dans le conteneur NIM, sélectionnez le conteneur Machines.
- 2. Dans la zone de contenu, sélectionnez une machine cible autonome pour l'installation.
- 3. Dans le menu Selected, choisissez **Install Operating System**.
- 4. Dans la boîte de dialogue, sous Installation type, sélectionnez **spot Perform a SPOT Copy Using a SPOT image** et remplissez les champs appropriés.
- 5. Si la machine client en cours d'installation n'est pas un client NIM configuré et actif, NIM ne réamorce pas automatiquement la machine sur le réseau pour effectuer l'installation. Si le client n'a pas été réamorcé automatiquement, lancez un amorçage réseau à partir du client pour l'installer. Reportez-vous à "Amorçage d'une machine sur le réseau", page A-2.
- 6. Après l'amorçage de la machine sur le réseau, l'affichage sur la machine client commence à demander des informations sur la configuration de la machine lors de l'installation. Donnez les informations demandées pour poursuivre.

**Remarque :** Pour effectuer une installation automatique, reportez-vous à "Installation automatique du BOS", page 3-18 et exécutez les tâches préalables.

## **Via SMIT**

- 1. Pour installer le BOS sur un client NIM à l'aide de l'installation **SPOT–copy**, entrez **smit nim\_bosinst** à partir du maître NIM.
- 2. Sélectionnez la cible TARGET de l'opération.
- 3. Sélectionnez **spot** comme TYPE d'installation.
- 4. Sélectionnez la ressource SPOT à utiliser pour l'installation.
- 5. Sélectionnez la ressource LPP\_SOURCE à utiliser pour l'installation.
- 6. Renseignez les champs affichés ou acceptez les valeurs par défaut. Au besoin, faites appel à l'aide en ligne et à l'option LIST.
- 7. Lancez SMIT.
- 8. Si la machine client en cours d'installation n'est pas un client NIM configuré et actif, NIM ne réamorce pas automatiquement la machine sur le réseau pour effectuer l'installation. Si le client n'a pas été réamorcé automatiquement, lancez un amorçage réseau à partir du client pour l'installer. Reportez-vous à "Amorçage d'une machine sur le réseau", page A-2.
9. Après l'amorçage de la machine sur le réseau, l'affichage sur la machine client commence à demander des informations sur la configuration de la machine lors de l'installation. Donnez les informations demandées pour poursuivre.

**Remarque :** Pour effectuer une installation automatique, reportez-vous à "Installation automatique de BOS", page 3-18 et exécutez les tâches préalables.

### **Via la ligne de commande**

1. Pour lancer l'opération **bos\_inst**, entrez :

```
nim –o bos_inst –a source=spot –a 
lpp_source=Lpp_Source \
–a spot=SPOTName –a boot_client=yes/no ClientName
```
Spécifiez les ressources à utiliser pour prendre en charge l'installation et les éventuelles options de personnalisation. Pour effectuer une simple installation **SPOT–copy**, spécifiez les ressources **lpp\_source** et **SPOT**.

Si la machine client en cours d'installation n'est pas un client NIM configuré et actif, NIM ne réamorce pas automatiquement la machine sur le réseau pour effectuer l'installation. Un amorçage réseau manuel doit être exécuté sur la machine. Dans ce cas, indiquez l'attribut **boot\_client=no** à la commande **bos\_inst**. Si la valeur de l'attribut **boot\_client** n'est pas spécifiée, elle est définie par défaut à **boot\_client=yes**.

- 2. Si le client n'a pas été réamorcé automatiquement, lancez un amorçage réseau à partir du client pour l'installer. Reportez-vous à "Amorçage d'une machine sur le réseau", page A-2.
- 3. Après l'amorçage de la machine sur le réseau, l'affichage sur la machine client commence à demander des informations sur la configuration de la machine lors de l'installation. Donnez les informations demandées pour poursuivre.

#### **Exemple :**

La machine client, machine1, n'est pas un client NIM configuré et actif. Spécifiez **boot** client=no. Pour installer le client au moyen de la **lpp** source nommée lpp\_source1 et du **SPOT** nommé spot1, entrez :

```
nim –o bos_inst –a source=spot –a 
lpp_source=Lpp_Source \
–a spot=spot1 –a boot_client=no machine1
```
#### **Remarque :**

- a. Les étapes d'une installation **SPOT–copy** sont quasi-identiques à celles des autres types d'installation BOS. La principale différence est que **spot** doit être spécifié comme attribut **source** de la commande **nim bos\_inst**.
- b. Pour effectuer une installation automatique, reportez-vous à "Installation automatique de BOS", page 3-18 et exécutez les tâches préalables.

# **Installation automatique de BOS**

### **Préalables**

- 1. Le maître NIM doit être configuré et les ressources **lpp\_source** et **SPOT** définies. Reportez-vous à "Configuration du maître NIM et création des ressources d'installation de base", page 3-2.
- 2. Le client NIM doit préexister dans l'environnement NIM. Pour ajouter un client à l'environnement NIM, reportez-vous à "Ajout d'un client NIM autonome à l'environnement NIM", page 3-6.
- 3. Si un logiciel à installer au cours de l'installation du BOS requiert l'acceptation de son contrat de licence, vous pouvez l'accepter pendant l'installation du BOS ou attendre que le client ait redémarré. Notez que l'acceptation de la licence s'effectue sur le client. Vous trouverez un exemple de fichier bosint.data dans page C-1 qui contient la syntaxe d'acceptation du contrat de licence.

### **A partir de Web-based System Manager**

Vous pouvez utiliser l'assistant Install Base OS pour créer une ressource **bosinst\_data**. La ressource **bosinst\_data** peut être utilisée pour une installation **rte** ou **mksysb**.

Pour créer la ressource **bosinst\_data** ou effectuer une installation **SPOT**–copy, exécutez les étapes suivantes :

- 1. Dans le conteneur Resources, dans le menu Resources, sélectionnez **New ––> Resource**. L'Assistant Add New Resource s'affiche.
- 2. Suivez les instructions de l'Assistant pour créer une ressource **bosinst\_data**. L'Assistant crée un fichier **bosinst.data** de base, pouvant être utilisé tel quel ou amélioré en fonction d'exemples de fichier. Reportez–vous à l'annexe C, Exemples de fichiers, page C-1 pour obtenir un exemple de fichier **bosinst.data**. Pour effectuer une installation automatique, il faut d'abord créer la ressource **bosinst\_data**.
- 3. Continuez l'installation avec l'une des procédures.
	- **–** Installation de BOS sur un client NIM via des images d'installation (installation rte), page 3-10
	- **–** Utilisation d'une image mksysb pour installer le système d'exploitation de base (BOS) sur un client NIM (installation **mksysb**), page 3-12
	- **–** Installation du BOS sur un client NIM via SPOT-copy (installation SPOT-copy), page 3-16

### **Via SMIT**

- 1. Sur le maître NIM ou sur un client NIM actif quelconque, créez un fichier **bosinst.data** qui décrit comment doit être configurée une machine pendant une installation du BOS. Reportez–vous à l'annexe C, Exemples de fichiers, page C-1 pour obtenir un exemple de fichier **bosinst.data**.
- 2. Pour définir le fichier **bosinst.data** comme ressource **bosinst\_data** dans l'environnement NIM, entrez le raccourci **smit nim\_mkres**.
- 3. Sélectionnez **bosinst\_data** dans la liste des types de ressources affichés.
- 4. Renseignez les champs obligatoires. Au besoin, faites appel à l'aide et à l'option LIST pour vous aider à spécifier des valeurs correctes pour définir votre ressource **bosinst\_data**.
- 5. Une fois la ressource **bosinst\_data** définie, suivez la procédure d'exécution d'une installation **rte**, **mksysb** ou **SPOT-copy** sur une machine autonome. Veillez à spécifier la ressource **bosinst\_data** à utiliser pendant l'installation.

### **Via la ligne de commande**

1. Sur le maître NIM ou sur un client NIM actif quelconque, créez un fichier **bosinst.data** qui décrit comment doit être configurée une machine pendant une installation du BOS. Reportez–vous à l'annexe C, Exemples de fichiers, page C-1 pour obtenir un exemple de fichier **bosinst.data**.

**Remarque :** Pour accepter les contrats de licence des logiciels à installer au cours de l'installation du BOS, spécifiez -a accept licenses=yes dans la commande nim –o bos\_inst.

2. Pour définir le fichier **bosinst.data** comme ressource **bosinst\_data**, entrez :

nim –o define –t bosinst\_data –a server=NomServeur \ –a location=NomEmplacement ValeurNom

A l'aide de l'attribut **server**, spécifiez le nom de la machine où réside le fichier **bosinst.data**.

Via l'attribut **location**, spécifiez le chemin d'accès complet au fichier **bosinst.data** à utiliser comme ressource.

3. Une fois la ressource **bosinst\_data** définie, suivez la procédure normale d'exécution d'une installation **rte**, **mksysb** ou **SPOT-copy** sur une machine autonome. Veillez à spécifier la ressource **bosinst** data à utiliser pendant l'installation.

Par exemple, pour effectuer une installation **rte** automatique de machine1 en utilisant les ressources lpp\_source1, spot1 et bosinst\_data1, entrez :

```
nim –o bos_inst –a source=rte –a lpp_source=lpp_source1 \
–a spot=spot1 –a accept_licenses=yes –a bosinst_data=bosinst_data1 \
machine1
```
# **Installation pour les clients sur les réseaux ATM**

À la différence des autres adaptateurs réseau, les adaptateurs ATM ne permettent pas d'amorcer une machine. Autrement dit, l'installation d'une machine via un réseau ATM nécessite une procédure spéciale.

### **Installation du BOS via des adaptateurs non ATM**

Habituellement, lorsqu'une machine est amorcée en réseau via un adaptateur spécifié, celui-ci est configuré par IPL-ROM ou par microprogramme. Une image d'amorçage est alors transférée du serveur d'amorçage au client via tftp. Cette image se charge des autres opérations de configuration et monte les ressources d'installation en réseau avant de lancer l'installation du BOS.

### **Installation du BOS via des adaptateurs ATM**

Comme il n'est pas possible de configurer un adaptateur ATM par IPL-ROM ou microprogramme, il n'est pas non plus possible d'obtenir une image d'amorçage via le réseau afin d'installer le BOS. Autrement dit, l'opération NIM bos inst doit copier une image d'amorçage sur le disque dur de la machine client avant de la redémarrer. Certaines informations ODM sont également enregistrées sur la machine client afin que, lorsqu'elle est redémarrée, l'adaptateur ATM puisse être configuré correctement.

Il est possible que les fichiers exécutables nécessaires à la prise en charge des procédures spéciales requises pour l'installation via ATM ne soient pas installés sur les machines client NIM ; pour cette raison, les répertoires **/usr/lib/boot/bin** et

**/usr/lpp/bos.sysmgt/nim/methods** sont montés sur ces dernières à partir du maître NIM. Ces répertoires contiennent des fichiers exécutables lancés au cours de l'installation effectuée par l'opération NIM bos\_inst.

Une fois l'installation initiale terminée, une commande "at" est lancée afin de redémarrer la machine au bout d'une minute. L'image copiée sur le disque dur configure alors l'adaptateur ATM et monte les ressources d'installation en réseau pour l'installation du BOS. L'installation se poursuit alors normalement jusqu'à la phase de personnalisation. Au cours de la personnalisation NIM, l'adaptateur ATM n'est pas reconfiguré par la commande **mktcpip**, ODM contenant déjà les informations disponibles avant la réinstallation de la machine. Les autres aspects de la personnalisation de NIM sont les mêmes que pour les machines client non ATM.

### **Configuration requise**

- Les machines sur lesquelles le BOS sera installé via ATM doivent être des clients NIM actifs et configurés.
- **Remarque :** L'ensemble de fichiers **bos.sysmgt.nim.client** est installé sur les machines client NIM configurées ; celle–ci sont enregistrées dans la base de données maître NIM et elles disposent d'un fichier **/etc/niminfo** valide.
- Les installations du BOS via des adaptateurs ATM utilisent toujours l'interface **at0** sur la machine client.
- L'ensemble de fichiers maître NIM doit être installé sous la version 4.3.0 (ou ultérieure) avec la mise à jour pour l'installation via ATM.
- Le SPOT utilisé pour l'installation des machines client doit être de version 4.3.0.0 (ou ultérieure), avec la mise à jour pour l'installation via ATM.

• Le maître NIM doit être installé avec l'ensemble de fichiers de la source de base pour prendre en charge les plates-formes des clients à installer. Le tableau suivant présente les différents types d'ensembles de fichiers à installer sur le maître NIM pour la prise en charge des différentes plates-formes :

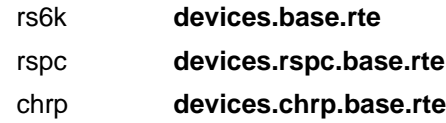

### **Conversion de réseaux génériques en réseaux ATM**

Avant le support de l'installation du BOS via ATM, il était nécessaire de définir les réseaux ATM comme réseaux "génériques" pour effectuer d'autres types d'opérations NIM. Pour convertir des réseaux génériques en réseaux ATM, entrez la commande suivante :

#### **nim –o change –a new\_type=atm (réseau)**

Les noms d'adaptateur des interfaces client du réseau ATM sont automatiquement définies à **at0** dans la base de données NIM.

Si vous le souhaitez, vous pouvez également changer le nom du réseau :

**nim –o change –a new\_name=(nouveau réseau) (réseau actuel)**

### **Restauration du système après un échec de l'amorçage**

L'installation du BOS via ATM nécessitant l'écriture d'une image d'amorçage spéciale sur le disque dur du client, l'image originale présente sur la machine est perdue. Autrement dit, si l'installation est abandonnée ou échoue avant la réinstallation du BOS, il n'est pas possible de procéder à un redémarrage normal sur la machine client sans maintenance du système. Ce faisant, une nouvelle image d'amorçage est créée sur le disque dur, permettant de redémarrer la machine pour une utilisation normale. Il convient alors de suivre la procédure ci-dessous :

- 1. Démarrez la machine client depuis un CD.
- 2. Une fois les options d'installation affichées, sélectionnez celle qui lance la maintenance du système.
- 3. Faites les sélections nécessaires pour accéder au groupe de volumes racine de la machine.
- 4. Dans le shell de maintenance, exécutez les commandes suivantes :
	- a. **bosboot –ad /dev/ipldevice**
	- b. **BLVDISK='lslv –l hd5 | grep hdisk | head –1 |cut –d' ' –f1'**
	- c. **bootlist –m normal \$BLVDISK**
	- d. **sync**
	- e. **sync**
	- f. **sync**
	- g. **reboot –q**

Si des erreurs sont détectées au cours de l'opération NIM **bos\_inst** et si la machine client n'a pas redémarré, il est possible d'arrêter le redémarrage, puis d'exécuter la séquence normale de commandes à l'étape-4 ci-dessus sur le système actif. Pour ce faire, suivez la procédure ci dessous :

1. Listez les tâches "at" sur la machine en entrant la commande : **at –1**

Le premier nom dans le champ sortie sera celui de la tâche.

2. Pour supprimer la tâche "at", entrez la commande : **at –r (nom de la tâche)**

Exemple : **\$ at –1root.884205595.a Wed Jan 7 14:39:55 1998\$ at –r root.884205595.aat file: root.884205595.a deleted**

**Remarque :** Il est également possible d'empêcher le redémarrage en supprimant le script d'arrêt que la tâche "at" devait exécuter en entrant : **rm/tmp/\_NIM\_shutdown**

# **Personnalisation des clients NIM et des ressources SPOT**

Cette procédure décrit l'utilisation de NIM pour installer du logiciel sur des clients NIM actifs et configurés, ainsi que des ressources **SPOT**.

### **Préalables**

- 1. Si le logiciel doit être installé sur une machine, cette dernière doit être un client opérationnel et configuré, doté de droits d'accès en amont, activés pour le maître NIM. Les droits d'accès en amont sont activés par défaut lorsqu'un client est configuré ou installé par NIM.
- 2. S'il doit être installé sur une ressource **SPOT**, le serveur de ce **SPOT** doit être opérationnel.
- 3. L'image d'installation prévue pour la cible est disponible dans une ressource **lpp\_source** ; or, une opération **check** a été exécutée sur la **lpp\_source** après copie de l'image. (L'opération **check** met à jour le fichier **.toc** grâce aux informations sur les images présentes dans la **lpp\_source**.)

### **A partir de Web-based System Manager**

- 1. Dans le conteneur NIM, sélectionnez le conteneur Machines.
- 2. Dans la zone de contenu, sélectionnez une machine cible (maître ou autonome), ou dans le conteneur Resources, sélectionnez une cible **SPOT**.
- 3. Dans le menu Selected, choisissez **Install/Update Software** ––> **Install Additional Software (Custom)** pour afficher la boîte de dialogue Install Software.
- 4. Menez la tâche à son terme en vous aidant de la boîte de dialogue.

### **Via SMIT**

Il existe plusieurs écrans SMIT pour faciliter l'installation NIM. Ces écrans ont la même structure que ceux utilisés pour les opérations d'installation locales sur un système. Pour personnaliser NIM, sélectionnez l'écran SMIT correspondant le mieux à l'installation souhaitée.

- 1. A partir de la ligne de commande, entrez le raccourci **smit nim\_task\_inst**.
- 2. Sélectionnez l'élément de menu SMIT correspondant au type d'installation souhaité.
- 3. Sélectionnez une cible TARGET pour l'opération.
- 4. Sélectionnez la **lpp\_source** contenant les images d'installation à utiliser.
- 5. Sélectionnez les éventuelles autres ressources requises.
- 6. Dans la boîte de dialogue SMIT finale, renseignez les champs obligatoires ou acceptez les valeurs par défaut. Au besoin, faites appel à l'aide et à l'option LIST.

#### **Via la ligne de commande**

Pour effectuer l'installation, entrez :

```
nim –o cust –a lpp_source=Lpp_Source –a 
filesets=ListeEnsde fichiers \overline{\setminus}-a installp bundle=InstallpBundle \
–a installp_flags=InstallpFlags NomCible
```
Spécifiez les ressources à utiliser pour prendre en charge l'installation et les éventuels attributs de personnalisation.

Le logiciel à installer sur le client peut être indiqué sur la ligne de commande soit via l'attribut **filesets**, soit en spécifiant une ressource **installp\_bundle** qui liste le logiciel. Les indicateurs *installp* par défaut à utiliser pour installer le logiciel sont les suivants : **–a**, **–g**, **–Q** et **–X**. Pour spécifier un jeu différent d'indicateurs **installp**, listez-les dans l'attribut **installp\_flags**.

#### **Exemple 1 :**

Pour installer les ensembles de fichiers **bos.diag** et **bos.dosutil** sur le client machine1, via la ressource **lpp\_source** appelée 1pp source1, entrez :

```
nim -o cust -a lpp source=lpp source1 \
–a filesets="bos.diag bos.dosutil" machine1
```
#### **Exemple 2 :**

Pour installer le logiciel dans la ressource **SPOT**, spot1, via la ressource **lpp\_source**, lpp\_source1, et la liste d'ensembles de fichiers spécifiée dans la ressource **installp\_bundle**, installp\_bundle1, entrez :

```
nim –o cust –a lpp_source=lpp_source1 \
-a installp bundle=installp bundle1 spot1
```
**Remarque :** Plusieurs autres ressources et attributs peuvent être spécifiés sur la ligne de commande avec l'opération **cust**. Pour en savoir plus sur l'opération **cust**, reportez-vous à "Opérations NIM", page 8-33.

# **Configuration du maître NIM et création de ressources pour prise en charge exclusive de clients sans disque et sans données**

Cette procédure ne vous concerne que si l'environnement NIM est utilisé exclusivement pour des clients sans disque et sans données. S'il doit également servir à l'installation et à la maintenance de logiciel sur des machines autonomes, suivez la procédure de "Configuration du maître NIM et création des ressources d'installation de base", page 3-2.

**Remarque :** Cette procédure génère un volume de sorties important, notamment lors de la création de la ressource **SPOT**. N'oubliez pas d'examiner la sortie pour prendre connaissance des erreurs non fatales et des avertissements, non visibles à partir d'un code de retour de succès.

### **Préalables**

Le maître NIM doit disposer d'au moins 300 Mo d'espace disque. Si ce volume n'est pas disponible, reportez-vous à "Utilisation de machines client en tant que serveurs de ressources", page 5-4, à "Définition de SPOT /usr ou non /usr", page 6-5 et à "Définition d'une lpp\_source sur CD-ROM ou sur disque", page 6-8.

### **A partir de Web-based System Manager**

- 1. Insérez le support du produit AIX dans l'unité appropriée de la machine maître désignée.
- 2. Lancez l'application Web-based System Manager en entrant **wsm**.
- 3. Dans la zone de navigation, sélectionnez et développez le conteneur Software.
- 4. Dans la zone de navigation, sélectionnez le conteneur Installed Software.
- 5. Dans le menu Software, choisissez **New Software (Install/Update)** ––> **Install Additional Software**.
- 6. Dans la boîte de dialogue Install Software, sélectionnez /dev/cd0 ou /dev/rmt0 comme source du logiciel.
- 7. Spécifiez bos.sysmgt.nim comme logiciel à installer.
- 8. Dans la zone de navigation, sélectionnez le conteneur NIM.
- 9. Dans le menu NIM, sélectionnez **Configure Environment**.

10.Suivez les instructions de l'Assistant au cours de la configuration.

### **Via SMIT**

- 1. Insérez le CD-ROM Server Product AIX 4.2 (ou ultérieure) dans l'unité de CD, ou la bande Server Product dans l'unité de bande de la machine maître désignée.
- 2. Pour installer l'ensemble de fichiers **bos.sysmgt.nim**, entrez le raccourci **smit install\_latest**.
- 3. Via l'option LIST, sélectionnez **/dev/cd0** ou **/dev/rmt0** pour INPUT device / directory for software.
- 4. Spécifiez **bos.sysmgt.nim** comme SOFTWARE to install.
- 5. Acceptez les valeurs par défaut pour tous les autres champs de cet écran. Une fois l'installation terminée, quittez SMIT.
- 6. Pour configurer le maître NIM, entrez le raccourci **smit nimconfig**.
- 7. Indiquez dans le champ Network Name le nom à affecter au réseau du maître NIM.
- 8. Via l'option LIST, sélectionnez Primary Network Interface comme NIM Master.
- 9. Acceptez les valeurs par défaut pour tous les autres champs de cet écran.
- 10.Une fois le maître configuré, quittez SMIT.
- 11.Relancez SMIT via le raccourci **smit nim\_mkres\_dd\_name\_server**.
- 12.Lorsque vous y êtes invité, sélectionnez le maître NIM comme serveur des ressources client.
- 13.Sélectionnez **yes** pour le champ Create a new SPOT?, dans la mesure où aucun **SPOT** n'est actuellement défini dans votre environnement.
- 14.Via l'option LIST, sélectionnez **/dev/cd0** ou **/dev/rmt0** comme unité d'entrée des images d'installation.
- 15.Spécifiez un nom dans le champ SPOT Name.
- 16.Spécifiez les noms des autres ressources à créer dans l'environnement NIM. Une ressource pour laquelle vous avez omis de spécifier un nom ne sera pas créée.
- 17.Sélectionnez **yes** pour le champ Remove all newly added NIM definitions and file systems if any part of this operation fails? Il sera plus simple de relancer la procédure si des erreurs se produisent.
- 18.Acceptez les valeurs par défaut pour tous les autres champs de cet écran.
- **Remarque :** Dans la plupart des environnements NIM, le **SPOT** existe déjà, pour prendre en charge les opérations d'installation du BOS sur les machines autonomes. Dans ce cas, il est inutile de créer un **SPOT**.

#### **Via la ligne de commande**

- 1. Insérez le CD-ROM Server Product AIX version 4.2 (ou ultérieure) dans l'unité de CD, ou la bande Server Product dans l'unité de bande de la machine maître désignée.
- 2. Si vous procédez à l'installation à partir d'une bande, passez à l'étape 5. Pour créer un point de montage pour le CD, entrez :

mkdir /cdfs

3. Pour créer un système de fichiers **cdrom**, entrez :

crfs –v cdrfs –p ro –d'cd0' –m'/cdfs'

4. Pour monter le CD, entrez :

mount /cdfs

5. Pour installer l'ensemble de fichiers **bos.sysmgt.nim** à partir du CD, entrez :

installp –agX –d /cdfs/usr/sys/inst.images bos.sysmgt.nim

Pour installer l'ensemble de fichiers **bos.sysmgt.nim** à partir d'une bande, entrez :

installp –agX –d /dev/rmt0 bos.sysmgt.nim

6. Si vous procédez à l'installation à partir d'un CD, pour démonter le système de fichiers **cdrom**, entrez :

unmount /cdfs

7. Pour configurer le maître NIM via la commande **nimconfig**, entrez :

```
nimconfig –a attr1=value1 \
          –a attr2=value2 \
 ...
```
Par exemple, pour configurer un maître NIM avec la configuration :

```
master host name = master1
primary network interface = tr0
ring speed = 16
platform = rspc
kernel type = mp
```
entrez la séquence de commandes suivante :

```
nimconfig –a netname=network1 –a pif_name=tr0 
-a ring speed=16 \backslash–a platform=rspc –a netboot_kernel=mp
```
**Remarque :** Pour en savoir plus sur les attributs, reportez-vous à **nimconfig** command.

8. Pour créer un système de fichiers dans le groupe de volumes rootvg avec 200 Mo d'espace et le point de montage /export/spot, entrez :

```
crfs -v jfs -q rootvq -a size=\frac{\xi}{2000*200}) \
–m /export/spot –A yes –p rw –t no \
–a frag=4096 –a nbpi=4096 –a compress=no
```
9. Pour monter le système de fichiers, entrez :

mount /export/spot

10.La ressource **SPOT** est installée à partir d'images de la source d'images (ici, le CD). Le serveur de la ressource sera le maître NIM et le **SPOT** sera stocké dans le répertoire /export/spot/spot1. Pour créer la ressource **SPOT**, entrez :

```
nim –o define –t spot –a source=/dev/cd0 –a 
server=master \
–a location=/export/spot spot1
```
11.Pour créer un système de fichiers dans le groupe de volumes rootvg avec 150 Mo d'espace et le point de montage /export/dd\_resource, entrez :

```
crfs -v jfs -g rootvg -a size=\frac{2}{3}((2000*150))–m /export/dd_resource –A yes –p rw –t no \
–a frag=4096 –a nbpi=4096 –a compress=no
```
12.Pour monter le système de fichiers, entrez :

mount /export/dd\_resource

13.Créez les ressources du client sans disque et sans données dans des sous-répertoires de **/export/dd\_resource**. Elles ne sont pas toutes obligatoires. Ne créez que les ressources utilisées par votre environnement.

Pour créer la ressource root appelée root1 (obligatoire pour les clients sans disque et sans données), entrez :

```
nim –o define –t root –a server=master \
–a location=/export/dd_resource/root1 root1
```
Pour créer la ressource dump appelée dump1 (obligatoire pour les clients sans disque et sans données), entrez :

```
nim –o define –t dump –a server=master \
–a location=/export/dd_resource/dump1 dump1
```
Pour créer la ressource paging appelée paging1 (obligatoire pour les clients sans disque et sans données), entrez :

```
nim –o define –t paging –a server=master \
–a location=/export/dd_resource/paging1 paging1
```
Pour créer la ressource home appelée home1 (en option), entrez :

```
nim –o define –t home –a server=master \
–a location=/export/dd_resource/home1 home1
```
Pour créer la ressource shared home appelée shared home1 (en option), entrez :

```
nim -o define -t shared home -a server=master \
–a location=/export/dd_resource/shared_home1 shared_home1
```
Pour créer la ressource tmp appelée tmp1 (en option), entrez :

```
nim –o define –t tmp –a server=master \
–a location=/export/dd_resource/tmp1 tmp1
```
#### **Remarque :**

- a. Les systèmes de fichiers créés pour les ressources NIM ne sont pas obligatoires, mais peuvent se révéler très pratiques pour la gestion du stockage.
- b. Pour en savoir plus sur les ressources NIM, reportez-vous à "Ressources NIM", page 8-15.

# **Ajout d'un client sans disque ou sans données à l'environnement NIM**

Cette procédure traite de l'ajout de clients sans disque et sans données dans l'environnement NIM, par insertion d'une entrée pour le client dans la base de données NIM sur le maître. NIM détient alors les informations requises pour répondre aux demandes d'amorçage du client. Toutefois, les ressources pour les clients sans disque et sans données doivent être initialisées pour que le client puisse être amorcé et configuré. Pour en savoir plus, reportez-vous à "Initialisation et amorçage d'une machine sans disque ou sans données", page 3-31. Les clients sans disque doivent monter tous les systèmes de fichiers à partir de serveurs distants. Les clients sans données peuvent disposer d'un espace de pagination, ainsi que des systèmes de fichiers **/tmp** et **/home**, sur le disque local. Ni les clients sans disque ni les clients sans données ne disposent d'une image d'amorçage sur le disque local : ils doivent donc être amorcés via le réseau.

### **Préalables**

- 1. Le maître NIM doit être configuré, et les ressources des clients sans disque ou sans données doivent être définis. Pour plus d'informations, reportez–vous à Configuration du maître NIM et création de ressources pour prise en charge exclusive de clients sans disque et sans données, page 3-25.
- 2. Vous devez connaître le masque de sous-réseau, la passerelle par défaut de la machine client et celle du maître NIM.

### **A partir de Web-based System Manager**

- 1. Dans le conteneur Machines, dans le menu Machines, sélectionnez **New ––> OK**. L'Assistant Add New Machine s'affiche.
- 2. Suivez les instructions de l'Assistant pour ajouter un client sans disque ou sans données à l'environnement NIM.

### **Via SMIT**

- 1. Pour définir un client sans disque ou sans données, entrez le raccourci **smit nim\_mkmac**.
- 2. Indiquez le nom hôte de la machine.
- 3. L'écran SMIT suivant est fonction des informations détenues ou non par NIM à propos du réseau client. Renseignez les champs obligatoires ou acceptez les valeurs par défaut. Au besoin, faites appel à l'aide et à l'option LIST pour ajouter correctement la machine client.
- **Remarque :** Pour les AIX antérieures à la version 4.2, des objets réseau spécifiques doivent en outre être définis. Dans cette procédure, les réseaux NIM sont ajoutés automatiquement lorsque nécessaire.

### **Via la ligne de commande**

Pour définir un client sans disque ou sans données, entrez :

```
nim –o define –t SansDisque/SansDonnées \
```

```
–a platform=TypePlateForme –a netboot_kernel=TypeNoyauAmorçRéseau \
```

```
–a if1=DescriptionInterface –a net_definition=NomDéfinition \
```
- -a ring speed1=Vitesse -a cable type1=Type \
- –a iplrom\_emu=NomUnité NomMachine
- **Remarque :** Pour en savoir plus sur les attributs, reportez-vous aux descriptions des clients sans disque et sans données, dans "Machines NIM", page 8-2.

#### **Exemple 1 :**

Pour ajouter un client sans disque portant le nom d'hôte sansdisque1 à l'environnement NIM avec la configuration :

```
host name=sansdisque1
platform=rspc
kernel=up
network type=ethernet
subnet mask=255.255.240.0
default gateway=gw1
default gateway used by NIM master=gw_master
cable type=bnc
network boot capability=yes (no emulation needed)
```
entrez la séquence de commandes suivante :

```
nim –o define –t diskless –a 
platform="rspc" \
-a netboot kernel="up" –a if1="find net sansdisque1 0" \
-a cable type1="bnc" \setminus-a net definition="ent 255.255.240.0 gw1 gw_master" \
sansdisque1
```
#### **Exemple 2 :**

Pour ajouter un client sans données portant le nom d'hôte sansdonnées1 à l'environnement NIM avec la configuration :

```
host name=sansdonnées1
platform=rs6k
netboot_kernel=up
network type=token ring
subnet mask=255.255.225.0
default gateway=gw2
default gateway used by NIM master=qw master
ring speed=16
network boot capability=no (use emulation on a diskette)
```
entrez la séquence de commandes suivante :

```
nim –o define –t dataless –a 
platform="rs6k" \
–a netboot_kernel="up" –a if1="find_net sansdonnées1 0" \ 
-a ring speed1="16" \setminus-a net definition="tok 255.255.225.0 gw2 gw_master" \
–a iplrom_emu="/dev/fd0" sansdonnées1
```
#### **Remarque :**

- a. Pour les versions AIX antérieures à la version 4.2, des objets réseau spécifiques doivent en outre être définis. Dans cette procédure, les réseaux NIM sont ajoutés automatiquement lorsque nécessaire.
- b. Si le mot-clé **find\_net** dans l'attribut **if** permet à NIM de faire correspondre une définition de réseau à une définition de client, l'attribut **net\_definition** est ignoré.

## **Initialisation et amorçage d'une machine sans disque ou sans données**

Cette procédure décrit comment utiliser NIM pour configurer et amorcer une machine comme client sans disque ou sans données dans l'environnement NIM.

### **Préalables**

- 1. Le maître NIM doit être configuré, et les ressources pour les clients sans disque ou sans données définies. Reportez-vous à Configuration du maître NIM et création de ressources pour les clients sans disque et sans données, page 3-25
- 2. Le client NIM à installer doit exister dans l'environnement NIM. Pour ajouter le client à l'environnement NIM, suivez la procédure "Ajout d'un client sans disque ou sans données à l'environnement NIM", page 3-29.

### **A partir de Web-based System Manager**

- 1. Sélectionnez le conteneur Machines.
- 2. Dans la zone de contenu, sélectionnez la machine sans disque ou sans données à initialiser.
- 3. Dans le menu Selected, choisissez **Initialize Machine Resources**.
- 4. Dans la boîte de dialogue, spécifiez ou sélectionnez les ressources à utiliser pour l'initialisation. Vous spécifiez la ressource Home ou Shared Home pour la machine, mais pas les deux.
- **Remarque :** Sur les systèmes **rspc** ancien modèle, il peut être nécessaire de définir de façon permanente la liste d'amorçage à partir des menus du microprogramme, pour que le client s'amorce toujours sur le réseau. Pour les autres systèmes, la liste d'amorçage est automatiquement définie la première fois que la machine est amorcée en tant que client sans disque/sans données.
- 5. Une fois le client amorcé sur le réseau et quelque peu initialisé, le client affiche des instructions pour que vous sélectionniez la console pour la machine.

### **Via SMIT**

- 1. Entrez le raccourci **smit nim\_dd\_init**, à partir du maître NIM.
- 2. Sélectionnez le client à initialiser dans la liste affichée.
- 3. Renseignez les champs obligatoires. Au besoin, faites appel à l'aide et à l'option LIST pour vous aider à spécifier des valeurs correctes pour les options d'initialisation.
- 4. Une fois l'initialisation achevée, exécutez la procédure "Amorçage d'une machine sur le réseau", page A-2, pour amorcer la machine client sur le réseau.
- **Remarque :** Sur les systèmes **rspc** ancien modèle, il peut être nécessaire de définir de façon permanente la liste d'amorçage à partir des menus du microprogramme, pour que le client s'amorce toujours sur le réseau. Pour les autres systèmes, la liste d'amorçage est automatiquement définie la première fois que la machine est amorcée en tant que client sans disque/sans données.
- 5. Une fois le client amorcé sur le réseau et quelque peu initialisé, le client affiche des instructions pour que vous sélectionniez la console pour la machine.

### **Via la ligne de commande**

1. Pour initialiser les ressources pour les clients sans disque, entrez, sur le maître NIM :

```
nim –o dkls_init –a spot=NomSPOT –a root=NomRoot \
–a dump=NomDump –a paging=NomPaging NomClient
```
2. Pour initialiser les ressources pour les clients sans données, entrez, sur le maître NIM :

```
nim –o dtls_init –a spot=NomSPOT –a root=NomRoot \
–a dump=NomDump NomClient
```
- **Remarque :** Pour en savoir plus sur les autres attributs que vous pouvez spécifier pour les opérations **dkls\_init** et **dtls\_init**, reportez-vous à "dkls\_init", page 8-45 et à "dtls\_init", page 8-46.
- 3. Une fois l'initialisation achevée, exécutez la procédure "Amorçage d'une machine sur le réseau", page A-2, pour amorcer la machine client sur le réseau.
- **Remarque :** Sur les systèmes **rspc** ancien modèle, il peut être nécessaire de définir de façon permanente la liste d'amorçage à partir des menus du microprogramme, pour que le client s'amorce toujours sur le réseau. Pour les autres systèmes, la liste d'amorçage est automatiquement définie la première fois que la machine est amorcée en tant que client sans disque/sans données.
- 4. Une fois le client amorcé sur le réseau et quelque peu initialisé, le client affiche des instructions pour que vous sélectionniez la console pour la machine.

# **Désinitialisation de machines sans disque et sans données**

Pour désinitialiser des machines sans disque et sans données, il faut exécuter l'opération **reset**. Cette opération donne également la possibilité de désaffecter d'autres ressources de la machine. Désaffecter toutes les ressources d'une machine sans disque ou sans données en supprime toutes les données racine. L'opération de désinitialisation, quant à elle, se contente de désaffecter l'image d'amorçage réseau.

### **A partir de Web-based System Manager**

- 1. Sélectionnez le conteneur Machines.
- 2. Dans la zone de contenu, sélectionnez la machine sans disque ou sans données à initialiser.
- 3. Dans le menu Selected, choisissez **Uninitialize Machine Resources**.
- 4. A l'aide de la boîte de dialogue, désinitialisez, et éventuellement, désaffectez toutes les ressources du client.

### **Via SMIT**

- 1. Pour une désinitialisation, entrez le raccourci **smit nim\_dd\_uninit**.
- 2. Sélectionnez la cible TARGET.
- 3. Pour supprimer toutes les données racine, modifiez le champ DEALLOCATE Ressources à **yes**.

### **Via la ligne de commande**

1. Pour désinitialiser la machine client, entrez, sur le maître NIM :

nim –F –o reset NomClient

2. Pour désaffecter toutes les ressources et supprimer les données racines, entrez, sur le maître NIM :

```
nim –o deallocate –a subclass=all NomClient
```
# **Installation sur un autre disque d'un client NIM (clonage ou mksysb)**

NIM permet d'installer une image **mksysb** AIX 4.3 (ressource mksysb) sur le disque secondaire d'un client NIM ou de cloner le disque actuel d'un client NIM sur un autre disque et d'appliquer les mises à jour. Le système client étant actif pendant l'installation, cette procédure est plus rapide qu'une installation normale.

**Remarque :** Pour plus de détails sur les différentes manières dont NIM peut personnaliser une installation sur un autre disque, reportez-vous à **alt\_disk\_install**, page 8-33.

### **Préalables**

- 1. Le maître NIM doit être configuré. Pour installer une image **mksysb** sur le disque secondaire, la ressource **mksysb** doit être définie. Reportez-vous à "Configuration du maître NIM et création des ressources d'installation de base", page 3-2.
- 2. Le client NIM à installer doit exister dans l'environnement NIM et en cours d'exécution. Pour ajouter un client à l'environnement NIM, reportez-vous à "Ajout d'un client NIM autonome à l'environnement NIM", page 3-6.
- 3. L'ensemble de fichiers **bos.alt\_disk\_install.rte** doit être installé sur le client NIM. Pour installer un nouvel ensemble de fichiers sur un client NIM, reportez-vous à "Personnalisation des clients NIM et des ressources SPOT", page 3-23.

### **A partir de Web-based System Manager**

- 1. Sélectionnez le conteneur Machines.
- 2. Dans la zone de contenu, sélectionnez la machine autonome pour l'installation du disque de remplacement.
- 3. Dans le menu Selected, choisissez **Alternate Disk Installation ––> Clone the Rootvg to an Alternate Disk** ou **Install Mksysb on an Alternate Disk**.
- 4. Menez l'installation à son terme en vous aidant de la boîte de dialogue.

### **Via SMIT**

- 1. Entrez le raccourci **smit nim\_ alt\_mksysb** à partir du maître NIM.
- 2. Sélectionnez la machine ou le groupe cible à installer.
- 3. Entrez le(s) disque(s) cible(s) sur la machine cible.
- 4. Acceptez les options d'installation par défaut, ou spécifiez-en d'autres au moyen des champs de la boîte de dialogue. Au besoin, faites appel à l'aide en ligne et à l'option LIST.
- 5. L'installation du disque secondaire est lancée sur le client : sa progression peut être visualisée à l'aide de la commande **lsnim** (**smit lsnim**). Si les options "Reboot when complete?" est définie à **yes** et "Phase to execute" à **all** ou inclut la Phase 3, le client se réamorcera avec le nouveau disque après achèvement de la commande **alt\_disk\_install**.
- 6. Pour cloner un disque sur le disque secondaire d'un client NIM, entrez le raccourci **smit nim\_alt\_clone** à partir du maître NIM.

### **Via la ligne de commande**

La commande **alt disk install** sera alors lancée sur le système cible et la progression de l'installation apparaîtra par le biais de la commande **lsnim**. En outre, le journal **/var/adm/ras/alt\_disk\_inst.log**, conservé sur le système cible, contient les messages de progression et tout message d'erreur ou d'avertissement éventuel. Le journal **/var/adm/ras/nim.alt\_disk\_install** contient des informations de débogage, le cas échéant.

#### **Installation du BOS sur un autre disque**

Lancez l'opération alt disk install en entrant :

```
nim –o alt_disk_install –a source=mksysb –a mksysb=Mksysb \
–a disk='nomdisque(s)' NomClient
```
Spécifiez la ressource **mksysb** à utiliser ainsi que toute option supplémentaire de personnalisation de l'installation. Pour effectuer une simple installation **mksysb**, indiquez les ressources **source**, **mksysb** et **disk**.

**Remarque :** Pour en savoir plus sur les ressources NIM, reportez-vous à "Ressources **mksysb**", page 8-22.

#### **Clonage de rootvg sur un disque secondaire**

Pour cloner un disque sur le disque secondaire d'un client NIM, entrez :

nim –o alt\_disk\_install –a source=rootvg –a disk=diskname(s) NomClient

Le cas échéant, spécifiez les autres options de personnalisation de l'installation.

#### **Exemples**

La machine client machine1 est un système opérationnel avec un disque disque2, actuellement occupé par un groupe de volume.

• Pour installer ce disque avec une ressource **mksysb** nommée 43mksysb, entrez :

nim -o alt disk install -a source=mksysb -a mksysb=43mksysb \-a disk=disque2 machine1

• Pour cloner rootvg sur hdisk2, entrez :

nim –o alt\_disk\_install –a source=rootvg –a disk=hdisk2 machine1

# **Chapitre 4. Opérations client NIM**

Les opérations NIM sont généralement exécutées par un administrateur sur le maître NIM. Toutefois, il est également possible pour un administrateur d'exécuter des opérations d'installation NIM à partir de machines client. On fait référence aux opérations lancées depuis les machines client comme à des *installations en aval*, car le logiciel est chargé depuis un serveur distant sur la machine locale. Pour réinstaller le BOS (Base Operating System), sélectionnez l'Assistant d'installation du BOS dans le conteneur Machines. La désinstallation du logiciel et le lancement/annulation des mises à jour sont exécutés sur les machines client par le biais d'opérations locales et ne sont pas pris en charge par le biais d'opérations client NIM.

Les opérations client NIM sont prises en charge via l'application Web-based System Manager Logiciel ainsi que via SMIT et la ligne de commande. Comme les interfaces client avec NIM sont très semblables à celles qui se trouvent sur le maître NIM, nous nous contenterons d'une brève présentation dans ce manuel. Pour des informations complémentaires, faites appel à l'aide en ligne contextuelle disponible pour les deux interfaces Web-based System Manager et SMIT. Pour plus de détails sur l'interface de la ligne de commande, reportez-vous à "Commande **nimclient**".

### **A partir de Web-based System Manager**

- 1. Pour démarrer l'application Web-based System Manager Logiciel, entrez le raccourci : **wsm**.
- 2. Pour effectuer des opérations sur le client NIM, sélectionnez et développez le conteneur NIM.
- 3. Sélectionnez le conteneur Machines.
- 4. Dans la zone de contenu, cliquez sur la machine sur laquelle vous voulez effectuer l'opération.
- 5. Dans le menu Selected, choisissez l'opération à effectuer.

### **Via SMIT**

Pour exécuter les opérations client NIM, entrez le raccourci **smit nim**.

Pour les opérations d'installation normales, sélectionnez l'option **Install and Update Software**. Les sous-menus vous guident dans l'installation.

Les utilisateurs NIM avancés peuvent sélectionner l'une des autres options principales pour exécuter des opérations NIM plus spécialisées. Vous trouverez une explication plus poussée de ces options dans les aides en ligne et ailleurs dans ce guide.

### **Via la ligne de commande**

Pour exécuter des opérations NIM sur un client NIM actif et configuré, ayez recours à la commande **nimclient**. La syntaxe de la commande **nimclient** ressemble beaucoup à celle de la commande **nim**. La seule différence est que vous n'avez pas besoin de spécifier la cible, puisqu'elle est censée être le client sur lequel s'exécute la commande. Pour plus d'informations, reportez-vous à "Commande nimclient" ou à "Commande".

#### **Exemple :**

Sur le maître NIM, pour installer l'ensemble de fichiers bos.sysmgt.sysbr sur le client, client1, à l'aide de la **lpp\_source**, lpp\_source1, entrez :

```
nim –o cust –a lpp_source=lpp_source1 \
–a filesets="bos.sysmgt.sysbr client1
```
La commande équivalente du client client1 serait :

```
nimclient –o cust –a lpp_source=lpp_source1 \
-a filesets="bos.sysmgt.sysbr"
```
# **Chapitre 5. Tâches avancées d'installation NIM**

Ce chapitre traite des tâches avancées de configuration NIM, via l'application Web-based System Manager, l'interface SMIT (System Management Interface Tool) ou encore la ligne de commande :

- Contrôle du maître ou du client, page 5-2
- Redéfinition des machines, page 5-3
- Utilisation de machines client en tant que comme serveurs de ressources, page 5-4
- Définition d'un groupe de machines, page 5-5
- Ajout de nouveaux membres à des groupes de machines, page 5-6
- Suppression de membres de groupes de machines, page 5-7
- Inclusion et exclusion d'un membre d'un groupe des opérations de ce groupe, page 5-8
- Utilisation de groupes de ressources pour affecter des ressources liées à des machines NIM, page 5-9
- Gestion du logiciel sur des clients autonomes et les ressources SPOT, page 5-11
- Reconstitution d'images d'amorçage réseau pour un SPOT, page 5-15
- Maintenance du logiciel dans une lpp\_source, page 5-16
- Affichage des journaux d'installation, de configuration et d'amorçage, page 5-18
- Vérification de l'installation via lppchk, page 5-19.
- Utilisation de Nim pour installer des clients configurés avec l'authentification Kerberos, page 5-20

# **Contrôle du maître ou du client**

Dans l'environnement NIM, le contrôle est détenu par le maître NIM ou le client autonome. C'est le système affectant les ressources qui détient le contrôle. L'affectation de ressources consiste à mettre à la disposition de clients des ressources en vue d'opérations NIM. Normalement, les ressources sont automatiquement affectées dans le cadre d'une opération, mais elles peuvent également être affectées avant le lancement d'une opération. L'état de vérification fonctionne comme un mécanisme de verrouillage et reste avec le client ou le maître jusqu'à la désaffectation des ressources. Avec NIM, en cas de succès de l'installation d'un client autonome, les ressources sont automatiquement désaffectées.

En cas d'absence d'affectation des ressources au client autonome par le maître NIM, le client autonome prend le contrôle en affectant les ressources ou en désactivant les droits d'accès en amont du maître NIM. L'attribut **control** est géré par le maître et indique si le maître ou le client autonome a la permission d'effectuer les opérations sur le client autonome.

L'attribut **control** indique quatre états de vérification. Vous pouvez afficher l'attribut **control** à partir d'un client NIM en entrant :

nimclient –l –l NomClientAutonome

Vous pouvez afficher l'attribut **control** à partir du maître NIM en entrant :

lsnim –l NomClientAutonome

Les états sont les suivants :

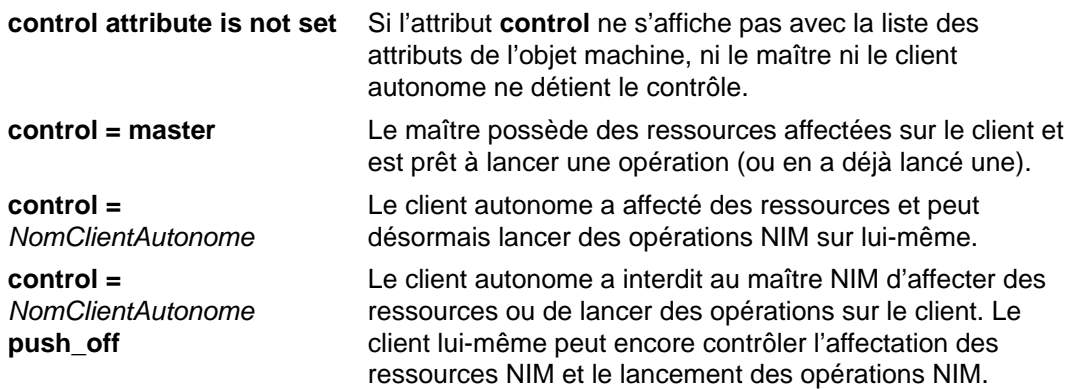

### **Désactivation des droits d'accès en amont du maître**

#### **A partir de Web-based System Manager**

- 1. Dans le conteneur Web-based System Manager principal, sélectionnez l'icône Software.
- 2. Dans le menu Software, sélectionnez **NIM Client** > **Permissions**.
- 3. Sélectionnez s'il faut accorder ou refuser au maître NIM la permission de lancer des installations en amont.

### **Via SMIT**

Pour désactiver les droits d'accès en amont du maître, entrez le raccourci **smit nim\_perms** à partir de la machine client.

#### **Via la ligne de commande**

Pour définir l'attribut **control** sur le client à **push off**, entrez sur la machine client :

nimclient –P

Pour réactiver les autorisations en amont sur le client, entrez, sur la machine client :

nimclient –p

# **Redéfinition des machines**

Les opérations effectuées avec NIM peuvent être très complexes. Pour garantir le succès des opérations, NIM a besoin qu'une machine se trouve à l'état **ready** avant le lancement des opérations. Pendant l'exécution d'une opération, l'état de la machine reflète la progression du traitement. Une fois l'opération terminée, la machine revient à l'état **ready**.

En cas d'interruption d'une opération sur une machine, l'état de la machine peut continuer à refléter la progression de l'opération. Dans ce cas, la machine doit repasser à l'état **ready** avant la poursuite des opérations. Pour ramener une machine à l'état **ready**, servez-vous de **reset**.

### **A partir de Web-based System Manager**

- 1. Sélectionnez le conteneur Machines.
- 2. Dans la zone de contenu, sélectionnez une machine cible autonome, sans disque ou sans données à réinitialiser.
- 3. Dans le menu Selected, choisissez **Administration** ––> **Reset NIM State**.
- 4. Réinitialisez l'état de la machine à partir de la boîte de dialogue.

Vous pouvez également effectuer cette tâche à partir de Troubleshooting. Dans le menu Selected, choisissez **Troubleshooting** ––> **Clean Up Failed or Interrupted Installation**.

### **Via SMIT**

- 1. Pour ramener une machine à l'état **ready**, entrez le raccourci **smit nim\_mac\_op**.
- 2. Sélectionnez la machine cible de l'opération.
- 3. Sélectionnez **reset** comme Operation to Perform.
- 4. To deallocate resources, change the Deallocate All Resources? field to **yes**.
- 5. Indiquez **yes** dans le champ Force.

### **Via la ligne de commande**

1. Pour ramener une machine à l'état **ready**, entrez :

```
nim –Fo reset NomMachine
```
2. Pour désaffecter des ressources, entrez :

```
nim –o deallocate –a 
TypeRessource=NomRessource NomMachine
```
où TypeRessource est le type de la ressource à désaffecter (**lpp\_source**, **SPOT**, **Script**, etc.), NomRessource le nom de cette ressource et NomMachine le nom de la machine à laquelle étaient affectées les ressources.

**Remarque :** Réinitialiser une machine ne désaffecte pas automatiquement toutes les ressources affectées pour l'opération. Pour les désaffecter, faites appel à l'opération NIM **deallocate**.

# **Utilisation de machines client en tant que serveurs de ressources**

Toute machine dans un environnement NIM peut être un serveur de ressources. Dans des environnements simples, le maître NIM est généralement utilisé pour servir toutes les ressources NIM.

La définition de ressources sur des machines client peut être profitable à plusieurs titres :

- L'espace disque sur le maître NIM peut ne pas suffire à stocker toutes les ressources sur une seule machine.
- L'utilisation des ressources peut être lourde, et des goulots d'étranglement peuvent se former au niveau des communications et de l'accès aux données si toutes les ressources sont servies par une seule machine.

Par exemple, si vous utilisez NIM pour installer 200 machines sur 5 sous-réseaux, vous pouvez avoir un ensemble de ressources créé et disponible sur chaque sous-réseau. Chaque ensemble de ressources servirait à installer les machines sur le même sous-réseau. Outre le fait de répartir la charge sur plusieurs serveurs, cette opération réduit le trafic réseau sur les passerelles entre les sous-réseaux.

### **A partir de Web-based System Manager**

- 1. Sélectionnez le conteneur Resources.
- 2. Dans le menu Resources, sélectionnez **New Resources**.
- 3. Suivez les instructions de l'Assistant pour créer la ressource.

### **Via SMIT**

- 1. Pour créer une ressource sur un client NIM, entrez le raccourci **smit nim\_mkres**.
- 2. Sélectionnez le type de ressource.
- 3. Renseignez les champs obligatoires. Veillez à bien indiquer le nom de la machine client dans le champ Server of the Resource. Au besoin, faites appel à l'aide et à l'option LIST. Tous les attributs spécifiés lors de la définition de la ressource (tels que **location** et **source**) doivent être des attributs locaux de la machine serveur.

### **Via la ligne de commande**

Pour créer une ressource sur un client NIM, spécifiez le nom NIM du client comme attribut **server** lors de la définition de la ressource.

#### **Exemple :**

Pour créer la ressource **lpp\_source** images2 à partir d'un CD sur la machine client NIM client mac1, dans le répertoire /resources/images, entrez :

```
nim –o define –t lpp_source –a 
server=client mac1 \
-a location=/resources/images -a source=/dev/cd0 images2
```
# **Définition d'un groupe de machines**

Il est possible de définir des groupes de machines pour leur faire réunir plusieurs clients sur un cible commune en vue d'opérations NIM. Les groupes sont définissables pour des clients autonomes, sans disque ou sans données, mais un groupe ne peut contenir que des clients du même type.

Web-based System Manager prend en charge deux types de groupes de machines. Tout d'abord, un groupe de machines temporaire est créé lorsque plusieurs machines sont sélectionnées dans le conteneur NIM et qu'une action est effectuée dans le menu Selected. Ce groupe est supprimé une fois l'action terminée. Si vous souhaitez un groupe de machines plus permanent, créez–le avec l'option **New Machine Group** du menu NIM.

Dans l'application NIM Web-based System Manager, les groupes de machines ne sont pas explicitement créés et gérés, mais les regroupements ad hoc sont pris en charge par des sélections multiple des icônes représentant les machines dans le conteneur NIM.

**Remarque :** La plupart des opérations ne sont exécutables que sur des machines multi-sélectionnées du même type.

### **A partir de Web-based System Manager**

- 1. Sélectionnez le conteneur Groups.
- 2. Dans le menu Groups, sélectionnez **New ––> Group**
- 3. Sélectionnez le type de machine.
- 4. Sélectionnez une machine dans la liste de droite, puis cliquez sur le bouton < pour ajouter la machine au nouveau groupe. Continuez cette étape jusqu'à ce que tous les membres choisis du groupe de machines soient dans la liste **Members** de gauche. Cliquez sur **OK**.

### **Via SMIT**

- 1. Pour définir un groupe de machines, entrez le raccourci **smit nim\_mkgrp**.
- 2. Sélectionnez le type de groupe à définir.
- 3. Entrez le nom du groupe et des informations sur les membres.

### **Via la ligne de commande**

Pour définir un groupe de machines, entrez:

nim –o define –t mac\_group –a add\_member=NomMembre NomGroupe

Par exemple, pour créer un groupe de machines GrpMac1 contenant des machines préalablement définies comme Autonome1, Autonome2 et Autonome3, entrez :

```
nim –o define –t mac_group –a add_member=Autonome1 \
-a add member=Autonome2 –a add member=Autonome3 \
–a comments="Machines pour service d03" GrpMac1
```
# **Ajout de nouveaux membres à des groupes de machines**

Il est possible d'ajouter des membres à des groupes de machines. Le nouveau membre doit toutefois être du même type de machine que les membres existants. Il est possible d'ajouter des membres aux groupes de machines à l'aide de l'application Web–based System Manager NIM.

### **A partir de Web-based System Manager**

- 1. Sélectionnez le conteneur Groups.
- 2. Dans la zone de contenu, sélectionnez un groupe.
- 3. Dans le menu Selected, choisissez **Add/Remove Members...**.
- 4. Sélectionnez une machine dans la liste de droite, puis cliquez sur le bouton < pour ajouter la machine au nouveau groupe. Continuez cette étape jusqu'à ce que tous les membres choisis du groupe de machines soient dans la liste de gauche.
- 5. Cliquez sur **OK**.

### **Via SMIT**

- 1. Pour ajouter des membres à un groupe de machines, entrez le raccourci **smit nim\_chgrp**.
- 2. Sélectionnez le groupe de machines à modifier.
- 3. Spécifiez les membres à ajouter. Utilisez pour cela l'option LIST.

### **Via la ligne de commande**

Pour ajouter un membre à un groupe, entrez :

nim –o change –a add\_member=NomMachine NomGroupe

Par exemple, pour ajouter le client sans disque sansdisque5 au groupe de machines grp\_sansdisque, entrez :

nim –o change –a add\_member=sansdisque5 grp\_sansdisque

Vous auriez pu également spécifier les membres des groupes dans les opérations **define** et **change** en indiquant en séquence les attributs des membres, par exemple, –a member1=Autonome1 –a member2=Autonome2, etc.

# **Suppression de membres de groupes de machines**

Il est possible de supprimer des membres de groupes de machines. A la suppression du dernier membre, la définition du groupe est également supprimée.

L'application NIM Web-based System Manager peut être utilisée pour supprimer des membres des groupes de machines.

### **A partir de Web-based System Manager**

- 1. Sélectionnez le conteneur Groups.
- 2. Dans le menu Selected, choisissez **Add/Remove Members**.
- 3. Sélectionnez une machine dans la liste de gauche, puis cliquez sur le bouton > pour ajouter la machine à la liste de droite. Continuez cette étape jusqu'à ce que tous les membres choisis dans le groupe de machines aient été supprimés.
- 4. Cliquez sur **OK**.

### **Via SMIT**

- 1. Pour supprimer des membres d'un groupe de machines, entrez le raccourci **smit nim\_chgrp**.
- 2. Sélectionnez le groupe de machines à modifier.
- 3. Spécifiez les membres à supprimer du groupe. Utilisez pour cela l'option LIST.

### **Via la ligne de commande**

Pour supprimer un membre d'un groupe de machines, entrez :

nim –o change –a rm\_member=NomMachine NomGroupe

Par exemple, pour supprimer la machine Autonome2 et ajouter la machine Autonome4, au groupe GrpMac1, entrez :

nim –o change –a rm\_member=Autonome2 \ –a add\_member=Autonome4 GrpMac1

# **Inclusion et exclusion d'un membre d'un groupe des opérations de ce groupe**

Des membres de groupe peuvent être inclus ou exclus à l'aide de l'application NIM Web-based System Manager, de l'outil SMIT, ou encore à partir de la ligne de commande. Entrez **select** à l'invite de ligne de commande pour indiquer l'inclusion ou l'exclusion des membres spécifiques d'un groupe de machines, des opérations effectuées sur ce groupe. Cette fonction est pratique lorsqu'il faut relancer une opération sur certains membres d'un groupe, sur lesquels une première tentative a échoué. Lorsque le membre d'un groupe est marqué comme exclu, il le reste jusqu'à sa réintégration.

### **A partir de Web-based System Manager**

- 1. Sélectionnez le conteneur Groups.
- 2. Dans la zone de contenu, développez un conteneur de groupe pour afficher ses membres.
- 3. Sélectionnez une machine parmi celles répertoriées dans le conteneur.
- 4. Dans le menu Selected, choisissez **Properties**.

### **Via SMIT**

- 1. Pour intégrer un membre d'un groupe aux opérations sur ce groupe ou l'en exclure, entrez le raccourci **smit nim\_grp\_select**.
- 2. Sélectionnez le nom du groupe voulu.
- 3. Sélectionnez les membres à inclure ou exclure.

### **Via la ligne de commande**

Pour intégrer ou exclure un membre d'un groupe, entrez :

```
nim –o select –a include_all=Valeur –a exclude_all=Valeur \
–a include=NomMembre –a exclude=NomMembre NomGroupe
```
Par exemple, pour exclure la machine Autonome2 des opérations à venir sur le groupe de machines GrpMac1 et pour y inclure la machine Autonome3, précédemment exclue, entrez :

```
nim –o select –a exclude=Autonome2 –a include=Autonome3 \ 
GrpMac1
```
Les attributs spéciaux **include\_all** et **exclude\_all**, lorsque définis à **yes**, permettent respectivement d'intégrer et d'exclure tous les membres d'un groupe. L'opération **select** évalue les attributs de la ligne de commande de gauche à droite. Dans l'exemple suivant, tous les membres, excepté Autonome2, sont exclus des opérations à venir sur le groupe de machines GrpMac1:

nim –o select –a exclude\_all=yes –a include=Autonome2 GrpMac1

L'option spéciale **–g** affiche l'état d'exclusion des membres du groupe :

```
lsnim –g GrpMac1
```
Des informations sur le membre du groupe, semblables à ce qui suit, s'affichent:

```
GrpMac1:
type = mac groupmember1=Autonome1; ready for a NIM operation, not
running;EXCLUDED
member2=Autonome2;ready for a NIM operation; currently running;
member3=Autonome3;ready for a NIM operation,not running;EXCLUDED
```
# **Utilisation de groupes de ressources pour affecter des ressources liées à des machines NIM**

Avec les groupes de ressources NIM, vous pouvez associer des ressources pour les affecter en tant qu'unité logique à des machines avant une opération NIM. Un groupe de ressources ne peut contenir qu'une ressource par type, excepté les ressources **script** et **installp\_bundle**, qui peuvent se trouver plusieurs fois dans un même groupe.

Les groupes de ressources ne sont actuellement pas pris en charge dans l'application Web-based System Manager.

### **Définition d'un groupe de ressources**

#### **Via SMIT**

- 1. Pour définir un groupe de ressources, entrez le raccourci **smit nim\_mkgrp\_resource**.
- 2. Entrez le nom du groupe et des informations sur les membres.

#### **Via la ligne de commande**

Pour définir un groupe de ressources, entrez :

```
nim –o define –t res_group –a 
TypeRessource=NomRessource NomGroupe
```
Par exemple, pour créer le groupe de ressources GrpRes1 contenant des ressources préalablement définies, images1, spot1, bosinst\_data1 et bundle1, entrez :

```
nim –o define –t res_group –a 
lpp_source=images1 –a spot=spot1 \
–a bosinst_data=bosinst_data1 –a installp_bundle=bundle1 \
–a comments="Ressources installation BOS" GrpRes1
```
### **Affectation d'un groupe de ressources**

#### **Via SMIT**

- 1. Pour affecter un groupe de ressources, entrez le raccourci **smit nim\_alloc**.
- 2. Sélectionnez la machine ou le groupe de machines dans la liste des machines définies (par exemple, Autonome1).
- 3. La liste des groupes de ressources s'affiche. Sélectionnez le groupe de ressources à affecter.

#### **Via la ligne de commande**

Pour affecter un groupe de ressources, entrez :

nim –o allocate –a group=NomGroupeRes NomCible

Par exemple, pour affecter le groupe de ressources GrpRes1 à la machine Autonome1, entrez :

nim –o allocate –a group=GrpRes1 Autonome1

Il est également possible de spécifier le groupe de ressources sur la ligne de commande de l'opération. Par exemple, pour affecter le groupe de ressources, ddGrpRes, tout en exécutant l'opération **dkls\_init** sur un groupe de machines sans disque MacSans Disq, entrez :

```
nim –o dkls_init –a group=ddGrpRes MacSansDisq
```
### **Définition de groupes de ressources par défaut**

Un groupe de ressources une fois défini, vous voudrez peut–être le spécifier par défaut pour toutes les opérations requérant des ressources. Donnez à l'attribut **default\_res** sur le maître le nom du groupe de ressources devant être le groupe par défaut.

#### **Via SMIT**

- 1. Pour définir des groupes de ressources par défaut, entrez le raccourci **smit nim\_grp**.
- 2. Choisissez Select/Unselect a Default Resource Group.
- 3. Entrez le nom du groupe devant jouer le rôle de groupe par défaut.

#### **Via la ligne de commande**

Pour définir un groupe de ressources, entrez :

```
nim –o change –a default_res=NomGroupeRes master
```
Par exemple, pour définir par défaut le groupe de ressources GrpRes1 pour toutes les opérations NIM, entrez :

nim –o change –a default\_res=GrpRes1 master

**Remarque :** Toutes les ressources applicables sont affectées à partir du groupe spécifié comme groupe par défaut pour toutes les opérations, sauf pour **installp\_bundle** lors d'une opération **maint**.

Une ressource du groupe par défaut ne sera affectée que si les deux conditions suivantes sont respectées : une ressource du même type n'est pas déjà affectée et une ressource de ce type n'est pas spécifiée sur la ligne de commande pour affectation automatique. Les ressources **script** et **installp\_bundle** constituent des exceptions : toutes les occurrences présentes dans le groupe de ressources et spécifiées sur la ligne de commande seront affectées.

Il est possible d'ignorer les membres par défaut en spécifiant une valeur nulle dans l'affectation d'attribut de cette ressource.

L'opération **bos\_inst** suivante affecte toutes les ressources **bos\_inst** applicables à partir du groupe de ressources spécifié comme groupe par défaut, sauf **bosinst\_data** :

nim –o bos\_inst –a bosinst\_data= Autonome1

# **Gestion du logiciel sur des clients autonomes et les ressources SPOT**

Les commandes servant généralement à gérer le logiciel sur les clients autonomes et les ressources **SPOT** sont généralement identiques. Spécifiez le nom de la machine, du groupe ou du **SPOT** comme cible de l'option.

**Remarque :** Si le **SPOT** est actuellement affecté à un client NIM, NIM interdit de modifier le **SPOT**. Utilisez l'option **Force** (**-F**) pour forcer l'opération.

Les mises à jour de logiciel sur un **SPOT** entraînent la reconstitution des images d'amorçage réseau du **SPOT** lorsque nécessaire. Si vous pensez que les images d'amorçage sont endommagées, vous pouvez forcer leur reconstitution via l'opération NIM **check**.

Les mises à jour de logiciel sur un **SPOT** peuvent également entraîner des mises à jour du logiciel dans les parties racine des clients sans disque et sans données du **SPOT**. Cette opération est automatique. Vous pouvez forcer une synchronisation des parties racine du client via l'opération NIM **sync\_roots** sur le **SPOT**.

Pour en savoir plus sur l'installation de logiciels complémentaires sur des clients autonomes et des ressources SPOT, reportez-vous à "Personnalisation des clients NIM et des ressources SPOT", page 3-23.

### **Liste des logiciels installés sur un client autonome ou sur un SPOT**

#### **A partir de Web-based System Manager**

- 1. Sélectionnez le conteneur Machines.
- 2. Dans la zone de contenu, sélectionnez une machine cible (maître ou autonome), ou dans le conteneur Resources, sélectionnez une ressource cible **SPOT**.
- 3. Dans le menu Selected, choisissez **List Installed Software** ––> **All Installed**.

#### **Via SMIT**

- 1. Pour obtenir la liste des logiciels installés sur un client autonome ou un **SPOT**, entrez le raccourci **smit nim\_list\_installed**.
- 2. Sélectionnez l'élément de menu qui décrit l'opération de liste souhaitée.
- 3. Sélectionnez une cible pour l'opération.
- 4. Renseignez les champs de dialogue obligatoires. Au besoin, faites appel à l'aide et à l'option LIST.

#### **Via la ligne de commande**

Entrez :

```
nim –o lslpp [–a lslpp_flags=IndicLslpp] 
NomCible
```
IndicLslpp étant les indicateurs à passer à la commande **lslpp** et NomCible le nom du client ou de l'objet **SPOT**.

Par exemple :

```
nim –o lslpp –a lslpp_flags=La spot1
```
### **Liste des mises à jour logicielles sur un client autonome ou un SPOT, par un mot-clé**

#### **A partir de Web-based System Manager**

- 1. Sélectionnez le conteneur Machines.
- 2. Dans la zone de contenu, sélectionnez une machine cible (maître ou autonome), ou dans le conteneur Resources, sélectionnez une ressource cible **SPOT**.
- 3. Dans le menu Selected, choisissez **List Installed Software** ––> **Fix (APAR) Status**.
- 4. Aidez-vous de la boîte de dialogue pour établir la liste d'état d'installation des corrections installées spécifiques.

#### **Via SMIT**

- 1. Pour obtenir la liste des corrections installées sur un client autonome ou un **SPOT** par numéro APAR ou par mot-clé, entrez le raccourci **smit nim\_mac\_op** pour les clients autonomes ou le raccourci **smit nim\_res\_op** pour les **SPOT**.
- 2. Sélectionnez le client autonome ou l'objet ressource **SPOT**.
- 3. Sélectionnez l'opération **fix\_query**.
- 4. Sélectionnez les indicateurs **fix\_query** souhaités ou acceptez les paramètres par défaut. Spécifiez le nom d'objet **fix\_bundle** ou, pour vérifier l'état d'installation d'un APAR, les numéros APAR de correction. Si vous ne renseignez pas ces champs, toutes les corrections connues seront affichées.

#### **Via la ligne de commande**

Entrez :

```
nim -o fix query [ -afixes="MotsClésCorrection" ] \
[–afix_bundle=NomPaquetCorrection ] [
-afix query flags=IndicateursConsultationCorrection ] \
NomCible
```
MotsClésCorrection représente les numéros APAR, NomPaquetCorrection, le nom d'objet de la ressource **fix\_bundle,**IndicateursConsultationCorrection, les indicateurs optionnels de **fix query** et NomCible le client, le groupe ou le **SPOT** pour lequel afficher les informations de correction.

Les valeurs possibles de IndicateursConsultationCorrection sont les suivantes :

- **–a** Affichage du texte du symptôme.
- **–c** Affichage de la sortie dans un format séparé par des deux-points.
- **–F** Emission d'un message d'erreur, sauf si tous les ensembles de fichiers associés à une correction sont installés.
- **–q** Si **–q** est spécifié, aucun en-tête n'est affiché.
- **–v** Option détaillée, qui donne des informations sur chaque ensemble de fichiers associé à une correction (mot-clé).

Par exemple :

• Pour consulter la base de données fix sur autonome1 et vérifier que les mises à jour des ensembles de fichiers de la correction IX12345 sont installées, entrez :

```
nim –o fix_query –afixes=IX12345 
autonome1
```
• Pour afficher la liste des informations relatives aux corrections connues installées sur spot1, avec le texte du symptôme, entrez :

```
nim –o fix_query –afix_query_flags=a 
spot1
```
### **Maintenance des logiciels sur les clients autonomes et les ressources SPOT**

NIM se sert de la commande **installp** pour construire un **SPOT** en y installant les produits logiciels dont a besoin chaque **SPOT** pour prendre en charge l'environnement NIM. Comme la commande **installp** prend également en charge les tâches de maintenance logicielle, vous pouvez aussi exécuter ces tâches sur les serveurs **SPOT**. Par exemple, vous pouvez retirer d'un **SPOT** le logiciel en option précédemment installé qui n'est plus utilisé. Ce type de tâche est exécuté en effectuant l'opération NIM **maint** sur une ressource **SPOT** à l'aide de l'application NIM Web-based System Manager, de l'outil SMIT, ou encore l'interface ligne de commande. Pour exécuter la commande **installp**, vous indiquez **installp\_flags,** et les attributs **filesets** ou **installp\_bundle**.

#### **A partir de Web-based System Manager**

- 1. Sélectionnez le conteneur Machines.
- 2. Dans la zone de contenu, sélectionnez une machine cible autonome, ou dans le conteneur Resources, sélectionnez une ressource cible **SPOT**.
- 3. Dans le menu Selected, choisissez **Software Utilities** ––> **Commit Applied Updates**, **Reject Applied Updates** ou **Remove Software**, selon la tâche à exécuter.

#### **Via SMIT**

- 1. Pour effectuer la maintenance du logiciel, entrez le raccourci **smit nim\_task\_maint**.
- 2. Sélectionnez l'élément de menu qui décrit l'opération de maintenance souhaitée.
- 3. Sélectionnez la cible de l'opération.
- 4. Renseignez les champs de dialogue obligatoires. Au besoin, faites appel à l'aide et à l'option LIST.

#### **Via la ligne de commande**

Entrez :

```
nim –o maint –a 
installp flags="IndicateursInstallp" \
[–a filesets="FileSetNames" | \
–a installp_bundle=BundleResourceName ] [–F] NomCible
```
IndicateursInstallp étant les indicateurs que vous voulez transmettre à la commande **installp**, NomsEnsemblesFichiers les noms des ensembles de fichiers ou progiciels dont vous voulez effectuer la maintenance; NomRessourcePaquet le nom d'objet de la ressource **installp\_bundle** et NomCible le nom d'objet du groupe, du client autonome ou du **SPOT**.

Par exemple :

• Pour supprimer les modules logiciels bos.adt et bos.INed de autonome1, entrez :

```
nim –o maint –a filesets="bos.adt bos.INed" –a \
installp_flags="–u" autonome1
```
• Pour supprimer les modules logiciels bos . INed de spot1, affectés aux clients sans disque et sans données, sans désaffecter spot1 au préalable, entrez :

```
nim –o maint –F –a filesets=bos.INed –a 
installp flags="-u" \setminusspot1
```
• Pour supprimer de spot1 les modules logiciels répertoriés dans le paquet vers lequel pointe l'objet ressource **installp\_bundle**, bundle1, entrez :

```
nim –o maint –a installp_flags="–u" –a 
installp_bundle=bundle1 \
spot1
```
• Pour un nettoyage des données suite à l'interruption d'une installation logicielle sur spot1, entrez :

```
nim –o maint –a installp_flags="–C" spot1
```
## **Reconstitution des images d'amorçage réseau pour un SPOT**

## **A partir de Web-based System Manager**

- 1. Sélectionnez le conteneur Resources.
- 2. Dans la zone de contenu, sélectionnez une cible **SPOT**.
- 3. Dans le menu Selected, choisissez **Check SPOT**.
- 4. A l'aide de la boîte de dialogue, sélectionnez les images d'amorçage réseau de débogage Build et/ou l'option force, si besoin est.

Vous pouvez aussi effectuer cette tâche à partir du menu Troubleshooting. Dans le menu Selected, sélectionnez **Troubleshooting** > **Build Non–Debug Network Boot Images**.

## **Via SMIT**

- 1. Pour reconstituer les images d'amorçage réseau pour un **SPOT**, entrez le raccourci **smit nim\_res\_op**.
- 2. Sélectionnez le **SPOT**.
- 3. Sélectionnez l'opération **check**.
- 4. Dans les champs affichés, indiquez **yes** à l'option Force.

### **Via la ligne de commande**

Pour forcer la reconstitution des images d'amorçage, entrez :

nim –Fo check NomSPOT

Pour en savoir plus sur l'installation de logiciels complémentaires sur des clients autonomes et des ressources SPOT, reportez-vous à "Personnalisation des clients NIM et des ressources SPOT", page 3-23.

## **Maintenance du logiciel dans une lpp\_source**

Pour ajouter ou supprimer un logiciel dans une **lpp\_source**, vous devez simplement ajouter ou supprimer l'image d'installation du répertoire **lpp\_source**, puis lancer l'opération **check** NIM sur la **lpp\_source**.

## **Copie de logiciel dans une lpp\_source**

#### **A partir de Web-based System Manager**

- 1. Sélectionnez le conteneur Resources.
- 2. Dans la zone de contenu, sélectionnez **lpp\_source**.
- 3. Dans le menu Selected, choisissez **Properties**. La page General du bloc–notes Properties s'affiche.
- 4. Dans la page General, identifiez l'emplacement de la ressource. Fermez le bloc–notes.
- 5. Dans le menu Resources, sélectionnez **Copy Software to Directory**, et définissez comme répertoire de destination, l'emplacement de la ressource identifiée dans le bloc–notes.
- 6. Lorsque la copie est terminée, sélectionnez **lpp\_source** et dans le menu Selected, choisissez **Check NIM State**. Cette opération permet de mettre à jour le fichier de la table des matières (**.toc**) de **lpp\_source**.

#### **Via SMIT**

- 1. Pour copier le logiciel depuis un support d'installation sur une **lpp\_source**, introduisez le support d'installation dans l'unité appropriée du serveur **lpp\_source**.
- 2. Pour copier le logiciel dans le répertoire **lpp\_source**, entrez **smit bffcreate** à partir du serveur de ressources.
- 3. Renseignez le champ INPUT device / directory for software.
- 4. Renseignez les champs affichés ou acceptez les valeurs par défaut. Veillez à spécifier l'emplacement **lpp\_source** du répertoire, pour stocker les images d'installation. Au besoin, faites appel à l'aide en ligne et à l'option LIST.

#### **Via la ligne de commande**

- 1. Copiez le logiciel du support dans le répertoire **lpp\_source**.
- 2. Effectuez la vérification NIM sur la **lpp\_source** :

nim –o check Lpp\_sourceName

### **Suppression de logiciel d'une lpp\_source**

Pour supprimer un logiciel d'une **lpp\_source**, effacez l'image d'installation du répertoire **lpp\_source**.

**Remarque :** Cette fonction n'est disponible que via la ligne de commande.

#### **Via la ligne de commande**

- 1. Supprimez l'image d'installation du répertoire **lpp\_source**.
- 2. Effectuez la vérification NIM sur la **lpp\_source** :

nim –o check Lpp\_sourceName

## **Exécution de l'opération check NIM**

Après ajout ou retrait du logiciel, vous devez exécuter l'opération **check** NIM sur la **lpp\_source** pour mettre à jour le fichier de table des matières d'installation pour les ressources.

Outre la mise à jour de la table des matières pour la **lpp\_source**, l'opération **check** met également à jour l'attribut **simages** pour la **lpp\_source** qui indique si la **lpp\_source** contient ou non les images nécessaires à l'installation des images du système d'exploitation de base sur une machine.

#### **A partir de Web-based System Manager**

- 1. Sélectionnez le conteneur Resources.
- 2. Dans la zone de contenu, sélectionnez une ressource cible **lpp\_source**.
- 3. Dans le menu Selected, choisissez **Check NIM State**.

#### **Via SMIT**

- 1. Pour exécuter l'opération **check** NIM, entrez le raccourci **smit nim\_res\_op**.
- 2. Sélectionnez la **lpp\_source** voulue.
- 3. Sélectionnez **check** pour l'opération à exécuter.

#### **Via la ligne de commande**

Pour lancer l'opération **check** NIM sur la **lpp\_source**, entrez :

```
nim –o check Lpp_sourceName
```
Si la **lpp\_source** est actuellement affectée à un client, servez–vous de l'option **Force** comme suit :

nim –F –o check Lpp\_sourceName

## **Affichage des journaux d'installation, de configuration et d'amorçage**

Après installation d'une machine autonome, lancez la commande **showlog** pour vérifier les résultats de l'opération en consultant les journaux d'installation, d'amorçage et de configuration. Vous pouvez afficher un type de journal en spécifiant l'attribut **log\_type** de la commande **showlog** comme suit :

**devinst** Sortie de l'installation du système-clé et du logiciel pilote d'unité. **niminst** Sortie de l'installation du logiciel spécifié par l'utilisateur (installation du logiciel client NIM au cours d'une opération **bos\_inst**). **bosinst** Résultats du programme d'installation de BOS. **amorçage** Journal d'amorçage de la machine **lppchk** Journal d'une sortie d'une opération **lppchk** exécutée sur un client NIM autonome. **script** Résultats des ressources du script de configuration affectées à une opération **bos\_inst**. **nimerr** Erreurs survenues pendant l'exécution de la commande **nim**.

Par défaut, l'opération **showlog** appliquée à une machine autonome affiche le journal **niminst** et les sorties consignées lors de la dernière installation du logiciel sur la machine via NIM. La dernière entrée est également affichée par défaut pour les journaux **script** et **lppchk**. L'intégralité des journaux **niminst**, **script** et **lppchk** peut être affichée en donnant à l'attribut **full\_log** la valeur yes pour l'opération **showlog**. L'intégralité du journal est affichée pour tous les autres types de journaux.

## **A partir de Web-based System Manager**

- 1. Sélectionnez le conteneur Machines.
- 2. Dans la zone de contenu, sélectionnez une machine cible (maître, autonome, sans disque ou sans données), ou dans le conteneur Resources, sélectionnez une cible **SPOT**.
- 3. Dans le menu Selected, choisissez **Troubleshooting** ––> **Show NIM Logs**.
- 4. Utilisez la boîte de dialogue pour sélectionner le journal à examiner.

#### **Via SMIT**

- 1. Entrez le raccourci **smit nim\_mac\_op** pour consulter le journal d'une machine, ou **smit nim\_res\_op** pour afficher le journal d'un **SPOT**.
- 2. Sélectionnez le nom d'objet de la machine ou du **SPOT** dont vous voulez afficher le journal.
- 3. Sélectionnez **showlog** dans la liste des opérations.
- 4. Sélectionnez le type de journal à afficher.
- 5. Spécifiez si vous souhaitez consulter l'intégralité du journal (applicable uniquement aux journaux **script**, **lppchk** et **niminst**).

### **Via la ligne de commande**

Pour afficher un journal sur une machine autonome ou un **SPOT**, entrez :

nim –o showlog –a TypeJournal=valeur NomObjet

TypeJournal étant le journal à afficher et NomObjet le nom de la machine ou du **SPOT** dont le journal doit être affiché.

# **Vérification de l'installation via lppchk**

Vous disposez de l'opération **lppchk** pour vérifier l'intégrité du logiciel installé. Ce qui est particulièrement utile pour rechercher des problèmes fonctionnels dans le logiciel.

## **A partir de Web-based System Manager**

1. Sélectionnez le conteneur Machines.

- 2. Dans la zone de contenu, sélectionnez une machine cible autonome, ou dans le conteneur Resources, sélectionnez une ressource cible **SPOT**.
- 3. Dans le menu Selected, choisissez **Troubleshooting** ––> **Verify Installed Software**.
- 4. Utilisez la boîte de dialogue pour indiquer s'il faut vérifier tous les logiciels installés, ou une partie, sur la machine sélectionnée ou la ressource **SPOT**.

## **Via SMIT**

- 1. Entrez le raccourci **smit nim\_mac\_op** pour vérifier le logiciel sur une machine, ou **smit nim\_res\_op** pour le vérifier sur un **SPOT**.
- 2. Sélectionnez la cible de l'opération **lppchk**.

## **Via la ligne de commande**

Entrez :

```
nim –o lppchk –a filesets=NomEnsembleFichiers \
–a lppchk_flags="lppchkFlags" NomObjet
```
NomEnsembleFichiers est le nom d'un ensemble de fichiers unique (ou un nom joker incluant le caractère \*), NomObjet, le nom de la machine ou du **SPOT** cible de l'opération **lppchk**. Les indicateurs **lppchk\_flags** sont définis comme suit :

- **–f** Vérification rapide (existence et longueur du fichier)
- **–c** Vérification du total de contrôle
- **–v** Vérification de la cohérence de la version de l'ensemble de fichiers (valeur par défaut)
- **–l** Vérification des liens du fichier

**Remarque :** Seul un des indicateurs **–f**, **–c**, **–v** ou **–l** peut être spécifié.

- **–u** Inventaire de mise à jour (valide uniquement avec **–c** ou **–l**)
- **–m**n Contrôle du détail des messages. n est compris entre 1 et 3, 3 étant le plus détaillé.

Par exemple, pour exécuter **lppchk** en vérifiant les totaux de contrôle de tous les ensembles de fichiers, sur la machine Autonome1, entrez :

```
nim –o lppchk –a lppchk_flags="–c" 
Autonome1
```
## **Utilisation de NIM pour installer des clients configurés avec l'authentification Kerberos**

Normalement, NIM s'appuie sur l'authentification AIX standard pour autoriser le maître NIM à exécuter des commandes à distance. L'authentification AIX standard utilise le fichier **.rhosts** pour proposer cette fonction. Alors que les fonctionnalités NIM dépendent de sa capacité à exécuter des commandes à distance, certains environnements système requièrent des contrôles d'authentification beaucoup plus stricts. L'authentification Kerberos fournit un niveau d'authentification supérieur et permet d'exécuter des commandes à distance sur le système sans désactiver les fonctions du NIM.

### **Utilisation de NIM pour installer des clients configurés avec l'authentification Kerberos 4**

Dans AIX version 4.3.3 (et ultérieures), NIM peut être utilisé pour installer des machines dans un environnement SP ESCALA configuré pour l'authentification Kerberos 4. Les clients configurés pour l'authentification Kerberos 4 contiendront un fichier **\$HOME/.klogin** pour l'utilisateur root. Ce fichier va identifier le jeton requis pour autoriser l'exécution de commandes à distance. L'utilisateur doit obtenir ce jeton avant d'exécuter des commandes à distance via NIM.

IBM Parallel System Support Program pour AIX 3.1 ou ultérieure doit être installé et configuré sur le NIM maître et sur tous les clients sécurisés.

Si les clients sécurisés sont réinstallés avec le BOS (Base Operating System), les méthodes d'authentification Kerberos 4 et Standard Unix doivent être définies sur le maître NIM. En effet, le NIM ne configure pas Kerberos 4 sur le client après l'installation du BOS. C'est pourquoi le NIM doit s'appuyer sur les rhosts standard pour vérifier qu'il puisse exécuter des commandes à distance sur le client jusqu'à ce que ce dernier soit configuré avec Kerberos 4 et transformé en client sécurisé.

Si les opérations effectuées ne concernent que la maintenance et la personnalisation de logiciels, les méthodes d'authentification du maître NIM doivent être identiques à ceux des clients. Pour gérer les clients sécurisés, le maître doit avoir Unix standard configuré dans ses modes d'authentification.

Pour plus d'informations sur l'installation et la configuration de Kerberos 4, reportez–vous au SP Administration Guide.

#### **Utilisation de NIM pour installer des clients configurés avec l'authentification Kerberos 5**

Dans les versions 4.3.2. et ultérieures d'AIX, il est possible d'utiliser NIM pour installer des machines dans un environnement configuré pour l'authentification Kerberos-5. Les clients configurés pour l'authentification Kerberos-5 contiennent un fichier **\$HOME/.k5login** destiné à l'utilisateur root. Ce fichier contient une entrée spécifiant quel jeton hôte est requis pour autoriser l'exécution à distance des commandes. Cette entrée se présente comme suit :

#### **hosts/hostname/self@cell**

DCE doit être installé et configuré à un niveau égal ou supérieur à 2.2.1 sur le maître NIM et sur tous les clients sécurisés.

Si le BOS doit être réinstallé sur les clients sécurisés, les méthodes d'authentification sur le maître NIM doivent être définies tant pour Kerberos-5 que pour Standard UNIX. La raison en est que DCE ou Kerberos-5 ne sont ni configurés ni actifs une fois le BOS installé. Aussi, NIM doit se fier à l'opération standard **rhosts** pour exécuter des commandes à distance sur la machine client jusqu'à ce qu'elle puisse être sécurisée via Kerberos-5.

Si vous devez effectuer seulement des opérations de personnalisation de logiciels et de maintenance, les méthodes d'authentification doivent être configurées sur le maître NIM pour assurer la synchronisation avec ces clients. Pour gérer des clients sécurisés, le maître doit disposer de méthodes d'authentification définies de façon à inclure Standard UNIX.

Pour plus de détails sur l'installation et la configuration de Kerberos-5, reportez-vous au Kerberos Version 5 Installation Guide.

## **Contrôle d'accès concurrent**

Les installations NIM risquent d'être ralenties considérablement lorsqu'elles sont effectuées sur un grand nombre de clients en même temps. La raison peut en être la bande passante du réseau ou la charge de travail des serveurs NIM. Les utilisateurs peuvent éviter cette situation en spécifiant le nombre de clients installés simultanément.

Les attributs **concurrent** et **time\_limit** peuvent être utilisés conjointement avec les opérations **bos\_inst**, **cust** et **alt\_disk\_install**, afin de contrôler le nombre de machines client opérées simultanément à partir d'un groupe de clients. L'attribut **concurrent>** détermine le nombre de clients d'un groupe effectuant une opération particulière à un moment donné. Une fois qu'un client a terminé, un autre lance l'opération, à raison d'un à la fois. L'attribut **time\_limit** interdit à NIM de lancer une opération sur un plus grand nombre de clients dans le groupe une fois que la durée spécifiée (en heures) est écoulée.

### **A partir du Web–based System Manager**

- 1. Sélectionnez le conteneur Machines.
- 2. Dans la zone de contenu, sélectionnez plusieurs cibles.
- 3. Dans le menu Selected, choisissez l'une des options suivantes :
	- **Install Operating System**
	- **Install/Update Software**
	- **Alternate Disk Install**
- 4. Dans ces boîtes de dialogue, sélectionnez le bouton **NIM settings** ou **Advanced**.
- 5. Dans ces boîtes de dialogue, une section contenant les contrôles d'accès concurrents peut être définie.
- **Remarque :** Le Web–based System Manager n'assure pas de reprise après incident ou si le groupe de machines a été sélectionné individuellement et après expiration de la temporisation. L'utilisateur doit alors sélectionner une nouvelle fois les clients qui ont échoué ou pour lesquels aucune tentative n'a eu lieu, puis réexécuter la commande.

#### **Via SMIT**

Les attributs de contrôle d'accès concurrent sont accessible à partir de tous les volets SMIT des menus Install and Update Software et Alternate Disk Installation.

#### **Via la ligne de commande**

Vous pouvez utiliser les attributs **concurrent** et **time\_limit** conjointement avec les opérations **bos\_inst**, **cust** et **alt\_disk\_install**.

Dans cet exemple, le BOS n'installe que 10 clients à partir de **tmp\_grp**, en utilisant **lpp\_source**, lpp\_source1 et le SPOT, spot1. Aucune installation n'est autorisée une fois le délai de 3 heures écoulé. Entrez la commande suivante :

```
nim -o cust -a lpp source=lpp source1 -a filesets=bos.games \
–a concurrent=5 tmp_grp
```
Dans cet exemple, pour installer l'ensemble de fichiers **bos.games** sur seulement 10 machines à la fois à partir du groupe de clients **tmp\_grp** et sans autoriser d'autres installation au bout de 3-heures, entrez la commande suivante :

```
nim –o bos_inst –a lpp_source=lpp_source1 –a spot=spot1 \
–a concurrent=10 –a time_limit=3 tmp_grp
```
**Remarque :** L'opération avec contrôle des accès concurrents peut aller jusqu'à son terme, le groupe étant alors dans l'un des trois états ci-dessous :

- a. L'installation s'est effectuée correctement sur toutes les machines.
- b. L'installation peut avoir échoué sur certaines machines.
- c. Si l'attribut **time\_limit** a été appliqué, le temps imparti a pu expirer avant la fin de l'installation.

Dans le premier cas, le groupe revient à son état précédant le lancement de l'opération. Dans les deuxième et troisième cas, le groupe est dans un état indiquant que certaines ont été installées normalement et d'autres non. Il convient d'analyser les problèmes rencontrés sur les machines où l'installation a échoué. À ce stade, l'utilisateur peut continuer l'installation sur ces dernières en appliquant une nouvelle fois la commande au groupe concerné. Il a également la possibilité de "réinitialiser" le groupe, ce aura pour effet de le replacer dans l'état où il se trouvait avant le lancement de l'opération avec contrôle des accès concurrents.

# **Chapitre 6. Tâches avancées de configuration NIM**

Ce chapitre traite des tâches avancées de configuration NIM, via l'application Web-based System Manager interface NIM, l'interface SMIT (System Management Interface Tool) ou dans l'outil SMIT (System Management Interface Tool), ou encore à partir de la ligne de commande :

- Suppression de machine de l'environnement NIM, page 6-2
- Création d'attributs d'interface supplémentaires, page 6-3
- Définition de SPOT /usr ou non-/usr, page 6-5
- Redéfinition de ressources SPOT à partir de répertoires existants, page 6-7
- Définition d'une lpp\_source sur CD-ROM ou sur disque, page 6-8
- Mise en place d'une route NIM par défaut entre réseaux, page 6-9
- Mise en place d'une route NIM statique entre réseaux, page 6-11
- Reconstitution du fichier /etc/niminfo, page 6-13
- Sauvegarde de la base de données NIM, page 6-14
- Restauration de la base de données NIM et activation du maître NIM, page 6-15
- Déconfiguration du maître NIM, page 6-16
- Amorçage des diagnostics, page 6-17
- Amorçage en mode maintenance, page 6-19.

## **Suppression de machine de l'environnement NIM**

Pour retirer une machine de l'environnement NIM, il suffit de supprimer les informations client de la base de données NIM.

**Remarque :** Lorsqu'un client est supprimé de l'environnement NIM, NIM tente de supprimer le fichier **/etc/niminfo** de la machine du client. Toutefois, vous devez supprimer manuellement l'ensemble de fichiers du client et la permission rhost pour le maître NIM du système client si vous souhaitez ce type de nettoyage complémentaire.

## **A partir de Web-based System Manager**

- 1. Sélectionnez le conteneur Machines.
- 2. Dans la zone de contenu, sélectionnez une machine à supprimer de l'environnement NIM.
- 3. Dans le menu Selected, choisissez **Delete** pour supprimer la machine.

## **Via SMIT**

- 1. Pour retirer une machine de l'environnement NIM, entrez le raccourci **smit nim\_rmmac**.
- 2. Sélectionnez la machine concernée.
- 3. Acceptez les valeurs par défaut affichées.

### **Via la ligne de commande**

Pour retirer une machine de l'environnement NIM, entrez :

nim –o remove NomMachine

NomMachine étant le nom de la machine à supprimer.

## **Création d'attributs d'interface supplémentaires**

L'interface principale ou la première interface (**if1**) est créée lors de l'activation du maître. Les interfaces supplémentaires sont identifiées par des numéros en séquence (**if2**, **if3**, etc.) dans la définition de l'objet machine. Vous pouvez créer un attribut **if** supplémentaire pour l'objet maître via Web-based System Manager, SMIT ou la ligne de commande (commande **nim –o change**).

## **A partir de Web-based System Manager**

- 1. Sélectionnez le conteneur Machines.
- 2. Dans la zone de contenu, sélectionnez une machine (maître, autonome, sans disque ou sans données).
- 3. Dans le menu Selected, choisissez **Properties**. La page General du bloc–notes Machine Properties de la machine sélectionnée s'affiche.
- 4. Cliquez sur l'onglet NIM Interfaces.
- 5. Suivez les instructions de la boîte de dialogue.

## **Via SMIT**

- 1. Pour créer un attribut **if** supplémentaire, entrez le raccourci **smit nim\_mac\_if**.
- 2. Sélectionnez l'option Define a Network Install Interface.
- 3. Sélectionnez le nom objet de la machine. Ici, master.
- 4. Entrez le nom hôte de l'interface.
- 5. Renseignez les champs spécifiques du réseau de l'écran Define a Network Install Interface.
- **Remarque :** S'il n'existe pas de réseau NIM correspondant à l'adresse IP du nom hôte spécifié pour l'interface, des informations complémentaires sur le réseau vous seront demandées - pour que le réseau puisse être défini.

#### **Via la ligne de commande**

Pour définir un attribut **if** supplémentaire pour l'objet maître, entrez :

Pour Token-Ring :

```
nim –o change –a 
ifseq_no='NomObjetRéseau NomHôteCarte \
AdresseMatérielleCarte' –a ring_speedseq_no=Speed master
```
Pour Ethernet :

```
nim –o change –a 
ifseq_no='NomObjetRéseau NomHôteCarte \
AdresseMatérielleCarte' –a cable_typeseq_no=Type master
```
Pour FDDI :

```
nim –o change –a 
ifseq_no='NomObjetRéseau NomHôteCarte \
AdresseMatérielleCarte' master
```
Pour d'autres réseaux :

```
nim –o change –a 
ifseq_no='NomObjetRéseau NomHôteCarte \ AdresseMatérielleCarte'
master
```
**Remarque :** Si vous ne connaissez pas le nom du réseau NIM auquel l'interface est rattachée ou qu'il n'existe pas de réseau défini correspondant à l'interface, utilisez le mot-clé **find\_net** et l'attribut **net\_definition** comme décrit à "Définition de réseaux NIM", page 8-3.

Dans l'exemple, la commande suivante est exécutée :

```
nim –o change –a if2='Réseau2 srv1_ent 0' 
–a \
cable_type2=bnc master
```
Avec cette syntaxe, un autre attribut **if** est créé pour le maître, qui indique à NIM que le maître est doté d'une interface Ethernet utilisant le nom hôte srv1 ent, que l'adresse matérielle de la carte Ethernet est 0 (non utilisée) et que le maître est connecté à l'objet réseau Réseau2.

Pour afficher des informations détaillées sur le maître, avec l'attribut **if2**, entrez :

```
lsnim –l master
```
La commande génère une sortie semblable à :

```
master:
 class = machines
 type = master
 Cstate = ready for a NIM operation
 reserved<br>reserved
 platform<br>sexxx
serves = boot
serves = nim script
 comments = machine contrôlant l'environnement NIM
Mstate = currently running
prev state = ready for a NIM operation
 if1 = Network1 server1 10005AA88399
master port = 1058
  registration_port = 1059
  ring_speed1 = 16
  if2 = Network2 Srv1_ent 02608c2e222c
  cable_type2 = bnc
```
## **Définition de SPOT /usr ou non /usr**

Une ressource **SPOT** contient les fichiers du système d'exploitation normalement installés dans le système de fichiers **/usr** d'une machine. Si l'espace disque est limité sur une machine ou qu'un **SPOT** doit être créé rapidement, il peut être utile de convertir le système de fichiers **/usr** de la machine en **SPOT** au lieu d'en créer un ex nihilo à un emplacement distinct.

Si le système de fichiers **/usr** d'une machine est converti en **SPOT**, un logiciel complémentaire sera installé sur la machine pour prendre en charge les machines dotées de configurations matérielles différentes. La plupart des fichiers du système d'exploitation seront déjà installés sur le système et n'auront pas à l'être lors de la création du **SPOT**.

Une fois le système de fichiers **/usr** converti en **SPOT**, toute l'installation logicielle et les opérations de maintenance sur la machine doivent être effectuées en utilisant NIM sur la ressource **SPOT /usr** créée. Ceci pour garantir que toutes les opérations **SPOT** requises sont effectuées – outre l'installation/la maintenance du logiciel sur la machine.

6. Supply the values or accept the defaults for all other fields on this screen.

#### **A partir de Web-based System Manager**

- 1. Sélectionnez le conteneur Resources.
- 2. Dans le menu Resources, sélectionnez **New Resource**.
- 3. Suivez les instructions de l'Assistant pour créer la ressource **SPOT**.

#### **Via SMIT**

- 1. Pour créer un **SPOT/usr**, entrez le raccourci **smit nim\_mkres**.
- 2. Sélectionnez le type de ressource.
- 3. Tapez **/usr** dans le champ Location of Resource.
- 4. Renseignez les autres champs ou acceptez les valeurs par défaut.

### **Via la ligne de commande**

Pour créer un **SPOT/usr**, entrez :

```
nim –o define –t spot –a 
server=NomServeur \
–a location=/usr –a source=NomSource NomRessource
```
#### **Exemple :**

Pour convertir le système de fichiers **/usr** sur la machine client1 en un **SPOT** appelé usrspot en utilisant lppsource1 comme source des images d'installation supplémentaires, entrez :

```
nim –o define –t spot –a server=client1 
–a location=/usr \
–a source=lpp_source1 usrspot
```
### **Utilisation de la commande installp**

Une fois que vous avez converti un système de fichiers **/usr** en **SPOT**, il est déconseillé d'utiliser la commande **installp** pour installer ou maintenir le logiciel sur la machine servant le **SPOT**. Les clients sans disque et sans données et les images d'amorçage réseau associés au **SPOT** ne sont pas mis à jour par la commande **installp**, sauf à l'appeler via les opérations NIM **cust** ou **maint**. Si vous devez utiliser la commande **installp** pour installer ou assurer la maintenance du logiciel sur un serveur **SPOT /usr**, procédez comme suit :

1. Vérifiez que toutes les opérations NIM sur le serveur et les éventuels clients associés au **SPOT** sont terminées.

- 2. Désaffectez le **SPOT** de tous les clients autonomes.
- 3. Lancez la commande **installp**.
- 4. Lancez l'opération **check** sur le **SPOT** une fois la commande **installp** menée à terme :

nim –o check –F NomSPOTusr

**Remarque :** L'indicateur **–F** est requis pour la reconstitution des images d'amorçage.

5. Si ce **SPOT** est utilisé pour servir des clients sans disque et sans données, resynchronisez tous ces clients avec le **SPOT** une fois la commande **installp** exécutée en lançant la commande **nim** avec l'opération **sync\_roots** pour le **SPOT /usr** :

nim –o sync\_roots NomSPOTusr nim –o check –F NomSPOTusr

Les opérations **cust** et **maint** doivent servir à gérer le logiciel installé sur des **SPOT** non**-/usr**.

## **Redéfinition de ressources SPOT à partir de répertoires existants**

Généralement, la définition des ressources NIM à partir de fichiers et de répertoires existants se fait facilement et rapidement en spécifiant les attributs **server** et **location** pour la commande **nim – o define**. Les ressources SPOT sont plus longues à définir, car le logiciel doit être installé à partir des images d'installation dans l'emplacement SPOT. Actuellement, la ligne de commande **nim –o** crée toujours un SPOT à partir des images d'installation. Toutefois, si une structure de répertoire a déjà été créée pour un SPOT, il est possible d'appeler directement une méthode NIM afin de redéfinir le SPOT sans avoir à réinstaller tout le logiciel.

Il est généralement nécessaire de définir un SPOT à partir d'un SPOT existant seulement lorsqu'il est nécessaire de reconstituer la base de données NIM lors de la restauration du système.

Pour définir un SPOT à partir d'un répertoire où aucun SPOT n'était installé préalablement, utilisez la commande suivante :

```
/usr/lpp/bos.sysmqt/nim/methods/m mkspot -o -a server=(serveur) \
–a location=(emplacement) –a source=no (nomSPOT)
```
Exemple :

Un SPOT appelé **spot1** a été créé sur le maître NIM dans le **répertoire /export/spot**. Ultérieurement, la base de données NIM a été altérée et a dû être reconstituée. Les fichiers SPOT sont toujours sur la machine, mais le SPOT doit être redéfini pour NIM au moyen de la commande suivante :

```
/usr/lpp/bos.sysmgt/nim/methods/m_mkspot –o –a server=master \ –a
location=/export/spot –a source=no spot1
```
## **Définition d'une lpp\_source sur CD–ROM ou sur disque**

Normalement une ressource **lpp\_source** est créée en copiant des images d'installation à partir du support d'installation sur le disque dur du serveur **lpp\_source**. Si l'espace disque est limité sur le serveur ou qu'il est urgent de disposer d'un **lpp\_source**, il peut être utile d'adopter un répertoire monté à partir du support d'installation CD-ROM comme **lpp\_source**.

## **A partir de Web-based System Manager**

- 1. Sélectionnez le conteneur Resources.
- 2. Dans le menu Resources, sélectionnez **New Resource**.
- 3. Suivez les instructions de l'Assistant pour créer la ressource **lpp\_source**.

**Remarque :** Vous pouvez également définir une ressource **lpp\_source** via l'Assistant Configure NIM, lors de la configuration de votre environnement ou après la configuration.

#### **Via SMIT**

- 1. Montez le CD comme système de fichiers **CDROM**. Les images d'installation se trouvent dans le répertoire **/usr/sys/inst.images** sous le point de montage du système de fichiers **CDROM**.
- 2. Pour définir le **lpp\_source** en utilisant le répertoire des images d'installation, entrez le raccourci **smit nim\_mkres**.
- 3. Spécifiez le nom de la machine avec le CD-ROM comme serveur.
- 4. Spécifiez PointMontageCD**/usr/sys/inst.images** comme emplacement du **lpp\_source**, et ne renseignez pas le champ Source.

### **Via la ligne de commande**

- 1. Montez le CD comme système de fichiers **CDROM**. Les images d'installation se trouvent dans le répertoire **/usr/sys/inst.images** sous le point de montage du système de fichiers **CDROM**.
- 2. Définissez le **lpp\_source** en utilisant le répertoire des images d'installation pour l'attribut **location**. N'indiquez aucune valeur pour l'attribut **source** : un ensemble d'images préexistant sera utilisé. Le CD étant monté sur **/cdfs** sur le maître NIM, pour définir la **lpp\_source** cd\_images, entrez :

```
nim –o define –t lpp_source –a server=master 
\setminus–a location=/cdfs/usr/sys/inst.images cd_images
```
## **Mise en place d'une route NIM par défaut entre les réseaux**

Cette procédure explique comment créer des routes NIM par défaut pour deux réseaux (par exemple, Réseau1 et Réseau3).

### **A partir de Web-based System Manager**

- 1. Sélectionnez le conteneur Networks.
- 2. Dans la zone de contenu, sélectionnez un réseau.
- 3. Dans le menu Selected, choisissez **Properties**. La page General du bloc–notes Properties du réseau sélectionné s'affiche.
- 4. Cliquez sur l'onglet NIM Routes. La page NIM Routes du bloc–notes Properties s'affiche.
- 5. Utilisez la page NIM Routes pour ajouter la route par défaut.

### **Via SMIT**

- 1. Pour créer des routes NIM par défaut, entrez **smit nim\_mkdroute**.
- 2. Renseignez les champs affichés ou acceptez les valeurs par défaut. Au besoin, faites appel à l'aide en ligne et à l'option LIST.

#### **Via la ligne de commande**

Pour créer une route NIM par défaut pour un réseau, entrez :

```
nim –o change –a routingseq_no='default <Passerelle>' ObjetRéseau
```
où default est le mot réservé par NIM aux routes par défaut et Passerelle est le nom hôte (ou l'adresse IP) de l'interface que ObjetRéseau utilise pour contacter d'autres réseaux de l'environnement NIM.

Par exemple, pour établir des routes NIM par défaut pour Réseau1 et Réseau3, entrez :

```
nim –o change –a routing1='default 
gw1_tok' Réseau1
nim –o change –a routing1='default gw1_fddi' Réseau3
```
où gw1\_tok est le nom hôte de la passerelle par défaut pour les machines de Réseau1, et gw1 fddi le nom d'hôte de la passerelle par défaut pour les machines de Réseau3.

Les informations détaillées relatives aux objets réseau intègrent les nouveaux attributs de routage. Pour afficher des informations détaillées sur les deux réseaux, entrez :

lsnim –l Réseau1 Réseau3

L'écran affiché en sortie est semblable à :

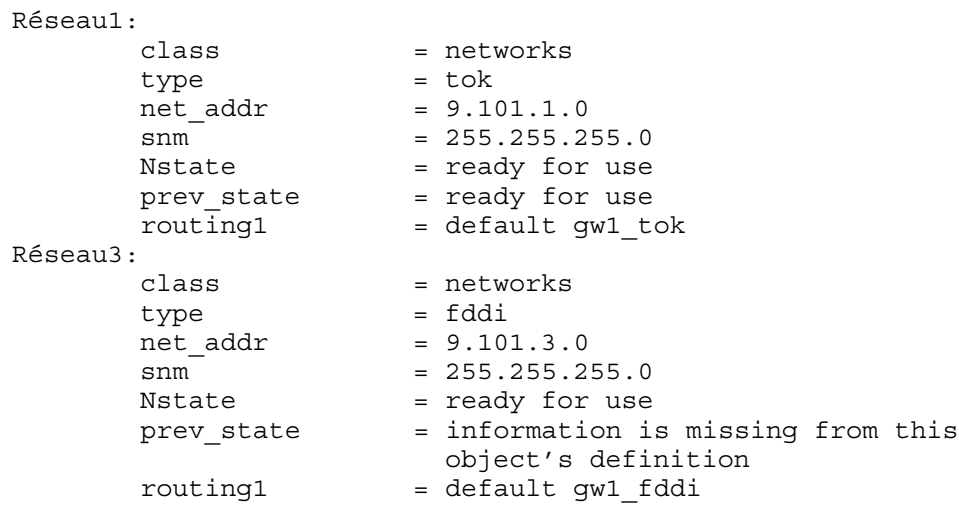

## **Mise en place d'une route NIM statique entre réseaux**

Cette procédure explique comment créer une route NIM statique entre deux réseaux (par exemple, Réseau1 et Réseau3).

## **A partir de Web-based System Manager**

- 1. Sélectionnez le conteneur Networks.
- 2. Dans la zone de contenu, sélectionnez un réseau.
- 3. Dans le menu Selected, choisissez **Properties**. La page General du bloc–notes Properties du réseau sélectionné s'affiche.
- 4. Cliquez sur l'onglet NIM Routes. La page NIM Routes du bloc–notes Properties s'affiche.
- 5. Utilisez la page NIM Routes pour ajouter la route statique.

### **Via SMIT**

- 1. Pour créer une route NIM statique, entrez le raccourci **smit nim\_mkroute**.
- 2. Renseignez les champs affichés ou acceptez les valeurs par défaut. Au besoin, faites appel à l'aide en ligne et à l'option LIST.

#### **Via la ligne de commande**

Pour créer une route NIM statique entre deux réseaux, entrez :

nim –o change –a routingseq\_no='ObjetRéseauDestination \ Passerelle1 Passerelle2' ObjetRéseau

Passerelle1 étant le nom hôte utilisé par l'interface ObjetRéseau pour atteindre ObjetRéseauDestination, et Passerelle2, le nom hôte utilisé par ObjetRéseauDestination pour revenir sur ObjetRéseau.

Dans l'exemple, pour établir une route NIM entre Réseau1 et Réseau3, entrez :

nim –o change –a routing1='Réseau3 gw1\_tok gw1\_fddi' Réseau1

gw1\_tok est le nom hôte de la passerelle que les machines sur Réseau1 utilisent pour communiquer avec les machines sur Réseau3, et gw1 fddi le nom hôte de la passerelle que les machines sur Réseau3 utilisent pour communiquer avec les machines sur Réseau1.

Les informations détaillées sur les objets réseau intègrent les nouveaux attributs de routage.

Pour afficher les informations détaillées relatives aux deux réseaux, entrez :

```
lsnim –l Réseau1 Réseau3
```
L'écran affiché en sortie est semblable à :

```
 Réseau1:
class = networks
 type = tok
net addr = 9.101.1.0
smm = 255.255.255.0Nstate = ready for use
prev state = ready for use
 routing1 = Network3 gw1_tok
  Réseau3:
 class = networks
 type = fddi
net addr = 9.101.3.0
smm = 255.255.255.0Nstate = ready for use
 prev_state = information is missing from this object's
 definition
   definition<br>routing1 = Network1 gw1_fddi
```
## **Reconstitution du fichier /etc/niminfo**

Le fichier **/etc/niminfo**, qui se trouve sur le maître et exploite des clients NIM, est requis pour exécuter des commandes et des opérations NIM. Si le fichier **/etc/niminfo** est effacé accidentellement, vous pouvez le reconstituer.

## **A partir de Web-based System Manager**

- 1. Sélectionnez le conteneur NIM.
- 2. Dans le menu NIM, sélectionnez **Advanced Configuration ––> Rebuild Master Configuration File**.

**Remarque :** L'Asssistant Configure NIM détecte si, en l'absence de fichier **niminfo**, vous avez quand même des d'entrées de base de données NIM. L'Assistant demande s'il doit reconstituer le fichier de configuration maître.

## **Via la ligne de commande**

Pour reconstituer le fichier, entrez la commande :

nimconfig –r

Pour reconstituer le fichier **/etc/niminfo** à partir d'un client NIM actif, entrez :

niminit -a master port=NuméroPort -a master=NomHôteMaître \ –a name=NomOBjetMachineClient

## **Sauvegarde de la base de données NIM**

Pour sauvegarder la base de données NIM, vous serez invité à fournir le nom de l'unité ou du fichier dans lequel sauvegarder la base et le fichier **/etc/niminfo**. Le niveau de l'ensemble de fichiers du maître NIM installé est également écrit dans un fichier appelé **/etc/NIM.level** et intégré à la sauvegarde. La sauvegarde d'une base de données NIM ne doit être restaurée sur un système que s'il est doté d'un ensemble de fichiers du maître NIM d'un niveau identique ou supérieur à celui à partir duquel a été créée la sauvegarde.

## **A partir de Web-based System Manager**

- 1. A partir du conteneur NIM, dans le menu NIM, sélectionnez **Back Up Database**.
- 2. Spécifiez l'unité ou le fichier à restaurer via la boîte de dialogue.

## **Via SMIT**

Pour sauvegarder la base de données NIM, entrez le raccourci **smit nim\_backup\_db**.

## **Via la ligne de commande**

Sauvegardez les fichiers NIM suivants :

**/etc/niminfo**

**/etc/objrepos/nim\_attr**

**/etc/objrepos/nim\_attr.vc**

**/etc/objrepos/nim\_object**

**/etc/objrepos/nim\_object.vc**

## **Restauration de la base de données NIM et activation du maître NIM**

**Remarque :** Une base de données NIM ne doit être restaurée qu'à un niveau identique ou supérieur de NIM qu'à celui utilisé pour la sauvegarde.

### **A partir de Web-based System Manager**

- 1. A partir du conteneur NIM, dans le menu NIM, sélectionnez **Restore Database**.
- 2. Spécifiez l'unité ou le fichier à restaurer via la boîte de dialogue.

#### **Via SMIT**

Pour configurer un maître NIM à partir de la sauvegarde d'une base de données NIM, entrez le raccourci **smit nim\_restore\_db**.

#### **Via la ligne de commande**

Restaurez les fichiers enregistrés lors de la procédure "Sauvegarde de la base de données NIM", page 6-14.

## **Déconfiguration du maître NIM**

Cette opération supprime les démons NIM du système, ainsi que toute la configuration de la base de données NIM. Le maître NIM ne doit être déconfiguré que si l'environnement NIM doit être complètement redéfini ou si l'ensemble de fichiers du maître NIM doit être supprimé du système.

## **Via Web-based System Manager**

- 1. A partir du conteneur NIM, dans le menu NIM, sélectionnez **Unconfigure Environment**.
- 2. Vous avez la possibilité de sauvegarder la base de données NIM avant de lancer l'action de déconfiguration.

## **Via SMIT**

Pour déconfigurer un maître NIM, entrez le raccourci **smit nim\_unconfig**.

L'écran SMIT vous invite d'abord à sauvegarder votre base de données NIM avant de déconfigurer le maître NIM.

## **Via la ligne de commande**

Pour déconfigurer un maître NIM, entrez **nim –o unconfig master**.

## **Amorçage des diagnostics**

Les diagnostics matériels peuvent être lancés sur des clients NIM via une image d'amorçage spécifique depuis un serveur NIM plutôt qu'à partir d'une bande ou d'un CD-ROM. Option pratique pour les clients autonomes, puisqu'il est inutile d'installer les diagnostics sur le disque local. La prise en charge des diagnostics provient d'une ressource **SPOT**.

## **A partir de Web-based System Manager**

- 1. Sélectionnez le conteneur NIM.
- 2. Dans la zone de contenu, sélectionnez une machine autonome, sans disque ou sans données que vous voulez activer pour l'amorçage des diagnostics.
- 3. Dans le menu Selected, sélectionnez **Troubleshooting** ––> **Enable Diagnostic Boot**.
- 4. Servez–vous de la boîte de dialogue pour sélectionner une ressource **SPOT** à partir de laquelle lancer l'amorçage.

## **Via SMIT**

#### **Lancement de l'opération diag depuis le client**

- 1. Entrez le raccourci **smit nim\_client\_op**.
- 2. Sélectionnez l'opération **diag**.

#### **Lancement de l'opération diag depuis le maître**

- 1. Entrez le raccourci **smit nim\_mac\_op**.
- 2. Sélectionnez l'objet machine.
- 3. Sélectionnez l'opération **diag**.

#### **Via la ligne de commande**

Pour lancer l'opération **diag** depuis le client, entrez :

nimclient –o diag –a spot=NomSPOT

Pour lancer l'opération **diag** depuis le maître, entrez :

nim –o diag –a spot=NomSPOT NomObjetMachine

## **Vérification de l'opération diag**

Après avoir activé le client pour qu'il exécute un amorçage des diagnostics, vous pouvez vérifier le succès de l'opération en demandant l'état de contrôle (**Cstate**) du client.

Sur le client, entrez :

```
nimclient –l –l 
NomObjetMachineClient
```
Sur le maître, entrez :

lsnim –l NomObjetMachineClient

Si l'opération réussit, une sortie semblable à la suivante s'affiche :

```
Cstate = Diagnostic boot has been 
enabled
```
Pour que le client puisse lancer des diagnostics, vous devez le réamorcer. S'il s'agit d'un client sans disque ou sans données, vous avez déjà défini une carte de réseau comme unité d'amorçage par défaut (requête BOOTP), et aucune autre action n'est requise. Pour une machine autonome, la liste d'amorçage pour un amorçage normal répertoriant le disque dur comme unité d'amorçage principale; vous devez suivre la procédure "Amorçage d'une machine sur le réseau", page A-2.

### **Chargement des diagnostics sans opération diag**

Il existe une autre façon de charger des diagnostics depuis le réseau. Vous pouvez amorcer un client sans disque ou sans données depuis le réseau en suivant la procédure habituelle, mais avec la clé en position Service (maintenance). Si le sélecteur du client est toujours en mode maintenance à la fin du processus d'amorçage, ceci signifie que les diagnostics matériels du **SPOT** du serveur sont chargés. Si un client autonome s'amorce avec la clé en position maintenance, les diagnostics (s'ils sont installés) sont chargés depuis le disque.

## **Amorçage en mode maintenance**

Si vous devez effectuer la maintenance d'une machine autonome ne faisant pas partie de l'environnement NIM, vous devez amorcer le système à partir d'une bande amorçable ou d'un CD-ROM. Cette opération exige quelquefois la connexion d'une unité externe. Si la machine fait partie d'un environnement NIM, vous pouvez entrer directement en mode maintenance en activant l'opération **maint\_boot** pour une machine autonome NIM.

## **A partir de Web-based System Manager**

- 1. Sélectionnez le conteneur Machines.
- 2. Dans la zone de contenu, sélectionnez une machine autonome cible que vous voulez activer pour l'amorçage de la maintenance.
- 3. Dans le menu Selected, sélectionnez **Troubleshooting** ––> **Enable Maintenance Boot**.
- 4. Servez–vous de la boîte de dialogue pour sélectionner une ressource **SPOT** à partir de laquelle lancer l'amorçage.

## **Via SMIT**

#### **Lancement de l'opération maint\_boot depuis le client**

- 1. Entrez le raccourci **smit nim\_client\_op**.
	- 2. Sélectionnez l'opération **maint\_boot**.
	- 3. Sélectionnez le **SPOT** à utiliser pour l'opération.
	- 4. Appuyez sur Entrée pour activer le client en vue de l'amorçage de la maintenance.

#### **Lancement de l'opération maint\_boot à partir du maître**

- 1. Entrez le raccourci **smit nim\_mac\_op**.
- 2. Sélectionnez l'objet machine du client.
- 3. Sélectionnez l'opération **maint\_boot**.
- 4. Sélectionnez le **SPOT** à utiliser pour l'opération.
- 5. Appuyez sur Entrée pour activer le client en vue de l'amorçage de la maintenance.

#### **Via la ligne de commande**

Pour effectuer l'opération **maint\_boot** à partir du client, entrez :

```
nimclient –o maint_boot –a 
spot=NOMSPOT
```
Pour effectuer l'opération **maint\_boot** à partir du maître, entrez :

nim –o maint\_boot –a spot=NOMSPOT CLIENT

Pour vérifier le succès de l'amorçage en mode maintenance :

1. Sur le client, entrez :

nimclient –l –l NomObjetMachineClient

2. Sur le maître, entrez :

lsnim –l NomObjetMachineClient

Si l'opération aboutit, la sortie **Cstate** du client est semblable à :

```
Cstate = maintenance boot has been 
enabled
```
Pour amorcer la machine en mode maintenance, suivez la procédure d'émission de la requête BOOTP à partir du client. Pour plus d'informations sur le lancement d'une requête BOOTP, reportez-vous à "Amorçage d'une machine sur le réseau", page A-2.

## **Exploitation du mode maintenance**

Une fois la console définie et amorcée, le menu Maintenance s'affiche. Les options du menu de maintenance sont décrites ci–après. Pour de plus amples informations sur le mode maintenance, reportez–vous au AIX 5L Version 5.1 Guide d'installation.

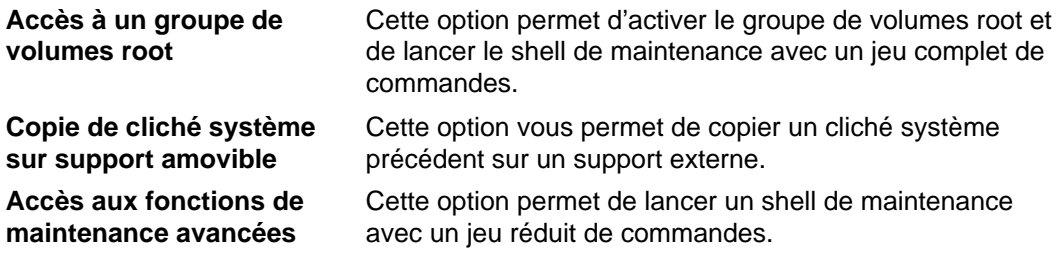

# **Chapitre 7. Autres opérations**

Ce chapitre traite d'opérations NIM distinctes des procédures d'installation courantes. Les sujets traités sont les suivants :

- Tâches d'administration du maître NIM, page 7-2
- Résolution de nom NIM, page 7-5
- Amorçage d'une interface FDDI via un routeur, page 7-6
- Espace de pagination par défaut lors de l'installation du BOS via NIM, page 7-7
- Migration de clients sans disque et sans données et de SPOT NIM, page 7-8
- Définition de l'environnement NIM à l'aide de la commande nimdef, page 7-9
- Nom d'objet NIM, page 7-10
- Interaction DHCP (Dynamic Host Configuration Protocol), page 7-11
- Création de fichier de ressources dans le répertoire root, page 7-12
- Restriction de l'affectation de ressources du client NIM, page 7-13
- Empêcher des machines de s'ajouter comme clients, page 7-14
- Désactivation de la validation de l'ID CPU client, on page 7-15
- Exportation globale des ressources NIM, page 7-16
- Création d'images d'amorçage de réseau pour la prise en charge de clients et réseaux définis, page 7-17
- Mise à jour d'un SPOT avec support de nouvelle unité pour un nouveau niveau d'AIX, page 7-18
- Optimisation du traitement des demandes client, page 7-19

## **Tâches d'administration du maître NIM**

Vous pouvez exécuter les tâches suivantes sur le maître NIM :

- Désactivation du maître NIM et suppression de l'ensemble de fichiers du maître NIM, page 7-2
- Augmentation du nombre d'hôtes vers lesquels NIM peut exporter une ressource via NFS, page 7-2
- Contrôle du fonctionnement asynchrone des opérations NIM, page 7-3
- Suppression des sorties issues des opérations NIM, page 7-3
- Réduction de l'espace requis pour les ressources NIM, page 7-3

#### **Désactivation du maître NIM et suppression de l'ensemble de fichiers du maître NIM**

Une fois l'ensemble de fichiers du maître NIM installé, le maître activé et l'objet maître défini dans la base de données NIM, cet objet, et par conséquent l'ensemble de fichiers du maître proprement dit, ne peuvent plus être supprimés. Le maître doit être désactivé avant de pouvoir supprimer l'ensemble de fichiers du maître NIM.

Pour désactiver le maître au moyen de Web–based System Manager, reportez-vous à la section Déconfiguration du maître NIM, page 6-16.

Pour désactiver le maître et supprimer l'ensemble de fichiers du maître NIM via la ligne de commande, entrez :

nim –o unconfig master installp –u bos.sysmgt.nim.master

#### **Augmentation du nombre d'hôtes vers lesquels NIM peut exporter une ressource via NFS**

Par défaut, lorsque NIM exporte un fichier ou un répertoire via NFS lors de l'affectation des ressources, il crée une entrée dans le fichier **/etc/exports**, garantissant à l'hôte cible à la fois l'accès en montage du client et l'accès racine (root) pour les utilisateurs racine. En conséquence, lors de l'exportation vers de nombreux clients, il risque d'y avoir dépassement de la limite de longueur de ligne dans le fichier d'exportation (32767 caractères), et donc échec de l'opération.

NIM offre une option de réduction de moitié environ de la longueur de ligne d'une entrée d'affectation dans un fichier d'exportation NFS, permettant effectivement l'affectation de fichiers à un plus grand nombre d'hôtes. Ce qui a également pour effet d'accroître le nombre de machines admises dans un groupe de machines NIM NIM aboutit à ce résultat en n'offrant un accès racine qu'aux hôtes cibles de l'affectation. NIM aboutit à ce résultat en n'offrant un accès racine qu'aux hôtes cibles de l'affectation. La liste d'accès en montage du client n'est pas créée, ce qui permet à n'importe quelle machine de monter la ressource, tout en limitant l'accès racine aux clients NIM uniquement. NFS n'autorise pas plus de 256 noms d'hôte dans une entrée de fichier d'exportation racine.

Pour activer ce mode de fonctionnement, donnez à **restrict\_nfs\_exports** la valeur no sur l'objet NIM du maître. Servez-vous de **change** comme suit :

nim –o change –a restrict\_nfs\_exports=no master

Pour restaurer les restrictions d'accès au montage client, donnez à restrict nfs exports la valeur yes dans l'opération **change**.

Pour plus d'informations sur la façon d'exporter les ressources NIM de façon globale, reportez-vous à "Exportation globale des ressources NIM", page 7-16.

### **Contrôle du fonctionnement asynchrone des opérations NIM**

Certaines opérations NIM sont asynchrones, dans lesquelles la commande **nim** exécutée sur le maître lance l'opération sur le client, mais n'attend pas la fin de l'opération. Et ce, car il s'agit d'une opération qui prend généralement beaucoup de temps. L'opération **bos\_inst** est un exemple d'opération asynchrone. Les opérations **cust**, **maint** et **lppchk** sont des exemples d'opérations synchrones sur une seule cible machine. Toutefois, appliquées aux membres d'un groupe de machines, ces opérations sont asynchrones. La commande **nim** lance ces opérations sur chaque membre du groupe sans attendre la fin de chaque opération.

Il est possible de contrôler le comportement asynchrone de **cust**, **maint** et **lppchk** en définissant l'attribut **async** sur la ligne de commande. Par exemple, pour vérifier que l'exécution d'un script de personnalisation identifié par la ressource NIM script1 s'exécute complètement sur un membre donné du groupe GrpMac1 avant de lancer l'exécution du script sur le membre suivant du groupe, entrez :

```
nim –o cust –a script=script1 –a async=no 
MacGrp1
```
Pour forcer le maître à ne pas attendre la fin de la personnalisation sur une machine Autonome1, n'appartenant pas à un groupe, entrez :

```
nim –o cust –a script=script1 –a 
async=yes Autonome1
```
#### **Suppression des sorties issues des opérations NIM**

Par défaut, les messages de progression s'affichent via la commande **nim** s'exécutant sur les groupes de machine pour informer l'utilisateur du temps de traitement restant. De même, s'affiche également la sortie des programmes d'installation et de personnalisation appelée par les opérations **cust** et **maint** sur les **SPOT** et les machines. Il est possible de supprimer cette sortie en définissant l'attribut **show\_progress** à no sur la ligne de commande. Par exemple, pour indiquer à NIM de ne pas afficher la sortie de la commande **installp** lors de la mise à jour de la machine Autonome1 avec le logiciel provenant de la **lpp\_source** nommée images1, entrez la commande suivante :

```
nim –o cust –a show_progress=no –a 
1pp\_source=images1-a fixes=update all autonome1
```
#### **Réduction de l'espace requis pour les ressources NIM**

Il n'est pas inhabituel que certaines ressources, du type **SPOT** et **lpp\_source**, occupent plusieurs centaines de méga–octets d'espace de stockage sur un serveur NIM. Il est possible de réduire de façon considérable la consommation d'espace sur les serveurs de ressources en créant des **SPOT /usr** et en définissant des répertoires de systèmes de fichier CD-ROM tels que **lpp\_sources**.

Il est possible de créer un **SPOT /usr** à partir du système de fichiers **/usr** du maître NIM ou d'un client NIM. Les systèmes de fichiers AIX pour le Système d'exploitation de base étant déjà installés, seul le logiciel correspondant au support d'une unité supplémentaire sera ajouté au système. Le système résultant dispose d'une capacité logicielle supérieure à ses besoins, mais utilise un espace disque moindre que si le SPOT **non-/usr** n'avait pas été créé sur le même système. Pour plus d'informations sur la création de ressources **/usr SPOT**, reportez–vous à Ressource SPOT (Shared Product Object Tree), page 8-28 et à Définition de SPOT /usr et non–/usr, page 6-5.

Un répertoire sur le CD des produits AIX peut être monté et défini comme un **lpp\_source**, évitant de copier les images d'installation sur le disque d'un serveur de ressources. Le **lpp\_source** défini contient l'intégralité des images disponibles sur le CD, mais le CD doit rester monté sur le serveur pour que le **lpp\_source** soit exploitable dans les opérations NIM. Reportez-vous à "Définition d'un lpp\_source sur CD-ROM ou sur disque" page 6-8 pour plus d'informations sur l'utilisation d'un système de fichiers sur CD-ROM comme **lpp\_source**.

## **Résolution de nom NIM**

NIM utilise les routines de bibliothèques AIX standard pour procéder à la résolution des noms. Si un environnement de réseau utilise plusieurs sources pour la résolution de nom, NIM résout les noms d'hôtes en interrogeant les sources dans l'ordre indiqué par le système. Par exemple, si un système est configuré pour interroger d'abord NIS, puis BIND/DNS, et enfin un fichier local **/etc/hosts**, NIM suit cet ordre pour résoudre les noms d'hôte client.

Des problèmes peuvent en résulter lorsque le maître et les clients NIM n'utilisent pas le même ordre de recherche des sources pour la résolution de nom. Il peut également y avoir problème si un service de nom est disponible pour une machine mais pas pour une autre, ce qui entraîne l'utilisation de sources de résolution de nom différentes.

**Remarque :** Par ailleurs, l'utilisation du système BIND/DNS, qui ignore la distinction minuscule-majuscules, conjointement à NIS, qui respecte cette distinction, peut entraîner des problèmes.

Il est possible de passer outre l'ordre par défaut au niveau du système suivi par AIX et NIM pour l'interrogation des sources de résolution de nom d'hôte. Pour cela, il suffit de définir la variable d'environnement **NSORDER** dans l'environnement d'exécution des commandes NIM. Par exemple, pour configurer l'environnement pour interroger d'abord NIS, puis BIND/DNS, ensuite un fichier local **/etc/hosts**, tapez sur la ligne de commande d'exécution des opérations NIM :

export NSORDER=nis,bind,local

Pour plus d'informations sur la résolution des noms TCP/IP, reportez–vous à AIX 5L Version 5.1 Guide d'administration : Communications et réseaux.

# **Amorçage d'une interface FDDI via un routeur**

N'amorcez via un routeur sur une interface FDDI que si le routeur prend en charge la diffusion toutes routes. Sinon, l'amorçage risque d'échouer, à cause des limites connues de ces types de routeurs.

## **Espace de pagination par défaut lors de l'installation du BOS via NIM**

Sous AIX 4.3, l'espace de pagination par défaut est défini par le processus d'installation du BOS lors de l'installation via NIM. Toutefois, cela ne se produit que si les conditions suivantes sont réunies :

- La méthode d'installation est **remplacement**.
- Ni une ressource **image\_data** ni un fichier **image.data** de la disquette n'a été spécifié pour l'installation.
- La source de l'image BOS n'est ni une image **mksysb** ni un **SPOT**. Un espace de pagination par défaut est défini si la source de l'image BOS est un **SPOT** et si :
	- **–** le fichier **image.data** par défaut contient plus d'une entrée de pagination. Ce fichier se trouve dans :
	- (spot\_location)/lpp/bosinst/image\_template
	- **–** ou, si la valeur des LP de la seule entrée de pagination a la valeur par défaut de **16**.

La taille de pagination par défaut est calculée à partir de la valeur la plus petite d'**optimal\_ps** et de **recommended\_ps**, où :

**RAM** = quantité de mémoire sur le système cible, exprimée en méga-octets (Mo).

**optimal**  $ps =$  maximum entre **RAM** et (1/5e de la taille de rootvg)

Si CDE (COSE Desktop Environment) est installé, **recommmended\_ps** =

- la quantité de **RAM** est inférieure à 32 Mo, alors then **recommended\_ps** = 3 \* **RAM**
- la quantité de **RAM** est égale ou supérieure à 32 Mo, alors **recommended\_ps** = **RAM** + 64 Mo.
- Si CDE (COSE Desktop Environment) n'est pas installé, **recommended\_ps** =
- la quantité de **RAM** est inférieure à 32 Mo, alors then **recommended\_ps** = 2 \* **RAM**
- la quantité de **RAM** est égale ou supérieure à 32 Mo, alors **recommended\_ps** = **RAM** + 32 Mo.

L'espace de pagination par défaut défini par ce processus ne dépasse jamais 512 Mo.

## **Migration de clients sans disque et sans données, et de SPOT NIM**

La migration vers une nouvelle version d'AIX n'est actuellement pas prise en charge pour les clients sans disque et sans données. En outre, la migration d'un **SPOT** qui n'est pas un système de fichiers **/usr** converti n'est pas non plus prise en charge.

Après la migration d'une machine qui est un serveur **SPOT** vers une nouvelle version d'AIX, vous devez supprimer et redéfinir ce serveur **SPOT** pour pouvoir également le faire passer au nouveau niveau d'AIX.

Pour supprimer et redéfinir le nouveau serveur **SPOT**, entrez :

```
nim –o remove nom_SPOT
nim –o define –t spot –a location=RépertoireSPOT \
–a server=SPOTServer –a source=SourceSPOT NomSPOT
```
Un **SPOT /usr** servi par un client dans l'environnement NIM peut être réinstallé au nouveau niveau d'AIX par le biais de la procédure de migration, mais l'objet **SPOT** doit être supprimé puis redéfini une fois la migration terminée. Les éventuels clients sans disque ou sans données servis par ce **SPOT** doivent être réinitialisés. Pour réinitialiser les clients sans disque et sans données après avoir migré un serveur a **/usr SPOT** server, désaffectez puis réaffectez les ressources racine, et exécutez la commande **dtls\_init** ou **dkls\_init** selon le cas.

Pour réinitialiser les clients sans disque ou sans données, entrez :

```
nim –o reset –F NomClient
nim –o deallocate –a root=NomRessourceRacine NomClient
nim –o allocate –a root=NomRessourceRacine NomClient
nim –o dkls_init NomClient
```
**Attention :** Toute personnalisation antérieure est effacée, car la désaffectation des ressources racine supprime tous les fichiers du répertoire racine.
## **Définition de l'environnement NIM à l'aide de la commande nimdef**

La commande **nimdef** aide les administrateurs dans la définition d'environnements NIM complexes et l'ajout d'un grand nombre de machines client.

Elle résoud un problème de capacité d'utilisation lors de la définition de grands environnements NIM.

Quelle que soit la connaissance que l'utilisateur a de l'environnement NIM, l'exécution de toutes les commandes nécessaires à sa définition peut prendre un temps considérable. Si NIM pouvait traiter un fichier de définition simple pour configurer l'environnement NIM, le temps normalement passé à définir manuellement chaque réseau et chaque machine serait plus court.

La commande **nimdef** lit un fichier de définition d'entrée. Ce dernier est dans un format structuré de strophes. Chaque strophe décrit une machine qui sera ajoutée à l'environnement NIM. Elle comprend des informations sur la carte réseau et la configuration de routage de la machine. A partir de ces informations, la commande **nimdef** peut déterminer les informations restantes pour définir les réseaux et les machines dans l'environnement NIM.

Pour plus d'informations, reportez–vous à la commande **nimdef**. Pour obtenir un exemple de fichier de définition pour la commande **nimdef**, reportez–vous à l'annexe C, Exemples de fichiers, page C-1.

## **Noms d'objet NIM**

Le nom d'un objet NIM sera utilisé dans toutes les opérations impliquant cet objet. Il doit être unique parmi les objets NIM et respecter les conditions suivantes :

- Il comprend entre 1 et 39 caractères.
- Il peut être composé de minuscules ou de majuscules, de chiffres entre 0 et 9 et du caractère de soulignement.
- Il ne doit comprendre ni point, ni métacaractère du shell, du système de fichiers ou d'expression standard.

## **Interaction DHCP (Dynamic Host Configuration Protocol)**

Lorsque vous exploitez NIM dans un environnement qui utilise DHCP, vous devez sélectionner votre maître NIM de sorte qu'il soit identique au serveur DHCP (Dynamic Host Configuration Protocol). Lors de la définition d'objets machine NIM, vous devez également utiliser dès que possible des noms d'hôtes.

Pour plus d'informations, reportez–vous à DHCP and Network Installation Management (NIM) Interactions and Suggestions de AIX 5L Version 5.1 Guide d'administration : Communications et réseaux.

# **Création de fichiers de ressource dans le répertoire Root**

Dû à une restriction NFS, les fichiers de ressource du type **bosinst\_data** et **script** ne peuvent être créés dans le répertoire root ("**/**") d'un serveur de ressources.

## **Restriction de l'affectation de ressources du client NIM**

NIM fournit aux machines client la possibilité d'affecter et d'utiliser toute ressource de l'environnement NIM. Dans certains environnements NIM très contrôlés, les administrateurs peuvent souhaiter limiter l'accès des clients à certaines ressources et à certaines heures. Pour contrôler l'affectation client–ressource, un administrateur NIM peut faire appel à l'attribut **client\_alloc**. Les restrictions mises en œuvre par l'attribut **client\_alloc** empêchent les clients d'affecter et d'utiliser des ressources, mais le maître NIM reste habilité à effectuer toutes les opérations sur les clients.

**Remarque :** Cette tâche n'est actuellement pas prise en charge par Web-based System Manager.

### **Via SMIT**

Pour modifier les restrictions client–affectation NIM via l'interface SMIT, tapez la commande :

smit nim\_control\_alloc

### **Via la ligne de commande**

Pour interdire l'accès de tous les clients à toutes les ressources, définissez l'attribut **client\_alloc=no** sur le maître NIM :

nim –o change –a if\_discover=no master

Pour empêcher un client donné d'utiliser toutes les ressources, définissez l'attribut **client** alloc=no sur le client :

nim –o change –a client\_alloc=no *nomclient*

Pour empêcher tous les clients d'utiliser une ressource particulière, définissez l'attribut **client** alloc=no sur la ressource :

nim –o change –a client\_alloc=no *nomressource*

Pour lever les restrictions sur l'affectation client–ressource, supprimez l'attribut **client\_alloc** en le définissant à "yes" pour l'objet concerné :

nim –o change –a if\_discover=yes master nim –o change –a client\_alloc=yes *nomclient* nim –o change –a client\_alloc=yes *nomressource*

## **Empêcher des machines de s'ajouter comme clients**

Il est possible que des machines s'ajoutent comme clients dans des environnements NIM grâce à la commande **niminit** et à la spécification d'un maître NIM. Dans certains environnements, les administrateurs peuvent demander le contrôle total des machines ajoutées en tant que clients de leurs maîtres. Pour empêcher des clients de s'ajouter à un environnement NIM, un administrateur peut utiliser l'attribut **client\_reg**.

**Remarque :** Cette tâche n'est actuellement pas prise en charge par Web-based System Manager.

## **Via SMIT**

Pour modifier l'option permettant d'autoriser les clients à s'ajouter à un environnement NIM, tapez le raccourci SMIT :

smit nim\_client\_reg

### **Via la ligne de commande**

Pour empêcher des machines de s'ajouter en tant que clients dans un environnement NIM, définissez l'attribut **client\_reg=no** sur le maître NIM :

nim –o change –a client\_reg=no master

Pour autoriser des machines à s'ajouter comme clients d'un maître NIM, supprimez l'attribut **client\_reg** en le définissant à "yes" sur le maître :

nim –o change –a client\_reg=yes master

## **Désactivation de la validation de l'ID CPU client**

L'ID CPU d'un client NIM est enregistrée dans la base de données NIM pour que le maître puisse vérifier que les commandes du client NIM proviennent des machines inscrites à l'origine comme clients. Il existe deux cas dans lesquels un administrateur NIM ne souhaite pas une validation d'ID CPU :

- en cas de modification d'une machine client, donnant une nouvelle ID CPU au client ;
- en cas d'une définition client unique pour l'installation de différentes machines, comme sur une ligne d'assemblage de préinstallation.

### **A partir de Web-based System Manager**

Pour activer ou désactiver la validation de l'ID CPU client NIM à partir de l'application NIM :

- 1. Dans le menu NIM, sélectionnez **Advanced Configuration** > **Control Client CPU ID Validation**.
- 2. Menez la tâche à son terme en vous aidant de la boîte de dialogue.

## **Via SMIT**

Gérez la création d'images d'amorçage à partir de l'interface SMIT, via le raccourci :

smit nim cpuid validate

### **Via la ligne de commande**

La validation d'ID CPU du client peut être gérée sur le maître NIM grâce à l'attribut **validate\_cpuid**.

Pour désactiver la validation d'ID CPU du client, définissez l'attribut **validate\_cpuid=no** sur le maître NIM :

nim –o change –a validate\_cpuid=no master

Pour activer la validation d'ID CPU du client, supprimez l'attribut **validate cpuid** du maître en le définissant à "yes" :

nim –o change –a validate\_cpuid=no master

**Attention :** Ne modifiez pas l'attribut **validate\_cpuid** pendant l'exécution d'opérations sur les clients NIM sous peine d'interrompre potentiellement les communications client pour les machines actives.

## **Exportation globale des ressources NIM**

Lorsque les ressources sont affectées pour être utilisées lors d'opérations NIM, elles sont exportées via NFS sur les machines client où ont lieu les opérations. Si ces dernières sont exécutées simultanément sur plusieurs clients, les fichiers **/etc/exports** et **/etc/xtab** risquent d'occuper beaucoup d'espace sur les serveurs de ressources. Les limites de taille imposées aux fichiers risquent de ce fait d'être atteintes et risque de nuire aux performances NIM lors du verrouillage des fichiers et de leur modification pour chaque affectation/désaffectation de ressources.

Dans les environnements où les administrateurs ne s'intéressent pas à qui accède aux ressources NIM, ils peuvent définir une option qui exporte globalement les ressources, éliminant ainsi les mises à jour répétées des fichiers **/etc/exports** et **/etc/xtab**. Les seules ressources ne pouvant pas être exportées globalement sont celles qui sont utilisées exclusivement par les clients sans disque et sans données. L'exportation globale d'une ressource NIM la rend lisible par toutes les machines du réseau, et non uniquement celles de l'environnement NIM. La ressource est exportée globalement si elle est affectée à un client. En revanche, elle n'est pas exportée si elle est sans affectation. L'exportation globale n'est prise en charge que pour les serveurs de ressources dont l'ensemble de fichiers client NIM est installé au niveau 4.3.0 ou ultérieur.

## **A partir de Web-based System Manager**

Pour activer ou désactiver l'exportation globale de ressources NIM à partir de l'application NIM :

- 1. Dans le menu NIM, sélectionnez **Advanced Configuration** > **Export NIM Resources Globally**.
- 2. Menez la tâche à son terme en vous aidant de la boîte de dialogue.

## **Via SMIT**

Pour gérer l'exportation globale de ressources NIM via l'interface SMIT, tapez le raccourci :

```
smit nim_global_export
```
### **Via la ligne de commande**

Il est possible de gérer l'exportation globale de ressources NIM par des clients avec l'attribut **global\_export**.

Pour activer l'exportation globale de ressources NIM, définissez l'attribut **global\_export=yes** sur le maître NIM :

nim –o change –a global\_export=yes master

Pour désactiver l'exportation globale de ressources NIM, supprimez l'attribut **global\_export** du maître en le définissant à "no" :

nim –o change –a global\_export=no master

L'activation/désactivation des exportations globales ne doit pas être modifiée lorsque des ressources sont affectées à des clients. En effet, cela risque d'entraîner l'exportation de ressources avce des autorisations incorrectes. Toutes les opérations NIM doivent être exécutées et les ressources désaffectées avant toute tentative de modification de la valeur **global\_export**. La commande nim de modification de la valeur **global\_export** échoue si les ressources sont affectées à des clients.

## **Création d'images d'amorçage de réseau pour la prise en charge de clients et réseaux définis**

A la création d'une ressource SPOT, des images d'amorçage réseau sont créées dans le répertoire **/tftpboot** pour prendre en charge certaines opérations NIM. Avant AIX version 4.3, par défaut, NIM créait une image d'amorçage réseau pour chaque type de machine et de réseau pris en charge dans le SPOT. De nombreuses images d'amorçage inutiles étaient ainsi créées, mobilisant beaucoup d'espace disque et ralentissant la création du SPOT ainsi que les opérations de contrôle.

Dans AIX version 4.3 (et ultérieures), par défaut, NIM ne crée que les images d'amorçage réseau requises pour prendre en charge les clients et les réseaux définis. Si un nouveau client est défini sans qu'il y ait déjà une image d'amorçage réseau créée pour lui dans l'environnement, cette image ne sera pas créée avant affectation du SPOT au client ou l'exécution d'une opération de contrôle pour reconstituer les images d'amorçage.

Lors de la suppression de clients de l'environnement NIM, les images d'amorçage ne sont pas automatiquement supprimées. Pour supprimer des images d'amorçage devenues inutiles dans un environnement NIM, il faut reconstituer la liste des combinaisons machine-réseau requises dans l'environnement. Il faut ensuite reconstituer les images d'amorçage pour chaque SPOT.

### **A partir de Web-based System Manager**

Pour limiter ou activer la création d'image d'amorçage selon que l'interface est définie ou non via l'application Web-based System Manager :

- 1. Dans le menu NIM, sélectionnez **Advanced Configuration** > **Control Network Boot Image Creation**.
- 2. Menez la tâche à son terme en vous aidant de la boîte de dialogue.

## **Via SMIT**

Gérez la création d'images d'amorçage à partir de l'interface SMIT en tapant le raccourci SMIT :

smit nim\_control\_boot

### **Via la ligne de commande**

Pour reconstituer la liste des types de machine et de réseaux devant être pris en charge par des images d'amorçage réseau dans l'environnement NIM, effectuez une opération **change** au niveau du maître NIM avec l'attribut **if\_discover=yes** :

nim –o change –a if\_discover=yes master

Pour reconstituer des images d'amorçage réseau à partir d'un SPOT, effectuez une opération **check** au niveau du SPOT avec l'option **force** :

```
nim –Fo check nom spot
```
Si un administrateur préfère que NIM crée toutes les images d'amorçage possibles à partir des ressources SPOT, il est possible de spécifier l'attribut **if\_prebuild=yes** sur le maître.

nim –o change –a if\_prebuild=yes master

Pour revenir au comportement précédent de NIM (création des seules images d'amorçage requises pour l'environnement), supprimez l'attribut if prebuild du maître en le définissant à "no" :

```
nim –o change –a if_prebuild=no master
```
## **Mise à jour d'un SPOT avec support de nouvelle unité pour un nouveau niveau d'AIX**

Il est possible de faire évoluer un SPOT NIM d'un niveau d'AIX à un autre au moyen de l'option **update\_all** de l'opération NIM **cust**. Cette procédure met à jour tous les SPOT courants avec le niveau de code le plus récent fourni sur le support d'installation. Toutefois, ce processus n'installe pas automatiquement les nouveaux logiciels ou pilotes de périphériques qui s'y trouvent.

Dans l'environnement NIM, lors de la migration de machines vers un niveau supérieur d'AIX, le support des nouvelles unités applicables devra être mis à jour pour tous les SPOT NIM devant prendre en charge l'amorçage et l'installation en réseau. Cette opération doit être effectuée après la migration du SPOT vers le nouveau niveau d'AIX.

Le nouveau support d'unité peut être installé dans le SPOT au moyen de la fonction **cust** de NIM, en spécifiant les ensembles de fichiers propres au périphérique désiré dans une ressource **installp\_bundle** ou en utilisant l'attribut **filesets**. L'autre possibilité consiste à spécifier le nom d'ensemble de fichiers **devices** comme étant la valeur de l'attribut de cet ensemble de fichiers afin d'installer toutes les unités sur le support d'installation. Pour plus de détails sur l'opération cust, reportez–vous à cust, page 8-43.

## **Optimisation du traitement des demandes client**

Dans les environnements d'installation importants, NIM peut être configuré pour prendre en charge de 20 à 150 demandes client simultanément. Pour ce faire, il suffit d'activer l'option multi–thread sur le démon nimesis. Cette option permet une meilleure gestion du volume des demandes de modification "info" client et des modifications d'état client. Si cette option n'est pas activée, la machine maître NIM peut se laisser surchargée par l'activité sur la base de données NIM et le nombre de processus actifs, ce qui peut entraîner des défaillances pendant l'installation simultanée d'un nombre important de machines client.

Le démon nimesis multi–thread va traiter en série et mettre en mémoire tampon les demandes nimclient pour protéger la machine maître NIM d'une éventuelle surcharge, sans que les performances au niveau du fonctionnement en soient altérées. L'utilisateur doit comprendre que de nombreuses modifications "info" client ne seront pas intégrées dans la base de données NIM. Cependant, la modification "info" la plus récente est finalement traitée. Les débogages échoués ou les clients bloqués ne seront pas affectés.

Le nombre de threads affecté à ce démon détermine le nombre de requêtes client NIM simultanées pouvant être traitées par l'environnement NIM. Dans la mesure où la plupart des requêtes nimclient sont traitées rapidement, il n'est pas nécessaire de disposer d'une thread pour chaque client en cours d'installation. Le nombre de threads nécessaires pour prendre en charge les activités dans un environnement NIM dépend de plusieurs facteurs. Lorsque vous déterminez le nombre de threads, prenez en compte les éléments suivants :

- le nombre de clients actifs simultanément,
- la capacité de traitement de la machine maître NIM,
- le type d'opérations planifiées.

En général, une thread prend en charge entre deux et quatre clients procédant simultanément à l'installation du BOS. Par exemple, lorsque vous installez 150 machines, 50 à 75 threads doivent suffire. Le nombre de threads dépend en grande partie de la puissance de traitement de la machine maître NIM ; de fait, les machines maîtres plus lentes peuvent requérir davantage de threads.

Dans les environnements NIM de taille plus modeste, l'activation du démon multi–thread peut bloquer les ressources système sur le maître qui ne sera pas utilisé. Par exemple, lorsque vous installez 50 machines simultanément, 20 à 25 threads voire le démon mono–thread (avec cette option désactivée) devraient suffire.

**Remarque :** Utilisée seule, cette option ne permet pas d'installer davantage de machines simultanément. Elle doit être utilisée en combinaison avec l'exportation globale des ressources NIM, la distribution des ressources NIM dans l'environnement NIM et un environnement réseau capable de traiter un volume important d'opérations.

## **Via SMIT**

Pour optimiser le traitement des demandes client via l'interface SMIT, entrez le raccourci SMIT :

smit nim\_tune\_nimesis

## **A partir de Web-based System Manager**

Pour optimiser le traitement des demandes client à partir de l'application NIM :

- 1. Dans le menu NIM, sélectionnez **Advanced Configuration––>Tune Client Request Processing.**
- 2. Utilisez la boîte de dialogue pour terminer la tâche.

### **Via la ligne de commande**

L'attribut **max\_nimesis\_threads** permet d'optimiser le traitement des demandes client. Pour activer le démon multi–thread nimesis, associez une valeur à l'attribut **max\_nimesis\_threads** sur le maître NIM à l'aide de la commande suivante :

nim –o change –a max\_nimesis\_threads=*valeur* master

**Remarque :** Cette valeur doit être comprise entre 20 et 150.

Pour désactiver le démon multi–thread nimesis, attribuez une valeur nulle à l'attribut **max\_nimesis\_threads** sur le maître NIM :

nim -o change -a max nimesis threads="" master

# **Chapitre 8. Concepts NIM**

Ce chapitre aborde les concepts essentiels pour comprendre l'exploitation de NIM (Network Installation Management - administration de l'installation via le réseau). NIM utilise le processus d'installation d'AIX 4.2 (et ultérieures) pour installer des systèmes via le réseau. Vous devez bien appréhender ce processus pour pouvoir exploiter toutes les fonctions disponibles sous NIM. Ce chapitre traite des opérations effectuées via la ligne de commande, mais les informations sont applicables également aux autres interfaces NIM. Servez-vous de ce chapitre comme référence pour compléter l'aide en ligne disponible pour les autres interfaces.

Cette section traite des sujets suivants :

- Concepts NIM, page 8-1
- Machines NIM, page 8-2
- Réseaux NIM, page 8-10
- Opérations NIM, page 8-33
- Groupes NIM, page 8-54

## **Machines NIM**

Il existe trois types de machines gérables dans l'environnement NIM. On compte des clients autonomes, sans disque et sans données. Cette section décrit les différences entre les machines, les attributs obligatoires pour définir les machines et les opérations exécutables. L'environnement NIM se compose de deux rôles de machine de base : maître et client. Le maître NIM gère l'installation des autres machines dans l'environnement NIM. C'est la seule machine capable d'exécuter à distance des commandes NIM sur les clients. Toutes les autres machines faisant partie de l'environnement NIM sont des clients du maître, notamment celles pouvant également servir des ressources.

## **Opérations NIM sur machines client**

Il existe des opérations uniques pour initialiser les différentes configurations client. NIM vérifie donc la validité de chaque opération pour une configuration client spécifique. Le tableau suivant présente les différents types d'opérations en fonction des différents type de configuration client.

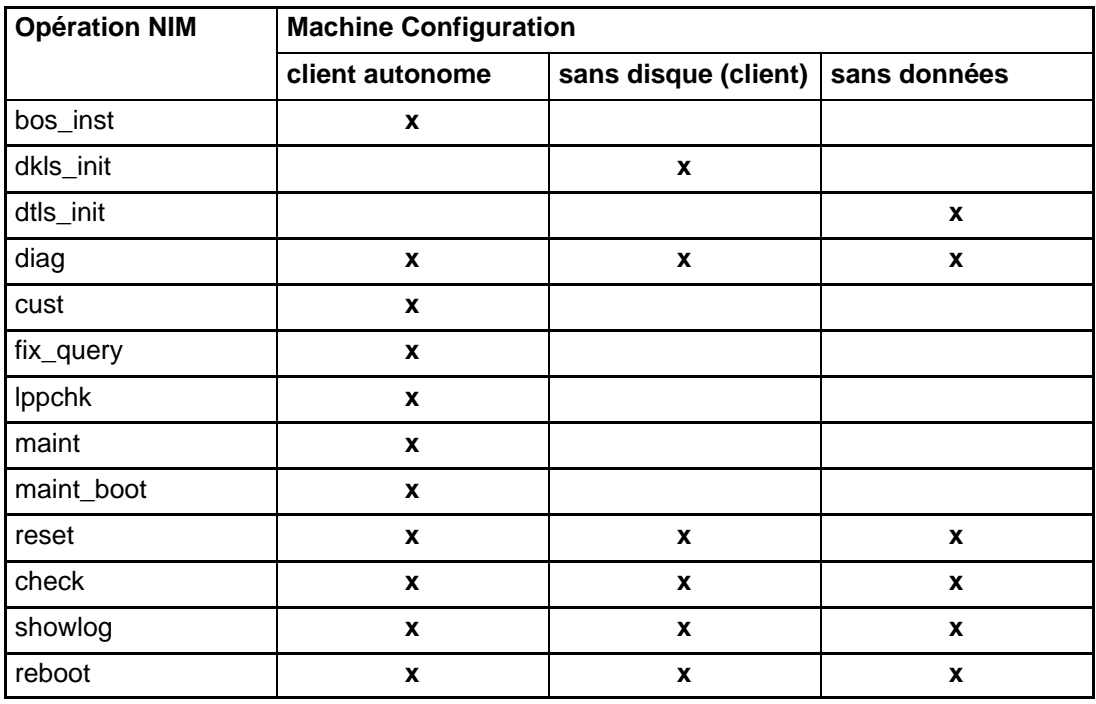

Pour en savoir plus sur les opérations NIM, reportez-vous à "Opérations NIM", page 8-33.

## **Définition de réseaux NIM**

Les clients autonomes, sans disque et sans données sont définis dans l'environnement NIM via l'opération NIM **define**. La syntaxe est la suivante :

```
nim –o define –t TypeRéseau –a 
Attribut=Valeur ... NomMachine
```
Les attributs obligatoires sont les suivants :

**–t** TypeMachine Spécifie le type de machine défini. Les valeurs possibles sont **standalone (autonome)**, **diskless (sans disque)** et **dataless (sans données)**. **–a if=**Valeur ... Informations sur l'interface réseau d'un client NIM, avec obligatoirement un numéro lorsque l'attribut est spécifié. L'attribut est constitué de trois valeurs obligatoires et d'une quatrième, facultative : Valeur 1 Nom du réseau NIM auquel est connectée l'interface. Si vous ne le connaissez pas, vous pouvez utiliser le mot-clé **find\_net** pour associer l'adresse IP du client à un réseau NIM défini. Si cette opération n'aboutit pas (pas de réseau correspondant au mot–clé **find\_net**), faites appel à l'attribut facultatif **net\_definition** pour définir le réseau. Valeur 2 Nom hôte associé à l'interface. Valeur 3 Adresse matérielle de la carte réseau de l'interface. Vous pouvez indiquer **0**, sauf si vous utilisez la diffusion pour l'amorçage réseau du client. Valeur 4 Nom d'unité logique de la carte réseau utilisée pour cette interface. A défaut, NIM se sert d'une valeur définie en fonction du type d'interface réseau définie. Ce champ est obligatoire lorsque le client est défini sur un réseau hétérogène. Cet attribut requiert un numéro pour que NIM puisse faire la distinction entre les différentes interfaces réseau. Les machines pouvant être multi-adresses, NIM autorise la définition de plusieurs attributs **if** par machine. Attributs facultatifs : **–a ring\_speed=**Valeur Vitesse de l'anneau de l'adaptateur token-ring du client. Cette valeur est obligatoire si le réseau NIM du client est de type token-ring. Cet attribut requiert un numéro pour que NIM puisse faire la distinction entre les vitesses d'anneau des différentes interfaces de la machine. **–a cable\_type=**Valeur Type de câble de la carte ethernet du client. Cette valeur est obligatoire si le réseau NIM du client est de type ethernet. Cet attribut requiert un numéro pour que NIM puisse distinguer les types de câble des différentes interfaces sur la machine.

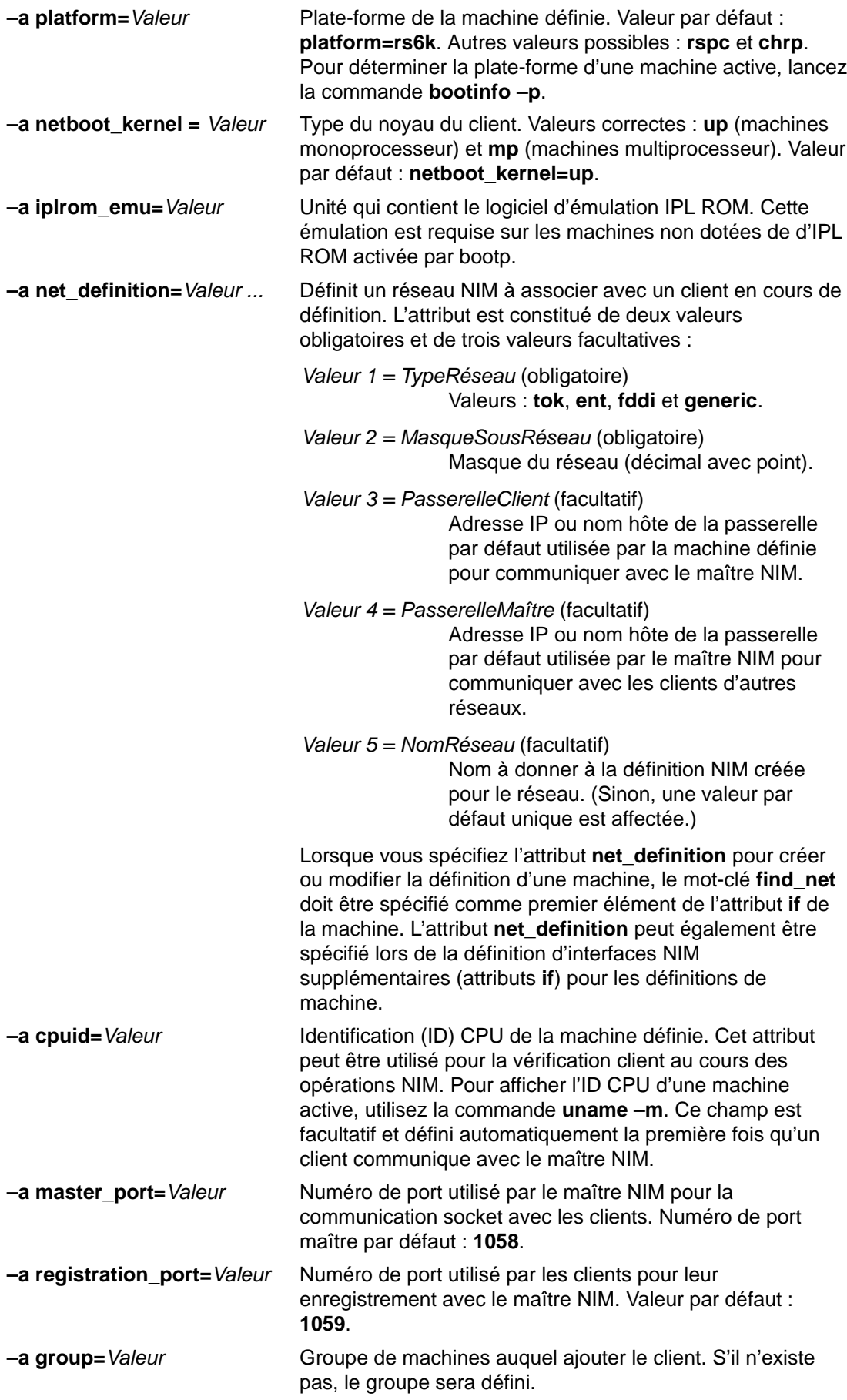

**–a comments=**Valeur Commentaires sur le client défini.

**–a verbose=**Valeur Affiche des informations sur le débogage. Utilisez la commande **verbose=5** pour afficher le maximum de détails.

## **Client autonome**

Les clients NIM autonomes sont des clients susceptibles d'être amorcés et exécutés à partir de ressources locales. Ils montent tous les systèmes de fichiers à partir de disques locaux et disposent d'une image d'amorçage locale. Les clients autonomes ne dépendent pas de serveurs réseau pour opérer.

#### **Amorçage réseau d'un client autonome**

Bien qu'un client autonome soit capable de s'amorcer à partir d'un disque local, il peut être nécessaire d'effectuer un amorçage réseau du client pour certaines opérations NIM. Ces opérations sont notamment une installation du BOS (**bos\_inst**) sur le client ou l'amorçage en mode maintenance (**maint\_boot**) ou les diagnostics (**diag**). Pour obtenir des instructions sur l'amorçage d'un client sur le réseau, reportez-vous à "Amorçage d'une machine sur le réseau", page A-2.

#### **Gestion du logiciel sur les clients autonomes**

Le système d'exploitation de base AIX peut être installé directement sur les clients autonomes via l'opération NIM **bos\_inst**. D'autres logiciels et mises à jour peuvent y être installés et gérés via les opérations NIM **cust** et **maint**. Pour en savoir plus, reportez-vous à "Opérations NIM", page 8-33.

### **Client sans disque et sans données**

Les clients sans disque et sans données sont des machines qui ne peuvent être amorcées et exploitées que par le biais de serveurs sur un réseau. Comme leur nom l'indique, les clients sans disque ne disposent pas de disque dur, et les disques des clients sans données ne peuvent contenir toutes les données susceptibles d'être requises pour l'exploitation. Les machines sans disque doivent monter de l'espace de pagination et tous les systèmes de fichiers à partir de serveurs distants. Les machines sans données ne peuvent utiliser qu'un disque local pour l'espace de pagination et les systèmes de fichiers **/tmp** et **/home**. Ni les clients sans disque ni les clients sans données ne disposent d'image d'amorçage locale et ils doivent s'amorcer à partir de serveurs sur le réseau.

Les clients et les ressources sans disque/sans données ne sont pas pris en charge pour les plates–formes de type Itanium.

Plusieurs raisons peuvent conduire à définir une machine comme sans disque ou sans données :

• **Economie**

Les clients sans disque ne requièrent pas de disque dur. Seul un petit disque est requis pour les clients sans données.

#### • **Gestion des configurations logicielles sur les machines**

Sur les clients sans disque et sans données, le système de fichiers contenant le BOS (Base Operating System) est monté à partir d'un serveur. Tous les systèmes client qui montent le même système de fichiers pour le BOS sont exploités à partir d'un même logiciel.

#### • **Gestion du stockage des données utilisateur**

Les données utilisateur des clients sans disque et sans données sont stockées sur des serveurs distants. Un administrateur système peut gérer sur le serveur l'affectation du stockage et les sauvegardes de données des machines client, au lieu de le faire sur chacune des machines.

### **Ressources obligatoires et facultatives pour les clients sans disque et sans données**

Les systèmes de fichiers montés par les machines client sans disque et sans données sont traités comme des ressources dans l'environnement NIM. Comme les autres ressources, elles existent sur un serveur dans l'environnement NIM et sont exportées via NFS vers les clients qui les utilisent.

Les ressources suivantes sont gérées par NIM pour prendre en charge les clients sans disque et sans données :

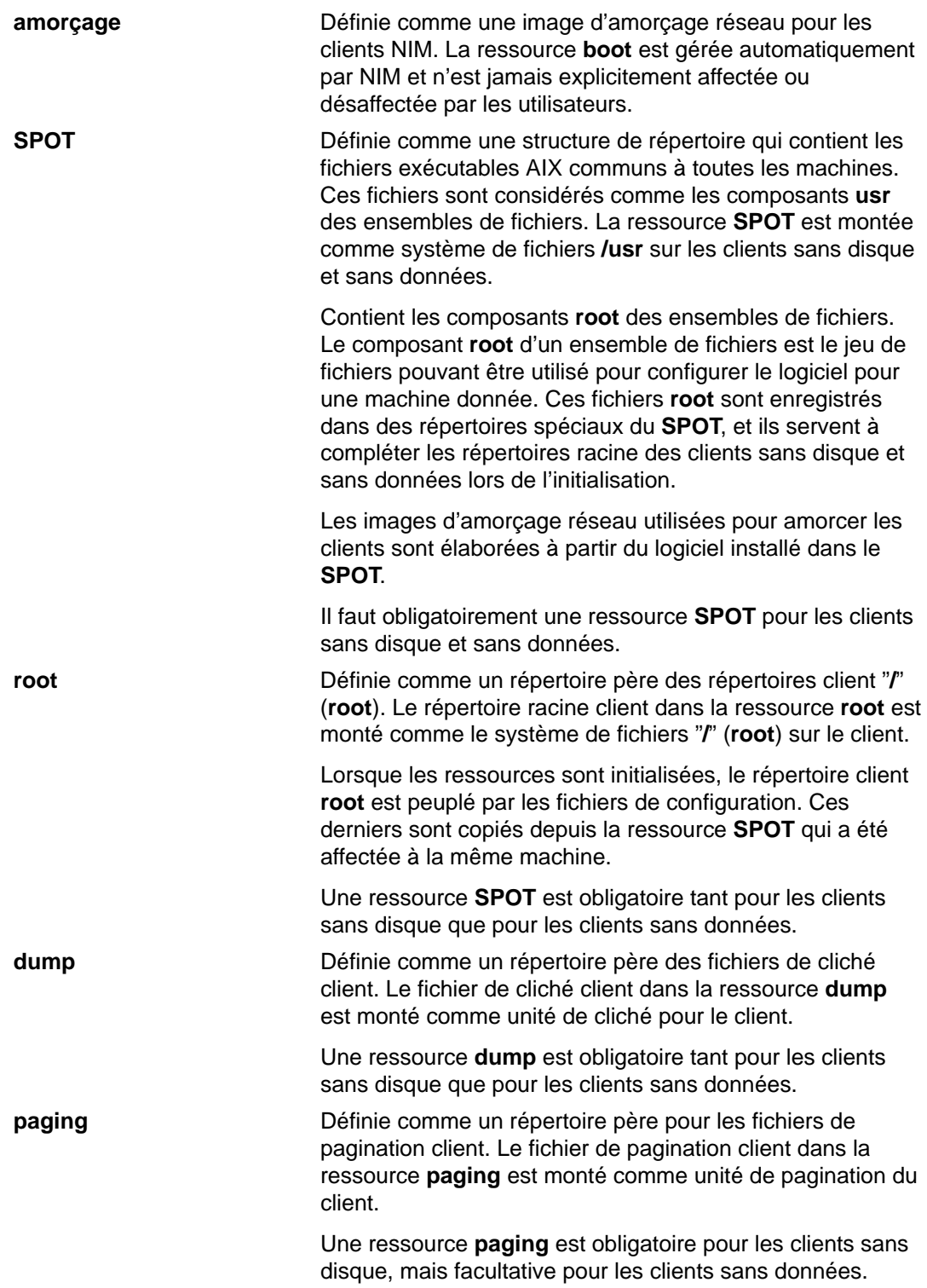

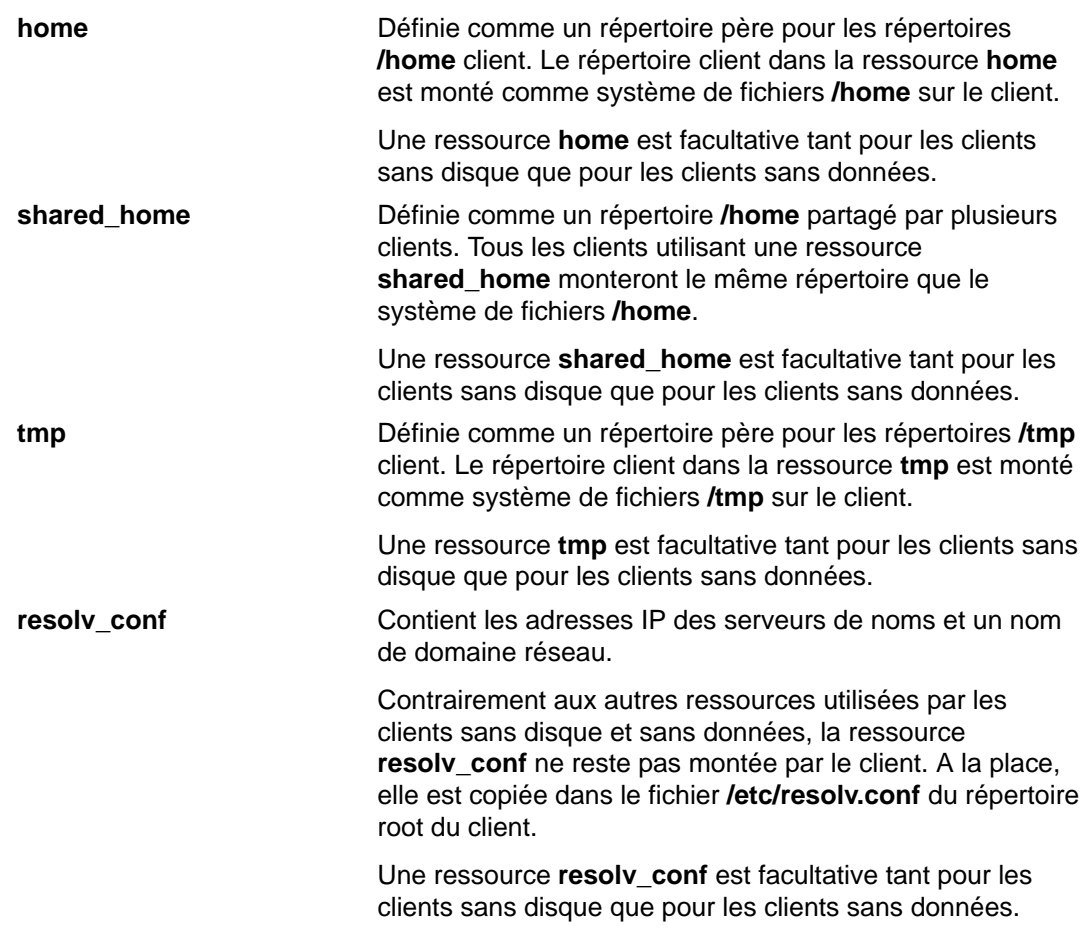

#### **Initialisation des clients sans disque et sans données**

Les clients sans disque et sans données ne sont pas installés comme les machines autonomes. Au lieu de cela, ils sont initialisés. L'initialisation des clients sans disque et sans données implique plusieurs étapes :

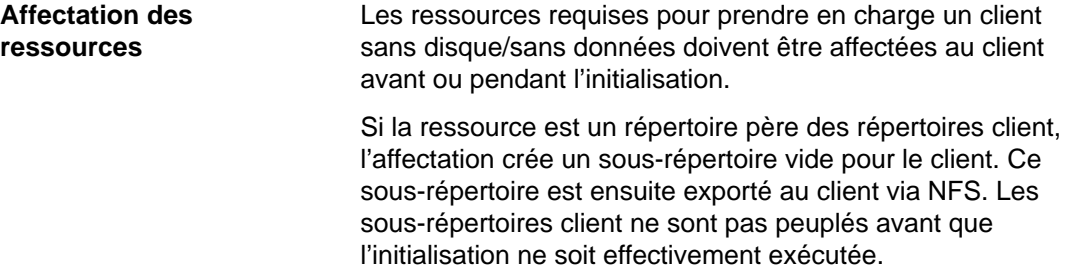

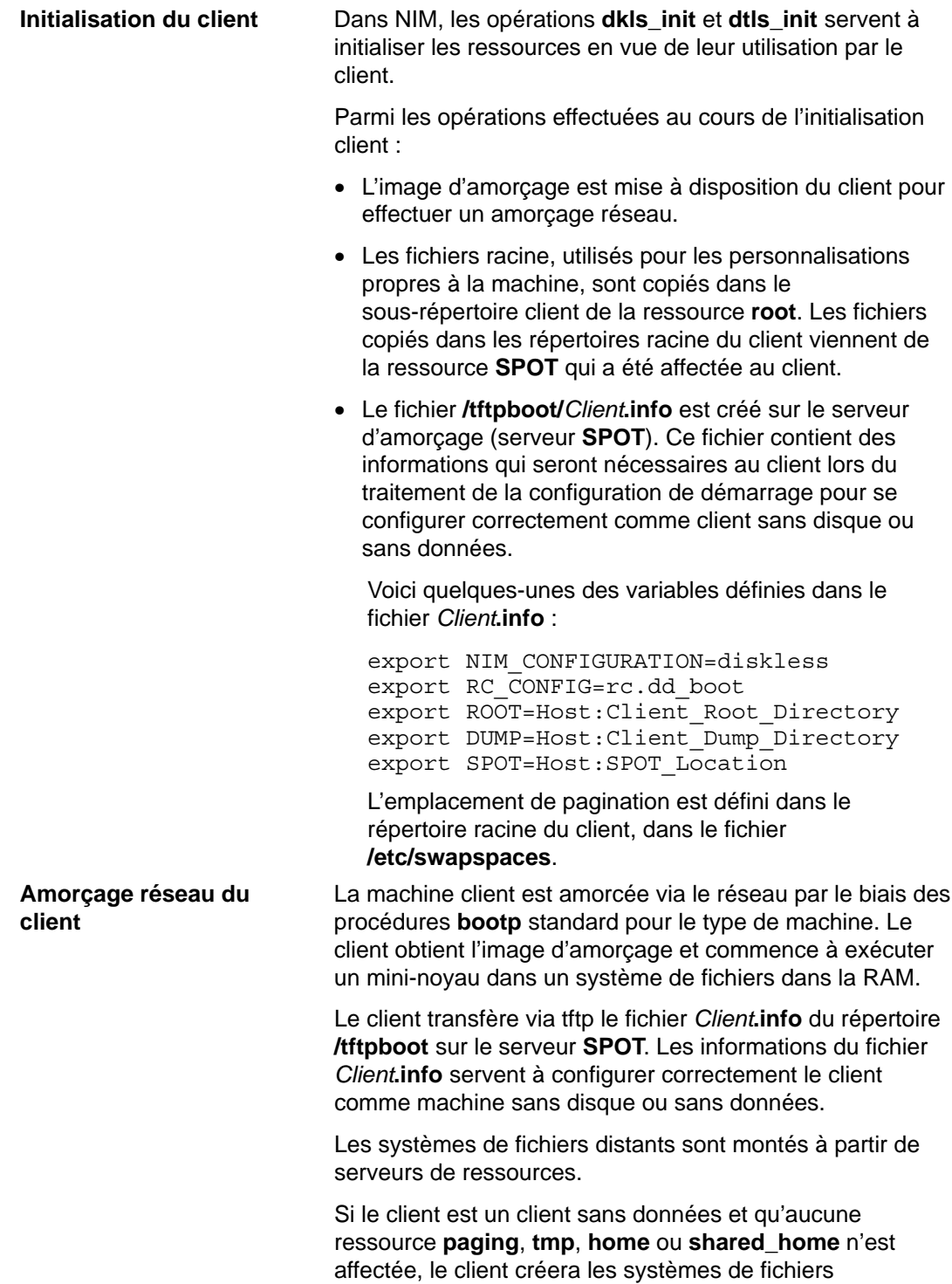

manquants sur le disque local.

### **Gestion du logiciel sur les clients sans disque et sans données**

Les systèmes de fichiers **/usr** et **root** des clients sans disque et sans données sont des ressources qui ont été montées à partir d'un serveur. De ce fait, pour installer ou désinstaller du logiciel sur un client sans disque/sans données, le processus doit effectivement être exécuté sur les ressources utilisées par les clients.

Le **SPOT** contient la structure de répertoire pour un système de fichiers **/usr** installé. Il contient également les sous-répertoires pour les parties "root" des ensembles de fichiers installés. Dans la mesure où le **SPOT** contient à la fois les fichiers **usr** et **root**, la maintenance du logiciel doit être effectuée sur le **SPOT** pour mettre à jour le logiciel exécuté sur les clients. Ces actions doivent être effectuées via les opérations NIM **cust** et **maint**. Pour en savoir plus sur les opérations **cust** and **maint**, reportez-vous à "Opérations NIM", page 8-33.

Si le **SPOT** est actuellement affecté à un client, NIM interdit d'y effectuer des opérations de personnalisation. Ceci pour préserver le **SPOT** des changements susceptibles d'affecter les machines client actives. Il est toutefois possible de passer outre cette restriction en spécifiant l'option **force**.

Lorsque vous utilisez NIM pour installer le logiciel dans un **SPOT**, les opérations suivantes sont effectuées pour gérer le logiciel des clients sans disque et sans données :

- 1. Les fichiers **/usr** sont installés dans le **SPOT**. Ils sont automatiquement visibles par tous les clients qui montent le **SPOT** comme leur système de fichiers **/usr**.
- 2. Les fichiers racine sont installés dans des répertoires spéciaux du **SPOT**.
- 3. Une fois tous les ensembles de fichiers installés dans le **SPOT**, les fichiers **root** sont copiés dans les répertoires **root** des clients sans disque ou sans données qui ont été initialisés avec le **SPOT**.

Lorsque vous utilisez NIM pour désinstaller le logiciel dans un **SPOT**, les opérations suivantes sont effectuées pour gérer le logiciel des clients sans disque et sans données :

- 1. Les fichiers **/usr** sont supprimés du **SPOT** : les fichiers des systèmes client sont "supprimés" du même coup.
- 2. Les fichiers **root** du logiciel sont supprimés des répertoires **root** du client.

NIM fournit également une opération **sync\_roots** pour effectuer un contrôle et une correction de cohérence pour que les répertoires **root** du client correspondent aux parties **root** stockées dans le **SPOT**.

## **Réseaux NIM**

Pour exécuter certaines opérations NIM, le maître NIM doit pouvoir fournir les informations nécessaires à la configuration des interfaces réseau client. Il doit également être à même de vérifier que les machines client peuvent accéder à toutes les ressources requises pour prendre en charge les opérations. Pour éviter de répéter les informations réseau pour chaque client, les réseaux NIM servent à représenter les réseaux dans un environnement NIM. Lorsque des clients NIM sont définis, le réseau associé pour le client doit être spécifié. Au cours des opérations NIM, le maître NIM peut utiliser lorsque nécessaire les informations de la définition réseau du client.

Lorsque le maître NIM est configuré, le réseau associé au maître est automatiquement défini dans l'environnement NIM. Il n'est nécessaire de définir d'autres réseaux NIM que si les clients résident sur d'autres réseaux ou sous-réseaux locaux. Les procédures décrites dans ce guide sont conçues pour une définition automatique des réseaux NIM, si nécessaire, lorsque des clients sont ajoutés. Toutefois, une description détaillée des réseaux NIM est fournie pour le cas où une définition des réseaux et des routes est obligatoire.

## **Types de réseaux NIM pris en charge**

Les types de réseau pris en charge sont les suivants :

- Ethernet
- Ethernet standard
- Ethernet IEEE 802.3
- Token-Ring
- FDDI
- ATM
- Générique

Le support de l'amorçage réseau est fourni pour Ethernet, Token-Ring et FDDI. À la différence des autres adaptateurs réseau, les adaptateurs ATM ne permettent pas d'amorcer une machine. Autrement dit, l'installation d'une machine via un réseau ATM nécessite une procédure spéciale. Reportez-vous à Installation sur des clients en réseau ATM, page 3-20. Le type Générique représente les autres types de réseau pour lesquels l'amorçage n'est pas pris en charge. Pour les clients sur réseau Générique, les opérations NIM qui requièrent un amorçage réseau, telles que **bos\_inst** et **diag**, ne sont pas prises en charge. Les opérations sans amorçage, telles que **cust** et **maint**, sont admises. Les clients sans disque et sans données ne peuvent être associés à des réseaux Génériques, dans la mesure où ils reposent par définition sur la possibilité d'un amorçage réseau.

## **Définition de réseaux NIM**

Les réseaux sont définis dans l'environnement NIM via l'opération NIM **define**. La syntaxe est la suivante :

#### **nim –o define –t TypeRéseau –a Attribut=Valeur ... NomMachine**

Les attributs obligatoires sont les suivants :

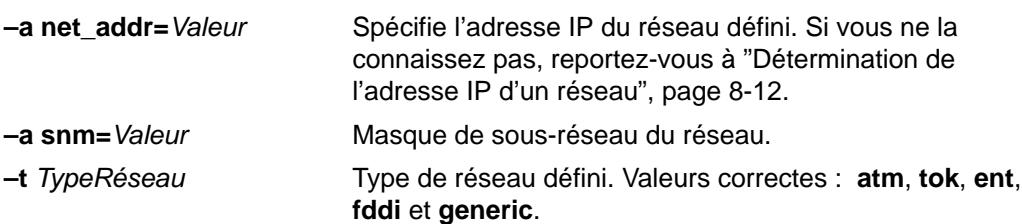

Attributs facultatifs :

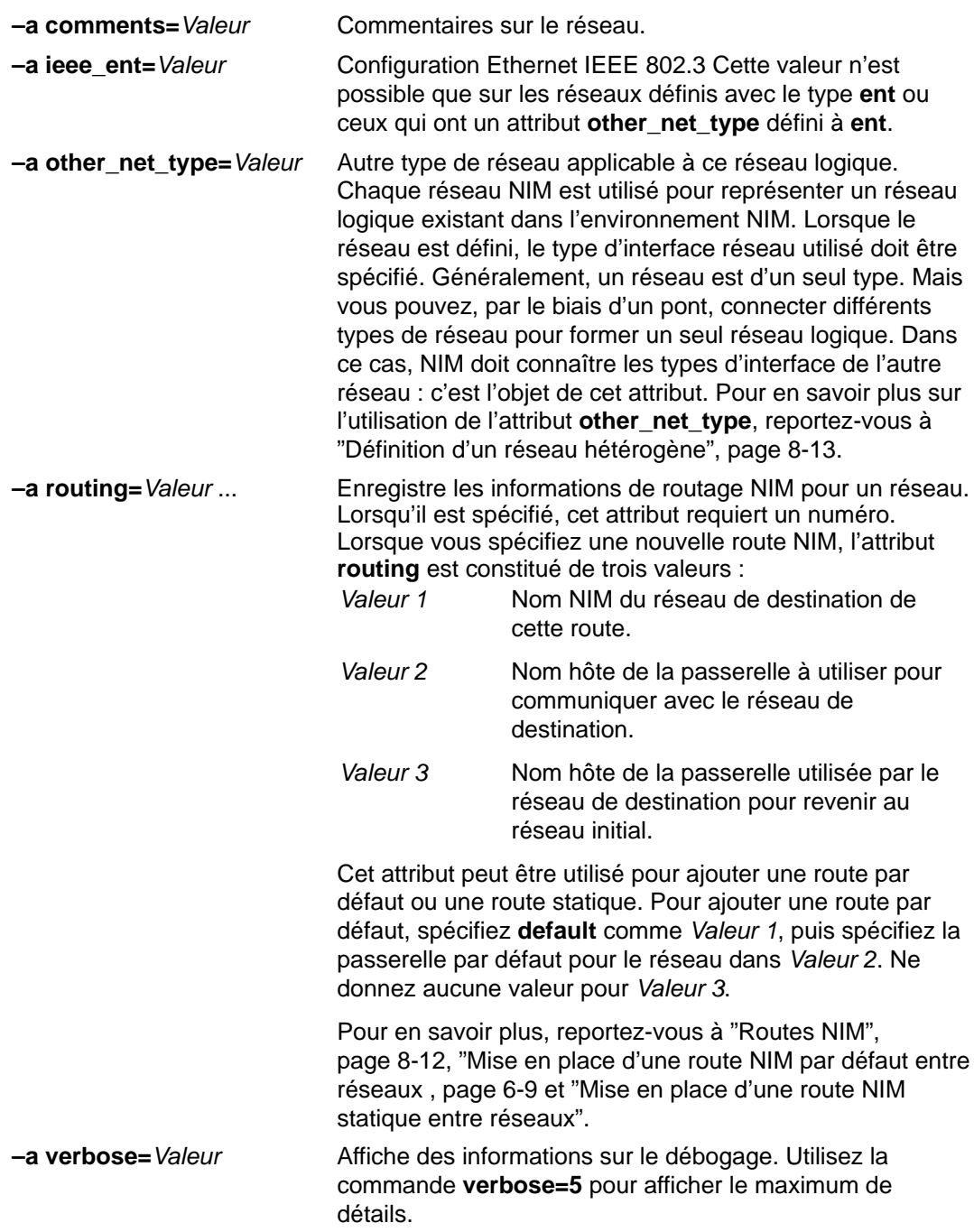

Il est également possible de définir automatiquement des réseaux NIM lorsque les machines client sont définies. Pour cela, utilisez les attributs **find\_net** et **net\_definition** pour définir le client. Pour en savoir plus, reportez-vous à "Machines NIM", page 8-2.

## **Détermination de l'adresse IP d'un réseau**

NIM détermine une adresse IP de réseau en effectuant un "AND" au niveau du bit sur les représentations binaires du masque de sous-réseau et de l'adresse d'une adresse IP d'une machine sur le même réseau. Par exemple :

```
 subnet mask = 255.255.254.0
  client address = 129.35.58.207
Sous forme binaire :
     subnet mask = 11111111.11111111.11111110.00000000
  client address = 10000001.00100011.00111010.11001111
network address = 10000001.00100011.00111010.00000000
Sous forme décimale :
network address = 129.35.58.0
```
## **Routes NIM**

Les informations de routage sont utilisées en interne par NIM pour garantir qu'un client d'un réseau peut communiquer avec un serveur d'un autre réseau. Elles définissent la passerelle à utiliser entre deux réseaux.

NIM permet de définir des routes par défaut et des routes statiques. Les routes NIM par défaut offrent les avantages suivants par rapport aux routes statiques :

- Elles modélisent plus finement la configuration réseau des environnements de réseau courants.
- Elles permettent un accès plus aisé aux ressources distribuées via un environnement NIM, par un client quelconque dans l'environnement NIM.

Les routes NIM sont maintenues pour assurer la compatibilité ascendante avec les environnements NIM définis sur des machines exécutant AIX 4.1 (et ultérieures).

Pour déterminer la passerelle utilisée par les machines sur un réseau donné, lancez **netstat –rn** sur une machine active du réseau pour voir s'il existe une passerelle par défaut. Vous pouvez également relancer **traceroute** Nom\_Hôte à partir d'une machine active sur le réseau en question, Nom Hôte étant l'interface réseau principale du maître (passerelle pour un client) ou le nom d'un client cible (passerelle utilisée par le maître). La première passerelle de la liste est celle utilisée par les machines sur le réseau spécifié.

Notez que les routes NIM ne sont pas requises si les seuls réseaux d'un environnement NIM sont définis avec des interfaces (attributs **if**) définies sur le maître NIM et que toutes les ressources seront définies sur le maître. Si les ressources sont servies par des machines autres que le maître à des clients qui ne résident pas sur le même réseau que le serveur, il doit exister des routes NIM entre ces réseaux, même si tous les réseaux sont associés à des interfaces appartenant au maître. Dans ce cas, le maître doit jouer le rôle d'une passerelle (avec IP-forwarding activé) et le nom hôte de l'interface sur le maître doit être utilisé comme passerelle.

Les réseaux avec routes par défaut peuvent être créés automatiquement lors de la définition de machines NIM.

Il se peut que les communications entre réseaux traversent plusieurs passerelles. Ce dont il faut se souvenir lorsque vous définissez des routes NIM entre réseaux, c'est que les seules passerelles intéressantes sont les premières utilisées par les réseaux pour atteindre leur destination. Les passerelles intermédiaires ne sont pas significatives en matière de routage NIM.

Pour en savoir plus, reportez-vous à "Mise en place d'une route NIM par défaut entre réseaux", page 6-9 et "Mise en place d'une route NIM statique entre réseaux", page 6-11.

## **Définition d'un réseau hétérogène**

Cette section décrit une fonction de NIM qui l'active pour modéliser les réseaux consistant en différents segments de protocole de liaison de données. Ces types de réseaux utilisent des ponts pour connecter deux segments avec des protocoles de liaisons de données différents. Un réseau composé d'un segment Token-Ring et d'un segment Ethernet peut être connecté de façon à former un seul réseau logique, comme indiqué dans la figure Réseau hétérogène.

**Figure 8–1. Réseau hétérogène**. Cette figure illustre un réseau IP dans lequel le serveur maître utilise sa connexion Token–ring et un pont pour communiquer avec son client sur un segment Ethernet.

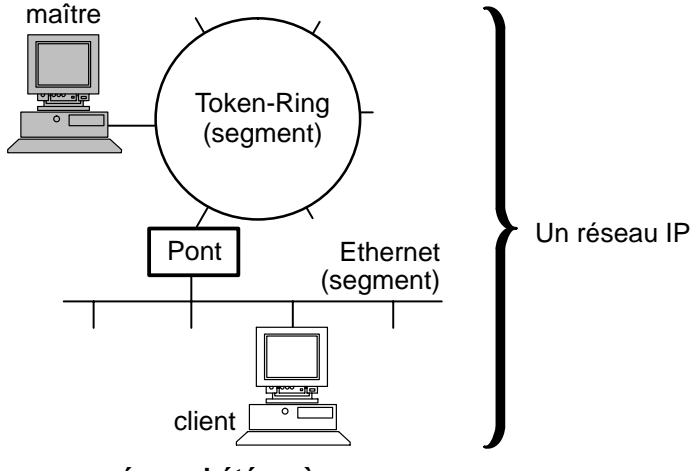

**réseau hétérogène**

Un seul objet réseau NIM étant utilisé pour représenter le réseau, l'attribut **other\_net\_type** est réservé pour un autre type d'interface. L'attribut **other\_net\_type** peut être ajouté à la définition d'un objet de réseau. Dans ce cas, **other\_net\_type** indique à NIM que ce réseau logique utilise un pont pour connecter l'autre type de réseau à celui spécifié lors de la définition de l'objet.

Lorsque vous définissez un objet machine à connecter à un objet réseau, NIM vérifie si le réseau possède des attributs **other\_net\_type**. Dans ce cas, NIM exige que le quatrième champ, généralement facultatif, de l'attribut **if** soit renseigné. Ce champ indique le nom logique de la carte réseau du client. L'exemple suivant définit un objet de réseau qui a un pont joignant un segment Token-Ring et un segment Ethernet :

```
nim -o define -t tok -a net addr=129.35.129.0 \
   -a snm=255.255.240.0 -a other net type1=ent b905net
lsnim –l b905net
class = network
type = toknet addr = 129.35.128.0
snm = 255.255.240.0other_net_type1 = ent
Nstate = ready for use
prev state = information is missing from this object's def>
```
Notez que other net type exige un numéro de séquence. En effet, le réseau peut comprendre les trois types d'interfaces reliées par des ponts.

Lorsque vous définissez une interface client connectée physiquement à un segment Ethernet relié à un réseau en anneau à jeton via un pont (le maître faisant partie du réseau en anneau à jeton), vous devez renseigner le quatrième champ :

```
nim -o define -t standalone -a if1='find net mymac 08005ac9430c \
ent' –a cable_type1=bnc mymac
```
## **Ajout d'un autre type de réseau à un réseau NIM**

### **A partir de Web-based System Manager**

- 3. Dans le conteneur Réseaux NIM, cliquez deux fois sur l'icône de réseau. La page General du bloc-notes Properties s'affiche.
- 4. Ajoutez un type de réseau.

### **Via SMIT**

- 1. Pour ajouter un autre type de réseau, entrez le raccourci **smit nim\_chnet**.
- 2. Sélectionnez le réseau à modifier.
- 3. Spécifiez le type de réseau à prendre en charge.

### **Via la ligne de commande**

Pour définir un réseau NIM, entrez :

```
nim -o change -a other net typeSequenceNumber=TypeRéseau \
NomRéseau
```
Par exemple, pour modifier le réseau en anneau à jeton (Token-Ring) réseau1 de sorte qu'il prenne également en charge Ethernet et FDDI, entrez :

```
nim -o change -a other net type1=ent -a other net type2=fddi \
réseau1
```
## **Ressources NIM**

L'installation et la maintenance du logiciel NIM requièrent de nombreuses ressources (fichiers et répertoire). Il est possible d'ajouter des ressources via l'Assistant Web–based System Manager **New Resources**. Les ressources NIM sont les suivantes :

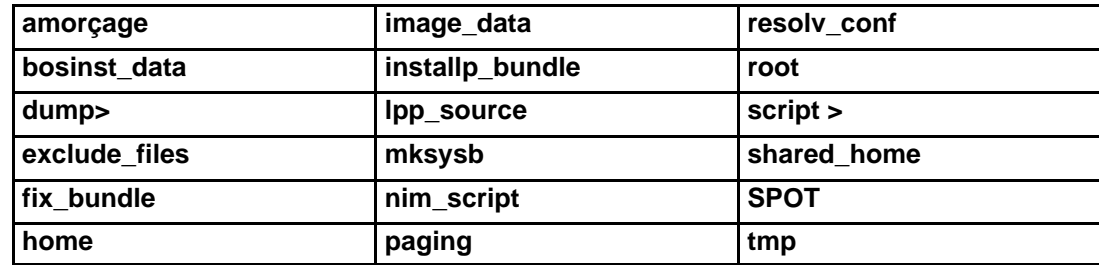

Pour obtenir des informations détaillées sur une ressource, entrez à partir du maître NIM :

lsnim –Pa TypeRessource

Les sections suivantes décrivent chaque ressource NIM. Les interfaces Web-based–System Manager et SMIT masquent la plupart des détails requis par l'interface ligne de commande. C'est pourquoi cette section ne traite que des opérations sur les ressources via la ligne de commande. Les informations suivantes s'appliquent également aux autres interfaces, mais ces dernières sont présentées dans l'aide contextuelle en ligne correspondante.

### **Ressource boot**

La ressource **boot** NIM est gérée de façon interne et sert à indiquer qu'une image d'amorçage a été affectée à un client. Elle est automatiquement affectée à des clients pour prendre en charge les opérations NIM nécessitant un amorçage réseau. Cette ressource sera automatiquement désaffectée à la fin de l'opération.

### **Ressource bosinst\_data**

Une ressource **bosinst\_data** est un fichier contenant des informations pour le programme d'installation du BOS. Normalement, ce programme recherche ces informations dans le fichier **/bosinst.data** dans l'image d'installation du BOS. En l'absence de ce fichier ou s'il ne contient pas toutes les informations requises par le programme d'installation du BOS, le programme demande ces informations via une console locale à la cible. Il faut alors spécifier manuellement ces informations. Avec une ressource **bosinst\_data**, il est possible de spécifier les données dans une ressource NIM préalablement à l'installation pour éviter les invites à la console.

Un exemple de fichier **bosinst.data** (SPOT\_Offset**/usr/lpp/bosinst/bosinst.template**) se trouve sur le serveur de ressources **SPOT**. Reportez–vous également à l'annexe C, Exemples de fichiers, page C-1 pour obtenir un exemple de fichier **bosinst\_data**.

Pour des précisions sur la création et l'utilisation d'un fichier **bosinst\_data**, reportez-vous à "Installation automatique de BOS", page 3-18

### **Définition d'une ressource bosinst\_data**

La syntaxe de ligne de commande pour définir une ressource **bosinst\_data** est la suivante :

```
nim -o define -t bosinst data -a Attribut=Valeur ... \
Nombosinst_data
```
Les attributs obligatoires de cette ressource sont les suivants :

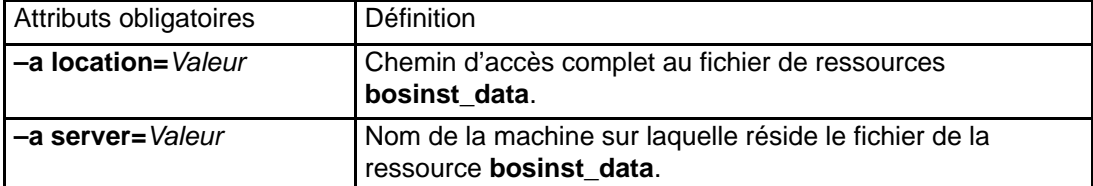

Les attributs facultatifs de cette ressource sont les suivants :

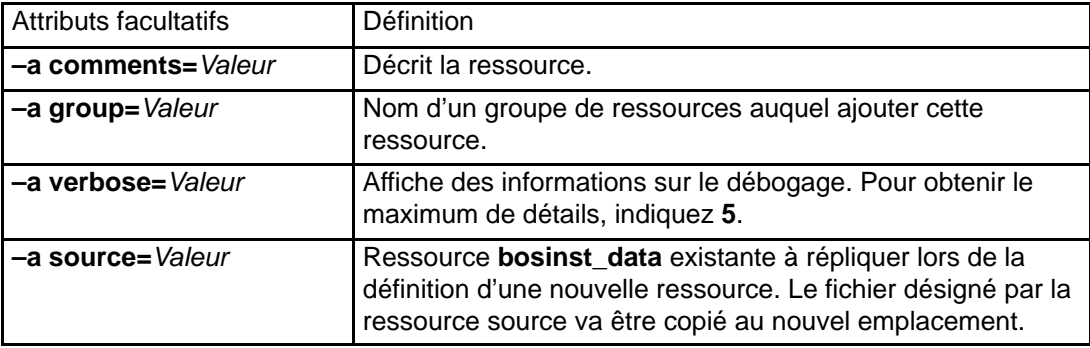

### **Ressource dump**

Une ressource **dump** est un répertoire dans lequel les répertoires dump client sont conservés. Lorsque ce type de ressource est affectée à un client, NIM crée un répertoire utilisable exclusivement par ce client. Ce sous–répertoire affecté est initialisé par l'opération **dkls\_init** ou **dtls\_init** qui crée un fichier vide dans ce dernier. Après initialisation, le client stocke dans ce fichier les images **dump** qu'il crée.

**Remarque :** Si, par la suite, vous désaffectez cette ressource, NIM supprime le fichier **dump** et le sous–répertoire NIM créés pour le client.

#### **Définition d'une ressource dump**

La syntaxe de ligne de commande permettant de définir une ressource **dump** est la suivante :

```
nim –o define –t dump –a Attribut=Valeur ... NomDump
```
Les attributs obligatoires de cette ressource sont les suivants :

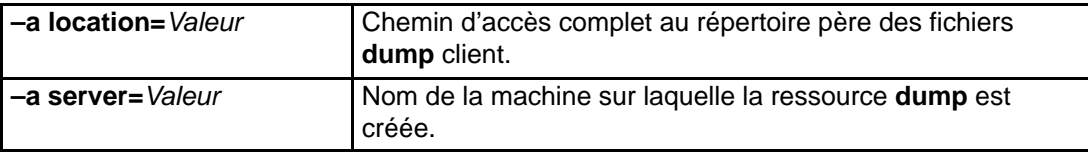

Les attributs facultatifs de cette ressource sont les suivants :

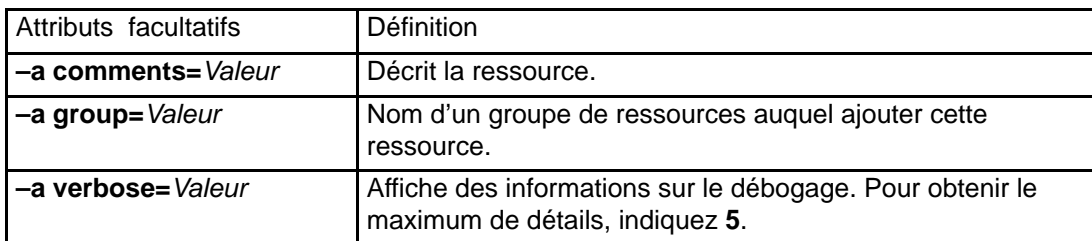

### **Ressource exclude\_files**

Une ressource **exclude\_files** est un fichier qui contient une liste de fichiers et de répertoires à exclure lors de la création d'une image de sauvegarde système. Cette ressource s'utilise lorsqu'une ressource **mksysb** est en cours de création par un client NIM actif.

### **Définition d'une ressource exclude\_files**

La syntaxe de ligne de commande pour définir une ressource **exclude\_files** est la suivante :

```
nim -o define -t exclude files -a Attribut=Valeur ...
Nomexclude_files
```
Les attributs obligatoires de cette ressource sont les suivants :

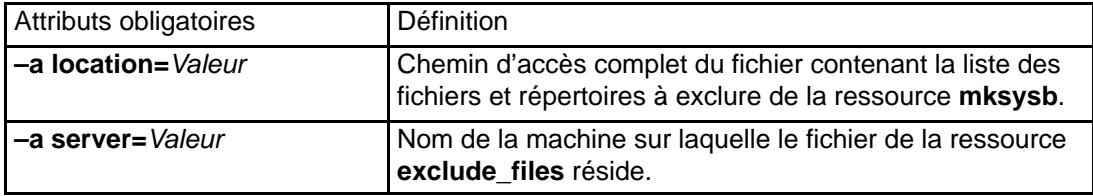

Les attributs facultatifs de cette ressource sont les suivants :

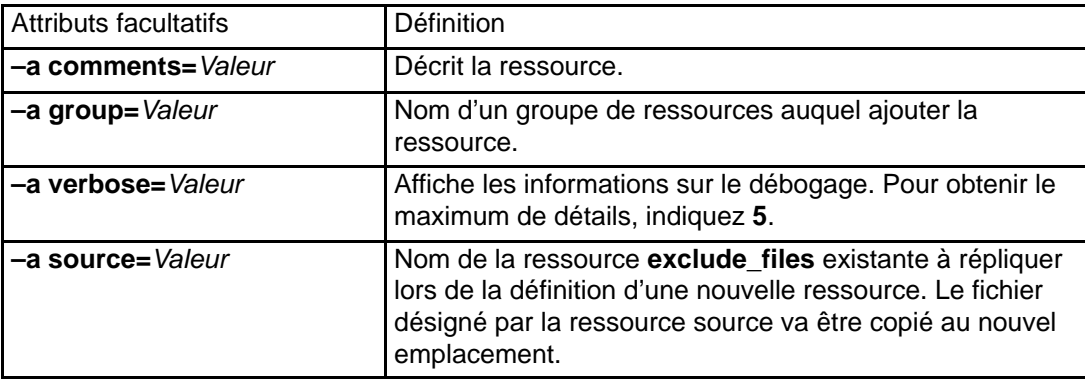

## **Ressource fix\_bundle**

Une ressource **fix\_bundle** est un fichier contenant les mots–clés **fix** à utiliser par la commande **instfix** invoquée par les opérations NIM **cust** et **fix\_query**. NIM monte la ressource **fix\_bundle** sur le client afin de la rendre utilisable par la commande **instfix** locale. Ensuite, NIM démonte automatiquement la ressource, une fois l'opération terminée.

Une correction peut comprendre une mise à jour d'ensembles de fichiers ou plusieurs mises à jour d'ensembles de fichiers ayant une relation entre eux. Les corrections sont identifiées par des mots–clés uniques. Lorsqu'une correction est identifiée par un numéro APAR (Authorized Program Analysis Report), elle inclut toutes les mises à jours d'ensembles de fichiers qui sont nécessaires pour corriger le problème logiciel signalé et associé à ce numéro.

### **Définition d'une ressource fix\_bundle**

La syntaxe de ligne de commande pour définir une ressource **fix\_bundle** est la suivante :

nim –o define –t fix\_bundle –a Attribut=Valeur... Nomfix\_bundle Les attributs obligatoires de cette ressources sont les suivants :

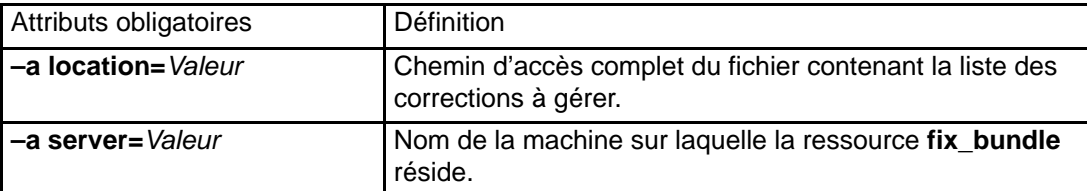

Les attributs facultatifs de cette ressource sont les suivants :

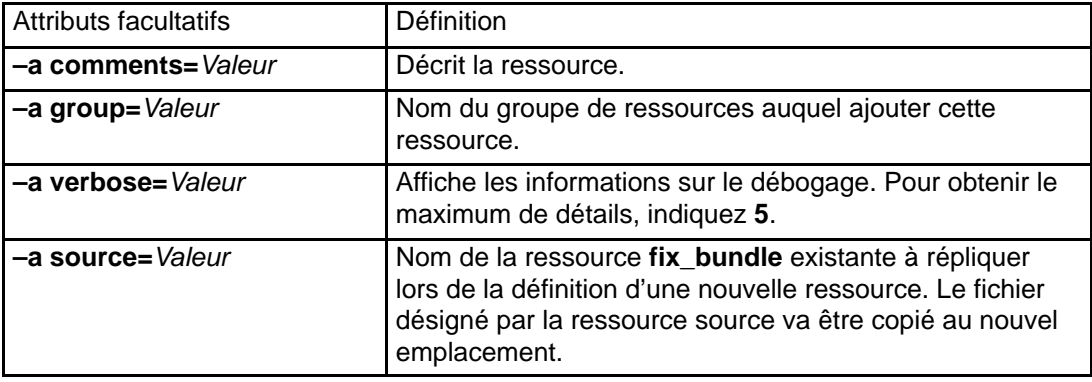

### **Ressource home**

Une ressource **home** est un répertoire contenant les répertoires **/home** client. Lorsque ce type de ressource est affecté à un client, NIM crée un sous–répertoire utilisable exclusivement par le client. Ce sous–répertoire affecté est ensuite initialisé lorsque vous effectuez une opération **dkls\_init** ou **dtls\_init**. Après l'initialisation, chaque fois que le client effectue un amorçage réseau, le NFS client monte ce sous–répertoire sur **/home** pour accéder au répertoire **home** créé pour son usage exclusif. Ce sous–répertoire reste monté sur le **/home** du client tant que ce dernier est actif.

**Remarque :** Lorsque cette ressource est désaffectée, NIM supprime le sous–répertoire créé pour l'usage exclusif du client. Par conséquent, créez une copie de sauvegarde de tous les fichiers dont vous avez besoin dans le sous–répertoire du client avant de désaffecter une ressource de ce type.

### **Définition d'une ressource home**

La syntaxe de ligne de commande pour définir une ressource **home** est la suivante :

nim –o define –t home –a Attribut=Valeur ... NomHome

Les attributs obligatoires de cette ressource sont les suivants :

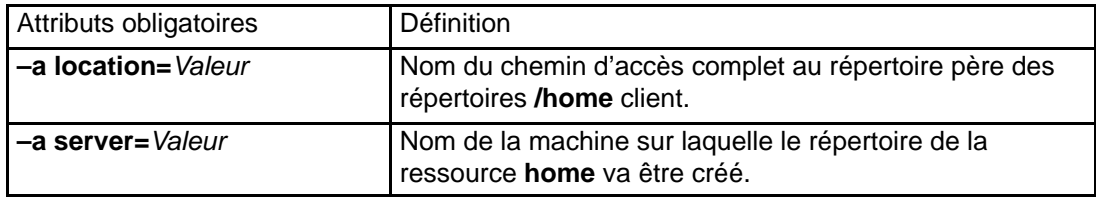

Les attributs facultatifs de cette ressource sont les suivants :

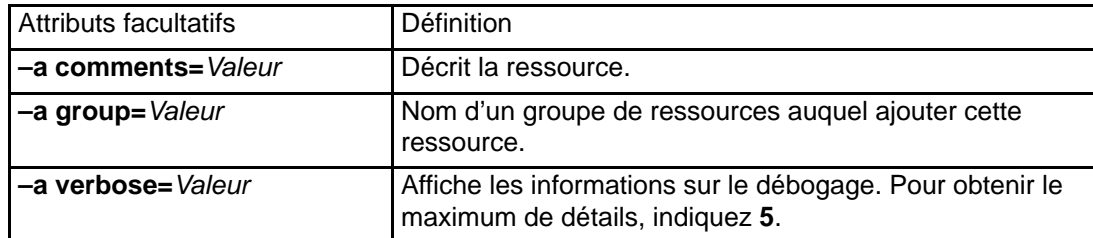

### **Ressource image\_data**

Une ressource **image\_data** est un fichier contenant les informations du programme d'installation du BOS. Ces informations décrivent comment configurer les disques physiques et les systèmes de fichiers dans le groupe de volumes racine lors de l'installation. Normalement, le programme d'installation du BOS détermine les valeurs par défaut à utiliser ou se sert d'un fichier **image.data** d'une ressource **mksysb** en cours de restauration. N'utilisez une ressource **image\_data** personnalisée que dans des cas très précis.

Un exemple de fichier **image.data** (SPOT\_Offset**/usr/lpp/bosinst/image.template**) se trouve sur le serveur de ressources **SPO.** Pour plus d'informations sur les fichiers **image.data**, reportez–vous à AIX 5L Version 5.1 Files Reference et AIX 5L Version 5.1 Guide d'installation.

### **Définition d'une ressource image\_data**

La syntaxe de ligne de commande pour définir une ressource **image\_data** est la suivante :

nim –o define –t image\_data –a Attribut=Valeur ... Nomimage\_data

Les attributs obligatoires de cette ressource sont les suivants :

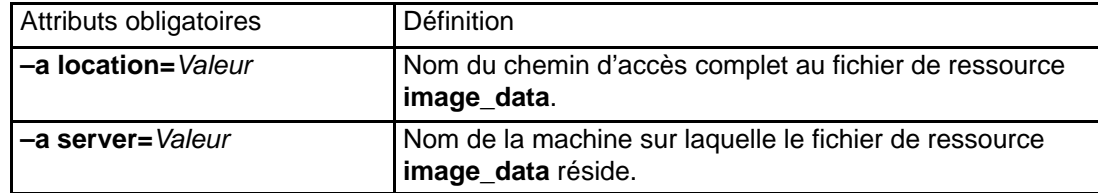

Les attributs facultatifs de cette ressource sont les suivants :

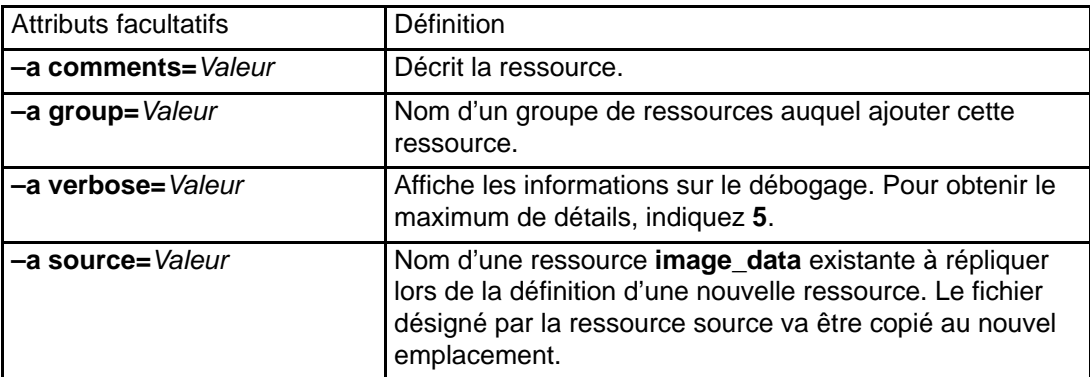

## **Ressource installp\_bundle**

La ressource **installp** bundle est un fichier contenant le nom des ensembles de fichiers devant être gérés via NIM. Lors d'une opération d'installation ou de maintenance, NIM monte le fichier **installp\_bundle** sur la machine client pour qu'il puisse être utilisé par la commande **installp** locale. NIM démonte automatiquement la ressource une fois l'opération achevée.

### **Définition d'une ressource installp\_bundle**

La syntaxe de ligne de commande pour définir une ressource **installp\_bundle** est la suivante :

```
nim -o define -t installp bundle -a Attribut=Valeur \dots \
Nominstallp_bundle
```
Les attributs obligatoires sont les suivants :

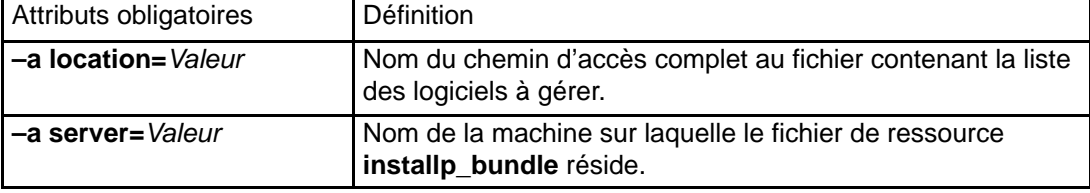

Les attributs facultatifs de cette ressource sont les suivants :

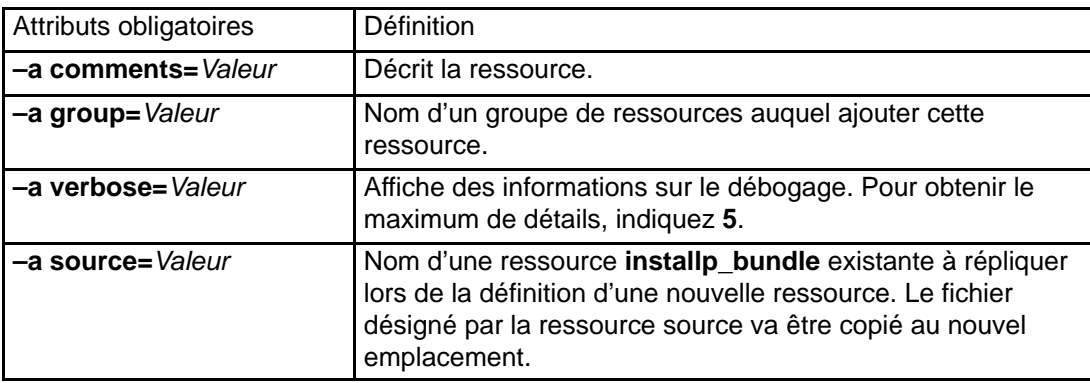

### **Ressource lpp\_source**

Une ressource **lpp\_source** est un répertoire dans lequel les images des installations de logiciels sont stockées. Si la **lpp\_source** contient l'ensemble minimum d'images de support requis pour installer une machine, elle reçoit l'attribut **simages** et peut servir aux opérations d'installation du BOS (**bos\_inst**). Si une **lpp\_source** ne contient pas suffisamment de logiciels pour devenir une **simages lpp\_source**, elle peut uniquement servir, dans les opérations **cust** NIM, à l'installation de logiciels sur des machines actives et de **SPOT**.

NIM utilise une **lpp\_source** pour une opération d'installation en montant, dans un premier temps, la **lpp\_source** sur la machine client. Les commandes **installp** sont ensuite lancées sur le client avec la **lpp\_source** montée et utilisée comme source des images d'installation. Une fois l'installation terminée, NIM démonte automatiquement la ressource.

Outre fournir des images pour installer des machines, les ressources **lpp\_source** peuvent également servir à créer et mettre à jour des ressources **SPOT**.

L'ensemble minimum d'images requis par une **lpp\_source** pour recevoir l'attribut **simages** sous AIX 4.2 (et ultérieures) est le suivant :

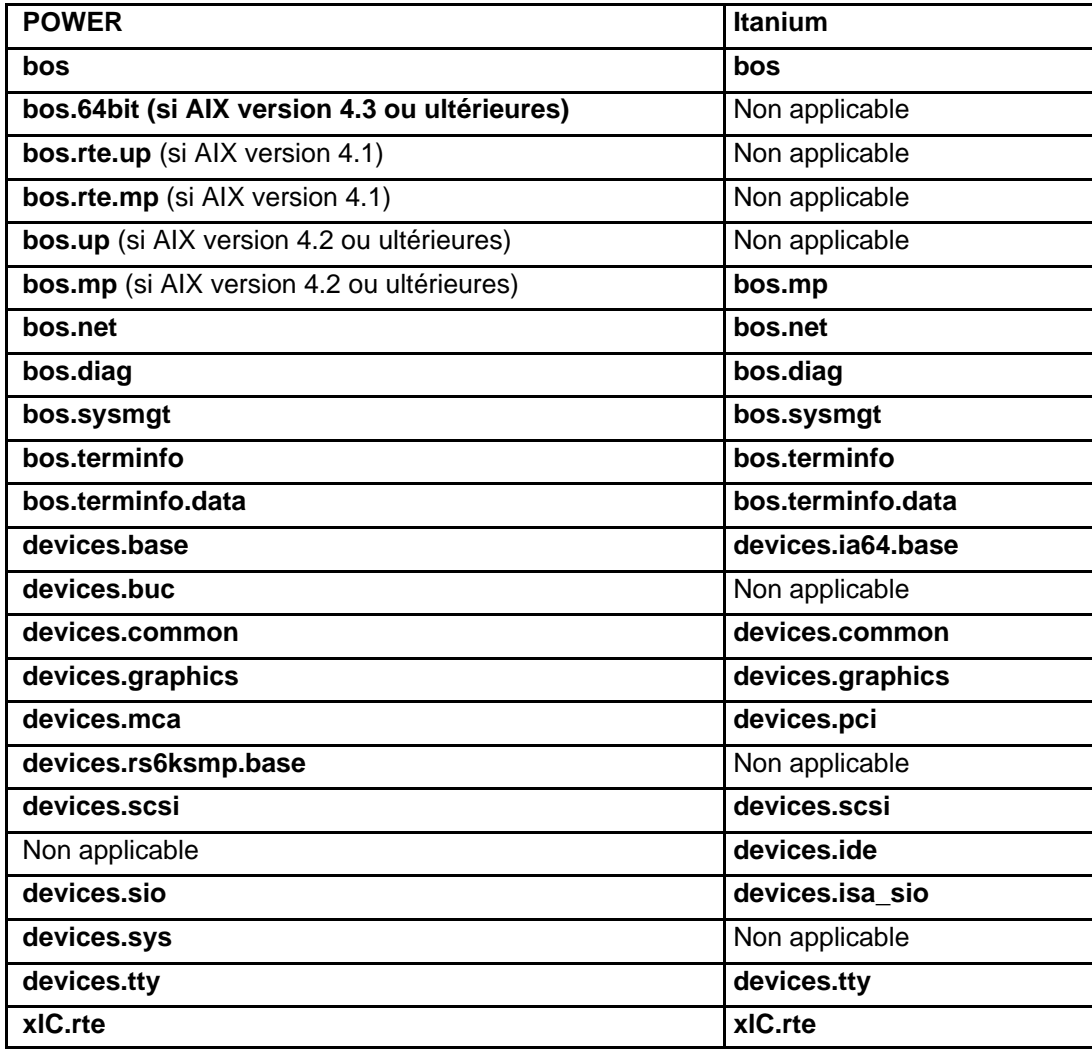

**Remarque :** Lors de la copie d'images d'unité dans un répertoire que vous prévoyez de définir comme une **lpp\_source**, veillez à copier toutes les images d'unité pour un type d'unité donné. Par exemple, le répertoire cp /cdfs/usr/sys/inst.images/devices.pci.\* < lpp\_source > ).

Lors de l'utilisation de l'attribut **packages** (page 8-22), pour définir les images appropriées, vous pouvez utiliser la syntaxe **installp**, telle que **devices.pci.all** pour demander toutes les images d'unité **pci** disponibles.

Vous pouvez définir une **lpp\_source** de plusieurs manières :

- Si un répertoire contenant des images d'installation existe déjà, il peut être directement défini comme resource **lpp\_source**.
- Si un répertoire doit être créé et que le NIM doive y stocker l'ensemble par défaut des images de support pour une installation de BOS, utilisez l'attribut **source** lors de la définition de la ressource. Cet attribut spécifie le nom de l'unité contenant les images d'installation. NIM copie les images des logiciels à l'emplacement indiqué par **lpp\_source**. Les images copiées incluent celles de la liste **simages**, tout le support d'unité disponible et certains logiciels supplémentaires normalement installés (par exemple, X11).

• Si une **lpp** source doit être créée à partir d'une unité source avec une liste de logiciels différente de l'ensemble d'images par défaut, spécifiez l'attribut **packages** lors de la définition de la **lpp\_source**. Utilisez l'attribut **packages** pour répertorier l'ensemble de remplacement des images logicielles à copier.

La taille d'une **lpp\_source** peut varier en fonction du nombre de logiciels inclus. Au minimum, une **lpp\_source** contenant des logiciels en nombre tout juste suffisant pour recevoir l'attribut **simages** peut occuper moins de 100 Mo. En revanche, une **lpp\_source** par défaut, créée à partir d'un CD–ROM, peut avoir une taille supérieure à 350 Mo. Il est recommandé de créer un système de fichiers séparé pour héberger une **lpp\_source** afin de faciliter la gestion de l'espace disponible. Par défaut, NIM étend automatiquement un système de fichiers lors de la création d'une **lpp\_source** et de la copie d'images à partir d'une unité source.

### **Définition d'une ressource lpp\_source**

La syntaxe de ligne de commande pour définir une ressource **lpp\_source** est la suivante :

nim –o define –t lpp\_source –a Attribut=Valeur ... Nomlpp\_source

Les attributs obligatoires de cette ressource sont les suivants :

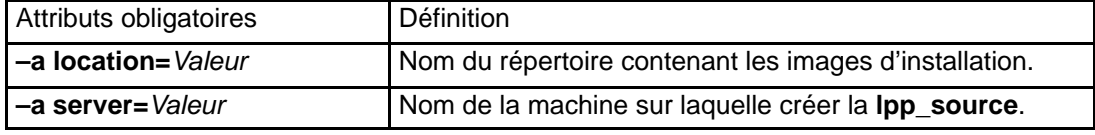

Les attributs facultatifs de cette ressource sont les suivants :

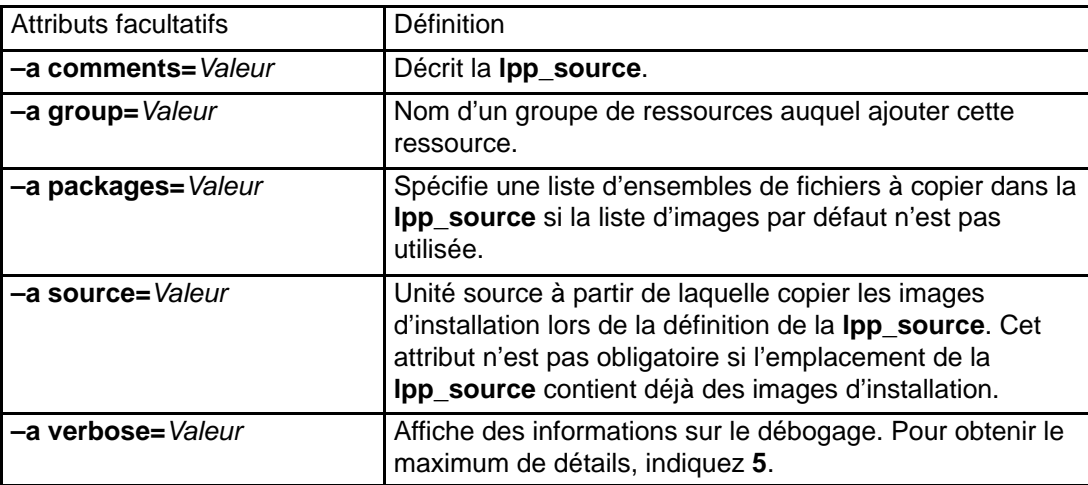

Si une installation de migration est effectuée sur des machines client NIM, la **lpp\_source** utilisée pour l'opération doit contenir tous les logiciels requis pour la migration de la machine.

Si le répertoire spécifié dans l'attribut **location** n'existe pas, NIM le crée. NIM supprime également ce répertoire et son contenu si **la lpp\_source** est supprimée.

### **Ressource mksysb**

Une ressource **mksysb** est un fichier contenant une image de sauvegarde système créée à l'aide de la commande **mksysb**. Ce type de ressource peut servir de source pour l'installation d'un client. L'image **mksysb** doit résider sur le disque dur d'une machine dans l'environnement NIM pour être définie comme ressource. Elle ne doit pas se trouver sur une bande ou un autre support externe.

Une ressource **mksysb** peut être définie à partir d'une image existant déjà sur le disque dur du maître NIM ou de tout client NIM. Si cette image n'existe pas, vous pouvez la créer au moment de la définition de la ressource. Pour ce faire, indiquez le nom du client NIM qui

sera la **source** de la sauvegarde et affectez à l'attribut **mk\_image** la valeur **yes** dans la commande pour définir la ressource **mksysb**. Utilisez une ressource **exclude\_files** pour répertorier les fichiers et répertoires à exclure de l'image de sauvegarde.

#### **Définition d'une ressource mksysb**

La syntaxe de ligne de commande pour définir une ressource **mksysb** est la suivante :

nim –o define –t mksysb –a Attribut=Valeur ... Nommksysb

Les attributs obligatoires de cette ressource sont les suivants :

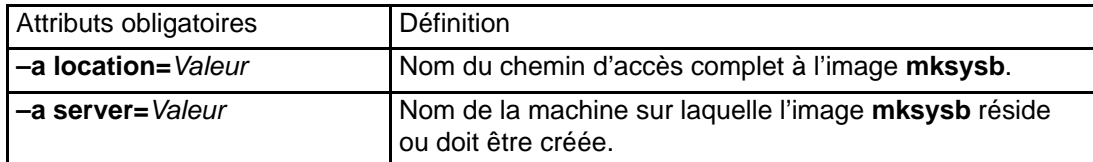

Les attributs facultatifs de cette ressource sont les suivants :

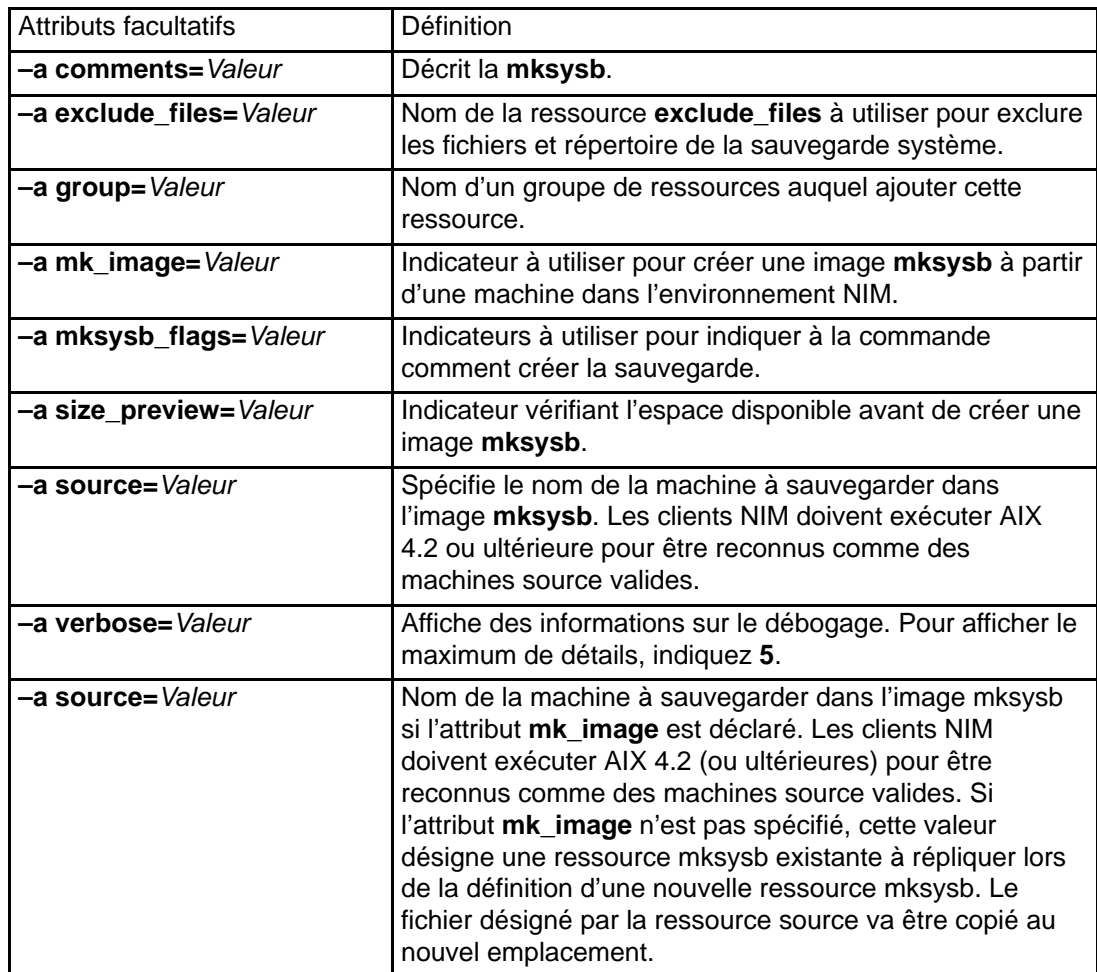

## **Ressource nim\_script**

La ressource nim script est une ressource NIM gérée en interne, indiquant que NIM doit exécuter un script dans le cadre d'une opération NIM. La ressource **nim\_script** est automatiquement affectée au support de certaines opérations NIM et désaffectée automatiquement une fois l'opération terminée.

Selon l'opération effectuée, NIM va déterminer le serveur NIM sur lequel placer la ressource **nim\_script resource** en fonction des règles suivantes :

- Pour l'opération **bos\_inst**, la ressource **nim\_script** est placée sur le serveur **SPOT**.
- Pour l'opération **cust** avec une **lpp\_source**, la ressource **nim\_script** est placée sur le serveur **lpp\_source**.
- Pour l'opération **cust** sans **lpp\_source**, la ressource **nim\_script** est placée sur le serveur de scripts.
- Dans tous les autres cas, elle est placée sur le maître NIM.

### **Ressource paging**

Une ressource **paging** est un répertoire où résident les fichiers de pagination du client. Lorsque ce type de ressource est affecté à un client, NIM crée un sous-répertoire à l'usage exclusif de ce client. Ce sous-répertoire affecté est initialisé par l'opération **dkls\_init** ou **dtls** init, qui y crée un fichier que le client configure comme une unité de pagination lors d'un amorçage réseau. Par défaut, 32 Mo sont réservés à ce fichier. Il est possible de spécifier une valeur différente à l'aide de l'indicateur **size** lors de l'exécution de l'opération **dkls\_init** ou **dtls\_init**.

Une fois cette ressource initialisée pour un client, elle est configurée comme une unité de pagination par le client à chaque exécution d'un amorçage réseau par le client.

**Remarque :** En cas de désaffectation de cette ressource, NIM supprime le fichier **paging** et le sous-répertoire qu'il a créé pour l'utilisation du client.

### **Définition d'une ressource paging**

La syntaxe de la commande de définition d'une ressource **paging** est la suivante :

nim –o define –t paging –a Attribut=Valeur ... NomPaging

Les attributs obligatoires de cette ressource sont les suivants :

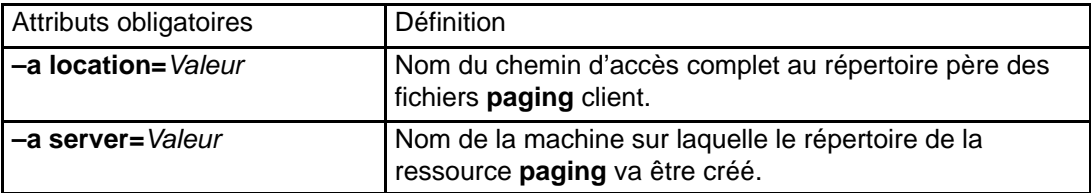

Les attributs facultatifs de cette ressource sont les suivants :

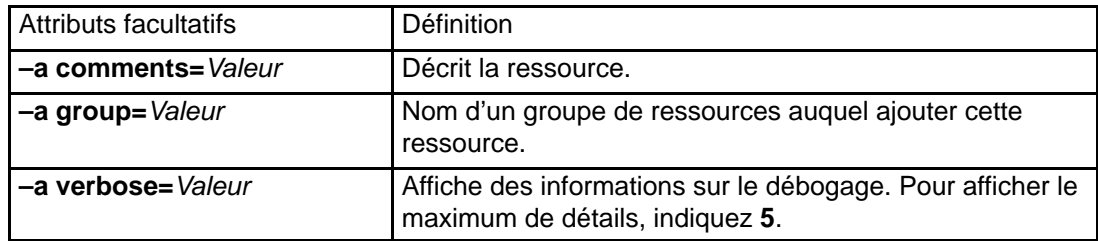
# **Ressource resolv\_conf**

Une ressource **resolv\_conf** est un fichier contenant des entrées **/etc/resolv.conf** valides qui définissent le nom Domain Name Protocol et les informations serveur pour les routines resolver locales. Une ressource **resolv\_conf** peut être affectée à une machine autonome dans le cadre d'une opération **bos\_inst** ou à une machine sans disque ni données dans le cadre d'une opération **dkls\_init** ou **dtls\_init**. Une fois l'installation réussie et après redémarrage, la machine sera configurée pour utiliser les services de nom de domaine définis par la ressource.

Les exemples d'entrées suivants proviennent d'un fichier de ressource **resolv\_conf** :

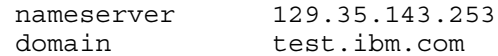

#### **Définition d'une ressource resolv\_conf**

La syntaxe de ligne de commande pour définir une ressource **resolv\_conf** est la suivante :

```
nim –o define –t resolv_conf –a Attribut=Valeur ...
Nomresolv_conf
```
Les attributs obligatoires de cette ressource sont les suivants :

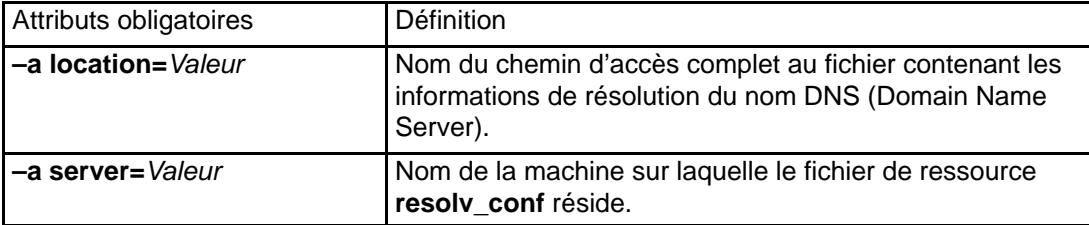

Les attributs facultatifs de cette ressource sont les suivants :

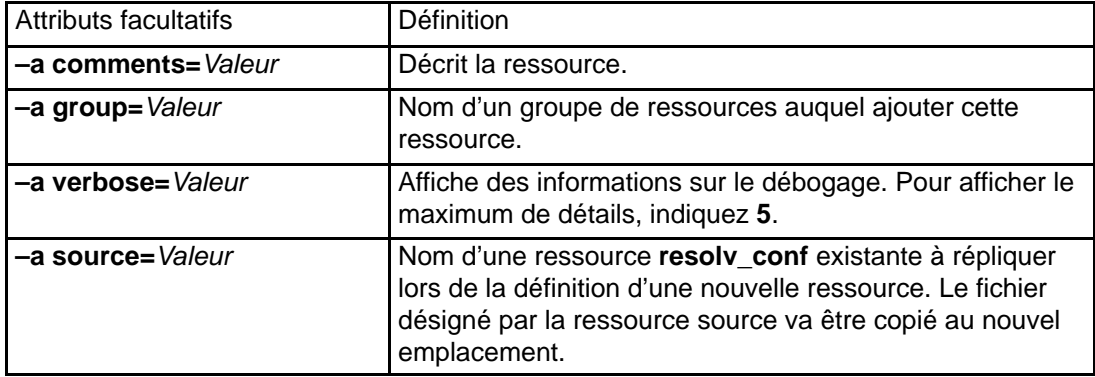

## **Ressource root**

Une ressource **root** est un répertoire dans lequel les répertoires **root** client sont conservés. Lorsque ce type de ressource est affecté à un client sans disque ou sans données, NIM crée un sous-répertoire à l'usage exclusif de ce client. Ce sous-répertoire affecté est initialisé ultérieurement lorsque vous exécutez l'opération **dkls\_init** ou **dtls\_init**.

Après l'initialisation, chaque fois que le client effectue un amorçage réseau, il monte ce sous-répertoire via NFS sur "**/**" pour avoir accès au répertoire **root** qui a été configuré à cet effet. Ce sous-répertoire reste monté sur **"/"** sur le client tant que le client s'exécute.

**Remarque :** Dès que cette ressource est désaffectée, NIM supprime ce sous-répertoire. Veillez donc à sauvegarder préalablement tout fichier se trouvant dans ce sous–répertoire client avant la désaffectation d'une ressource de ce type.

#### **Définition d'une ressource root**

La syntaxe de ligne de commande pour définir une ressource **root** est la suivante :

nim –o define –t root –a Attribut=Valeur ... NomRoot

Les attributs obligatoires de cette ressource sont les suivants :

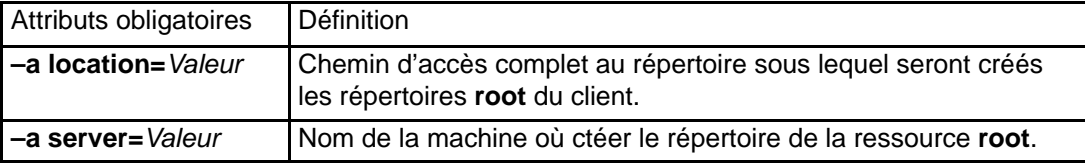

Les attributs facultatifs de cette ressource sont les suivants :

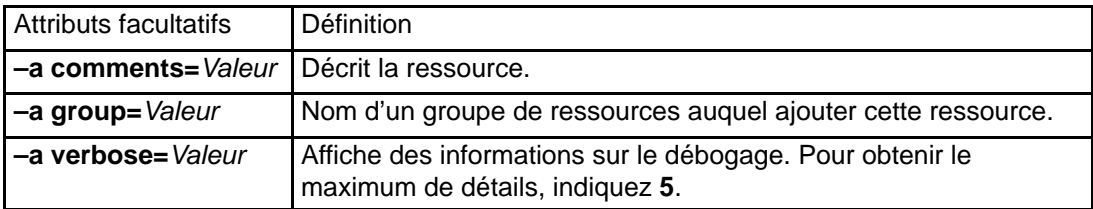

### **Ressource script**

Une ressource **script** est un script shell défini par l'utilisateur. Une fois défini, ce type de ressource permet d'effectuer des traitements sur un client dans le cadre d'une opération **cust** ou **bos\_inst** NIM.

Les ressources **script** sont toujours exécutées par NIM, une fois l'installation des logiciels effectuée dans les opérations **cust** ou **bos\_inst**. Ceci permet aux scripts de configurer le client après l'installation du logiciel. Plusieurs ressources **script** peuvent être affectées au client, mais l'ordre dans lequel les scripts s'exécutent n'est pas prévisible.

**Remarque :** Les ressources **script** ne doivent pas pointer vers des fichiers résidant dans le répertoire **/export/nim/scripts**. Ce répertoire est utilisé par la ressource **nim\_script** gérée par NIM. Les restrictions NFS ne permettent pas de définir plusieurs ressources au même emplacement.

#### **Définition d'une ressource script**

La syntaxe de ligne de commande pour définir une ressource **script** est la suivante :

nim –o define –t script –a Attribut=Valeur ... NomScript

Les attributs obligatoires de cette ressource sont les suivants :

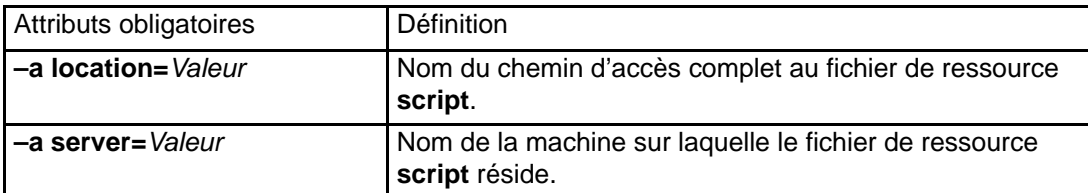

Les attributs facultatifs de cette ressource sont les suivants :

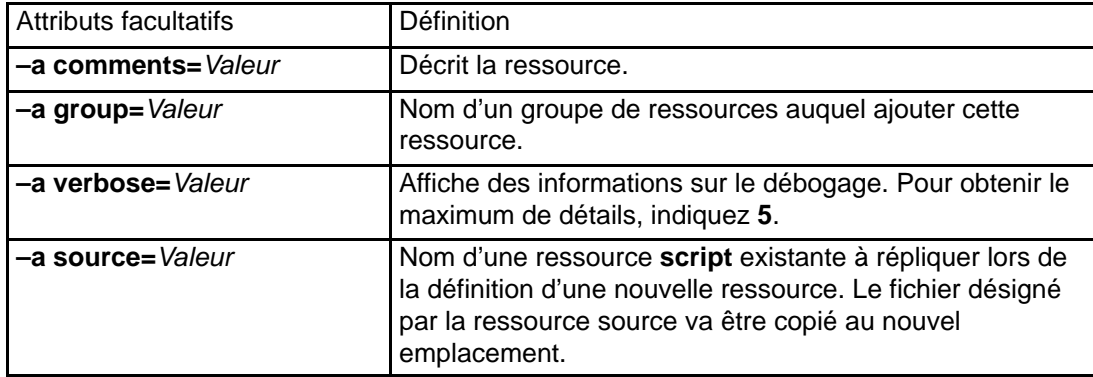

# **Ressource shared\_home**

Une ressource **shared\_home** est un répertoire pouvant être utilisé comme un répertoire **/home** commun par un ou plusieurs clients. Lorsque ce type de ressource est affecté à un client, et que l'opération **dkls\_init** ou **dtls\_init** est exécutée, NIM configure le client pour lui faire utiliser ce répertoire commun. Après l'initialisation, chaque fois que le client effectue un amorçage réseau, il monte ce sous-répertoire via NFS sur **/home**. Ce répertoire commun reste monté tant que le client est actif.

**Remarque :** Dès la désaffectation de cette ressource, NIM modifie uniquement la configuration du client pour que ce répertoire ne soit plus utilisé par le client. NIM ne supprime pas le répertoire commun.

#### **Définition d'une ressource shared\_home**

La syntaxe de ligne de commande pour définir une ressource **shared\_home** est la suivante :

```
nim –o define –t shared_home –a Attribut=Valeur ...
Nomshared_home
```
Les attributs obligatoires de cette ressource sont les suivants :

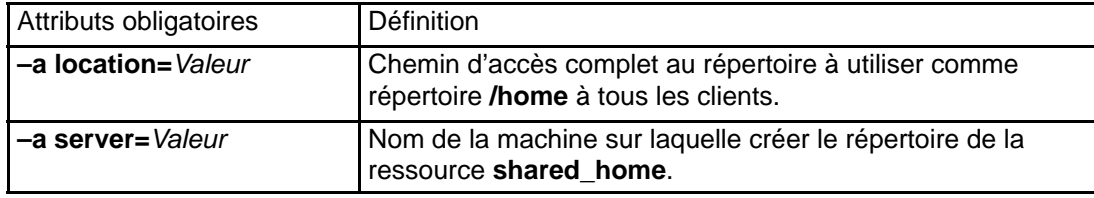

Les attributs facultatifs de cette ressource sont les suivants :

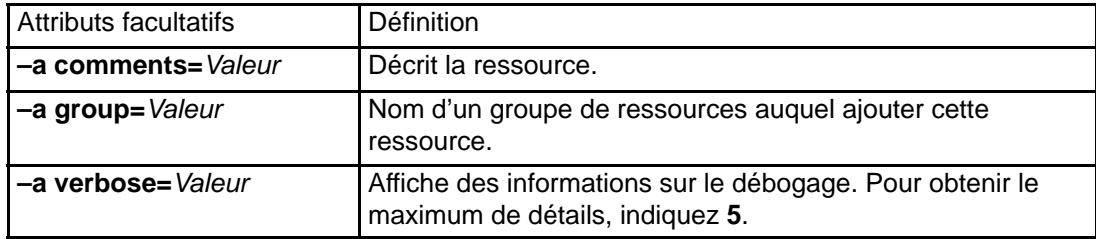

# **Ressource SPOT (Shared Product Object Tree)**

Le **SPOT** est une ressource fondamentale de l'environnement NIM. Elle est indispensable pour installer et initialiser tout type de configuration machine. Un **SPOT** fournit un système de fichiers **/usr** aux clients sans disque et sans données, ainsi que le support d'amorçage réseau à tous les clients.

Tout ce dont une machine a besoin dans un système de fichiers **/usr**, comme le noyau AIX, les commandes exécutables, les bibliothèques et les applications sont inclus dans le **SPOT**. Les informations relatives à une machine ou les données utilisateur sont généralement stockées dans les autres systèmes de fichiers. Un **SPOT** peut résider sur toute machine autonome dans l'environnement NIM, y compris le maître. Le **SPOT** est créé, contrôlé et sa maintenance est assurée depuis le maître, même s'il est possible de le faire résider sur un autre système.

Une création de **SPOT** peut s'effectuer de deux façons. Vous pouvez convertir le système de fichiers **/usr** (**SPOT /usr**) ou faire résider le **SPOT** ailleurs dans le système de fichiers (non **/usr SPOT**) sur le serveur.

Le **SPOT /usr** hérite de tout le logiciel en option déjà installé sur le serveur. Tous les clients utilisant le **SPOT /usr** ont accès au logiciel en option installé sur le serveur. Le **SPOT** non **/usr** peut servir à gérer des logiciels en option autres que ceux installés sous licence sur le serveur.

La création d'un **SPOT** par conversion du système de fichiers **/usr** présente l'avantage d'être rapide et d'utiliser peu d'espace disque. Toutefois, cette méthode ne vous donne pas la souplesse de choisir les modules logiciels à intégrer au **SPOT**, car tous les modules et ensembles de fichiers installés dans le système de fichiers **/usr** de la machine servant le **SPOT** seront inclus dans le **SPOT**. La seconde méthode, consistant à créer un **SPOT** non **/usr**, utilise beaucoup plus d'espace disque, mais est plus souple. A l'origine, seul le jeu minimal de modules logiciels nécessaires à la prise en charge des clients NIM est installé dans le **SPOT**, mais il est possible d'installer des modules et ensembles de fichiers supplémentaires. Il est également possible d'avoir plusieurs **SPOT**, comprenant chacun des modules et des ensembles de fichiers supplémentaires, servant différents clients.

Ne créez pas de **SPOT** non **/usr SPOT** dans un sous–répertoire de **/usr**.

La taille d'un **SPOT** varie entre 100 et 300 Mo, voire plus, en fonction du logiciel installé. Dans la mesure où tout le support d'unité est installé dans le **SPOT** et que le nombre d'ensembles de fichiers d'unité s'accroît en principe, la taille n'est pas facilement prévisible d'une version à l'autre.

Les **SPOT** sont utilisés pour toutes les opérations NIM qui demandent qu'une machine soit amorcée via le réseau. Il s'agit des opérations :

- **bos\_inst**
- **maint\_boot**
- **diag**
- **dkls\_init**
- **dtls\_init**

A la création d'un **SPOT**, les images d'amorçage réseau sont générées dans le répertoire **/tftpboot** du serveur **SPOT**, à l'aide du code du **SPOT** nouvellement créé. Lorsqu'un client effectue un amorçage réseau, il utilise **tftp** pour obtenir du serveur une image d'amorçage. Une fois celle–ci chargée dans la mémoire du client, le **SPOT** est monté dans le système de fichiers RAM du client pour fournir le support logiciel complémentaire requis pour achever l'opération.

Chaque image d'amorçage créée occupe 4 Mo au maximum. Avant de créer un **SPOT**, vérifiez que le système de fichiers racine (**/**) dispose de suffisamment d'espace, ou créez un système de fichiers distinct pour **/tftpboot** pour gérer l'espace requis par les images d'amorçage réseau.

Les systèmes monoprocesseur Micro Channel peuvent être amorcés depuis un réseau en anneau à jeton, Ethernet ou FDDI. Les systèmes à bus PCI POWER prennent en charge l'amorçage à partir du réseau via Token–Ring ou Ethernet. Les systèmes monoprocesseur équipés de bus MCA et PCI peuvent être utilisés dans une configuration sans disque et sans données.

Plusieurs clients pouvant accéder à une image d'amorçage réseau, celle–ci ne peut pas contenir d'informations de configuration spécifiques du client. Le type de plate–forme est précisé lors de la définition de l'objet machine, alors que le type de réseau est déterminé d'après la définition de l'interface principale. Deux fichiers par client sont créés dans le répertoire **/tftpboot** du serveur **SPOT** : ClientHostName et ClientHostName**.info**. Le fichier ClientHostName est un lien à l'image d'amorçage réseau correcte, tandis que le fichier ClientHostName**.info** contient les informations de configuration client.

Lorsque le **SPOT** est défini (et créé) :

- L'image BOS est extraite des archives ou, pour une conversion **/usr**, seul le répertoire **root** l'est (**/usr/lpp/bos/inst\_root**).
- Le support d'unité requis pour les opérations NIM est installé.
- Les images d'amorçage réseau sont créées dans le répertoire **/tftpboot**.

Pour afficher la liste des logiciels installés dans un **SPOT**, entrez :

```
nim –o lslpp NomSPOT
```
Si vous souhaitez que votre **SPOT /usr** redevienne un système de fichiers **/usr** normal, vous devez ôter le **SPOT** de la base de données NIM.

Pour en savoir plus sur les tâches d'installation et de maintenance que vous pouvez exécuter sur un **SPOT**, reportez–vous à :

- Personnalisation des clients NIM et des ressources SPOT, page 3-23
- Maintenance des logiciels sur les clients autonomes et les ressources SPOT, page 5-13

#### **Images d'amorçage réseau pour SPOT AIX 4.1**

Chaque image d'amorçage réseau prend en charge un type unique de réseau et de plate–forme. Les fichiers d'image d'amorçage réseau sont nommés NomSPOT.Plate–forme.Réseau. Les types de réseau sont Token–Ring, Ethernet et FDDI. L'amorçage réseau n'est pas disponible pour le type de réseau générique NIM. Les différentes plates–formes sont :

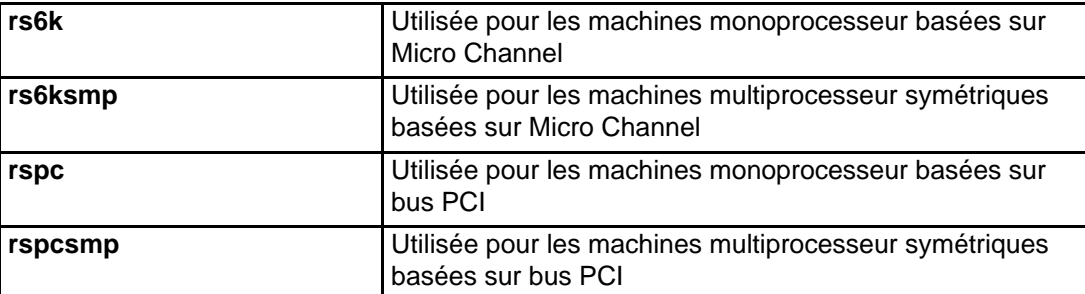

Sept images d'amorçage réseau sont créées pour les différentes combinaisons de plates–formes et d'interfaces réseau. Les images d'amorçage réseau se trouvant dans le **/tftpboot** du **SPOT** 41spot sont semblables à :

41spot.rs6k.ent 41spot.rs6k.fddi 41spot.rs6k.tok 41spot.rs6ksmp.ent 41spot.rs6ksmp.tok 41spot.rspc.ent 41spot.rspc.tok

#### **Images d'amorçage réseau pour SPOT AIX 4.2**

Chaque image d'amorçage réseau prend en charge un type unique de réseau, de plate–forme et de noyau. Les fichiers d'amorçage réseau s'appellent NomSPOT.Plate–forme.Noyau.Réseau. Les différents types de réseau sont Token–Ring, Ethernet et FDDI. Les différentes plates–formes sont :

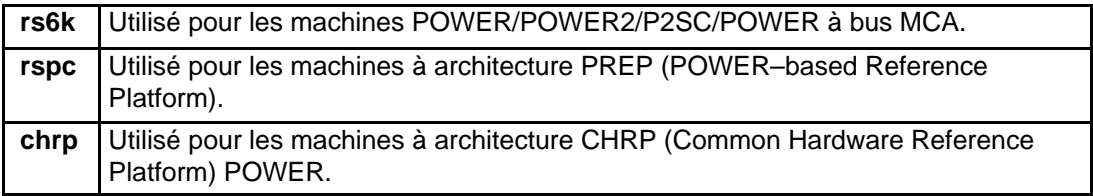

La plate–forme **rs6ksmp** pour les **SPOT** AIX 4.2 (et ultérieures) est représentée par l'image d'amorçage SPOT avec le type de plate–forme **rs6k** et le type de noyau **mp**.

Les types de noyau sont les suivants :

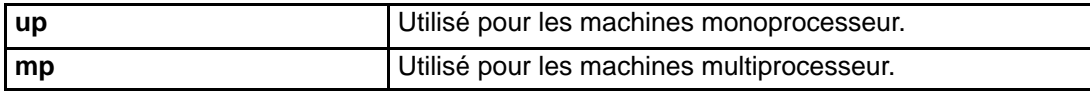

Des images d'amorçage réseau **up** et **mp** sont créées pour chaque type de plate–forme et de réseau. Les images d'amorçage réseau se trouvant dans le **/tftpboot** du **SPOT** 42spot sont semblables à :

42spot.rs6k.mp.ent 42spot.rs6k.mp.fddi 42spot.rs6k.mp.tok 42spot.rs6k.up.ent 42spot.rs6k.up.fddi 42spot.rs6k.up.tok 42spot.rspc.mp.ent 42spot.rspc.mp.tok 42spot.rspc.up.ent 42spot.rspc.up.tok

La taille du répertoire **/tftpboot** des images d'amorçage peut croître démesurément. Un **SPOT** AIX Version 4.2.1 (ou ultérieures) qui prend en charge l'amorçage réseau de toutes les combinaisons possibles de plates–formes, types de noyau et cartes réseau peut avoir besoin de 60 Mo dans **/tftpboot**. Si le même serveur sert plusieurs **SPOT**, l'espace requis dans **/tftpboot** peut encore augmenter, dans la mesure où chaque **SPOT** crée son propre ensemble d'images d'amorçage.

#### **Images d'amorçage du réseau pour les SPOT AIX version 4.3 et ultérieures**

Dans AIX version 4.3, par défaut, NIM ne crée que les images d'amorçage requises pour prendre en charge les types de machine et de réseau définis dans l'environnement. La quantité d'espace disque utilisée et le temps nécessaire à la création d'images d'amorçage à partir de ressources SPOT devraient en être considérablement réduits. Pour plus d'informations, reportez–vous à la section Création d'images d'amorçage réseau pour la prise en charge de clients et de réseau définis uniquement, page 7-17 .

#### **Définition d'une ressource SPOT**

La syntaxe de ligne de commande pour définir une ressource **SPOT** est la suivante :

nim –o define –t spot –a Attribut=Valeur ... NomSPOT

Les attributs obligatoires de cette ressource sont les suivants :

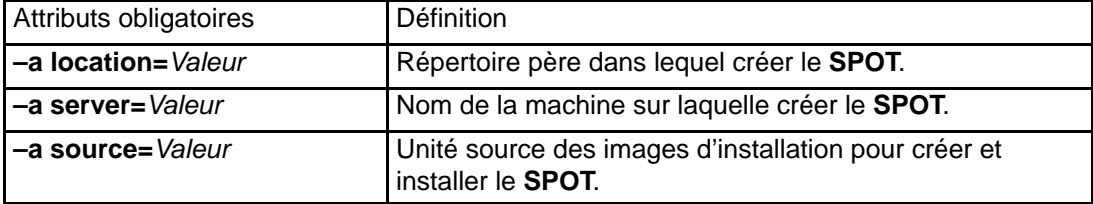

Les attributs facultatifs de cette ressource sont les suivants :

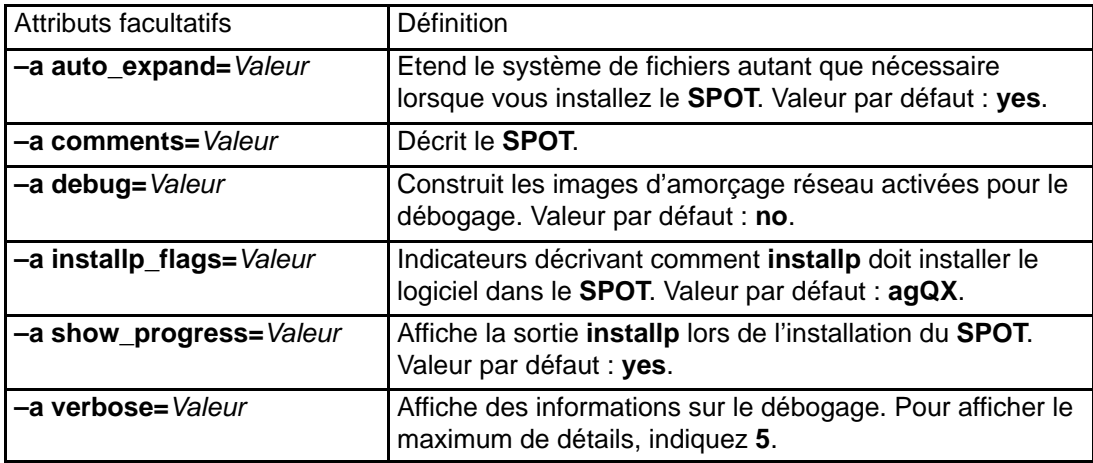

**Remarque :** La création d'un **SPOT**, même par défaut, produit une sortie importante. N'oubliez pas d'examiner la sortie pour prendre connaissance des erreurs non fatales et des avertissements, non visibles à partir d'un code de retour de succès.

### **Ressource tmp**

Une ressource **tmp** est un répertoire où résident les fichiers **/tmp** du client. Lorsque ce type de ressource est affecté à un client, NIM crée un sous-répertoire à l'usage exclusif de ce client. Ce sous-répertoire affecté est initialisé ultérieurement lorsque vous exécutez l'opération **dkls init** ou dtls init. Après l'initialisation, chaque fois que le client effectue un amorçage réseau, il monte ce sous-répertoire via NFS sur **/tmp** pour avoir accès au répertoire **/tmp** qui a été configuré à cet effet. Ce sous-répertoire reste monté sur **/tmp** sur le client tant que le client s'exécute.

**Remarque :** Dès que cette ressource est désaffectée, NIM supprime ce sous-répertoire. Veillez donc à sauvegarder préalablement tout fichier se trouvant dans ce sous-répertoire client avant la désaffectation d'une ressource de ce type.

#### **Définition d'une ressource tmp**

La syntaxe de la commande de définition d'une ressource **tmp** est la suivante :

nim –o define –t tmp –a Attribut=Valeur ... NomTmp

Les attributs obligatoires de cette ressource sont les suivants :

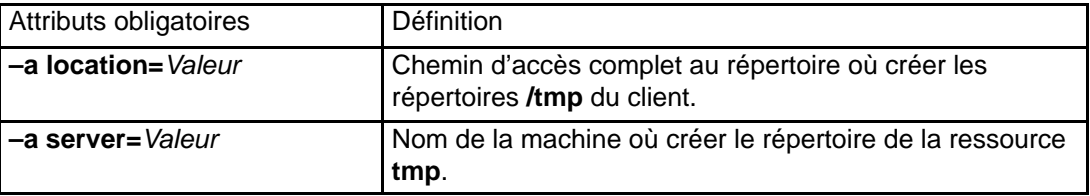

Les attributs facultatifs de cette ressource sont les suivants :

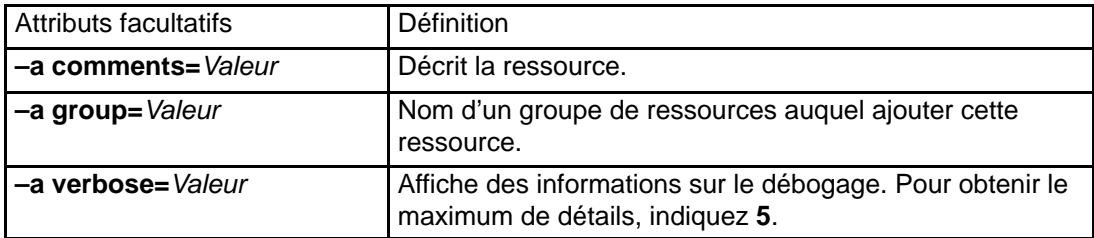

## **Ressources NIM distribuées**

Généralement, l'administrateur NIM utilise le maître NIM comme serveur de toutes les ressources. Cette stratégie permet de regrouper toutes les ressources sur une seule machine. Il existe toutefois des cas où il est préférable de répartir les ressources sur les machines client :

- Lorsque l'environnement NIM requiert de définir plusieurs ressources volumineuses, il est parfois impossible de les placer toutes sur le même serveur (l'espace disque est limité). Créer des ressources sur différentes machines répartit par la même occasion la charge d'espace disque.
- Servir des ressources à partir de machines distinctes réduit les risques de goulots d'étranglement lors de l'exécution d'opérations NIM sur un nombre important de clients. Des goulots d'étranglement peuvent se produire au niveau des machines serveur ou des passerelles réseau, il peut donc s'avérer avantageux de distribuer les ressources sur des serveurs actifs sur des sous-réseaux différents.
- Il est possible de créer plusieurs ressources de même type sur différentes machines pour augmenter la disponibilité des ressources lorsque les serveurs sont mis hors ligne pour la maintenance programmée.
- Quelques ressources **SPOT** à certains niveaux ne peuvent être servies par certaines machines à certains niveaux. Plus précisément, la création d'un **SPOT** n'est pas prise en charge lorsque le niveau d'AIX installé dans le **SPOT** est supérieur au niveau d'AIX exécuté sur le serveur. Lorsque vous créez des **SPOT** à plusieurs niveaux, vous devrez peut-être les répartir sur des serveurs différents.

Distribuer les ressources sur différentes machines de l'environnement NIM consiste simplement à spécifier les bonnes informations serveur au moment de la définition de la ressource. Une fois les ressources créées, elles sont exploitées exactement comme les ressources définies sur le maître.

# **Opérations NIM**

Il est possible d'exécuter un grand nombre d'opérations pour gérer un environnement NIM et effectuer l'installation et la maintenance du logiciel. Les interfaces Web-based System Manager et SMIT masquent la plupart des détails requis par l'interface ligne de commande. C'est pourquoi cette section ne traite que des opérations via la ligne de commande. Les informations suivantes s'appliquent également aux autres interfaces, mais ces dernières sont présentées dans l'aide contextuelle en ligne correspondante.

La plupart des opérations NIM sont exécutées via la commande **nim** avec divers attributs selon les cas. La syntaxe est la suivante :

nim –o OperationName –a Attribut=Valeur ... NomCible

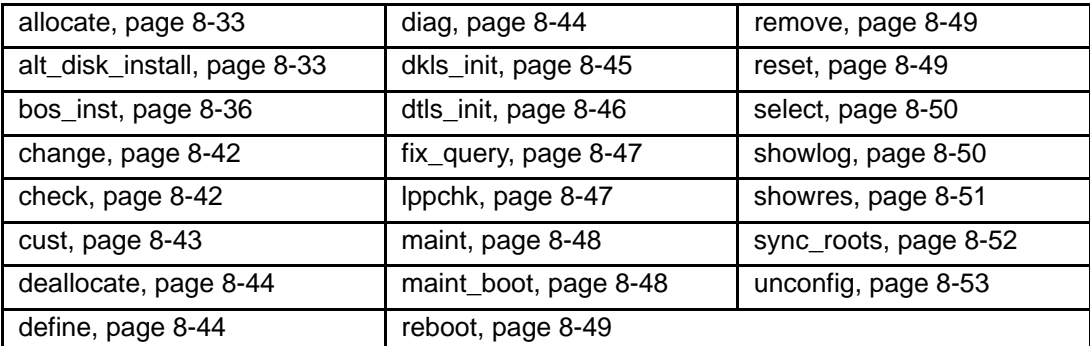

Les opérations NIM sont décrites ci-après.

## **allocate**

L'opération **allocate** sert à mettre à la disposition des clients NIM les opérations ultérieures. Sous AIX 4.2 et ultérieures, il est généralement inutile d'effectuer des affectations explicites avant les opérations NIM, dans la mesure où ces opérations acceptent les noms de ressources comme des attributs.

La syntaxe de la commande **allocate** est la suivante :

```
nim –o allocate –a TypeRessource=NomRessource ... NomCible
```
La cible d'une opération **allocate** peut être un client ou un groupe de clients NIM.

Attributs de l'opération **allocate** :

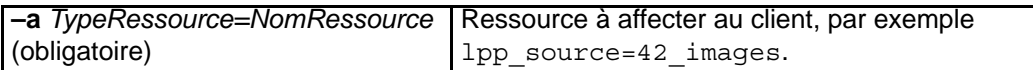

A l'affectation d'une ressource à un client, une entrée est ajoutée dans le fichier **/etc/exports** sur le serveur de ressources pour exporter via NFS les ressources sur le client. Il y a également incrémentation du nombre d'affectations pour la ressource. Lorsque ce nombre est supérieur à 0, il n'est pas possible de modifier la ressource. Pendant les opérations NIM, un client monte et utilise les ressources qui lui ont été affectées.

## **alt\_disk\_install**

L'opération **alt disk install** (disponible sous AIX 4.3 et ultérieures) peut servir à installer une image **mksysb** sur le(s) disque(s) secondaire(s) du système client, ou à cloner un client exécutant **rootvg** sur un disque secondaire.

La syntaxe de la commande **alt\_disk\_install mksysb** est la suivante :

```
nim –o alt_disk_install –a source=mksysb –a
mksysb=ressource_mksysb \
–a disk=disque(s)_cible(s) –a attribut=Valeur.... NomCible
```
La syntaxe de la commande **alt\_disk\_install rootvg** est la suivante :

```
nim –o alt_disk_install –a source=rootvg –a disk=disque(s)_cible(s)
\–a attribut=Valeur... NomCible
```
La cible d'une opération *alt* disk install peut être un client ou un groupe de clients NIM autonomes. Les clients doivent exécuter AIX 4.1.4 (ou versions ultérieures) et posséder l'ensemble de fichiers **bos.alt\_disk\_install.rte**.

Pour afficher l'état de progression de l'installation du disque secondaire, lancez sur le maître :

lsnim –a info –a Cstate *NomClient*

ou

lsnim –l *NomClient*

Les attributs obligatoires pour l'opération alt disk install mksysb sont les suivants :

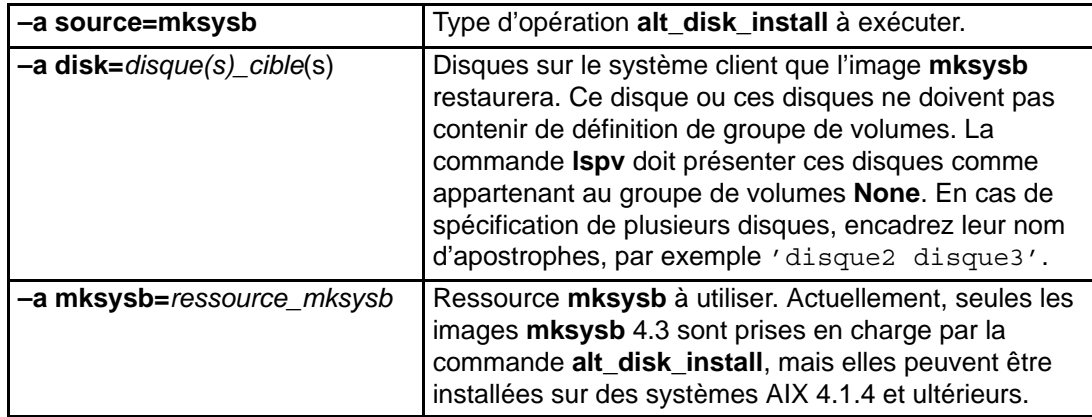

Les attributs obligatoires pour l'opération **alt\_disk\_install rootvg** sont les suivants :

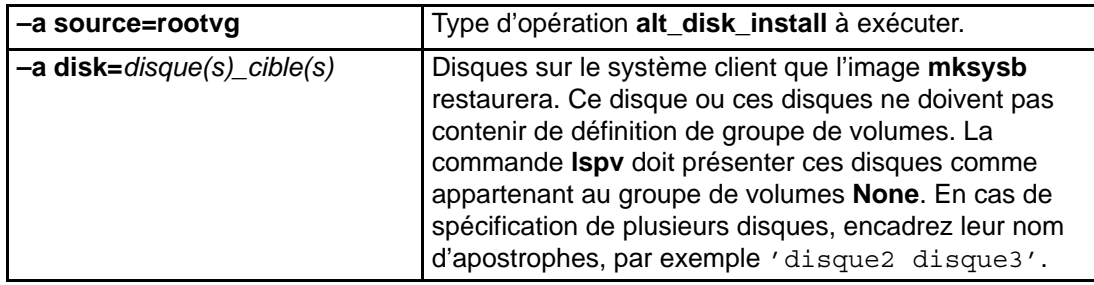

Les attributs facultatifs pouvant être spécifiés pour **alt\_disk\_install mksysb** et **alt\_disk\_install rootvg** sont les suivants :

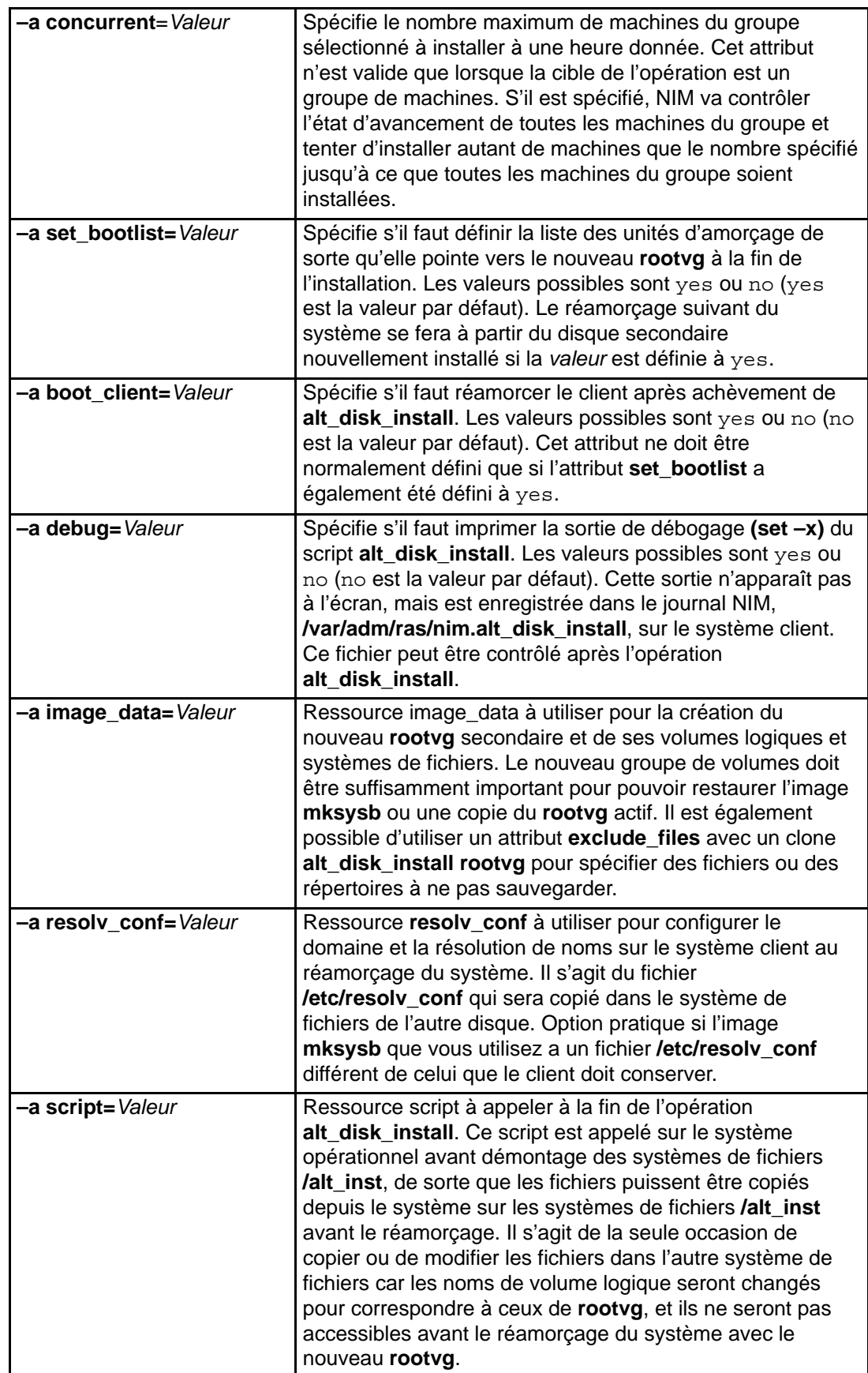

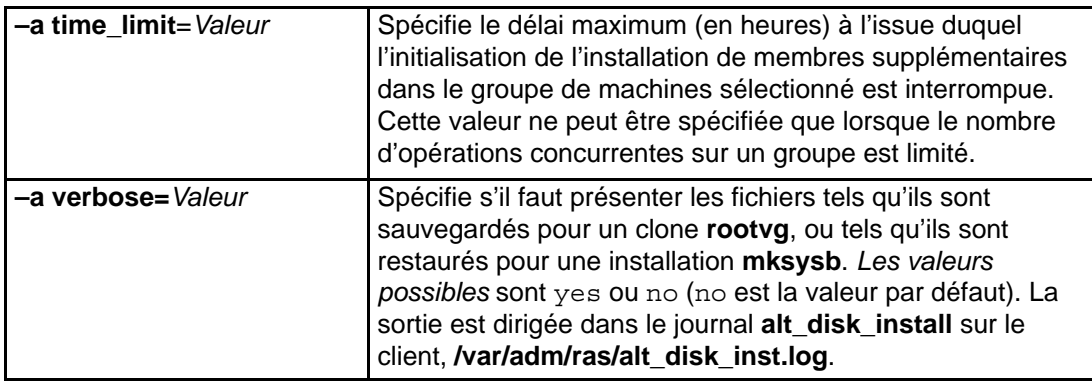

Les attributs facultatifs pouvant être spécifiés uniquement pour l'opération **alt\_disk\_install rootvg** sont les suivants :

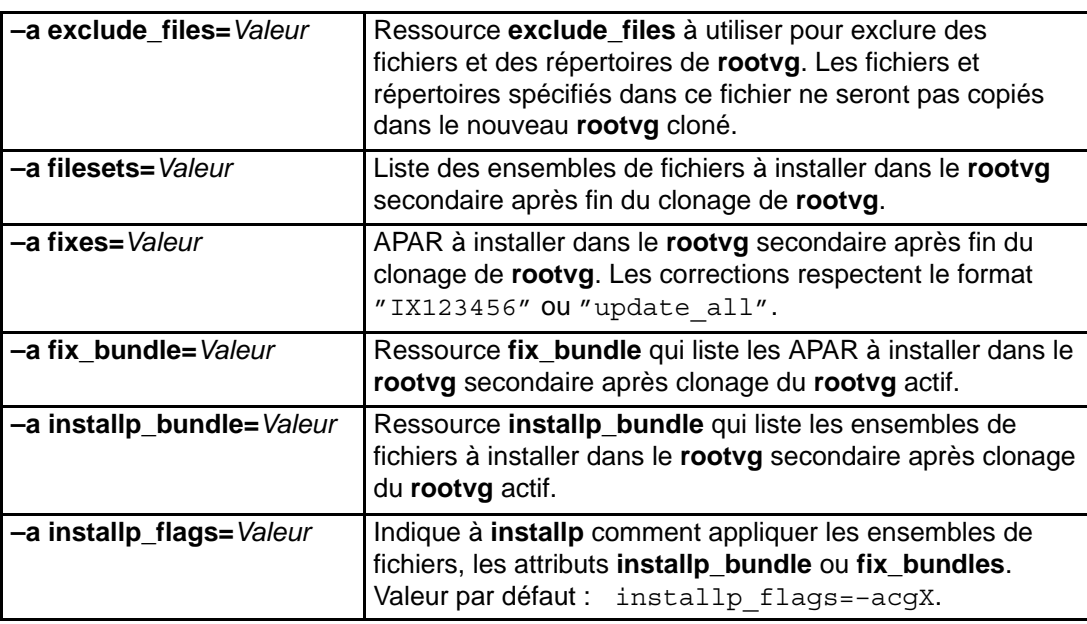

# **bos\_inst**

L'opération **bos\_inst** permet d'installer le BOS AIX sur des clients autonomes.

La syntaxe de la commande **bos\_inst** est la suivante :

nim –o bos\_inst –a source=Valeur –a Attribut=Valeur ... NomCible

La cible d'une opération **bos\_inst** peut être un client ou un groupe de clients NIM autonomes.

Les attributs requis avec **bos\_inst** pour installer et personnaliser une machine sont les suivants :

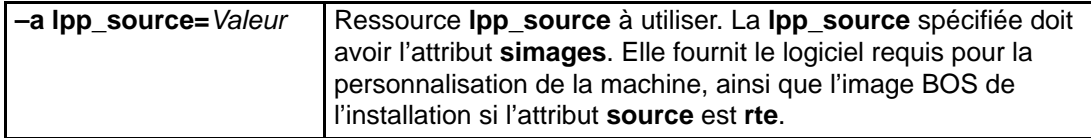

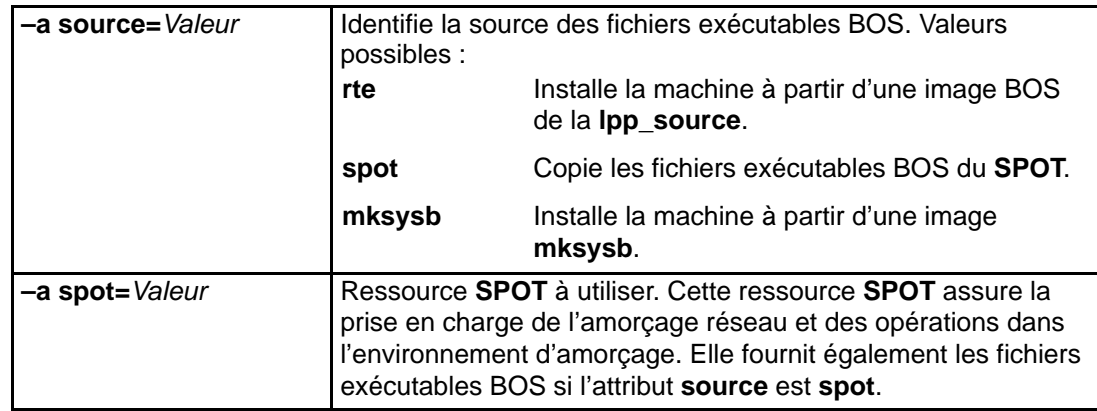

Les attributs facultatifs pouvant être spécifiés pour l'opération **bos\_inst** sont les suivants :

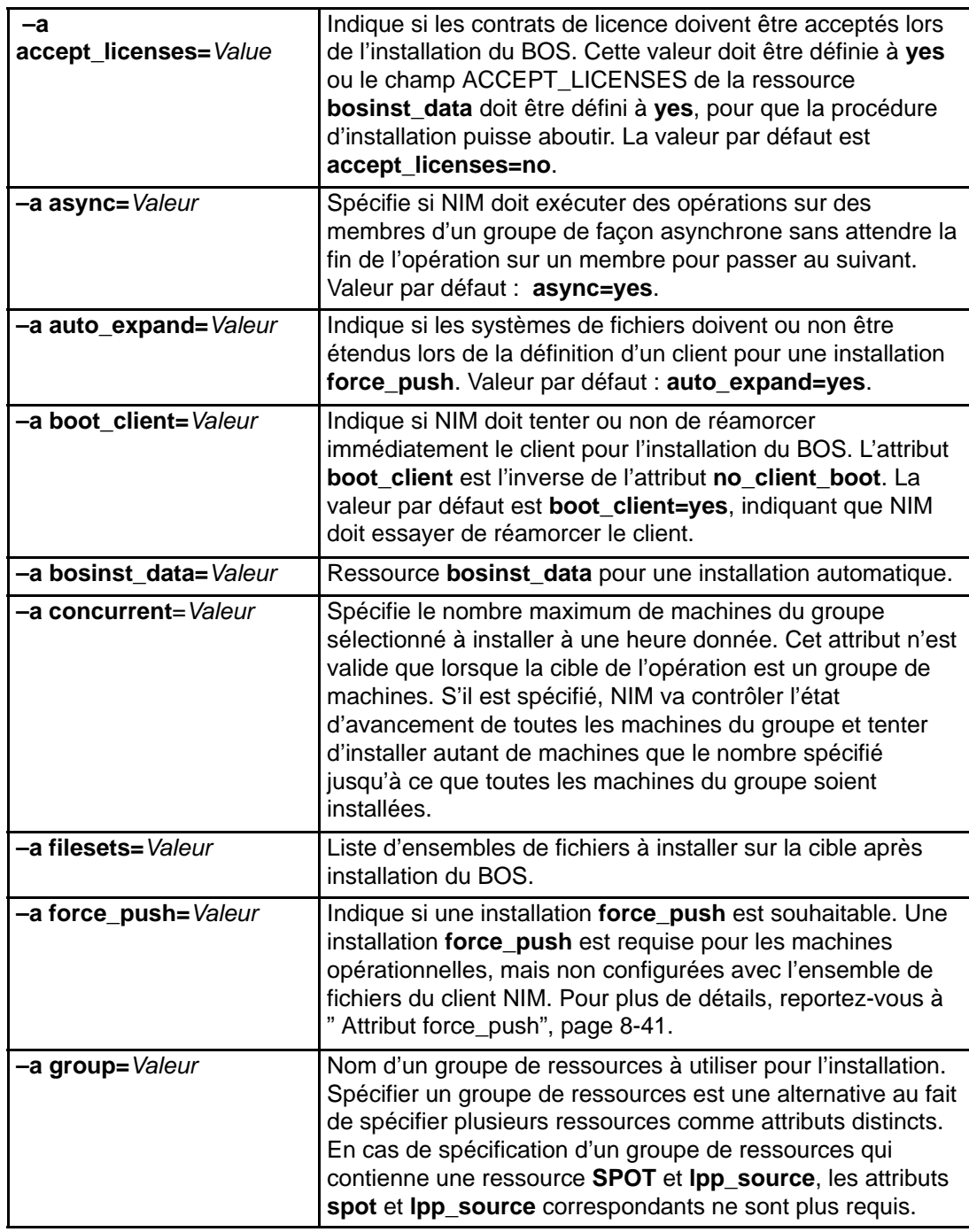

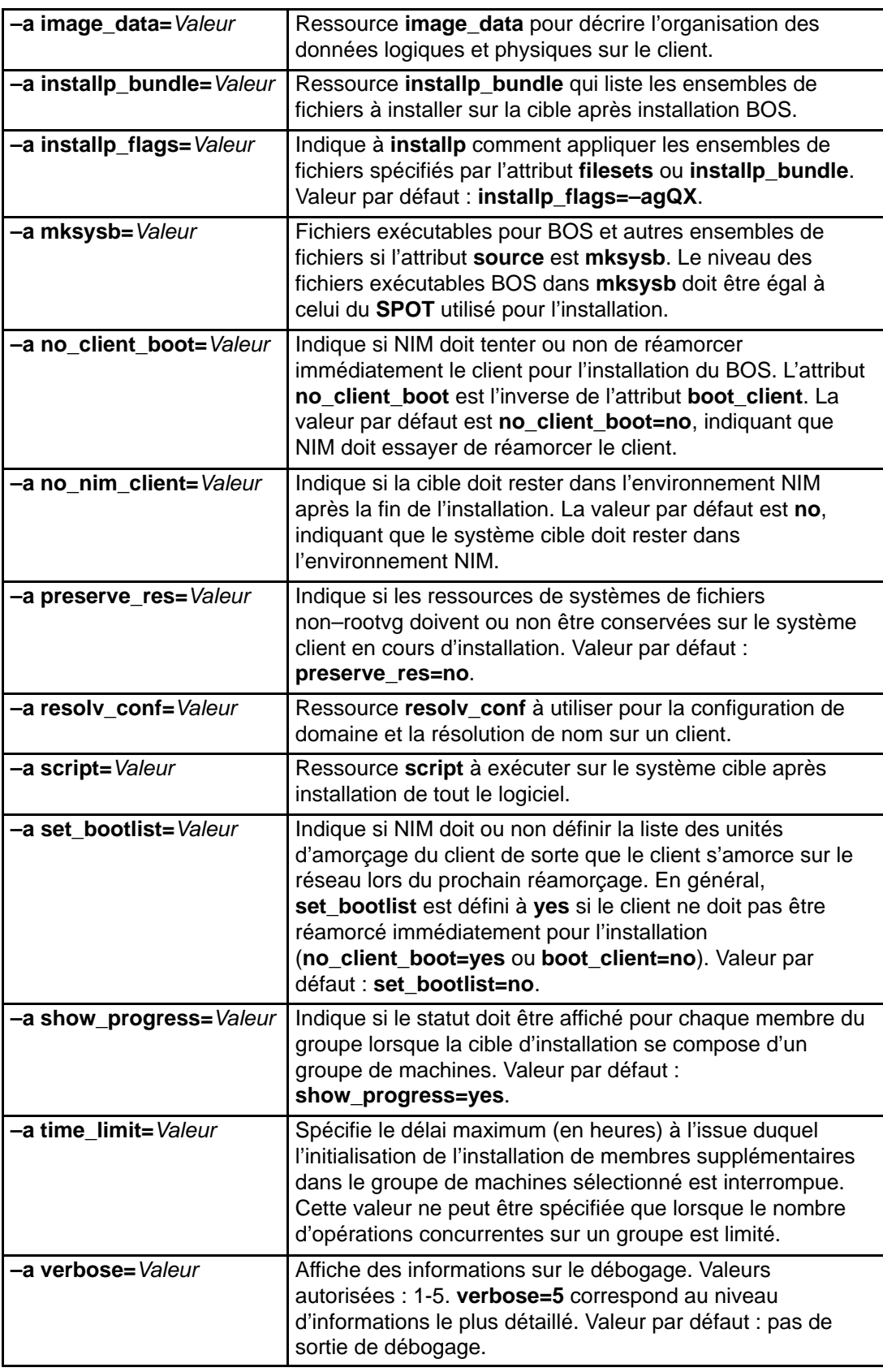

Lorsqu'une opération **bos\_inst** est effectuée sur un client, il se passe plusieurs choses.

Sur le serveur **SPOT** :

1. Un lien est créé dans **/tftpboot** vers une image d'amorçage correspondant au type de plate-forme, au type de noyau et à la carte réseau du client.

- 2. Le fichier **/etc/bootptab** est mis à jour avec les informations client pour que l'image d'amorçage puisse être utilisée.
- 3. Un fichier NomClient**.info** est créé dans **/tftpboot** pour fournir des informations d'installation et de configuration spécifiques du client dans l'environnement d'amorçage.
- 4. Le fichier **/etc/tftpaccess.ctl** est modifié, si nécessaire, pour autoriser l'accès au répertoire **/tftpboot**.

Sur le système cible :

- 1. La liste des unités d'amorçage est modifiée de sorte que la carte réseau soit l'unité d'amorçage par défaut (amorçage en mode normal), sauf si **no\_client\_boot=yes**, **set\_bootlist=no** et **force\_push=no** sont spécifiés.
- 2. Le client est réamorcé pour lancer l'installation, sauf si **no\_client\_boot=yes**, **boot\_client=no** et **force\_push=no** sont spécifiés.

Lorsque le client s'amorce via la carte réseau, il récupère l'image d'amorçage sur le serveur **SPOT**. L'image d'amorçage configure les unités et la machine pour installer le BOS. Le fichier Client.info est transféré sur la machine client et, en fonction de son contenu, la carte réseau est configurée, des routes sont ajoutées et des ressources NIM montées dans l'environnement d'amorçage. Le contrôle est ensuite passé au programme d'installation du BOS.

#### **Installation du BOS**

Le programme d'installation du BOS nécessite l'accès à une image contenant les fichiers exécutables BOS. Cette image est utilisée par le programme pour peupler le système de fichiers **/usr** de la cible. Dans l'environnement NIM, cette image peut provenir de l'une des trois ressources suivantes :

- Image exécutable BOS faisant partie de la ressource **lpp\_source** affectée à la cible.
- Ressource **SPOT** affectée à la cible.
- Image **mksysb** affectée à la cible.

**spot** et **lpp\_source** étant toujours requis pour prendre en charge l'opération **bos\_inst**, il y a toujours au minimum deux sortes d'images BOS disponibles pour la cible. Si vous le souhaitez, vous pouvez créer une image **mksysb** pour la machine cible. Toutefois, vous ne pouvez utiliser qu'une source à la fois pour l'installation de BOS.

Pour spécifier l'image BOS à utiliser, vous devez préciser l'attribut **source** lors de l'exécution de l'opération **bos\_inst**. L'attribut **source** peut avoir l'une des valeurs suivantes :

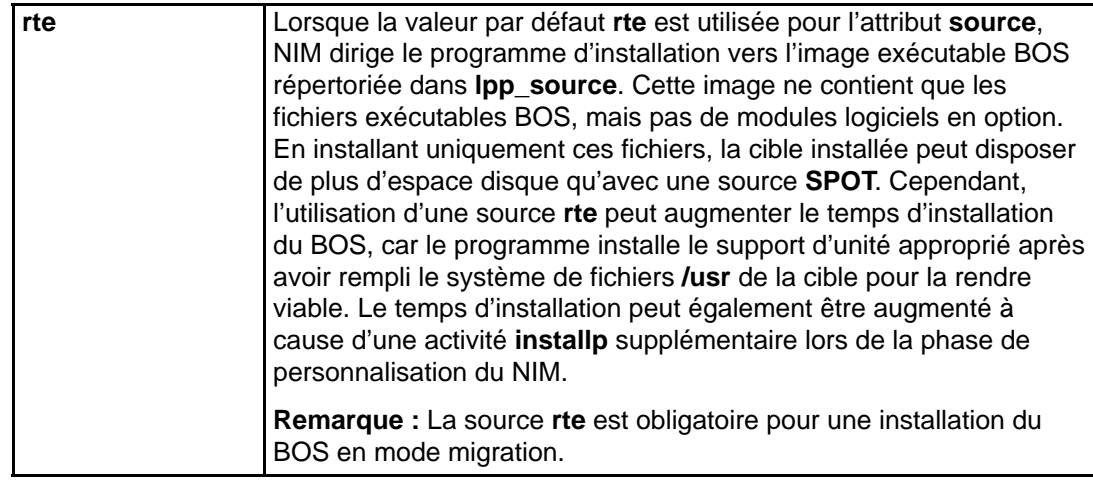

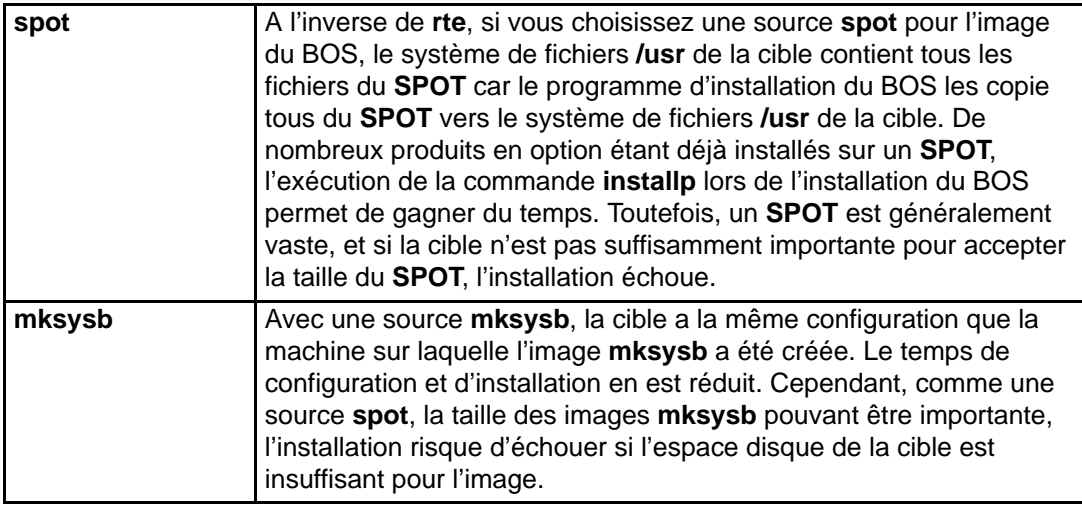

Une fois l'installation lancée à partir du maître, le maître NIM tente de contacter la cible et exécute un script qui force le réamorçage du système. Le système cible émet une requête BOOTP auprès du serveur après sa fermeture. L'opération **bos\_inst** est considérée terminée même si la cible n'émet pas immédiatement une requête BOOTP. La cible doit émettre une requête BOOTP pour charger l'image d'amorçage réseau à partir du serveur pour lancer l'installation.

Si, pour une raison quelconque (système éteint, système autre qu'un client NIM actif, problème réseau, par exemple), le maître ne peut contacter le système cible, un avertissement s'affiche et l'utilisateur doit intervenir sur la cible pour émettre la requête BOOTP utilisant l'IPL ROM. Reportez–vous à "Amorçage d'une machine sur le réseau", page A-2.

Par défaut (no\_nim\_client=no), NIM inclut les paramètres de personnalisation requis pour que la cible reste un client NIM après l'installation. Cette personnalisation inclut l'installation et la configuration de l'ensemble de fichiers **bos.sysmgt.nim.client** et de ses ensembles de fichiers requis, **bos.net.tcp.client** et **bos.net.nfs.client**, pour que le maître NIM puisse communiquer avec le client et le contrôler après l'installation. Les attributs **installp flags** sont transférés vers la commande **installp** pour installer le logiciel sur le client autonome. L'attribut **filesets** peut être utilisé pour installer une liste des ensembles de fichiers ou des modules supplémentaires depuis la ressource **lpp\_source**.

Pour afficher l'état de progression de l'installation de BOS, lancez sur le maître :

lsnim –a info –a Cstate NomClient

ou

lsnim –l NomClient

Les erreurs d'affectation des ressources de type **nim\_script** ou **boot** sont irrémédiables car l'installation du BOS sur le réseau doit s'interrompre. En revanche, toute erreur détectée lorsque la cible tente d'émettre une requête BOOTP est remédiable, car, à ce stade, NIM a déjà initialisé l'environnement permettant l'installation du réseau. Dès que la cible a chargé l'image d'amorçage de réseau, l'installation du BOS démarre.

#### **Attribut force\_push**

Lorsqu'il est défini à **yes**, l'attribut **force\_push** demande à NIM que le système de fichiers **bos.sysmgt.nim.client** ne soit pas nécessairement installé et configuré dans la cible de l'opération **bos inst**. NIM tentera de monter ou copier via NFS le support de client minimal vers le système cible pour exécuter une installation ou migration autonome du système d'exploitation de base. Si le support du client est copié sur la machine cible, NIM étend automatiquement les systèmes de fichiers nécessaires sur la cible (sauf si l'attribut **auto\_expand** de **bos\_inst** est défini à **no**). L'attribut **force\_push** nécessite que le client accorde des permissions **rsh** au maître et que la clé sur le client soit en position normal. L'attribut **force\_push** exige également qu'un fichier **bosinst\_data** soit affecté à la machine cible afin d'indiquer que l'installation doit être automatique. L'attribut **force\_push** est défini à **yes** en spécifiant **yes** à l'option Force Unattended Installation Enablement? lorsque vous utilisez SMIT pour effectuer l'opération **bos\_inst**.

#### **Attribut boot\_client**

Lorsque défini à **no**, l'attribut **boot\_client** indique à NIM de ne pas tenter de lancer l'installation du BOS sur la machine cible après configuration de l'installation avec l'opération **bos inst**. Ceci permet de définir une installation BOS tout en différant l'installation effective jusqu'au réamorçage ultérieur du client. En outre, si le client n'est pas une machine active, cet attribut évite d'attendre la fin du délai ou l'échec de la tentative d'amorçage. Si l'installation du système client doit être lancée ultérieurement à partir du serveur, la liste des unités d'amorçage en mode normal sur le client doit être définie de sorte qu'un amorçage réseau soit tenté lorsque le client est réamorcé. Aucune tentative de modification de la liste d'amorçage n'est effectuée lorsque **boot\_client** est défini à **no** - sauf si les attributs **force\_push** ou **set\_bootlist** sont spécifiés et définis à **yes**. L'attribut **boot\_client** est défini à **no** en spécifiant **no** à l'option Initiate Boot Operation on Client lorsque vous utilisez SMIT pour effectuer l'opération **bos\_inst**.

#### **Attribut set\_bootlist**

L'attribut **set\_bootlist** peut être utilisé conjointement avec l'attribut **boot\_client** pour modifier la liste des unités d'amorçage sur le client pour le mode normal de sorte qu'un amorçage réseau soit tenté au réamorçage du client. Il est inutile de spécifier l'attribut **set\_bootlist** si l'attribut **force\_push** est défini à **yes** ou si l'attribut **boot\_client** n'est pas défini ou est défini à **yes**. Dans les deux cas, la liste d'amorçage est modifiée, reprenant sa valeur par défaut. Les seules valeurs possibles de **set\_bootlist** sont **yes** et **no**. Pour utiliser l'attribut **set\_bootlist** pour les opérations **bos\_inst**, le système de fichiers **bos.sysmgt.nim.client** doit être installé au niveau de la version 4.1.3.0 ou ultérieures sur les clients cible. L'attribut **set\_bootlist** est défini à **yes** en spécifiant l'option Set Boot List if Boot not Initiated on Client? lorsque vous utilisez SMIT pour effectuer l'opération **bos\_inst**.

#### **Attribut preserve\_res**

L'attribut **preserve\_res** peut être utilisé pour préserver les définitions de la base de données NIM pour les ressources résidant sur un client NIM qui est réinstallé. Lorsque défini à **yes**, toute ressource résidant dans un système de fichiers préservé par la procédure d'installation de BOS est également préservée.

# **change**

L'opération **change** permet de modifier les attributs des objets NIM. La syntaxe est la suivante :

nim –F –o change –a Attribut=Valeur ... NomCible

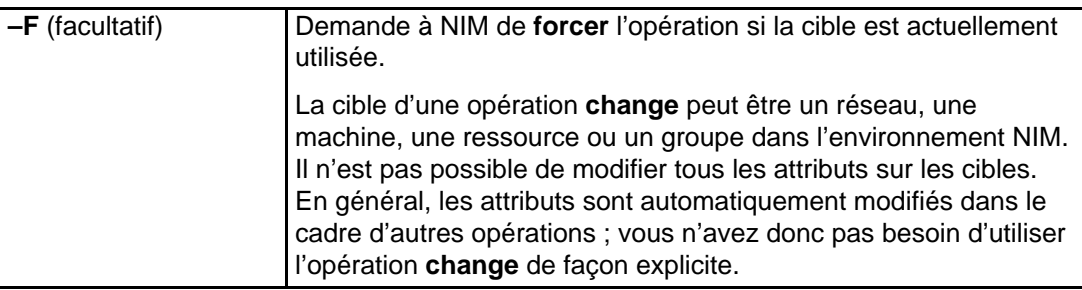

## **check**

L'opération **check** permet de vérifier si une machine ou une ressource est utilisable dans l'environnement NIM.

La syntaxe de la commande **check** est la suivante :

nim –F –o check –a debug=Valeur NomCible

La cible d'une opération **check** peut être un client NIM, un groupe de clients NIM, une ressource **SPOT** ou une ressource **lpp\_source**.

Voici la liste des indicateurs et des attributs de l'opération **check** :

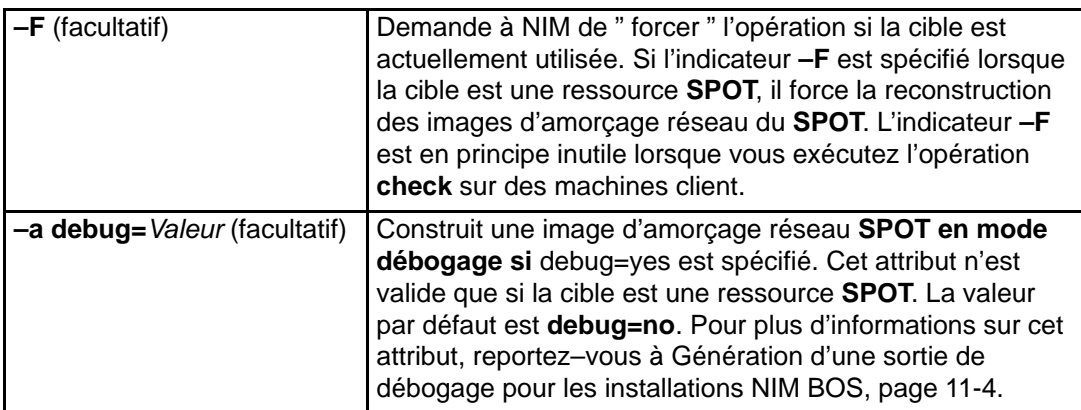

Appliqué aux clients NIM, **check** met à jour l'état de la machine (**Mstate**) du client. Un test ping est effectué pour vérifier si le client est accessible. L'opération **check** achevée, le **Mstate** du client est soit **running**, soit **not running**.

Appliqué aux ressources **SPOT**, **check** effectue une synchronisation racine pour les clients sans disque et sans données et, au besoin, reconstruit les images d'amorçage réseau du **SPOT**.

Appliqué aux ressources **lpp\_source**, **check** met à jour le fichier table of contents (.toc) dans le répertoire **lpp\_source**. Il détermine également si tous les ensembles de fichiers sont inclus dans les ressources pour qualifier la **lpp\_source** pour l'attribut **simages**.

## **cust**

L'opération **cust** est utilisée pour installer les systèmes de fichiers logiciels et les mises à jour sur les clients autonomes et les ressources **SPOT**.

Pour plus d'informations sur une personnalisation du logiciel des clients NIM autonomes, reportez–vous à "Personnalisation des clients NIM et des ressources SPOT", page 3-23.

La syntaxe de la commande **cust** est la suivante :

nim –o cust –a Attribut=Valeur ... NomCible

La cible d'une opération **cust** peut être un client ou un groupe de clients NIM autonomes, ou une ressource **SPOT**.

Attributs obligatoires pouvant être spécifiés pour l'opération **cust** :

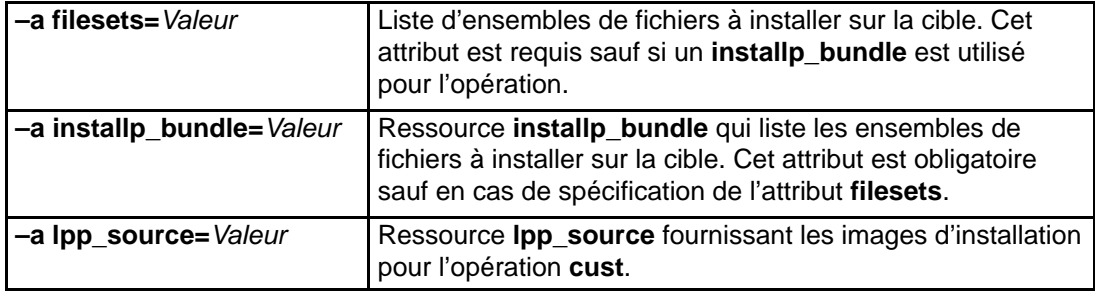

Voici les attributs facultatifs de l'opération **cust** :

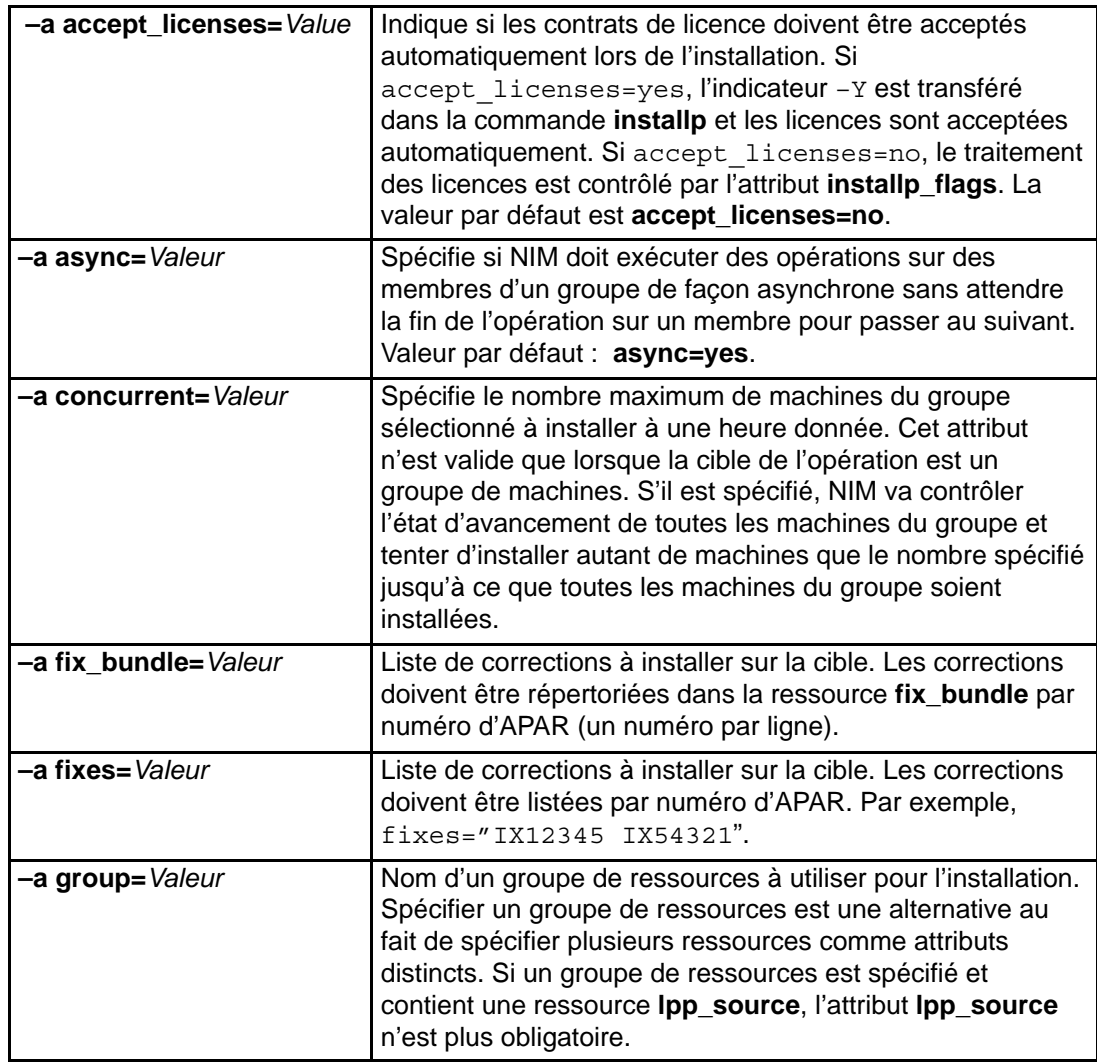

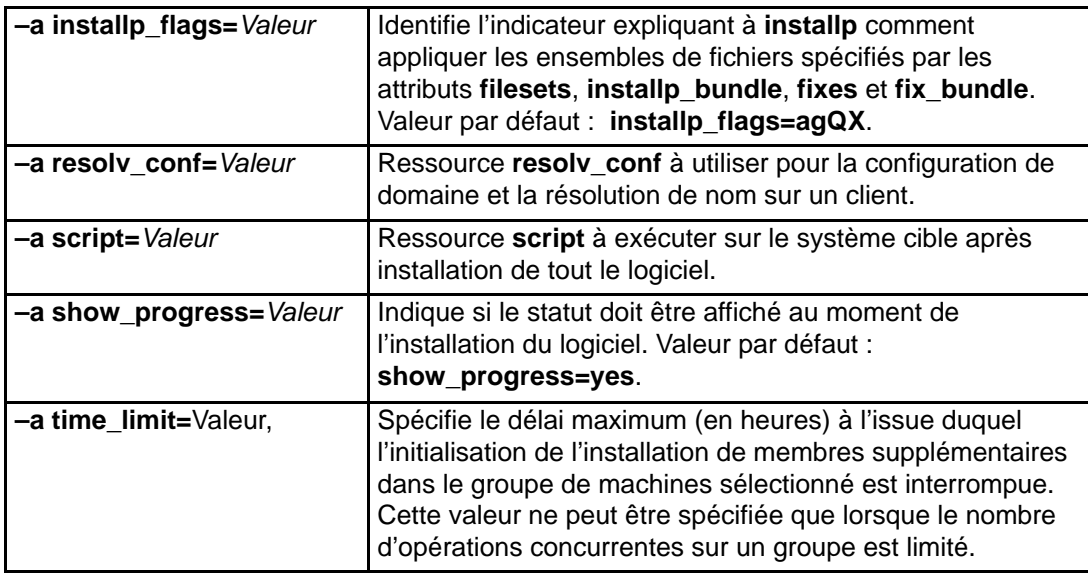

## **deallocate**

L'opération **deallocate** permet de déverrouiller et de "désexporter" les ressources qui ne sont plus requises par les clients NIM. Il est généralement inutile de procéder à des désaffectations explicites après les opérations NIM, car les ressources sont automatiquement désaffectées des clients dès que les opérations ont abouti.

La syntaxe de la commande **deallocate** est la suivante :

```
nim –o deallocate –a TypeRessource=NomRessource ...–a
subclass=all NomCible
```
La cible d'une opération **deallocate** peut être un client ou un groupe de clients NIM.

Liste de tous les attributs pouvant être spécifiés pour l'opération **deallocate** :

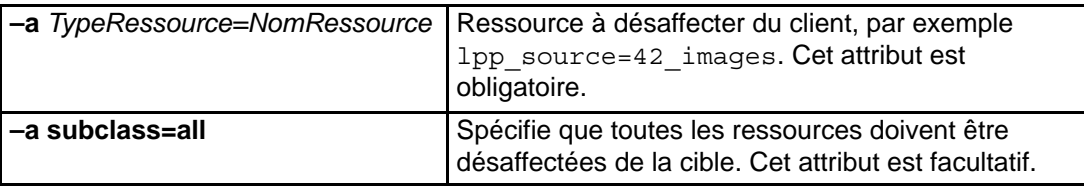

A la désaffectation d'une ressource d'un client, le fichier **/etc/exports** sur le serveur de ressources est modifié pour " désexporter " les ressources depuis le client. Le décompte d'affectation de la ressource est alors décrémenté.

# **define**

Crée des objets dans l'environnement NIM. L'opération **define** permet de créer des réseaux, des machines et des ressources.

La syntaxe de la commande **define** est la suivante :

nim –o define –t TypeObjet –a Attribut=Valeur ... \ NomObjet

Les attributs de l'opération **define** varient selon les types d'objet. Pour une description complète des attributs requis pour définir les différents objets NIM, reportez-vous à Réseaux NIM, page 8-10, à Machines NIM, page 8-2, à Ressources NIM, page 8-15 et à Groupes NIM, page 8-54.

## **diag**

L'opération **diag** permet de préparer des ressources pour qu'un client soit amorcé via le réseau en mode diagnostic.

La syntaxe de la commande **diag** est la suivante :

nim –o diag –a Attribut=Valeur ... NomCible

La cible d'une opération **diag** peut être un client ou un groupe de clients NIM autonomes.

Voici la liste des attributs obligatoires de l'opération **diag** :

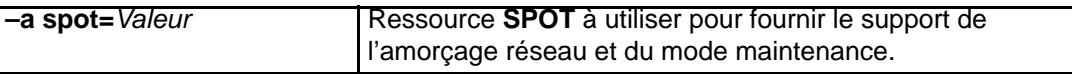

Voici les attributs facultatifs de l'opération **diag** :

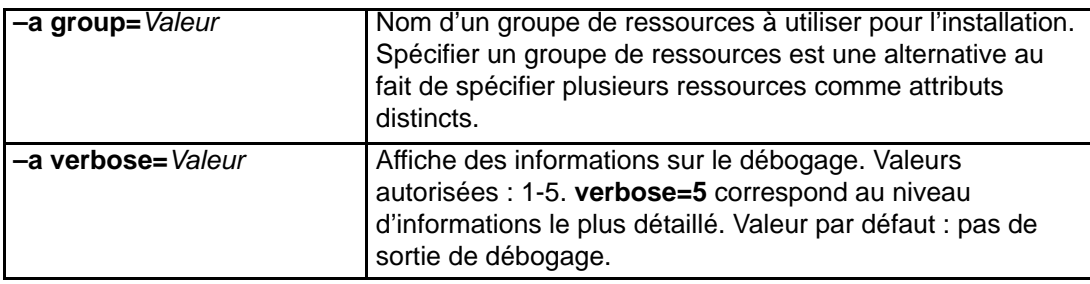

# **dkls\_init**

L'opération **dkls\_init** permet de préparer les ressources à utiliser par un client sans disque. La syntaxe de la commande **dkls\_init** est la suivante :

nim –o dkls\_init –a Attribut=Valeur ... NomCible

La cible d'une opération **dkls\_init** peut être un client ou un groupe de clients NIM sans disque.

Voici les attributs obligatoires pouvant être spécifiés pour l'opération **dkls\_init** :

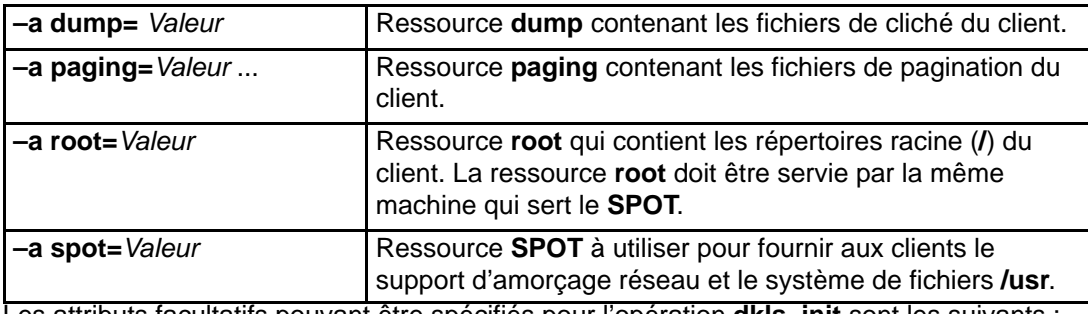

Les attributs facultatifs pouvant être spécifiés pour l'opération **dkls\_init** sont les suivants :

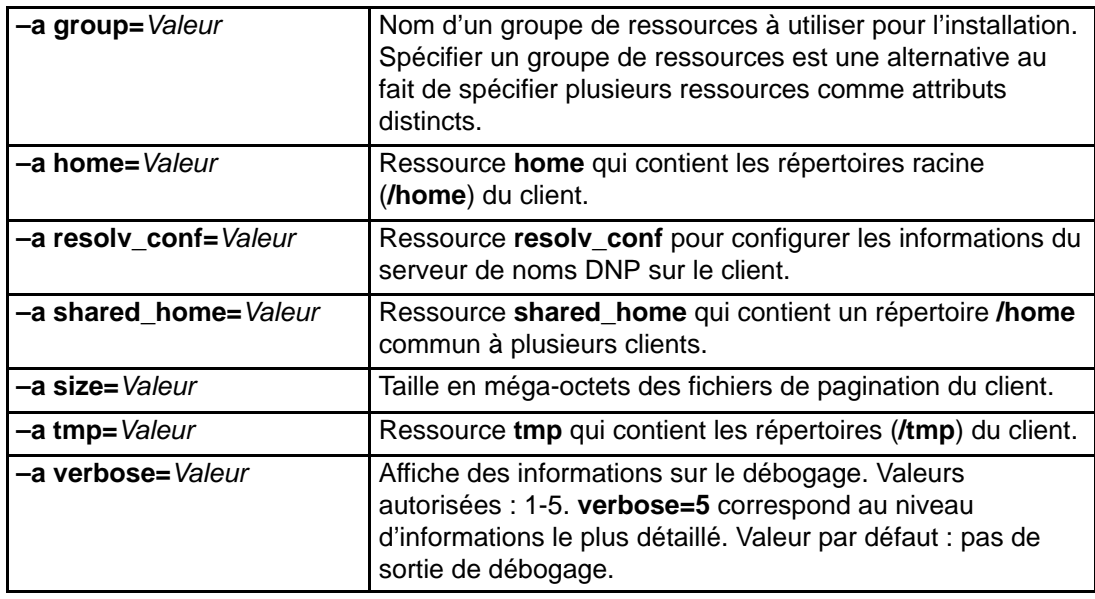

L'opération **dkls\_init** peuple les répertoires client et crée des fichiers de pagination et de cliché du client. Une image d'amorçage réseau est également affectée au client. Lorsque le client s'amorce sur le réseau, il obtient l'image d'amorçage et est configuré pour monter les autres ressources.

# **dtls\_init**

L'opération **dtls\_init** permet de préparer des ressources pour un client sans données.

La syntaxe de la commande **dtls\_init** est la suivante :

nim –o dtls\_init –a Attribut=Valeur ... NomCible

La cible d'une opération **dtls\_init** peut être un client ou un groupe de clients NIM sans données.

Voici les attributs facultatifs de l'opération **dtls\_init** :

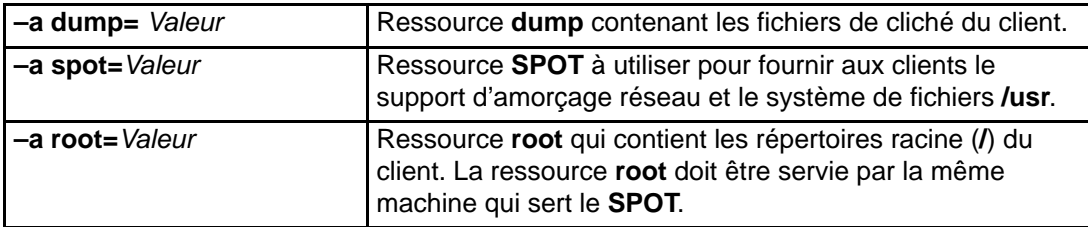

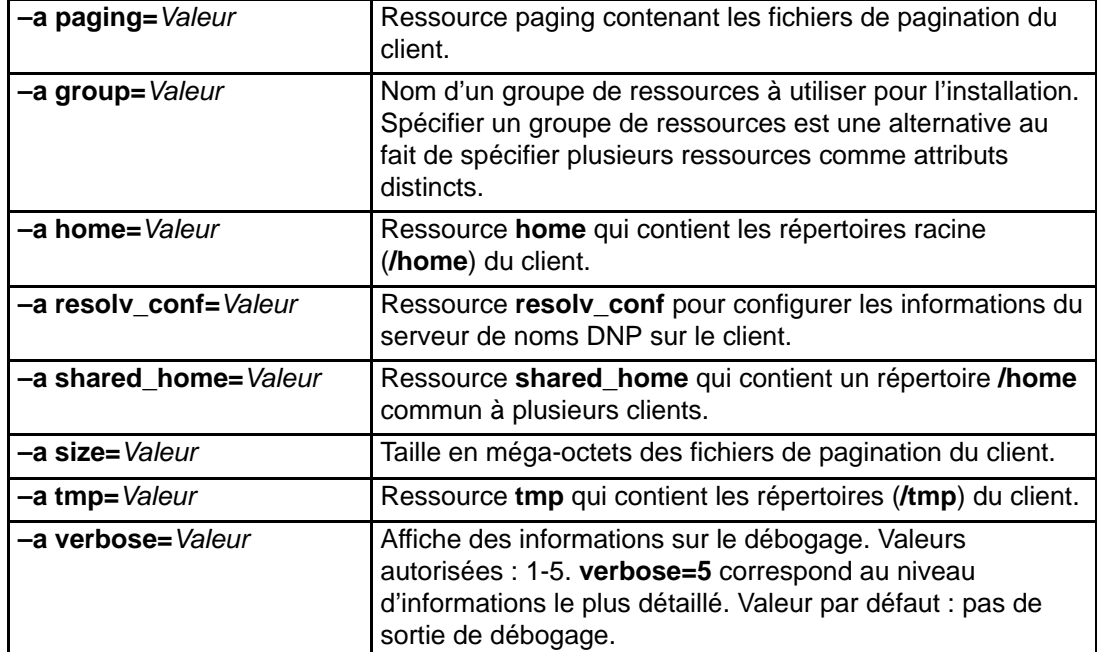

Les attributs facultatifs pouvant être spécifiés pour l'opération **dtls\_init** sont les suivants :

L'opération **dtls\_init** peuple les répertoires client et crée des fichiers de pagination et de cliché du client. Une image d'amorçage réseau est également affectée au client. Lorsque le client s'amorce sur le réseau, il obtient l'image d'amorçage et est configuré pour monter les autres ressources.

# **fix\_query**

L'opération **fix\_query** permet d'afficher si des corrections spécifiées sont installées sur une machine client ou une ressource **SPOT**.

La syntaxe de la commande **fix\_query** est la suivante :

nim –o fix\_query –a Attribut=Valeur ... NomCible

La cible d'une opération **fix\_query** peut être un client ou un groupe de clients NIM autonomes, ou une ressource **SPOT**.

Voici les attributs facultatifs de l'opération **fix\_query** :

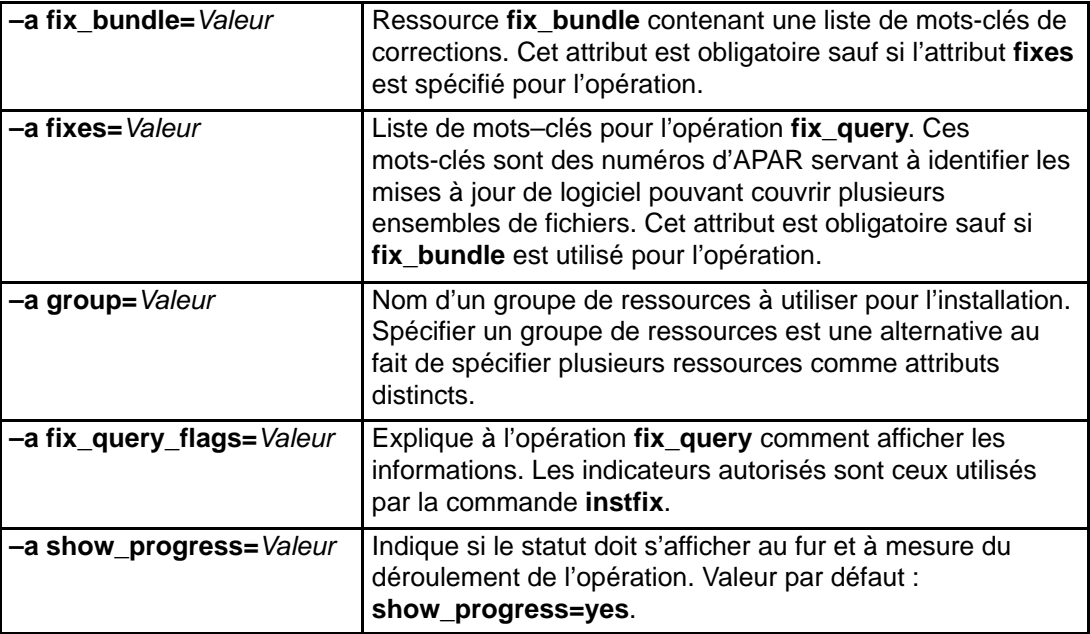

**Remarque :** Aucun attribut n'est obligatoire pour l'opération **fix\_query**.

## **lppchk**

L'opération **lppchk** sert à vérifier la bonne installation du logiciel en exécutant la commande **lppchk** sur un client NIM ou la ressource **SPOT**.

La syntaxe de la commande **lppchk** est la suivante :

nim –o lppchk –a Attribut=Valeur ... NomCible

La cible d'une opération **lppchk** peut être un client NIM autonome, un groupe de clients NIM autonomes ou une ressource **SPOT**.

Voici les attributs facultatifs de l'opération **lppchk** :

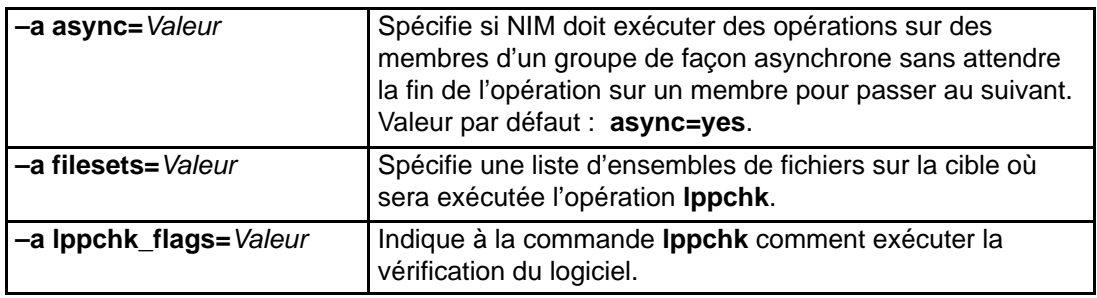

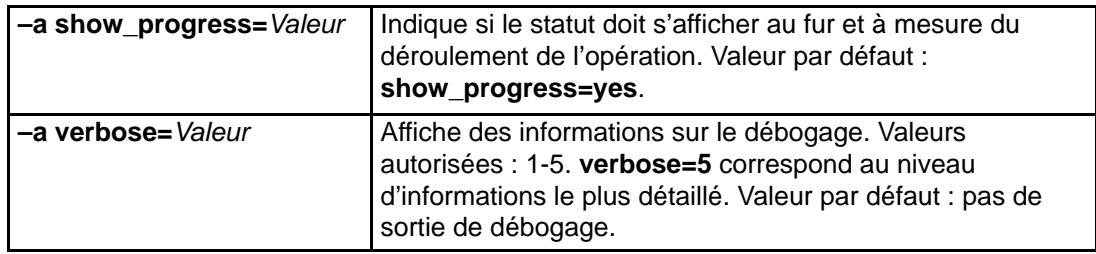

**Remarque :** Aucun attribut n'est obligatoire pour l'opération **lppchk**.

# **maint**

L'opération **maint** sert à désinstaller des ensembles de fichiers de logiciel, et à valider ou rejeter des mises à jour sur un client NIM ou une ressource **SPOT**.

La syntaxe de la commande **maint** est la suivante :

nim –o maint –a Attribut=Valeur ... NomCible

La cible d'une opération **maint** peut être un client NIM autonome, un groupe de clients NIM autonomes ou une ressource **SPOT**.

Voici les attributs obligatoires de l'opération **maint** :

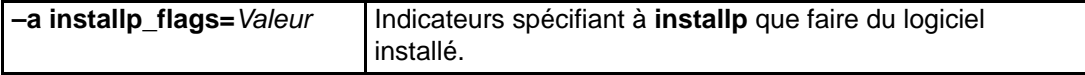

Attributs facultatifs pouvant être spécifiés pour l'opération **maint** :

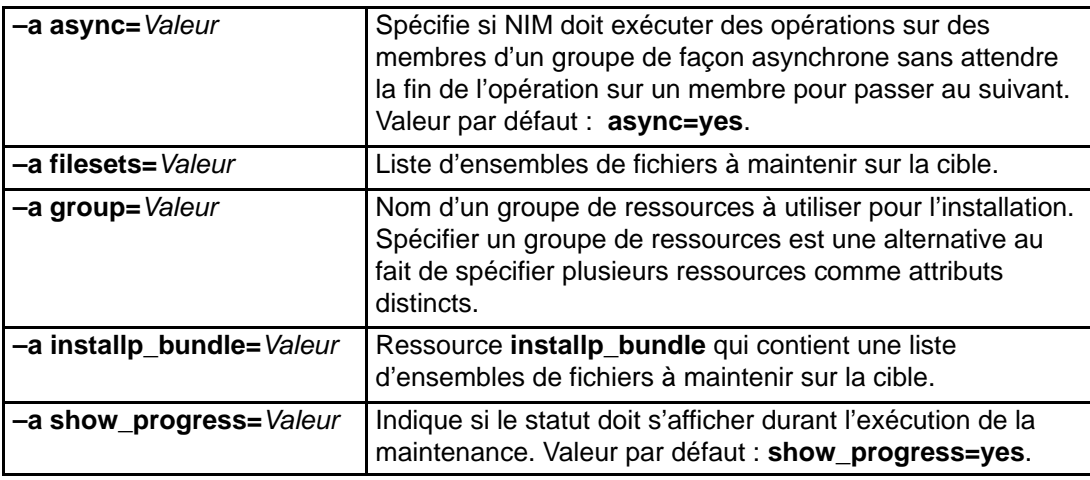

# **maint\_boot**

L'opération **maint\_boot** permet de préparer des ressources pour qu'un client soit amorcé via le réseau en mode maintenance.

La syntaxe de la commande **maint\_boot** est la suivante :

nim –o maint\_boot –a Attribut=Valeur ... NomCible

La cible d'une opération **maint\_boot** peut être un client ou un groupe de clients NIM autonomes.

Voici les attributs obligatoires de l'opération **maint\_boot** :

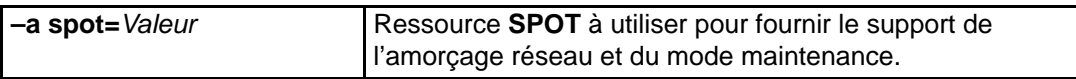

Voici les attributs facultatifs de l'opération **maint\_boot** :

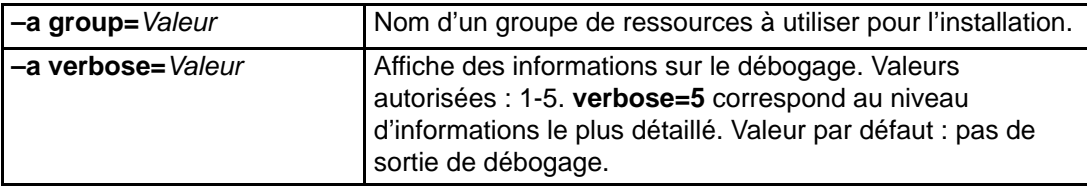

Une fois l'opération **maint\_boot** exécutée, le client doit être réamorcé sur le réseau pour charger l'image d'amorçage réseau et entrer en mode maintenance.

# **reboot**

L'opération **reboot** sert à réamorcer une machine client NIM.

La syntaxe de la commande **reboot** est la suivante :

nim –o reboot –a Attribut=Valeur ... NomCible

La cible d'une opération **reboot** peut être un client ou un groupe de clients NIM autonomes.

Voici les attributs facultatifs de l'opération **reboot** :

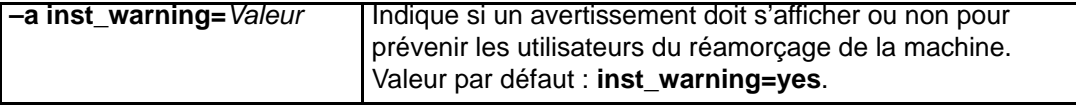

**Remarque :** Aucun attribut n'est obligatoire pour l'opération **reboot**.

#### **remove**

L'opération **remove** permet de supprimer des objets de l'environnement NIM. La syntaxe est la suivante :

nim –o remove NomObjet

L'opération **remove** n'accepte aucun attribut. La cible de cette opération peut être un réseau, une machine, une ressource ou un groupe dans l'environnement NIM.

#### **reset**

L'opération **reset** permet de modifier l'état d'un client ou d'une ressource NIM, de sorte que les opérations puissent être exécutées par ce biais. Une opération **reset** peut être requise sur une machine ou une ressource si une opération a été interrompue.

La syntaxe de la commande **reset** est la suivante :

nim –F –o reset NomCible

Le cible d'une opération **reset** peut être un client ou un groupe de clients NIM, ou une ressource **SPOT**.

La liste suivante indique tous les indicateurs et attributs pouvant être spécifiés pour l'opération **reset**.

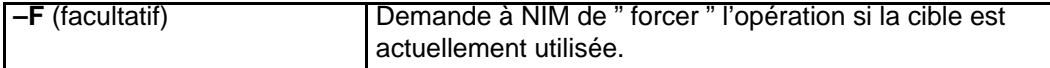

Appliqué aux clients NIM, **reset** met à jour l'état de la machine (**Cstate**) du client. Une fois l'opération **reset** exécutée, l'état **Cstate** du client est défini à **ready**, et il est possible d'exécuter des opérations NIM sur le client. Bien que le **Cstate** du client soit redéfini par l'opération, les ressources ne sont pas désaffectées automatiquement. Pour plus d'informations sur la désaffectation de ressources, reportez–vous à deallocate, page 8-44.

Appliquée aux ressources **SPOT**, l'opération **reset** met à jour l'état de la ressource (**Rstate**) du **SPOT**. Après exécution de l'opération **reset**, le **Rstate** du **SPOT** est défini à **ready**, et vous pouvez utiliser le **SPOT** dans les opérations NIM.

# **select**

L'opération **select** sert à inclure des membres de groupe aux opérations exécutées sur le groupe (ou à en exclure).

La syntaxe de la commande **select** est la suivante :

nim –o select –a Attribut=Valeur ... NomCible

La cible d'une opération **select** doit être un groupe de clients NIM.

Attributs facultatifs pouvant être spécifiés pour l'opération **select** :

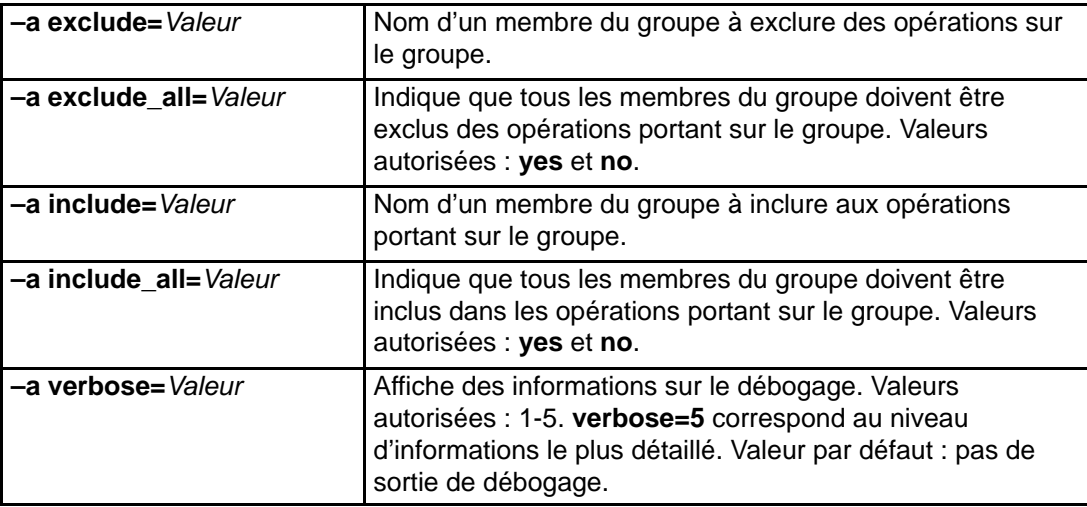

Pour afficher les membres du groupe inclus ou exclus des opérations, utilisez la syntaxe de commande **lsnim –g** NomGroupe.

## **showlog**

L'opération **showlog** permet d'afficher le logiciel installé sur un client NIM ou sur une ressource **SPOT**.

La syntaxe de la commande **showlog** est la suivante :

nim –o showlog –a Attribut=Valeur ... NomCible

La cible d'une opération **showlog** peut être un client NIM autonome, un groupe de clients NIM autonomes ou une ressource **SPOT**.

Voici les attributs facultatifs de l'opération **showlog** :

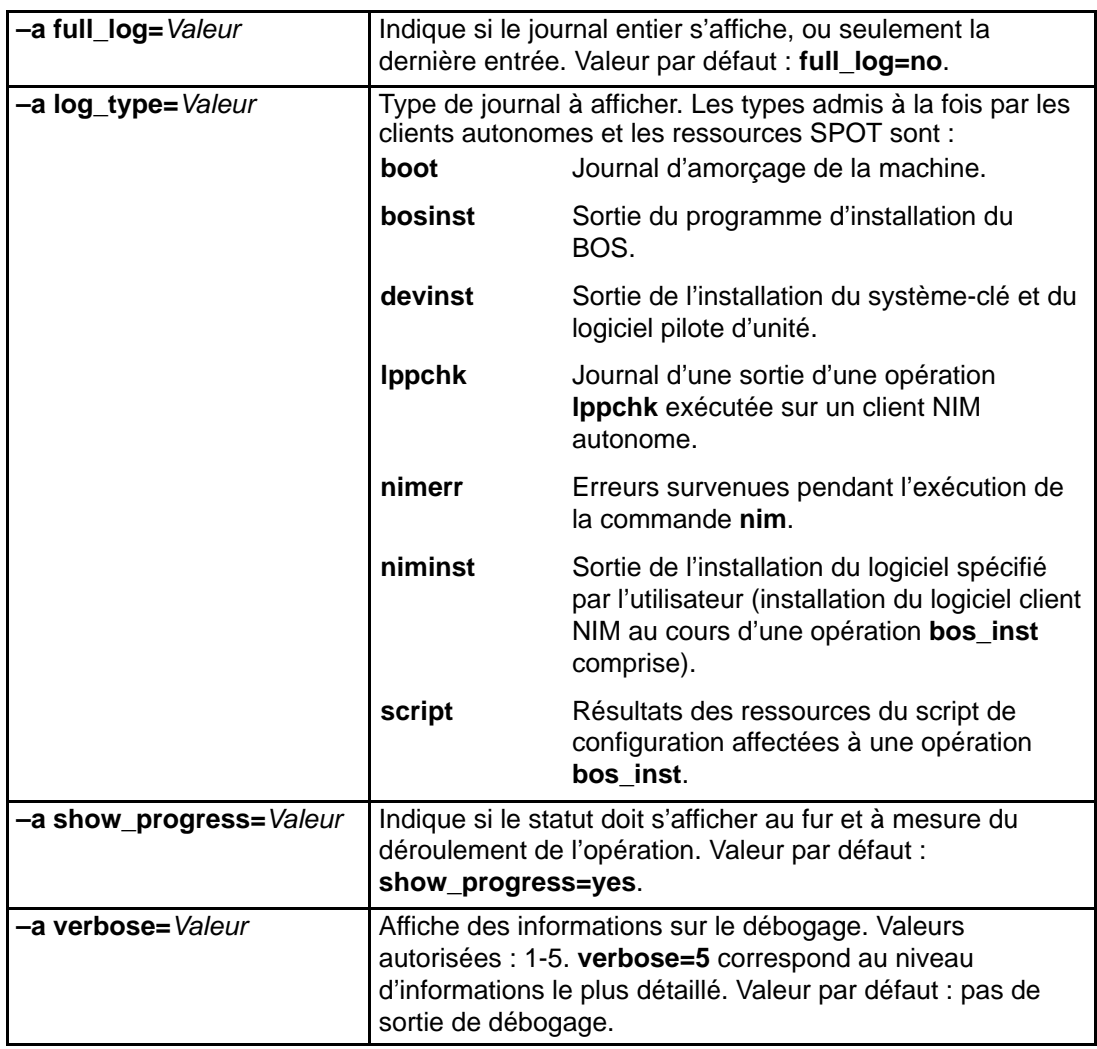

**Remarque :** Aucun attribut n'est obligatoire pour l'opération **showlog**.

# **showres**

L'opération **showres** sert à afficher le contenu d'une ressource. Le contenu affiché sera approprié au type de ressources sur lequel s'exécute l'opération.

La syntaxe de la commande **showres** est la suivante :

nim –o showres –a Attribut=Valeur ... NomCible

 La cible d'une opération**showres** peut être un **SPOT**, un script **lpp\_source**,, **bosinst\_data**, **image\_data**,**installp\_bundle**, **fix\_bundle**, **resolv\_conf**, ou la ressource**exclude\_files**.

Voici les attributs facultatifs de l'opération **showres** :

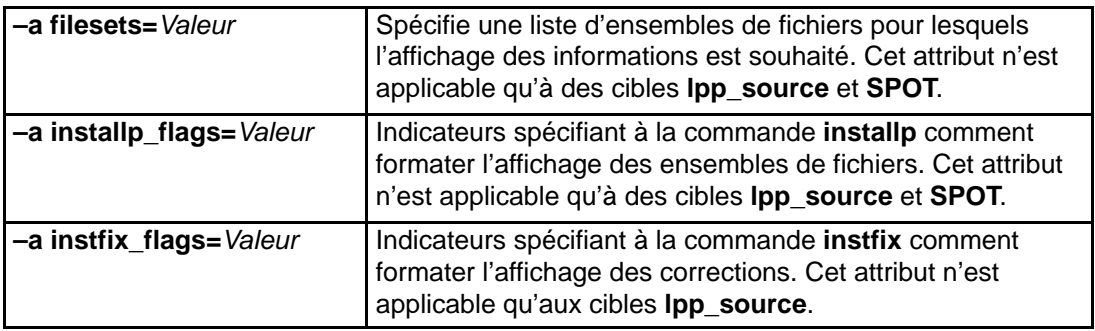

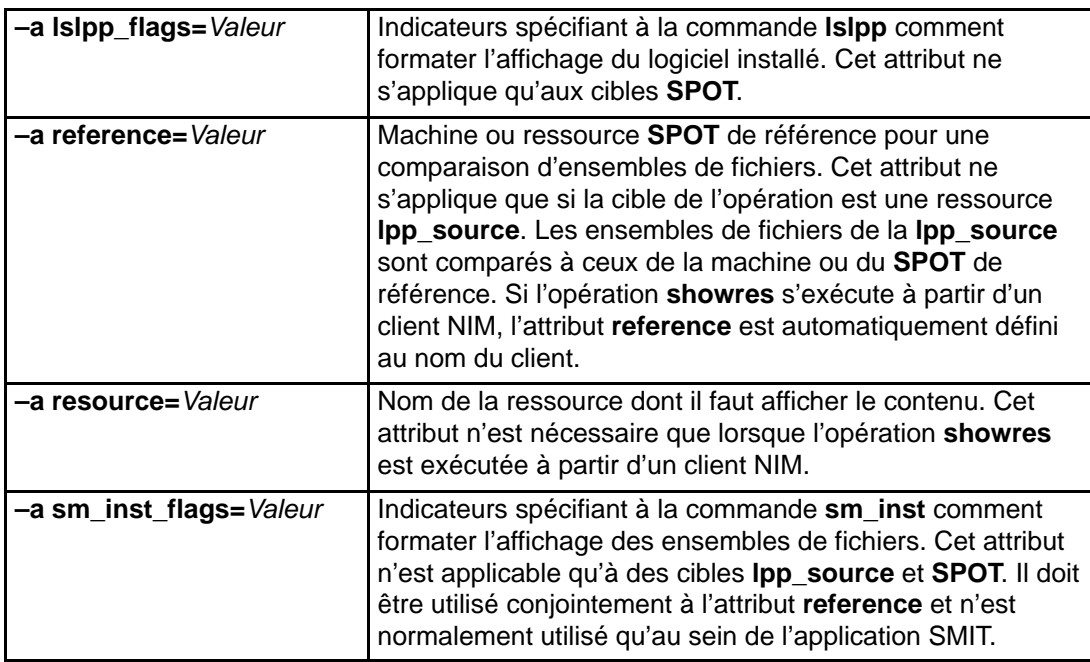

**Remarque :** Aucun attribut n'est obligatoire pour l'opération **showres**.

Lorsque la cible de l'opération **showres** est un **SPOT**, la liste des ensembles de fichiers installés dans le **SPOT** s'affiche.

Lorsque la cible de **showres** est une **lpp\_source**, la liste des ensembles de fichiers contenus dans la **lpp\_source** s'affiche.

Pour toutes les autres ressources qui sont des cibles autorisées de **showres**, le contenu en caractères des fichiers s'affiche.

#### **sync\_roots**

L'opération **sync\_roots** sert à vérifier que les clients sans disque et sans données ont les fichiers racine corrects pour la ressource **SPOT**.

La syntaxe de la commande **sync\_roots** est la suivante :

nim –F –o sync\_roots –a num\_parallel\_syncs=Valeur NomCible

La cible d'une opération **sync\_roots** doit être une ressource **SPOT**

La liste suivante inclut les indicateurs et les attributs pouvant être spécifiés pour l'opération **sync\_roots** :

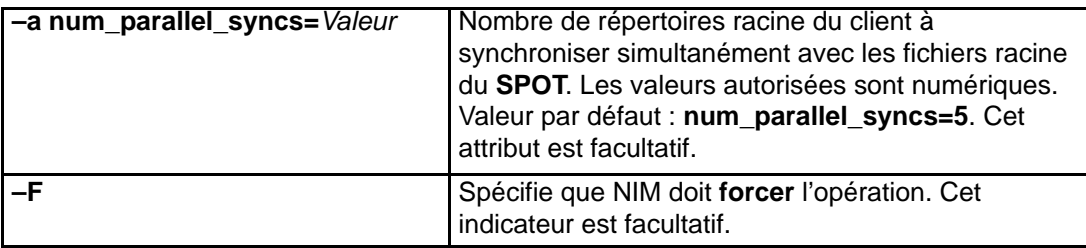

Une opération **sync\_roots** peut s'exécuter automatiquement à l'exécution de l'opération **check** sur un **SPOT**.

# **unconfig**

L'opération **unconfig** sert à déconfigurer le maître NIM. L'opération **unconfig** doit être exécutée avant une reconfiguration du maître NIM ou une désinstallation de l'ensemble de fichiers du maître NIM.

**Attention : unconfig** supprime toutes les informations de la base de données NIM et doit donc être utilisée avec précaution.

La syntaxe de la commande **unconfig** est la suivante :

nim –o unconfig master

La cible de l'opération **unconfig** doit être le maître NIM.

Aucun attribut n'est spécifiable pour l'opération **unconfig**.

L'opération **unconfig** déconfigure complètement le maître NIM en :

- Supprimant les entrées des démons **nimesis** et **nimd** du contrôleur SRC (System Resource Controller).
- Supprimant toutes les données des bases de données **nim\_attr** et **nim\_object**.

# **Groupes NIM**

Les groupes NIM sont essentiellement des listes de machines et de ressources. Ils peuvent être utilisés lors d'opérations NIM pour simplifier les tâches administratives répétitives.

# **Groupes de machines**

Les groupes de machines représentent des ensembles de machines de types similaires. Les machines faisant partie d'un groupe doivent être du même type (par exemple, autonomes, sans disque ou sans données) car certaines opérations NIM sont limitées à certains types. Le premier membre ajouté à un groupe détermine le type de machine que peut contenir le groupe. Lorsque plusieurs machines sont définies comme les membres d'un même groupe, vous pouvez effectuer une seule opération sur toutes les machines en spécifiant le groupe comme cible. NIM effectue une itération dans la liste des machines du groupe et exécute l'opération sur chaque membre.

Il est possible d'exclure certains membres des opérations du groupe NIM en les marquant comme tels avant de lancer l'opération. NIM les saute alors lorsqu'il effectue son itération dans la liste. Exclure un membre ne modifie pas la définition du client dans la base de données NIM. Pour plus d'informations sur l'exclusion/inclusion de membres, reportez-vous à "Inclusion et exclusion d'un membre d'un groupe des opérations de ce groupe", page 5-8.

Il est possible d'ajouter/de supprimer des machines, ou de les intégrer à plusieurs groupes. Lorsque tous les membres d'un groupe sont supprimés, la définition de groupe est automatiquement supprimée de la base de données NIM. Pour plus de détails sur l'ajout/la suppression de membres, reportez-vous à "Ajout de nouveaux membres à des groupes de machines", page 5-6 et à "Suppression de membres de groupes de machines", page 5-7.

La syntaxe de la commande de définition d'un groupe de ressources est la suivante :

```
nim –o define –t mac_group –a 
Attribut=Valeur \ldotsNomGroupeMachines
```
Les attributs facultatifs sont les suivants :

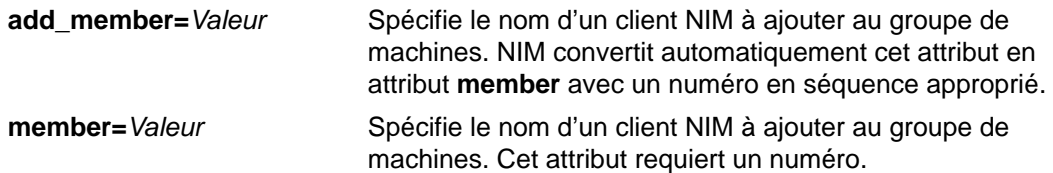

Les opérations effectuées sur les groupes de machines sont, par défaut, effectuées de façon asynchrone sur les membres non exclus du groupe. NIM n'attend pas la fin d'une opération sur un groupe pour la lancer sur le membre suivant. Lors d'une exécution asynchrone des opérations, il n'est pas possible que NIM affiche l'intégralité de la sortie telle qu'elle se produit au niveau de chaque client. Il est donc recommandé d'utiliser la commande **lsnim** pour vérifier l'état des membres du groupe de façon à déterminer dans quelle mesure et jusqu'à quel point les opérations se sont exécutées. En cas d'erreur, il est possible d'afficher les fichiers journal sur les machines client à l'aide de la commande NIM **showlog**.

Pour faire passer le comportement des opérations de groupe NIM d'asynchrone en synchrone, servez-vous de l'attribut **async=no** pour l'exécution de la commande **nim**. Le nombre de machines autorisées dans un groupe de machines n'est pas limité explicitement par NIM. Cependant, ce nombre est limité pour des raisons pratiques par les facteurs suivants :

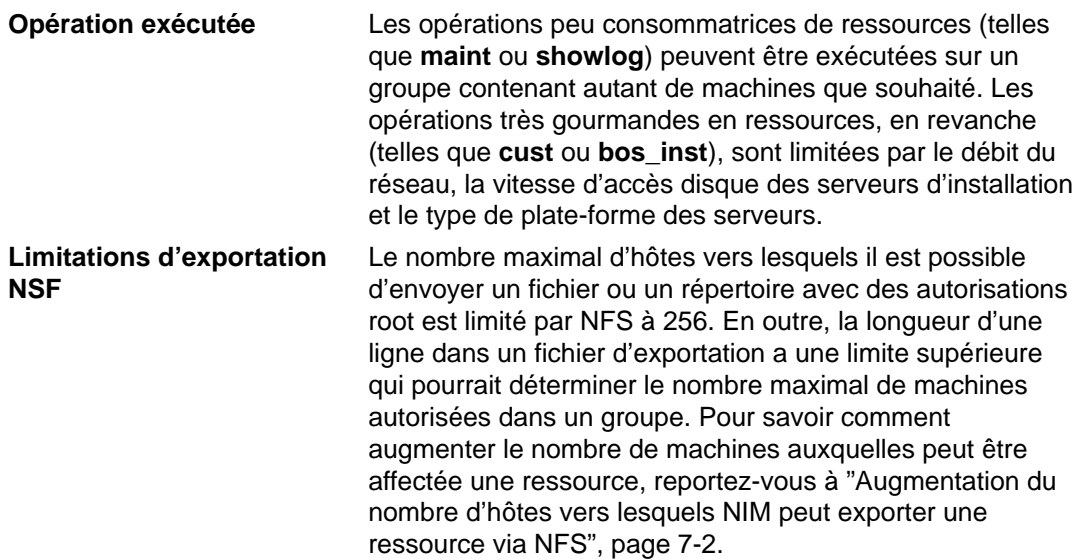

## **Groupes de ressources**

Les groupes de ressources servent à représenter des ensembles de ressources NIM. Un groupe de ressources peut contenir plusieurs ressources **installp\_bundle** et **script** ainsi qu'une ressource provenant de chacun des autres types. Si un groupe de ressources est affecté ou spécifié pour une opération NIM, toutes ses ressources applicables sont affectées à la cible. L'utilisation des groupes de ressources peut éviter aux administrateurs NIM d'avoir à spécifier de façon répétitive le même jeu de ressources individuellement, alors que l'affectation d'un seul groupe de ressources devrait suffire.

La syntaxe de la commande de définition d'un groupe de ressources est la suivante :

```
nim –o define –t res_group –a 
default=Valeur \
–a ResourceType=NomRessource ... NomGroupeRessource
```
Les attributs facultatifs sont les suivants :

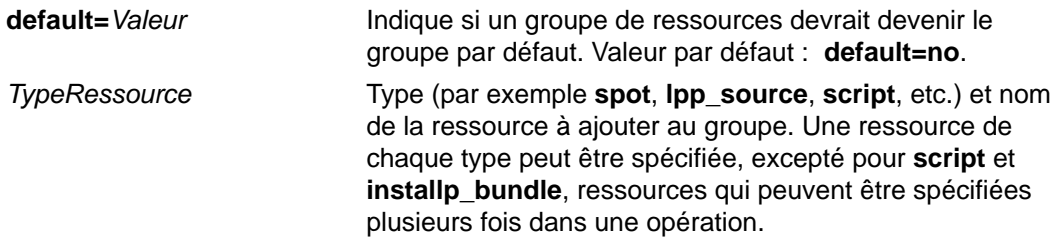

L'affectation de membres individuels d'un groupe de ressources peut être annulée par la spécification d'autres attributs de ressources pour les membres à modifier.

Par exemple, le groupe de ressources res grp1 contient les ressources spot1, lpp\_source1, bosinst\_data1, script1 et resolv\_conf1. Pour que le groupe de ressources effectue une opération **rte bos\_inst** sur client1, sans utiliser de ressource **bosinst\_data** en utilisant resolv conf2 plutôt que resolv conf1, faites appel à la commande suivante :

```
nim –o bos_inst –a source=rte –a 
group=res qroup1 \setminus–a bosinst_data= –a resolve_conf=resolv_conf2 client1
```
Il est possible de spécifier un groupe de ressources comme ensemble de ressources par défaut à utiliser pour toutes les opérations NIM. Pour cela, il faut donner à l'attribut **default\_res** du maître le nom du groupe de ressources qui sera le groupe par défaut. Lorsqu'un groupe de ressources par défaut est défini, les ressources de membre applicables sont ensuite toujours automatiquement affectées lors des opérations NIM, sauf spécification contraire.

Pour définir res group1 comme groupe de ressources par défaut, entrez :

```
nim –o change –a default_res=res_group1 
master
```
ou entrez :

```
nim –o change –a default=yes 
res_group1
```
Pour mettre fin à l'utilisation d'un groupe de ressources par défaut, entrez :

nim –o change –a default\_res= master

ou entrez :

```
nim –o change –a default=no 
res_group1
```
# **Chapitre 9. Commandes NIM**

Ce chapitre contient des informations de référence sur les commandes NIM suivantes :

- Commande lsnim
- Commande nim
- Commande nimclient
- Commande nimconfig
- Commande nimdef
- Commande niminit

# **Chapitre 10. Messages d'erreur et d'avertissement**

Ce chapitre présente les messages d'erreur et d'avertissement NIM, avec des suggestions pour résoudre les problèmes spécifiques.

En cas de détection d'une condition d'erreur à l'exécution d'une commande NIM, un message d'erreur est renvoyé. Quant aux messages d'avertissement, ils indiquent que NIM a détecté un problème moins grave, ou qu'une commande appelée par NIM a détecté un problème, dont la gravité ne peut pas être déterminée encore. Dans ce dernier cas, des messages supplémentaires ou la sortie de la commande révèlent généralement la véritable nature du problème.

Tous les messages d'erreur NIM commencent par 0042 et sont suivis par un code d'erreur à trois chiffres. Toutes les commandes NIM utilisent ce code d'erreur à trois chiffres comme code de sortie lors de la détection d'erreurs fatales. Les avertissements sont également identifiés par un code à trois chiffres, mais ils sont sans effet sur les codes de sortie et précédés de l'étiquette warning.

Les informations relatives à chaque messages sont organisées comme suit :

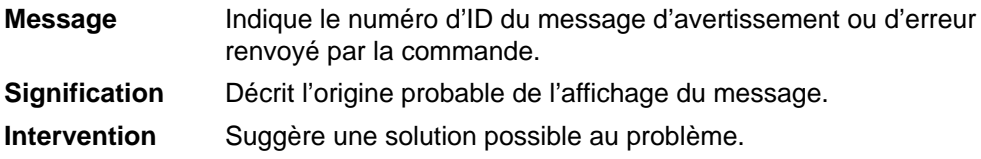

#### **Remarques**

1. Pour obtenir des informations sur l'utilisation d'une commande NIM, entrez cette commande sans argument ou avec un point d'interrogation (par exemple, nim –?). Vous pouvez obtenir d'autres informations sur les commandes via la commande **lsnim**, qui propose plusieurs options pour afficher l'aide NIM. Pour plus d'informations, reportez-vous aux options **–q**, **–O** et **–P** de la commande **lsnim**. Vous pouvez également faire appel à la commande **lsnim –p –a** pour afficher des informations relatives à toutes les classes, sous-classes, ainsi qu'à tous les types et attributs NIM. Par exemple, pour déterminer la liste des valeurs correctes pour un attribut, entrez :

lsnim –p –a NomAttribut

- 2. Si l'intervention suggérée pour une erreur ou un avertissement préconise l'utilisation de la commande **lsnim**, et que vous travaillez sur un client NIM, lancez la commande **nimclient –l** Opérationslsnim avec les options **lsnim** appropriées.
- 3. Dans certains cas, une opération **nim** ou **nimclient** bloquée à cause de l'état d'un objet peut être lancée via l'option **force** (indicateur **–F**). Cependant, **force** peut avoir une incidence sur une partie de l'environnement NIM, du fait qu'elle exécute de force une opération qui ne devrait normalement s'exécuter qu'après d'autres interventions. D'après les messages d'erreur affichés (sans l'option **force**), vous pouvez déterminer si l'opération **force** est réellement nécessaire.
- 4. Si vous pensez que votre problème peut provenir d'un défaut logiciel, ou si les interventions de l'utilisateur préconisées n'apportent pas la solution à votre problème, contactez votre revendeur.

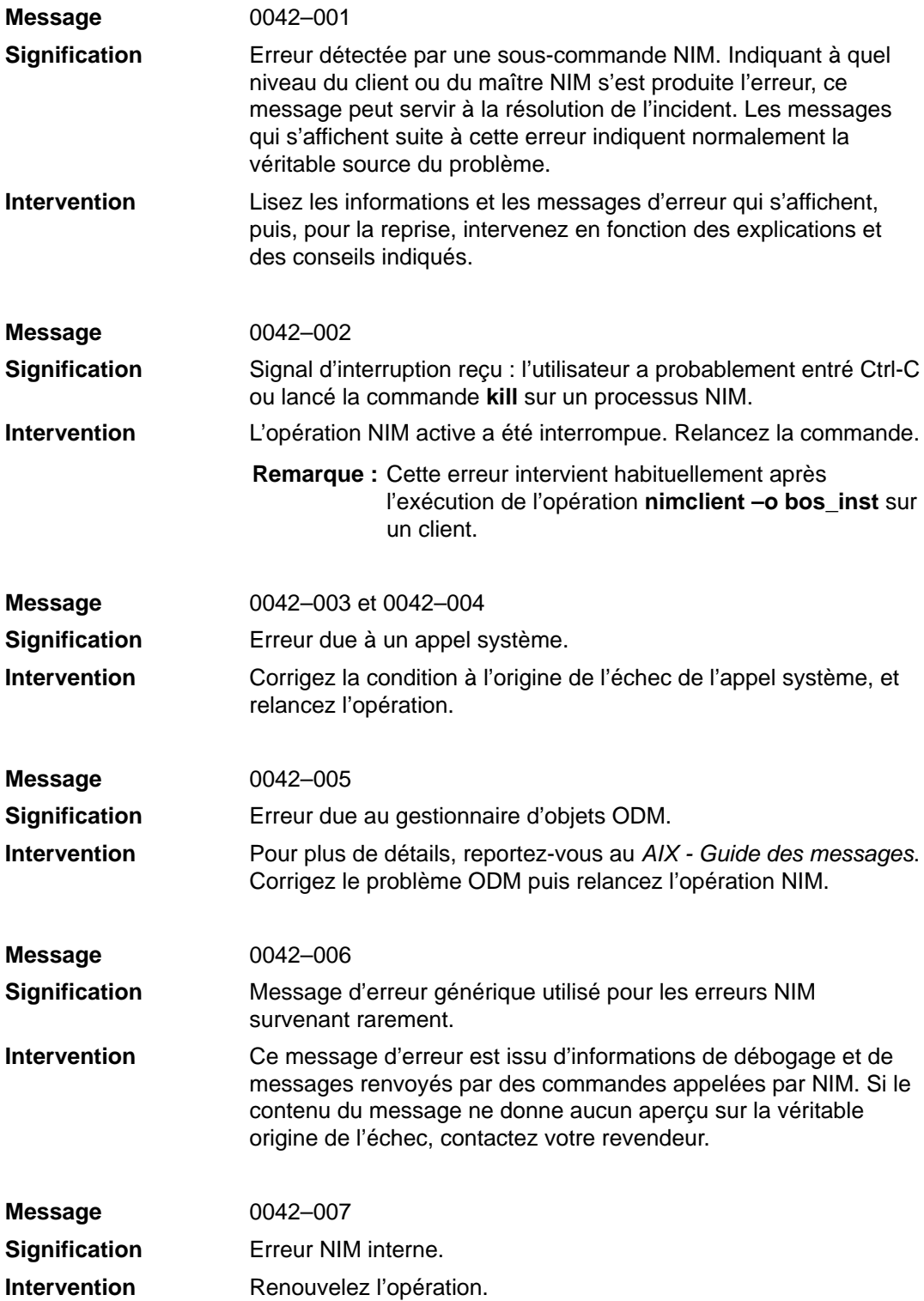
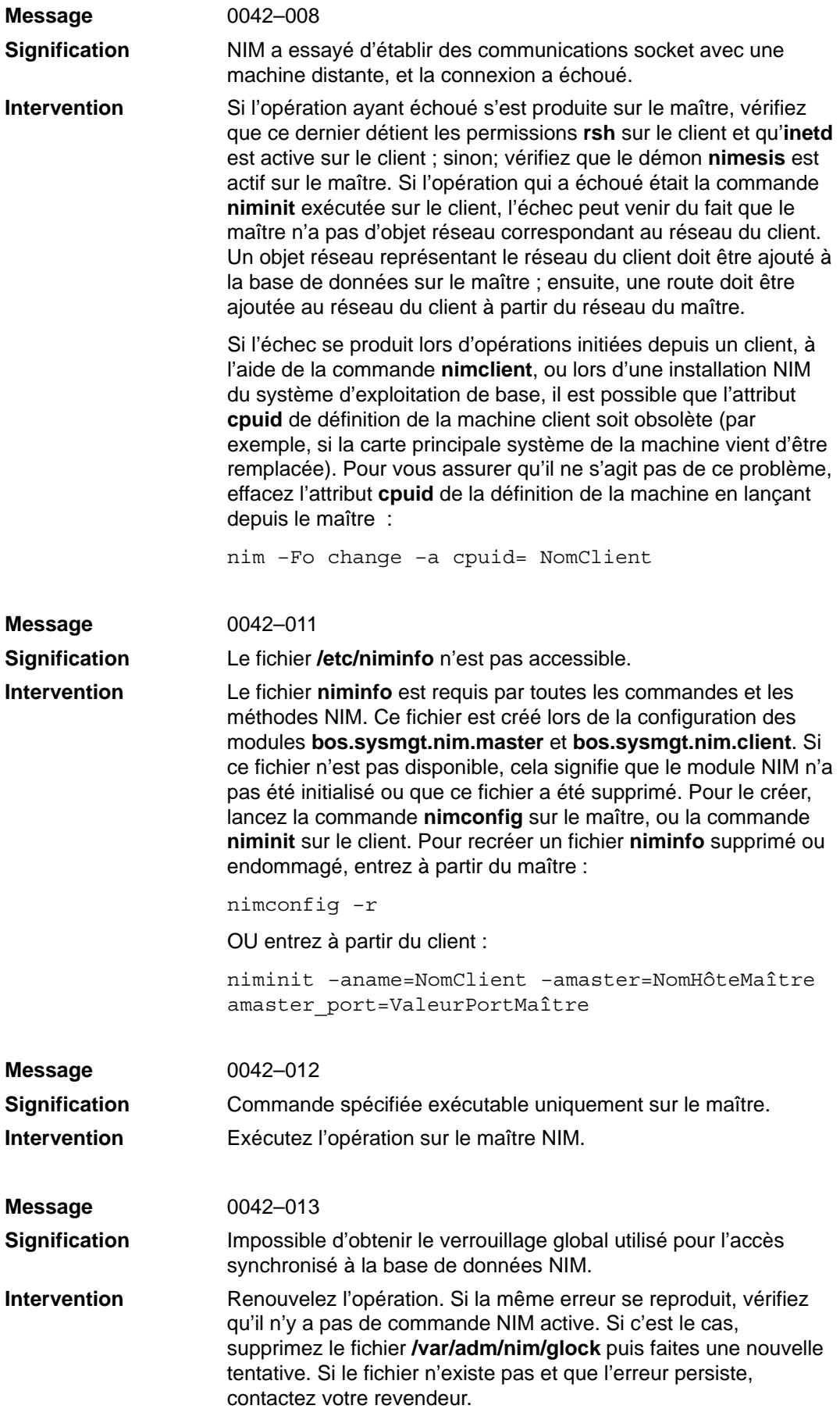

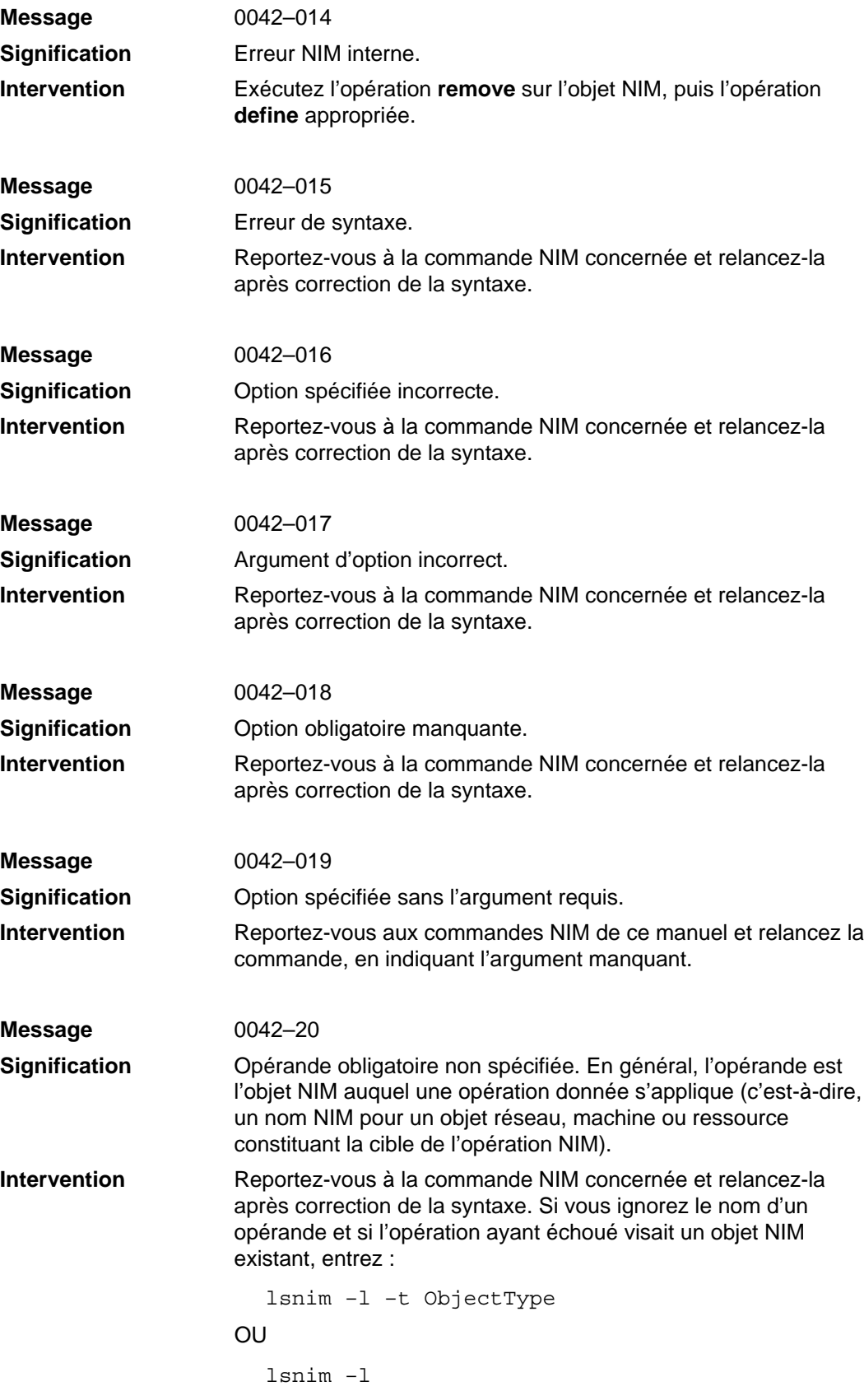

pour déterminer le nom de l'opérande.

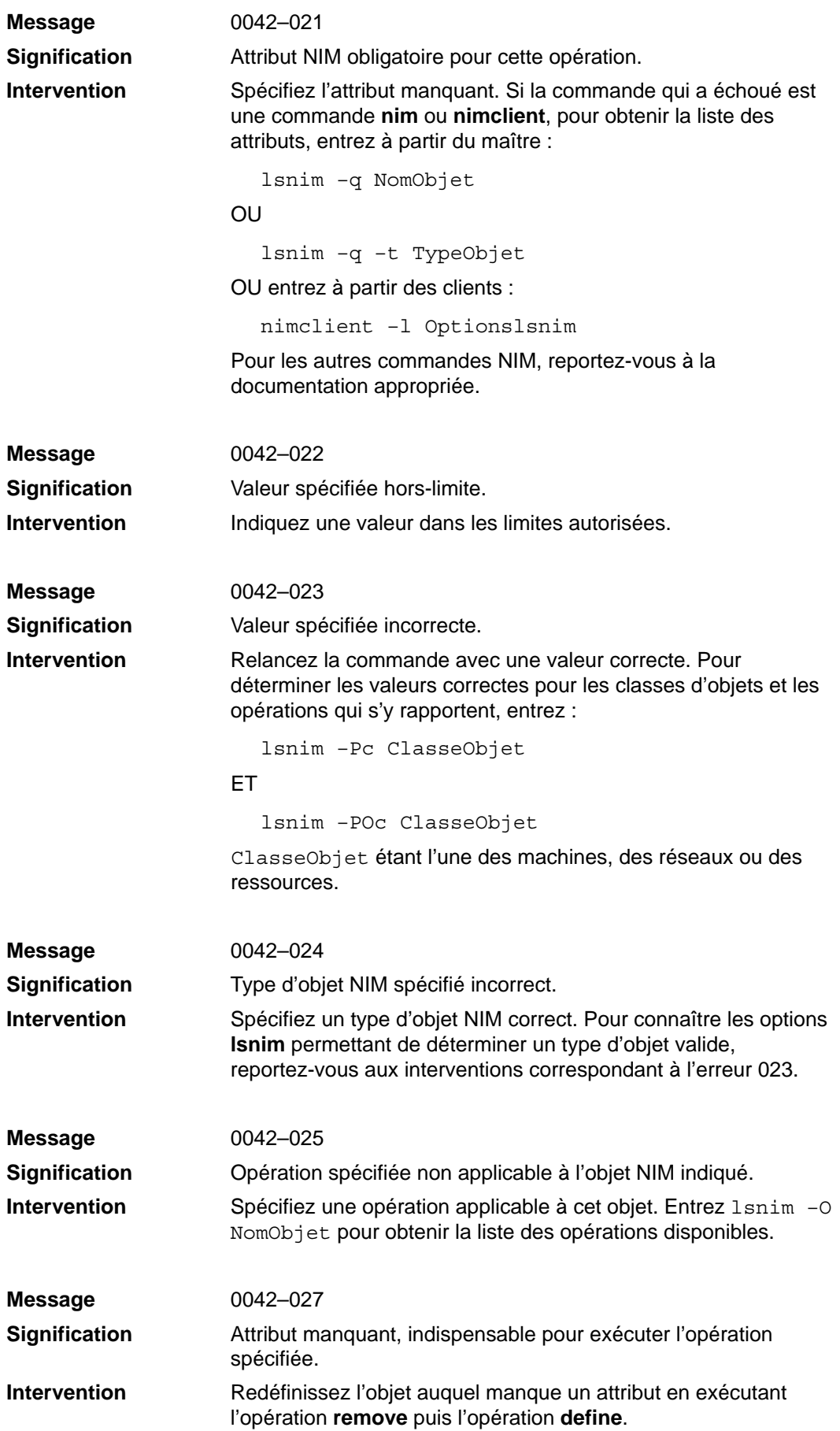

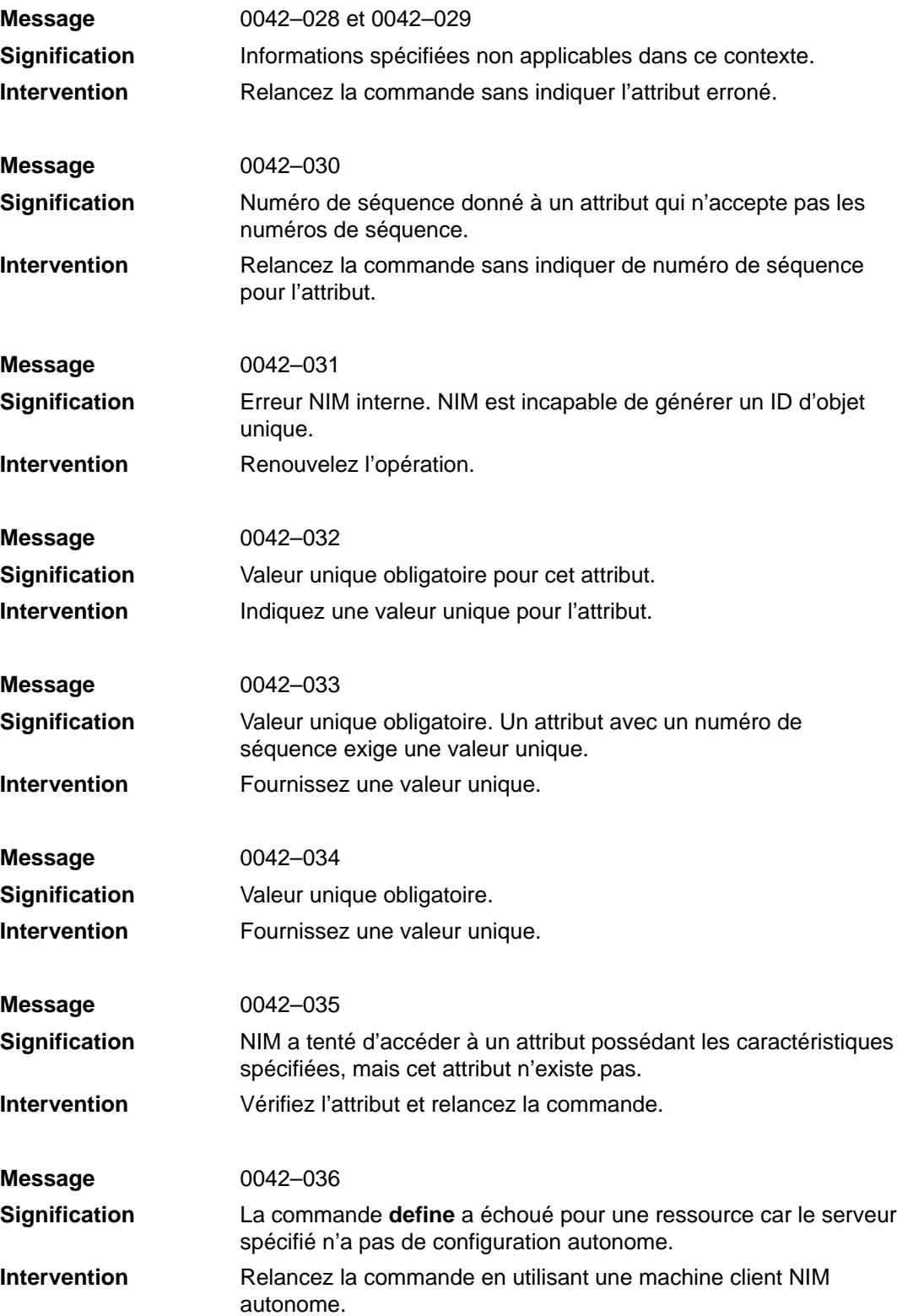

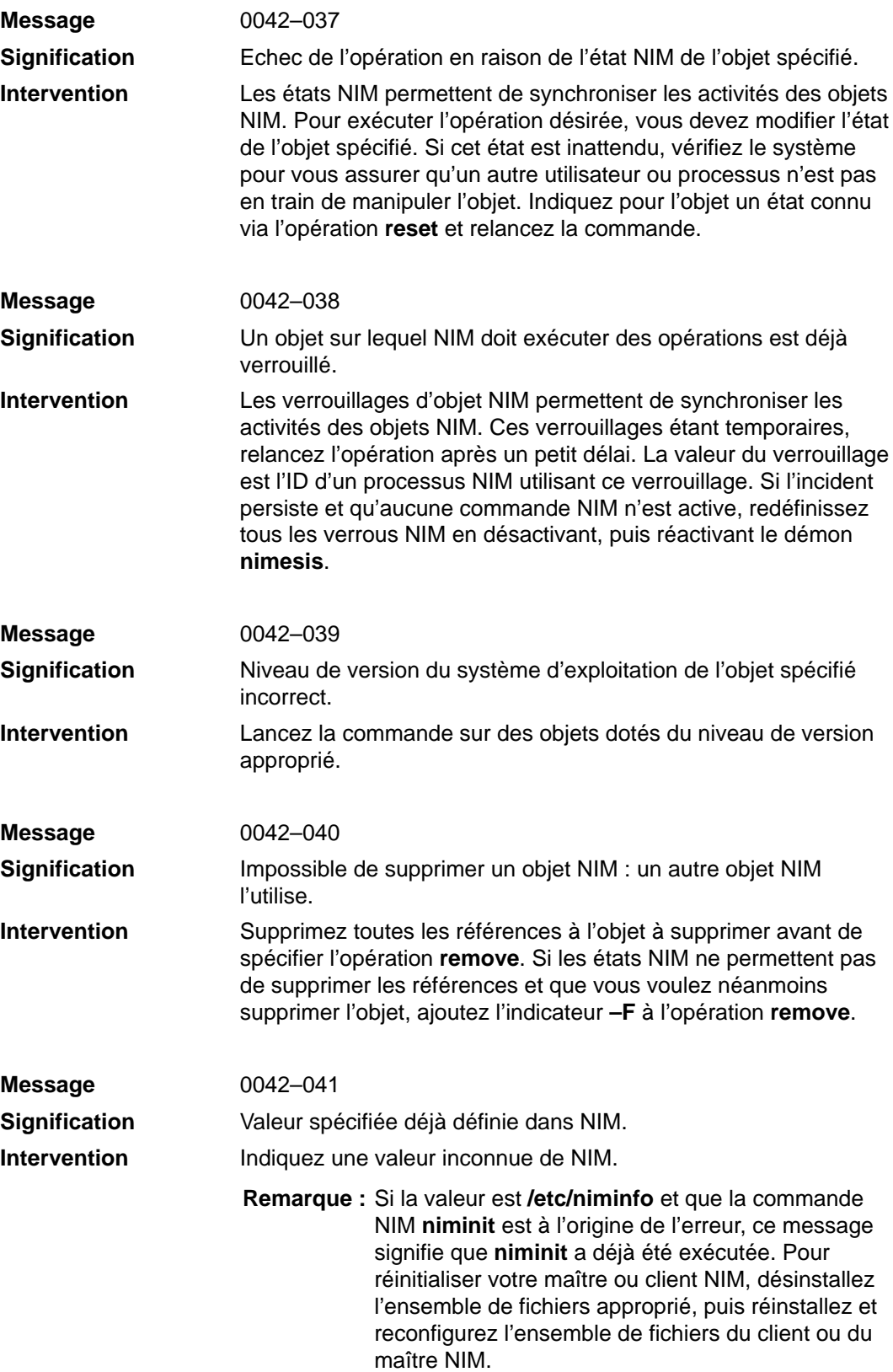

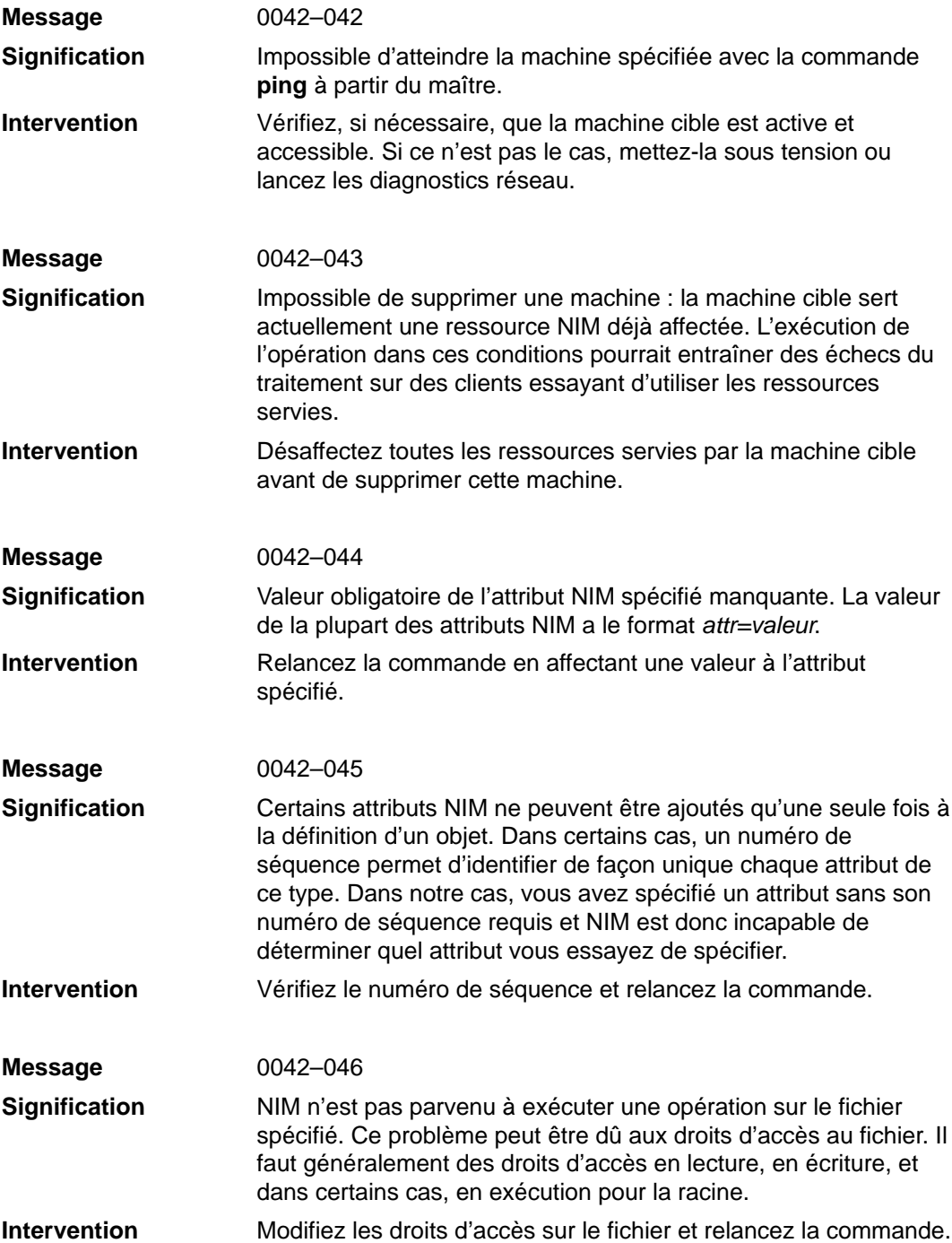

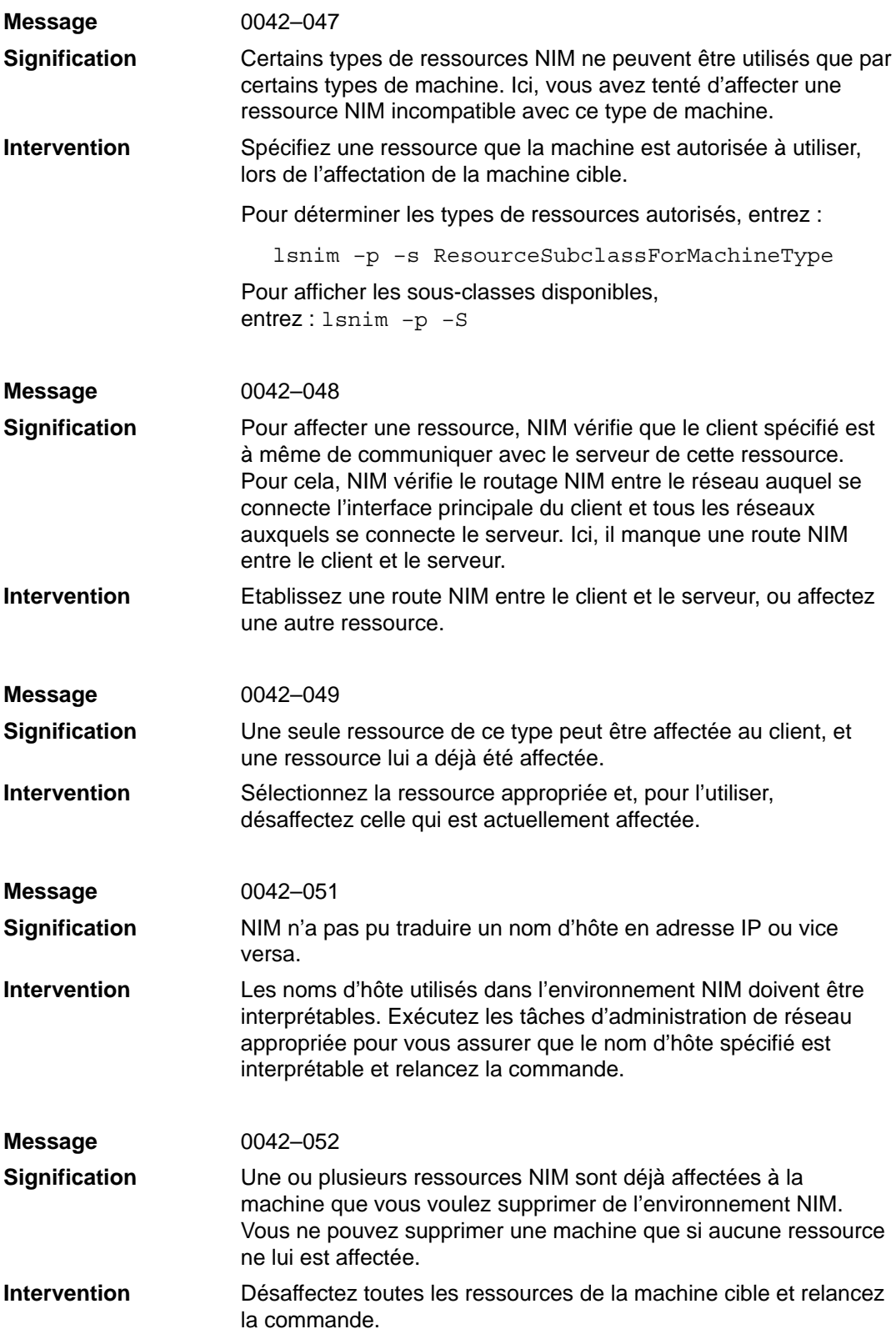

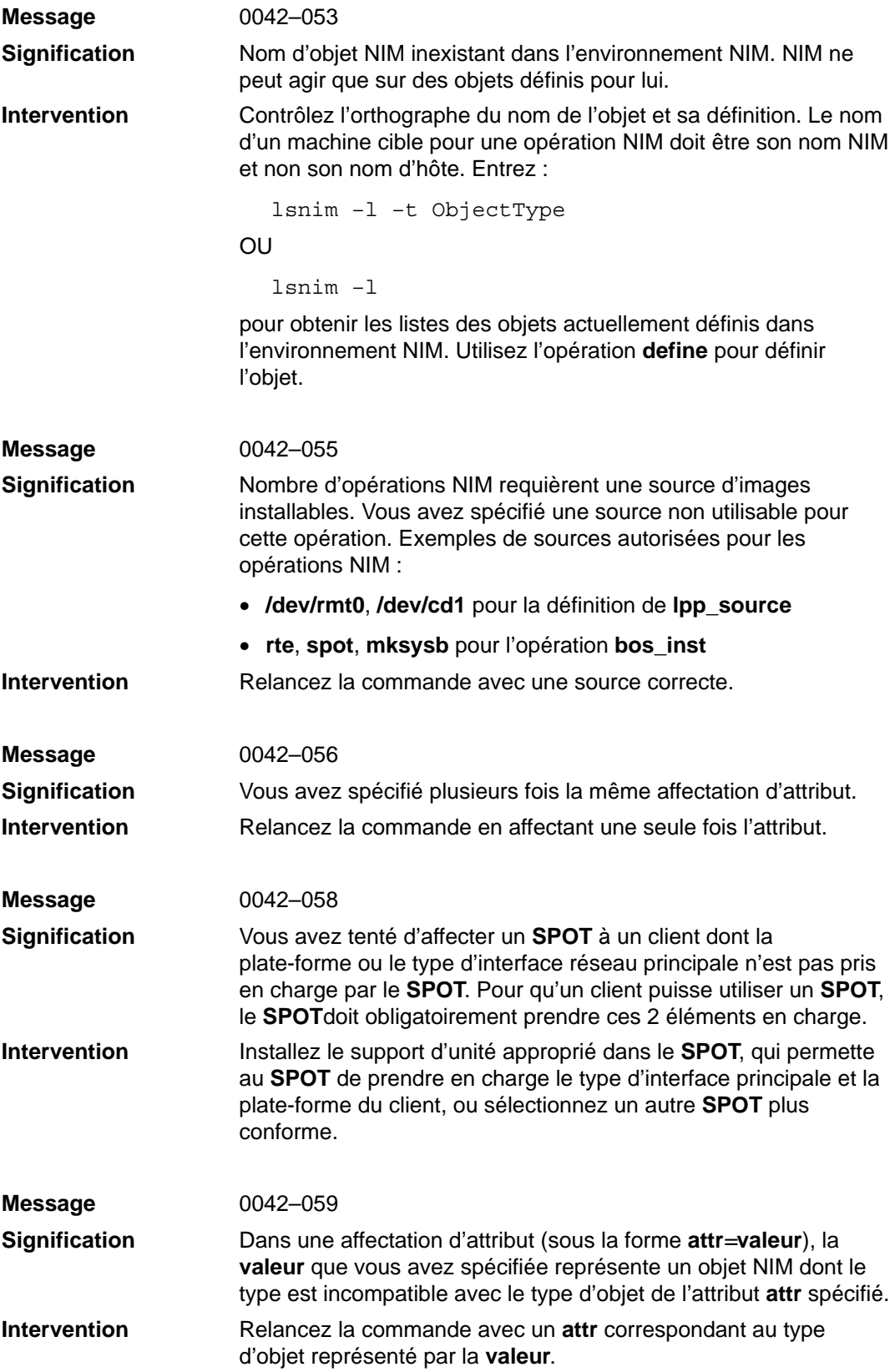

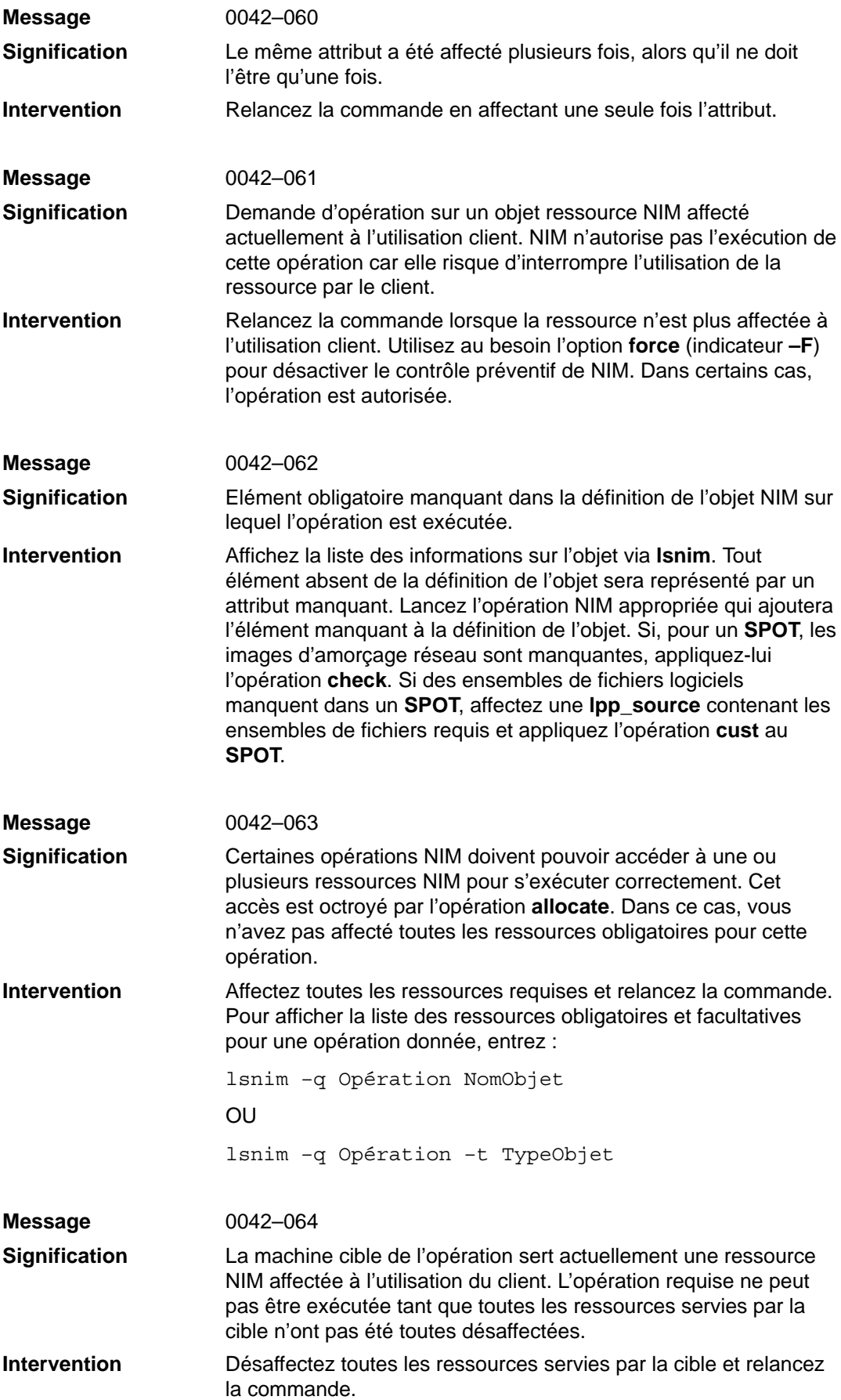

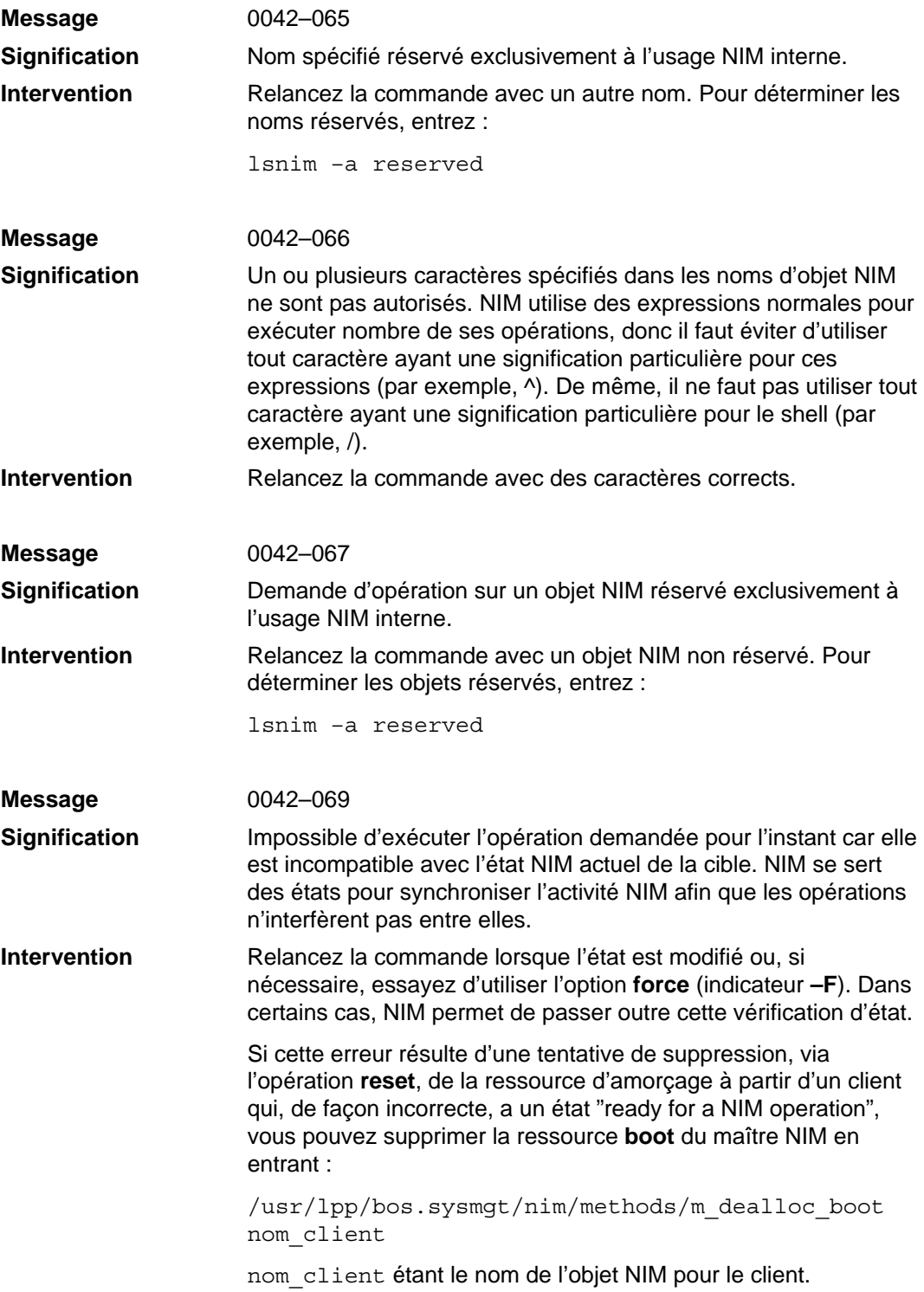

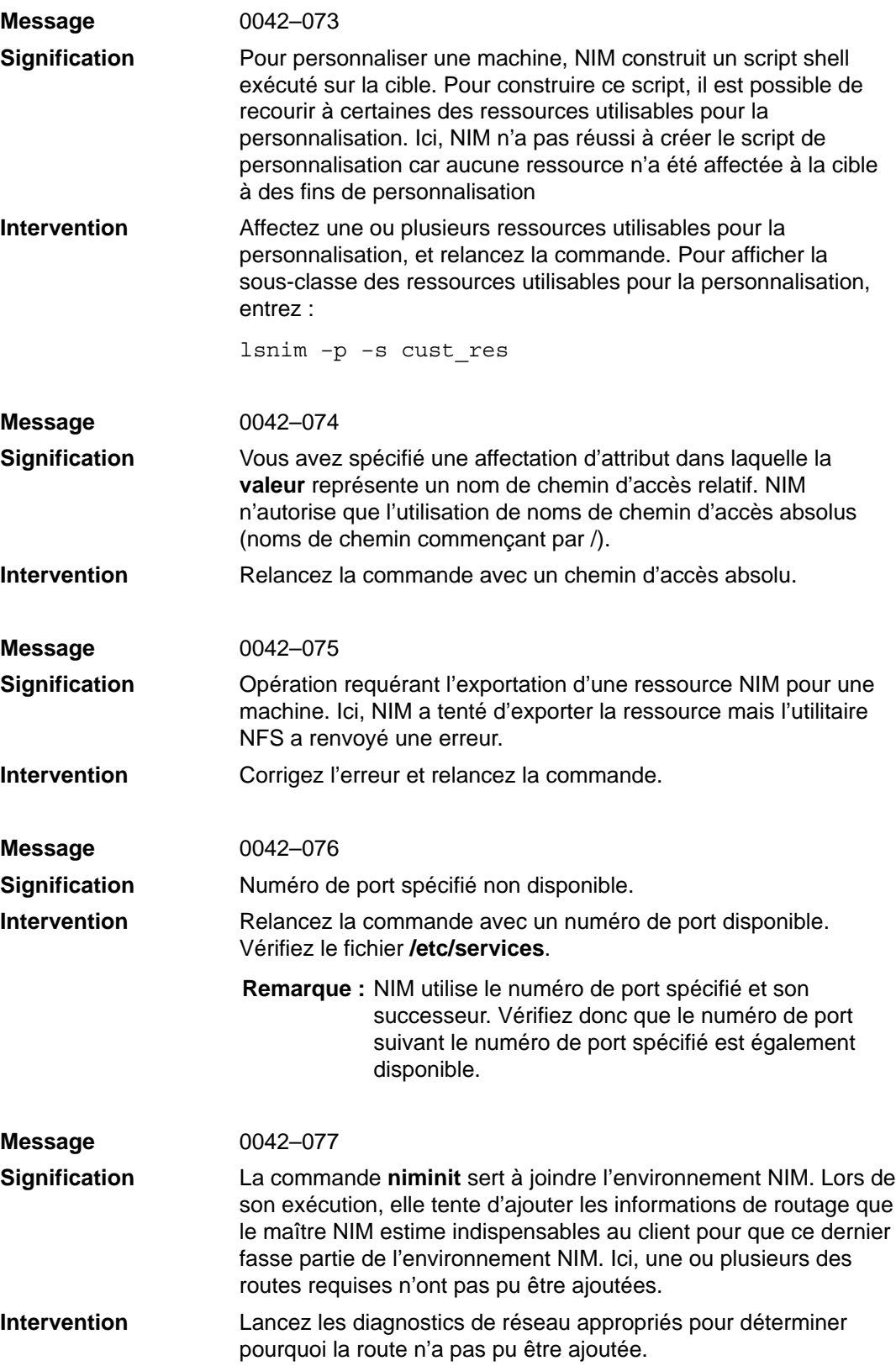

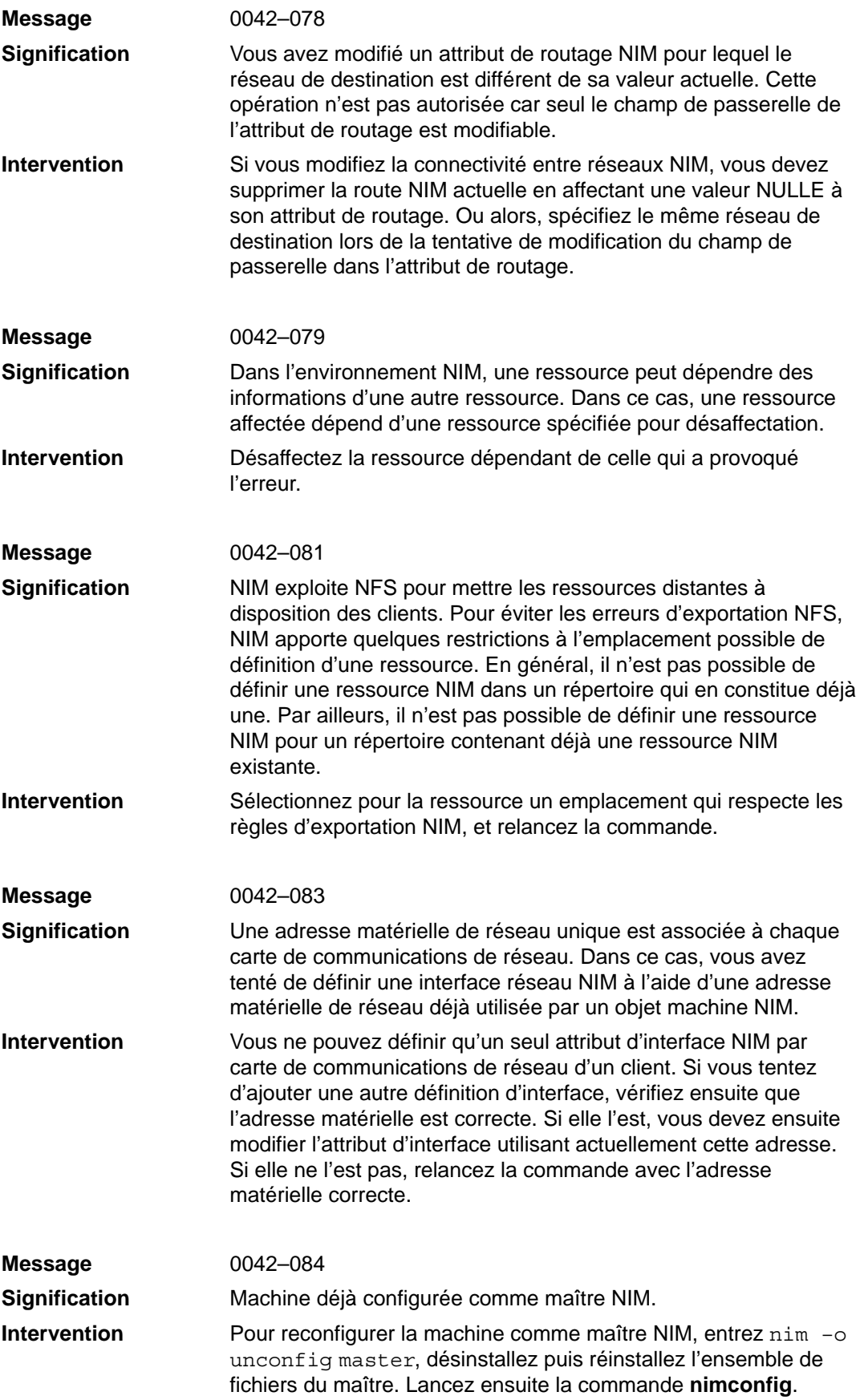

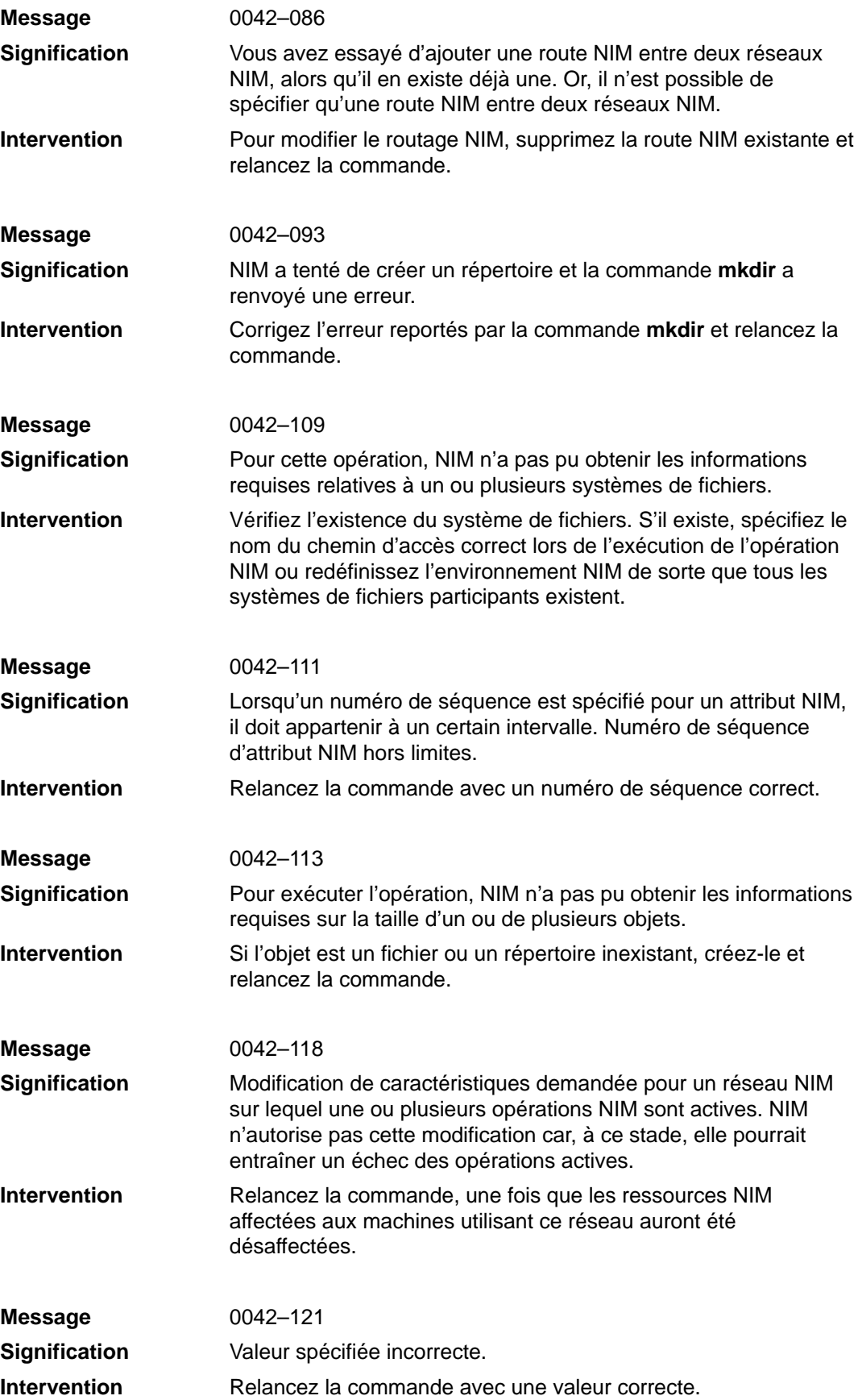

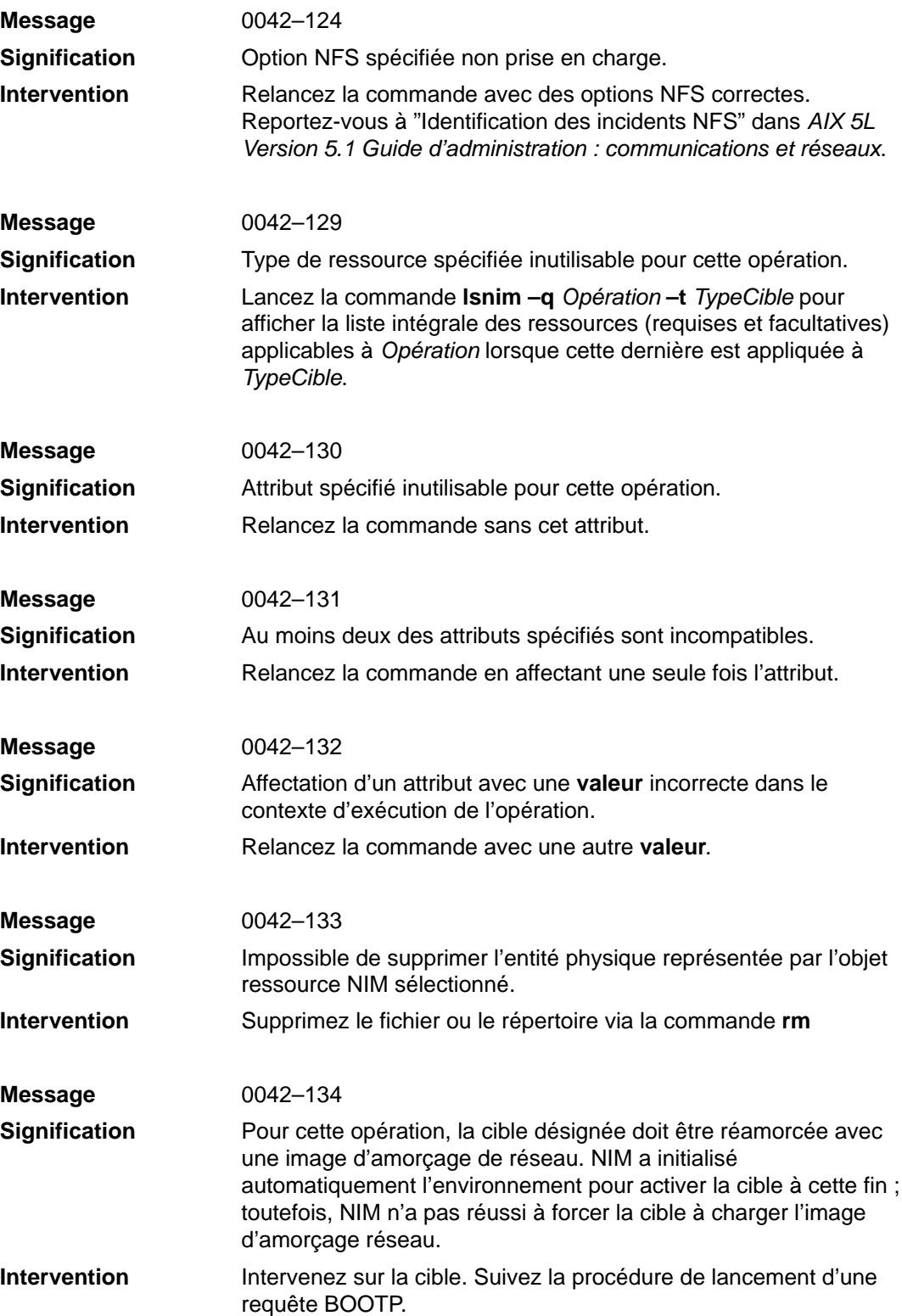

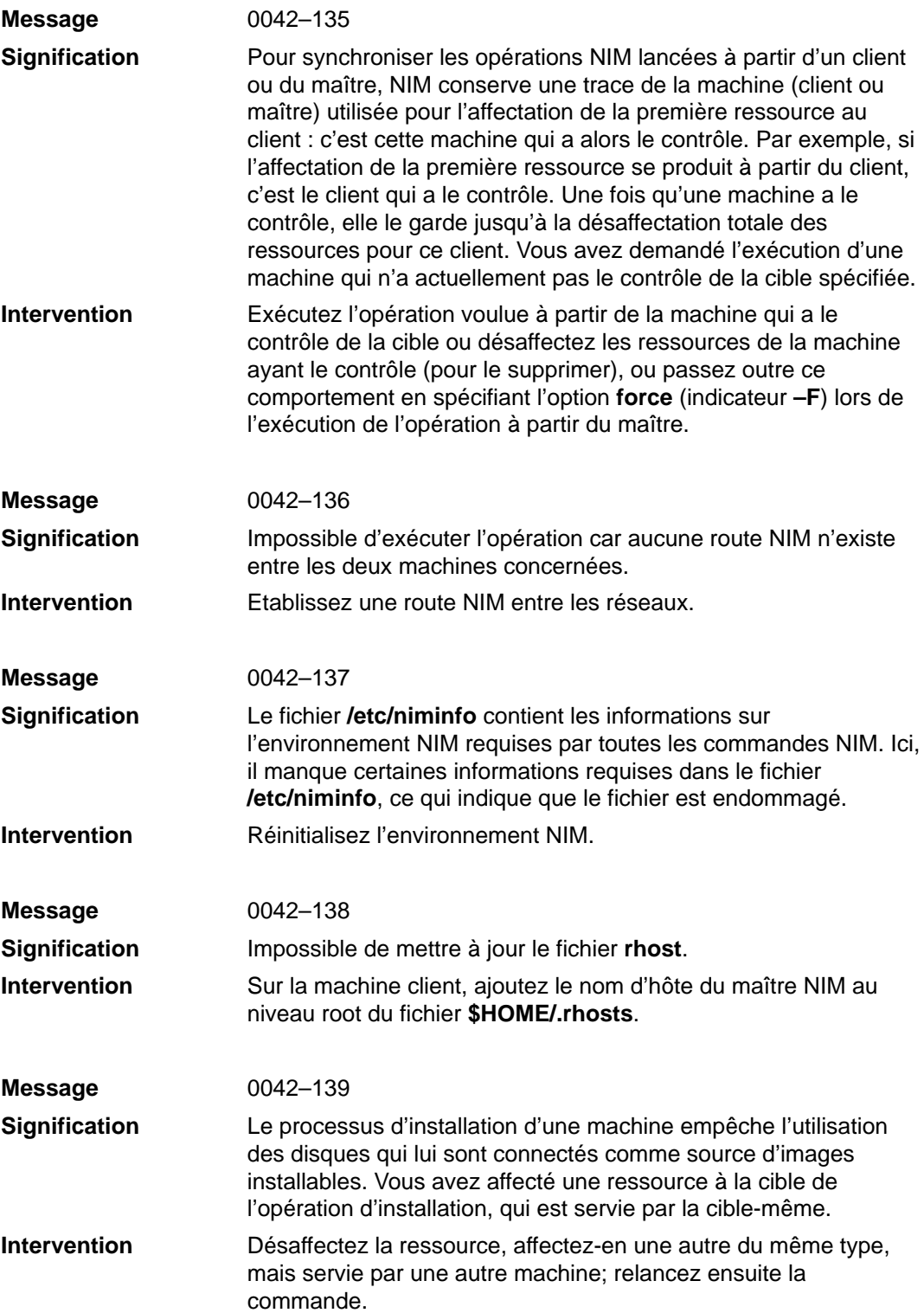

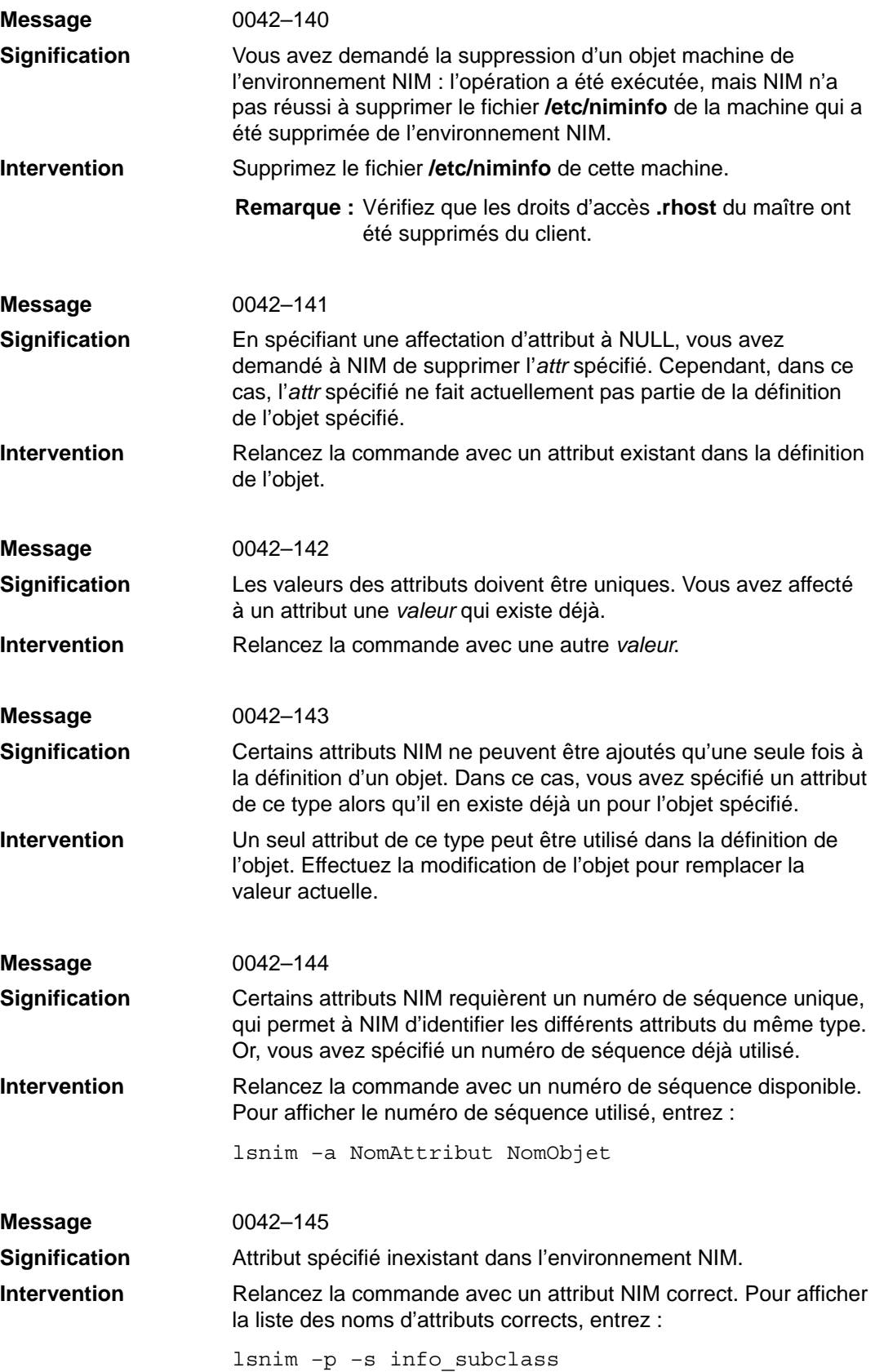

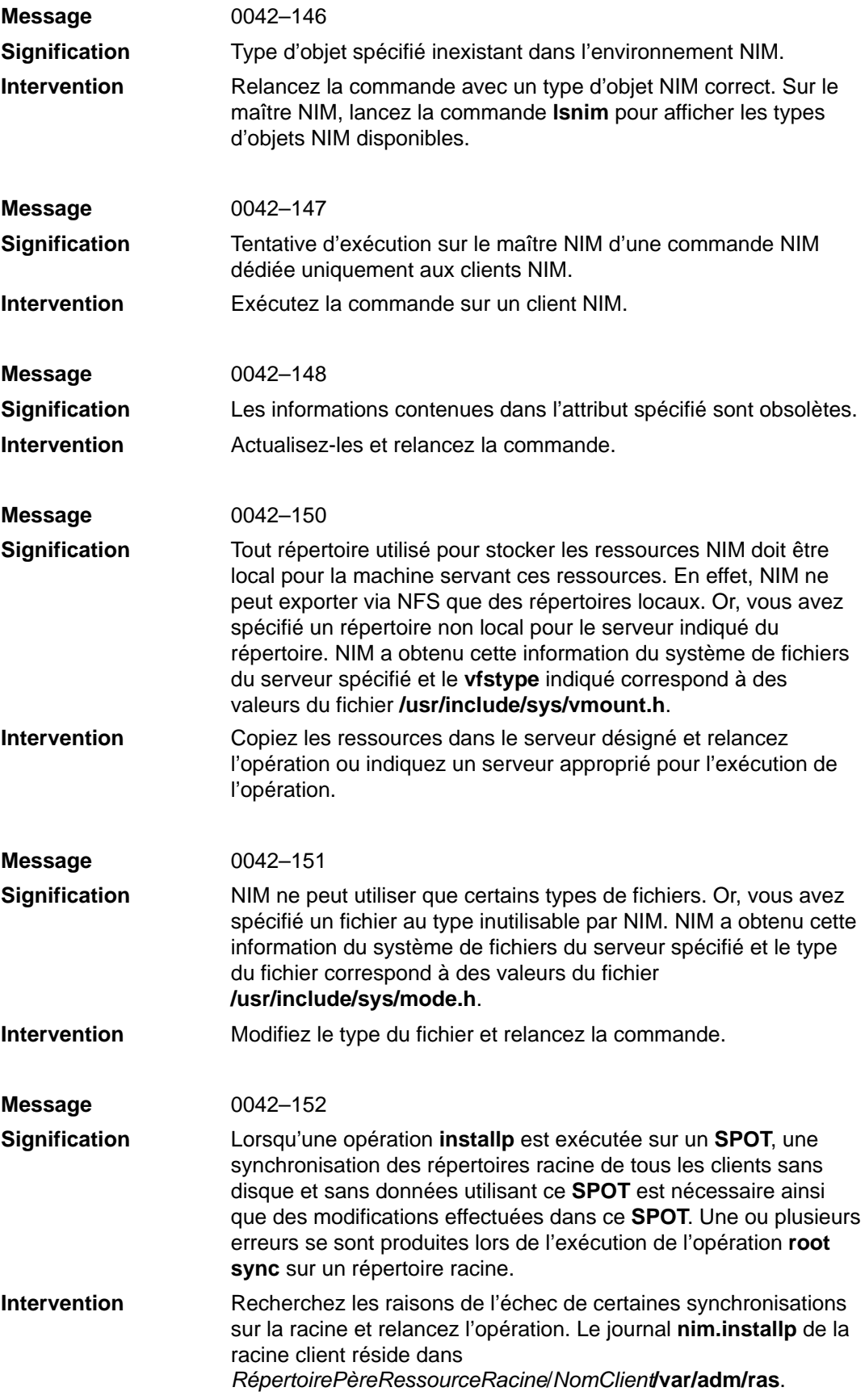

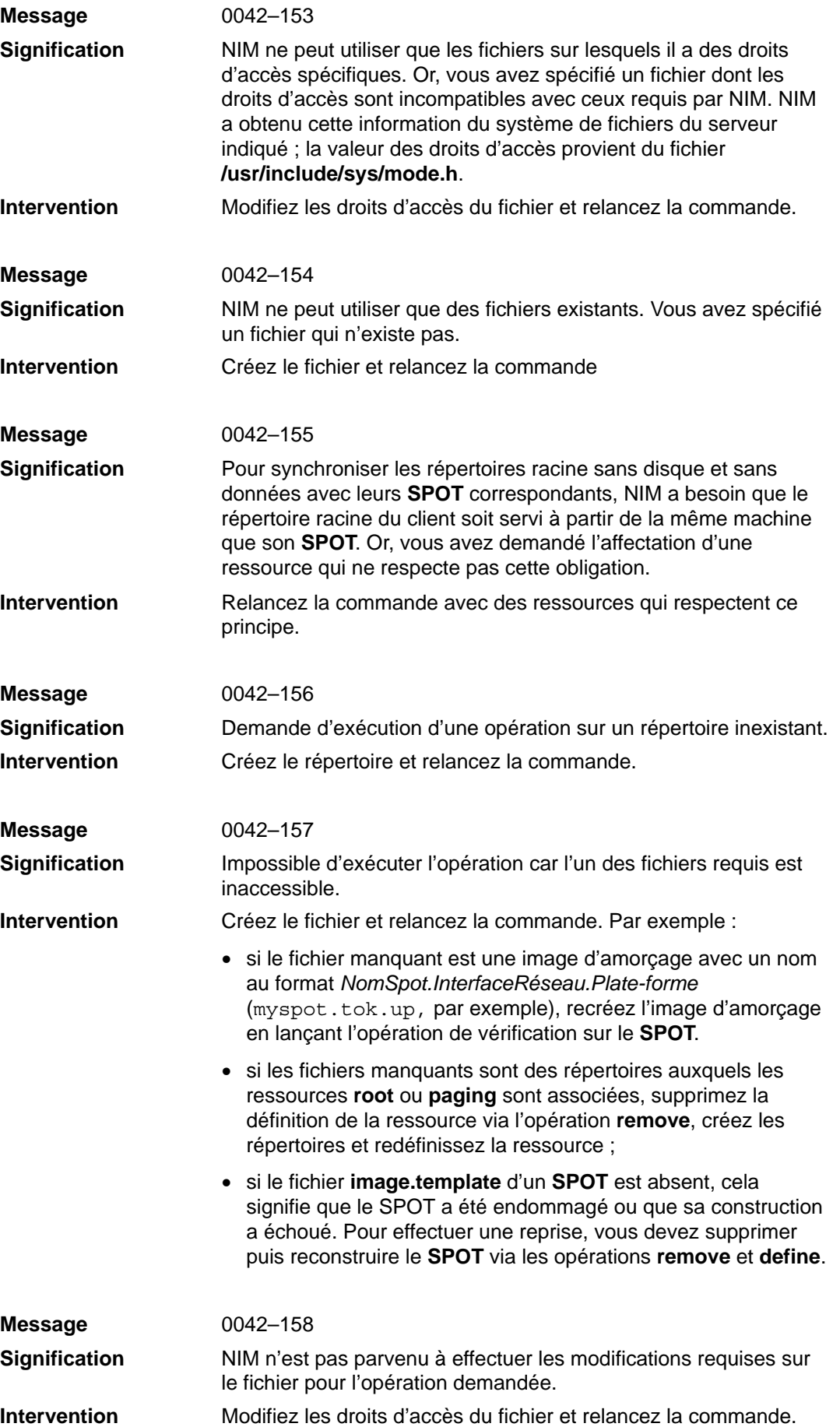

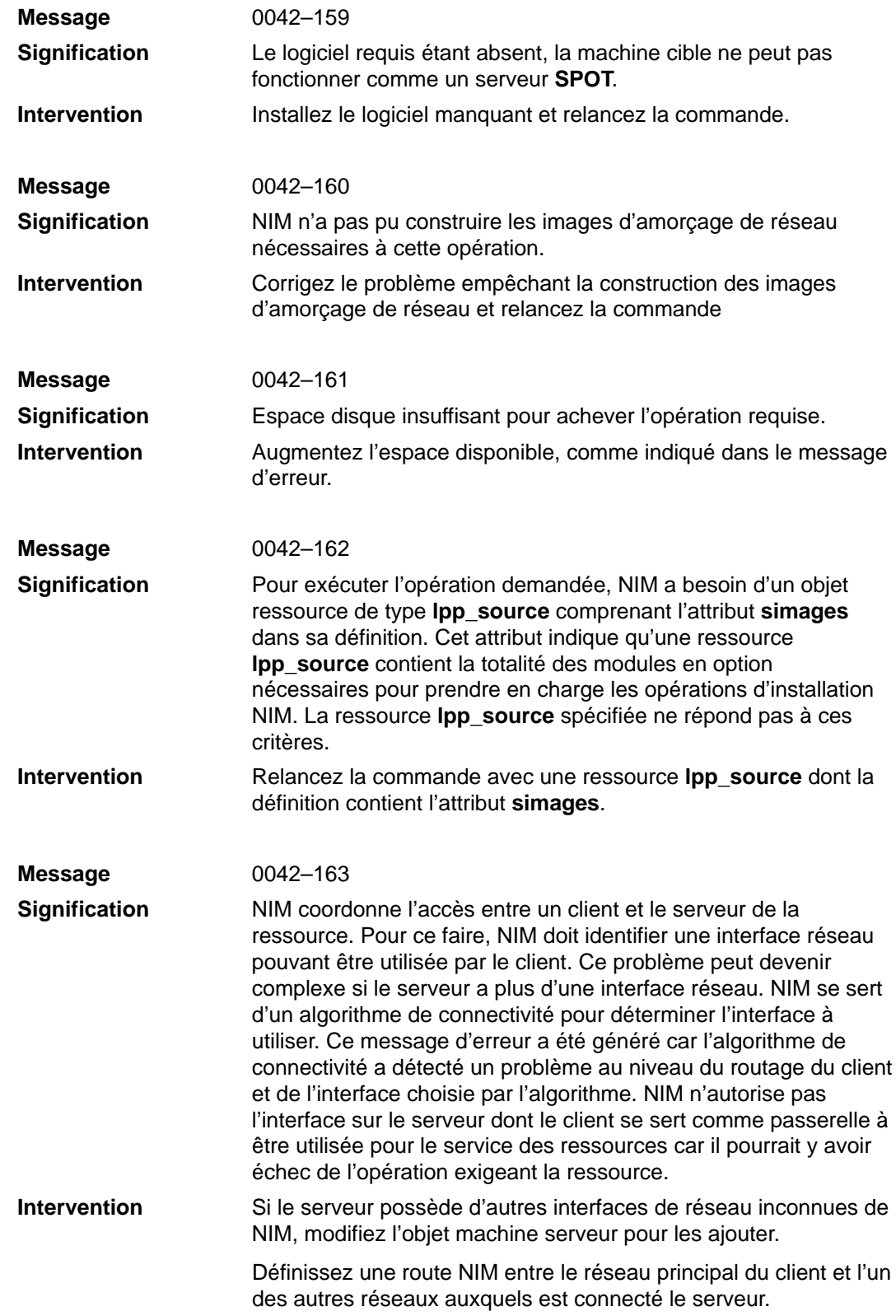

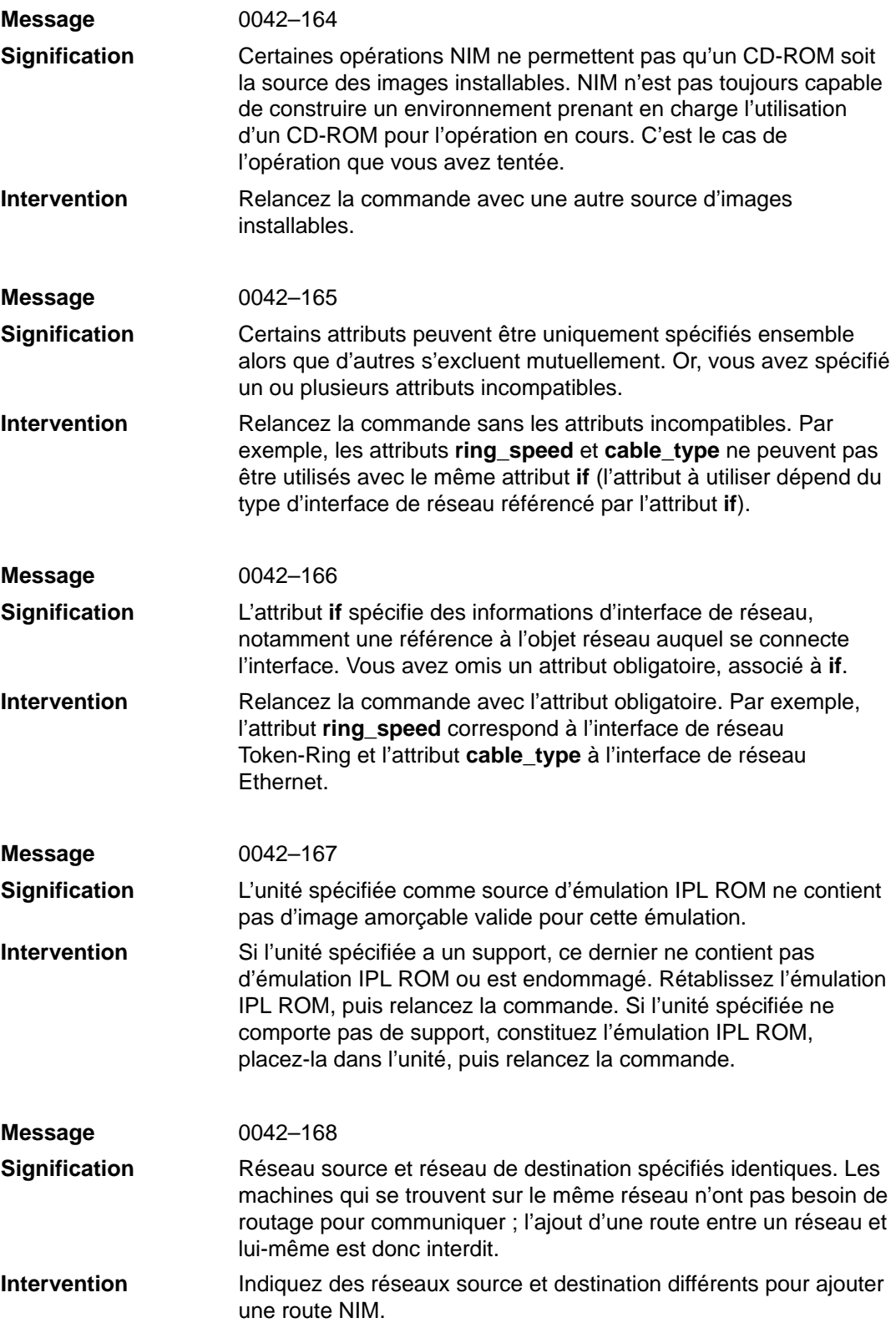

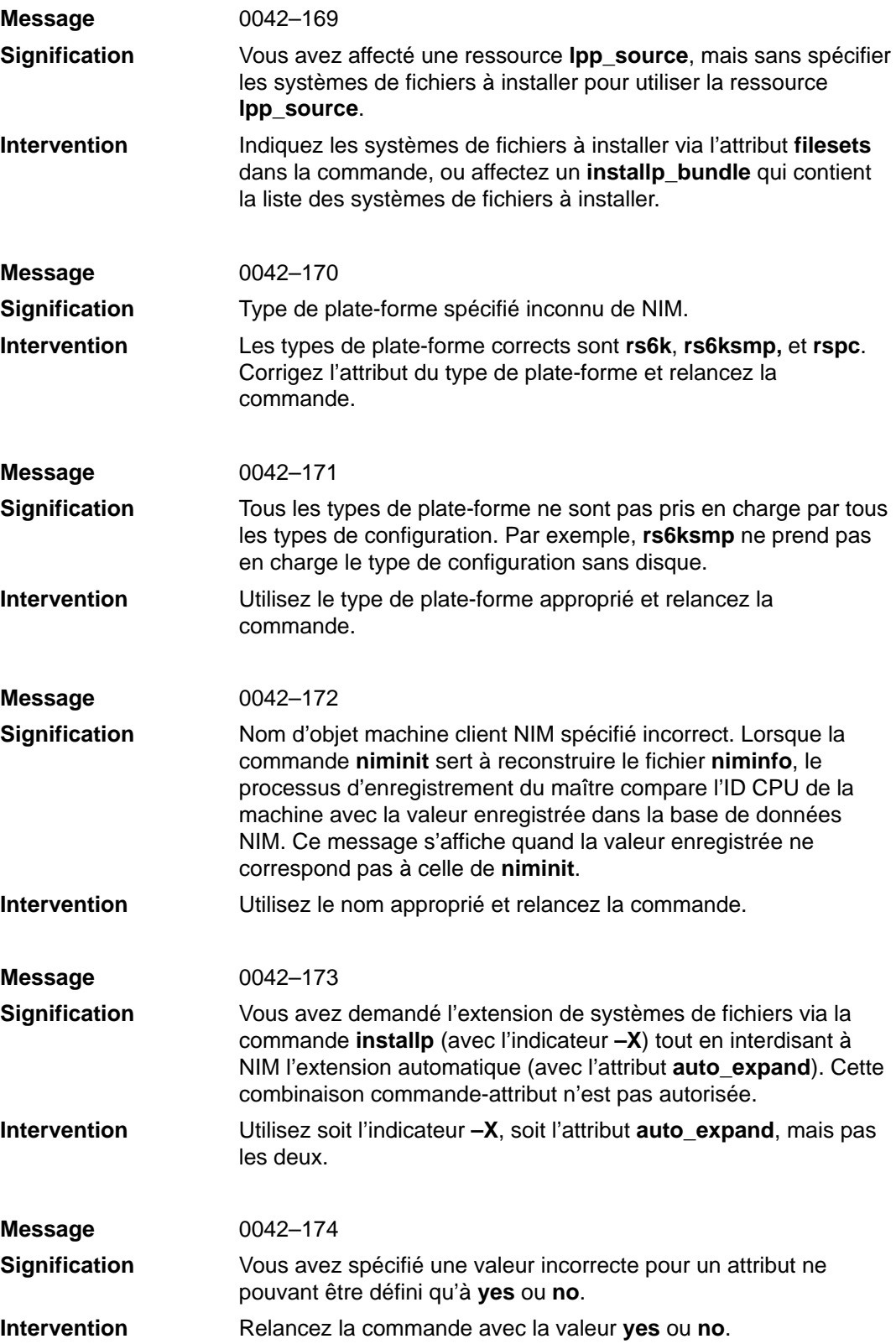

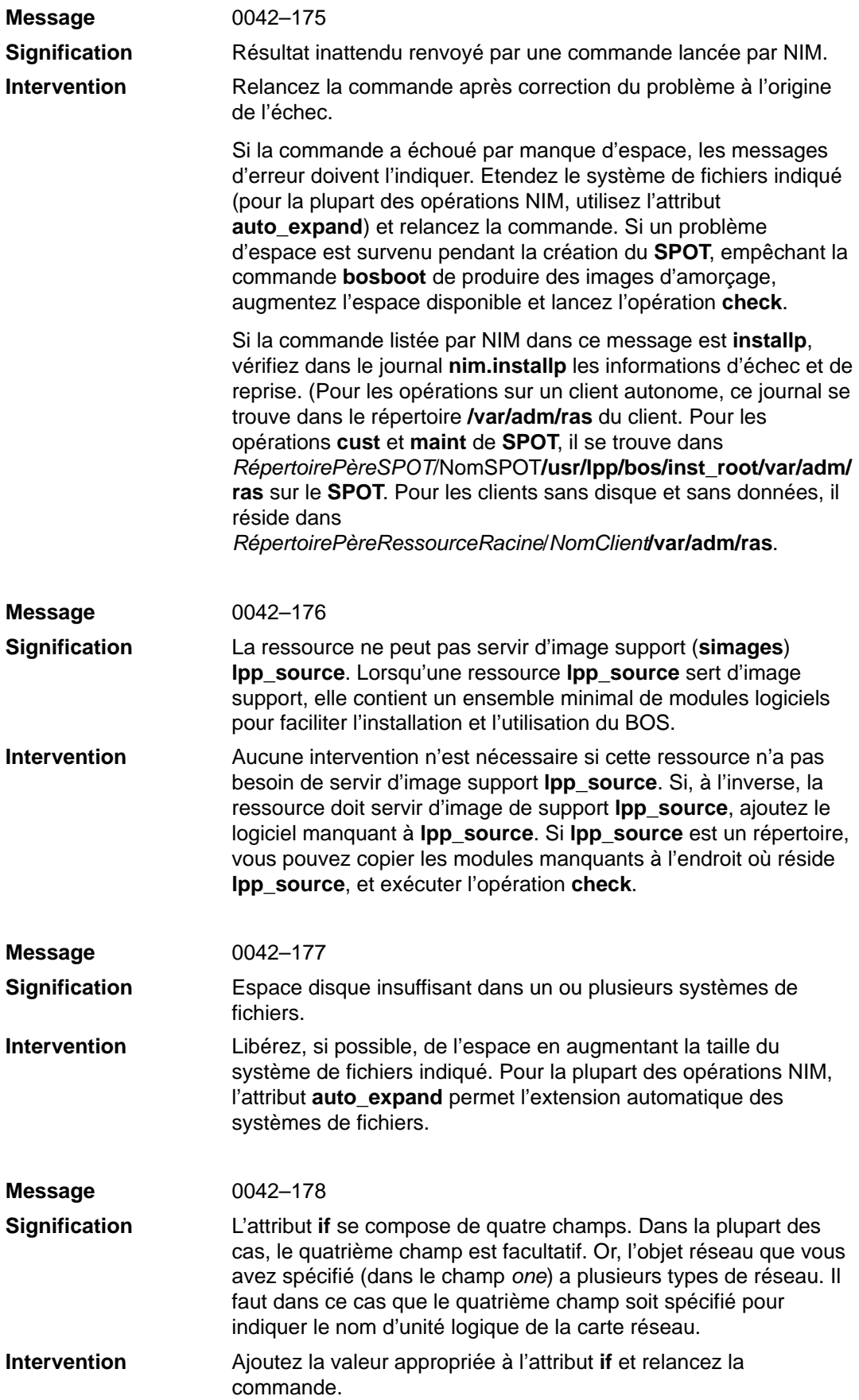

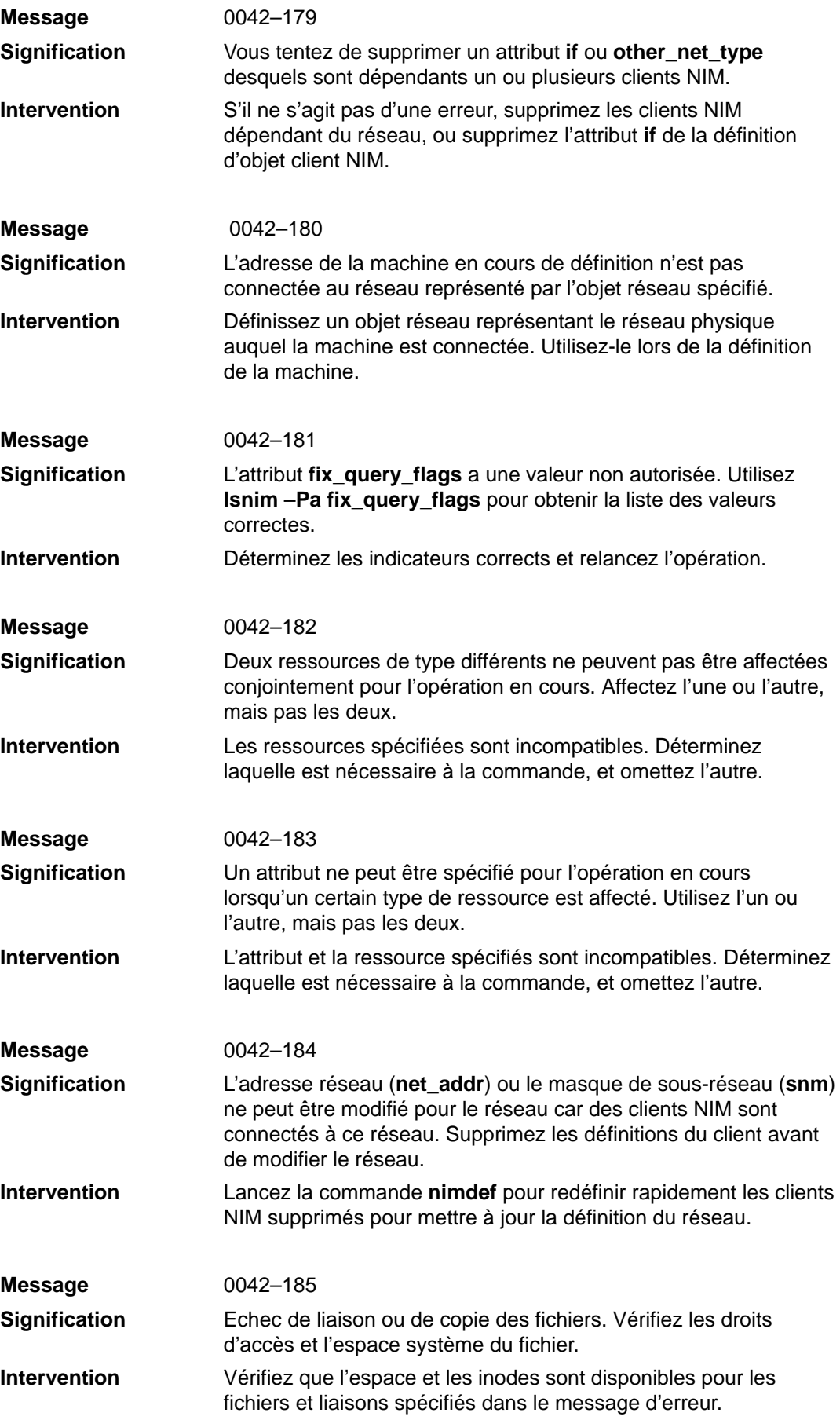

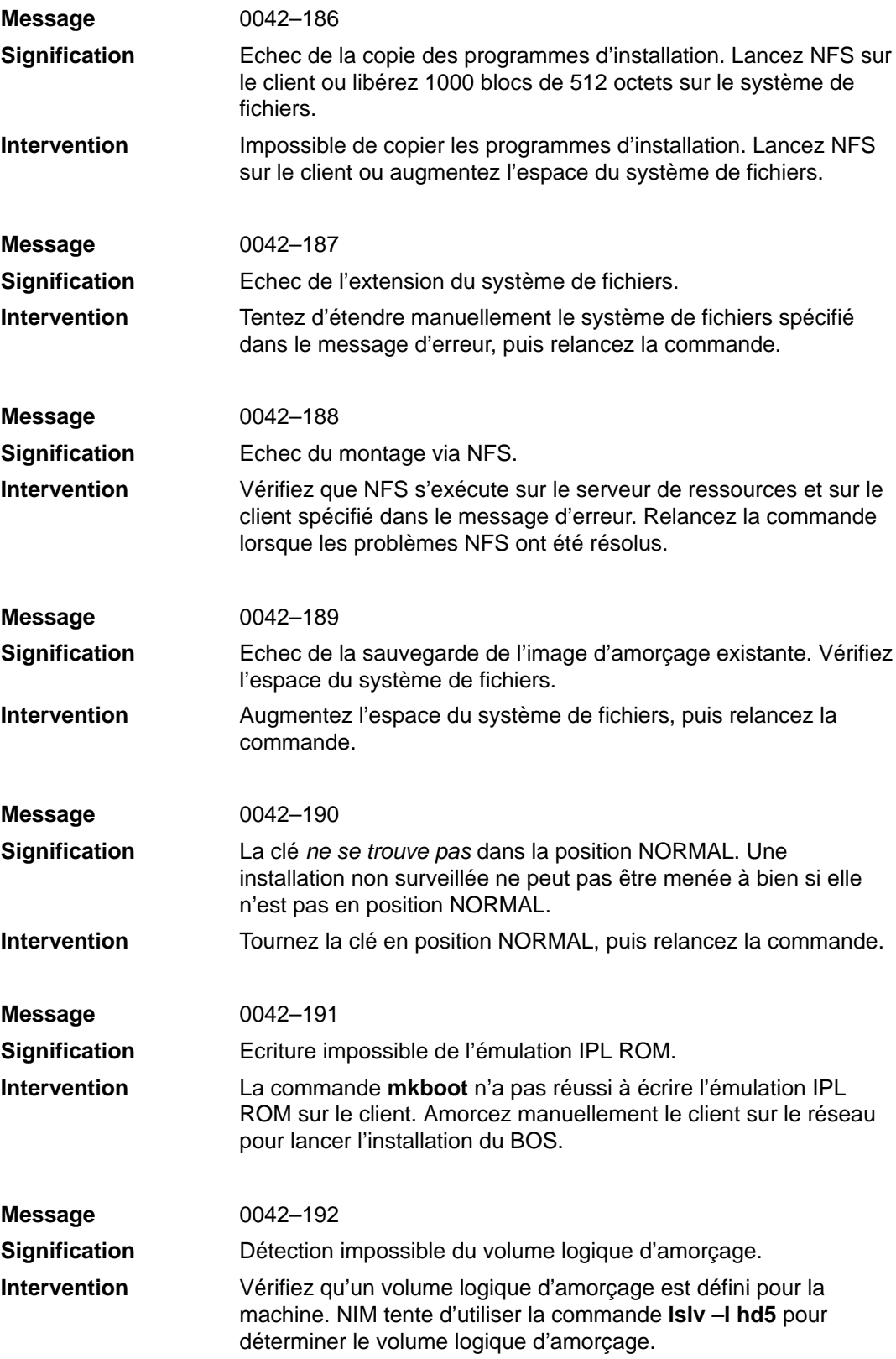

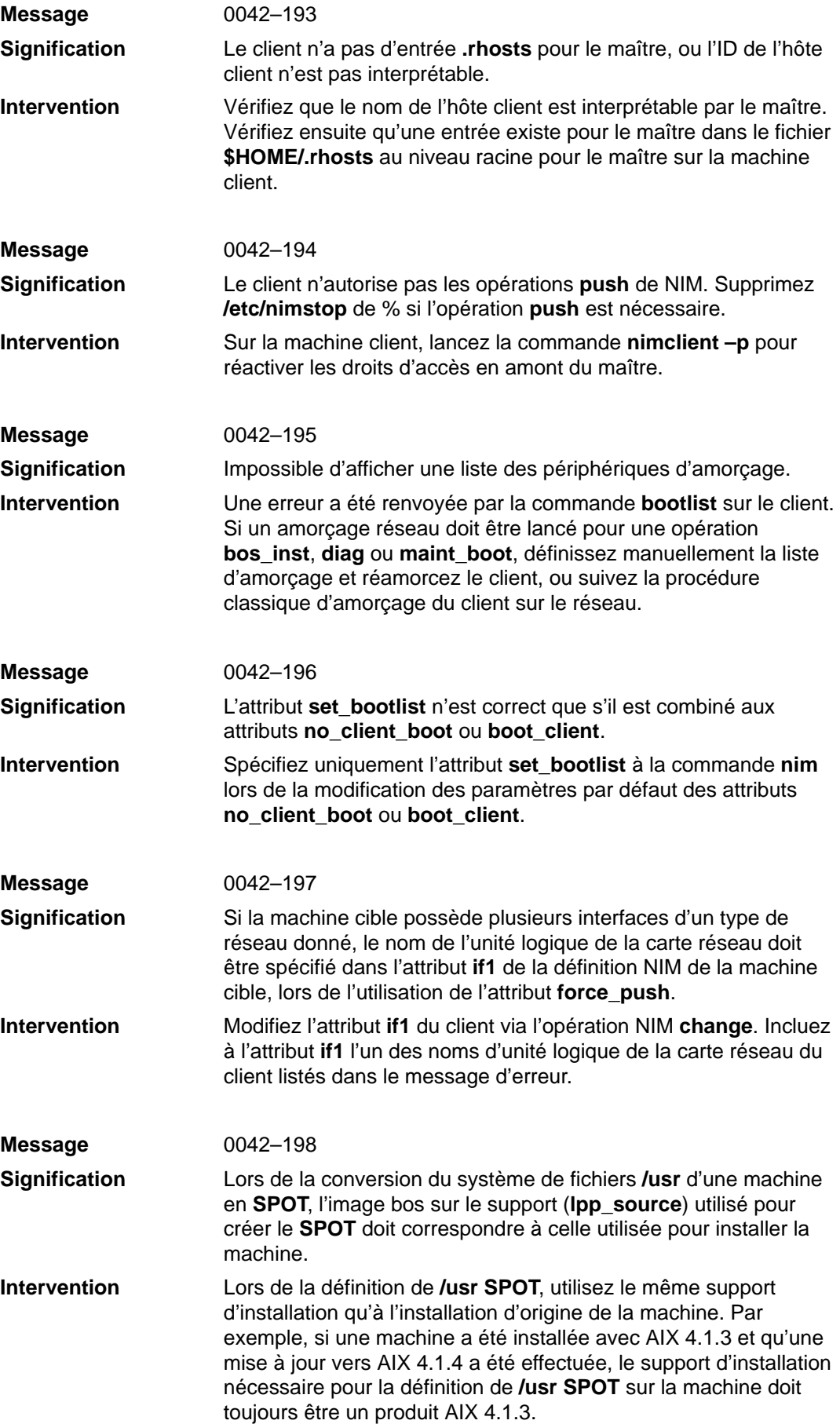

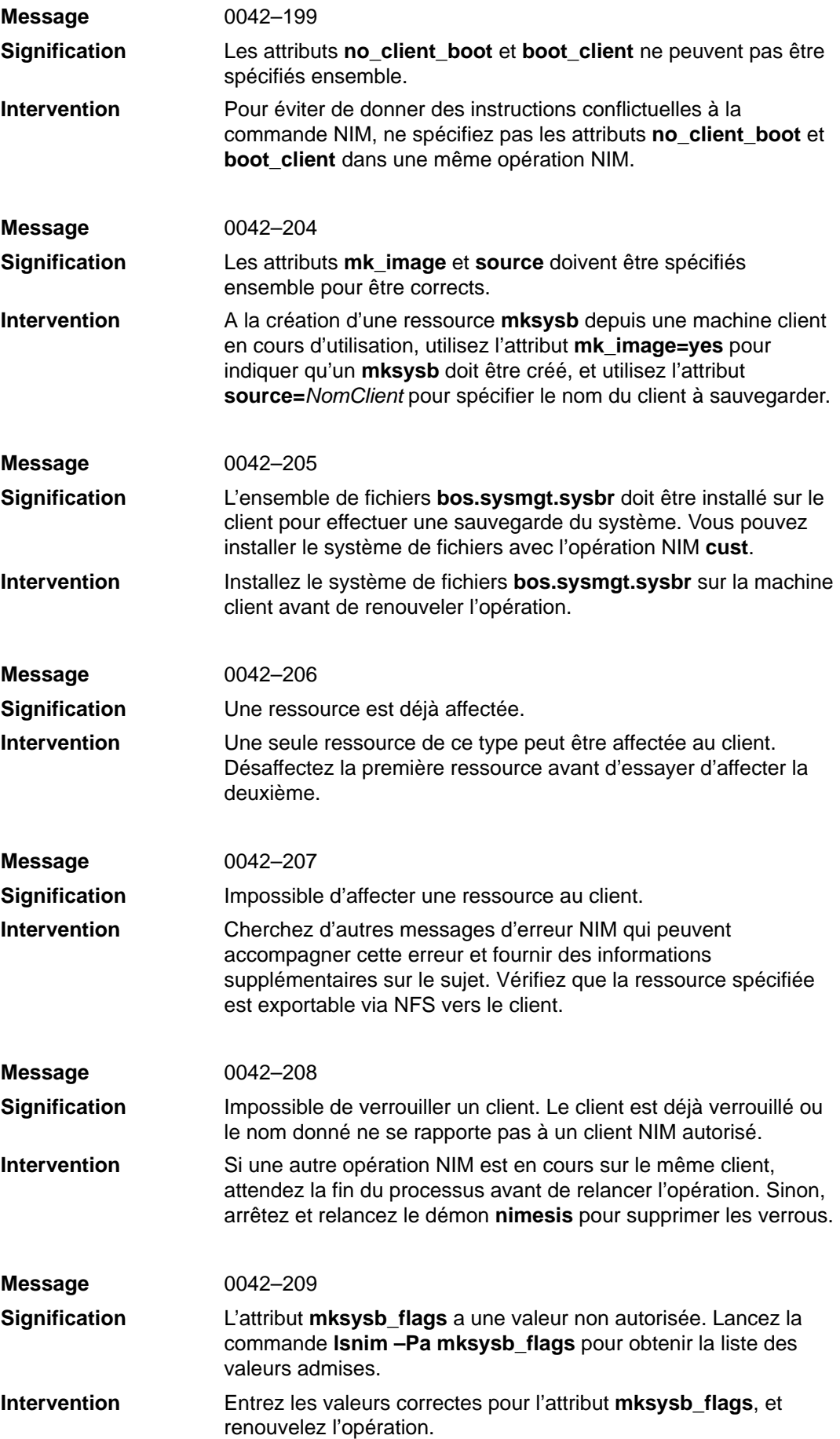

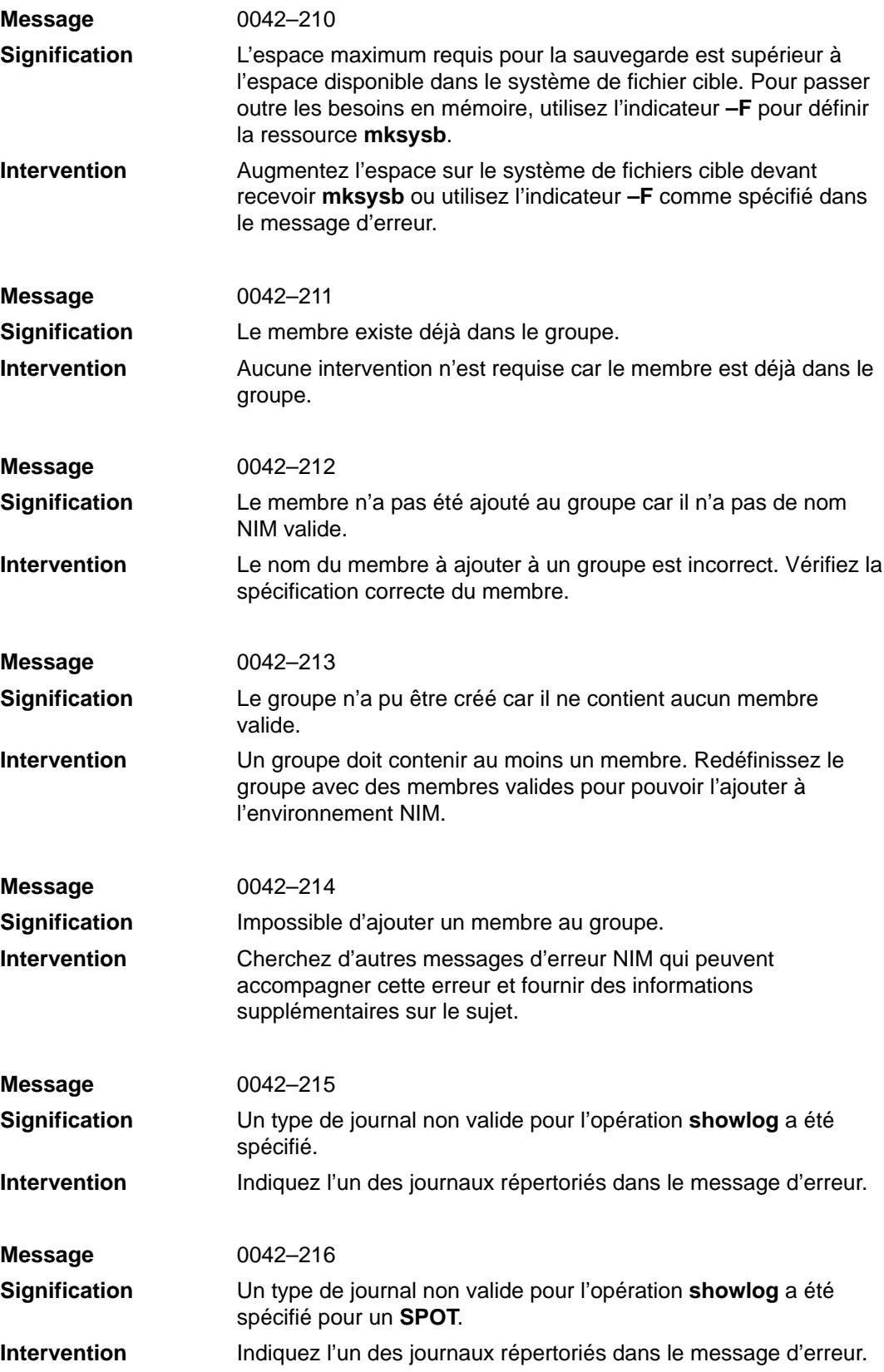

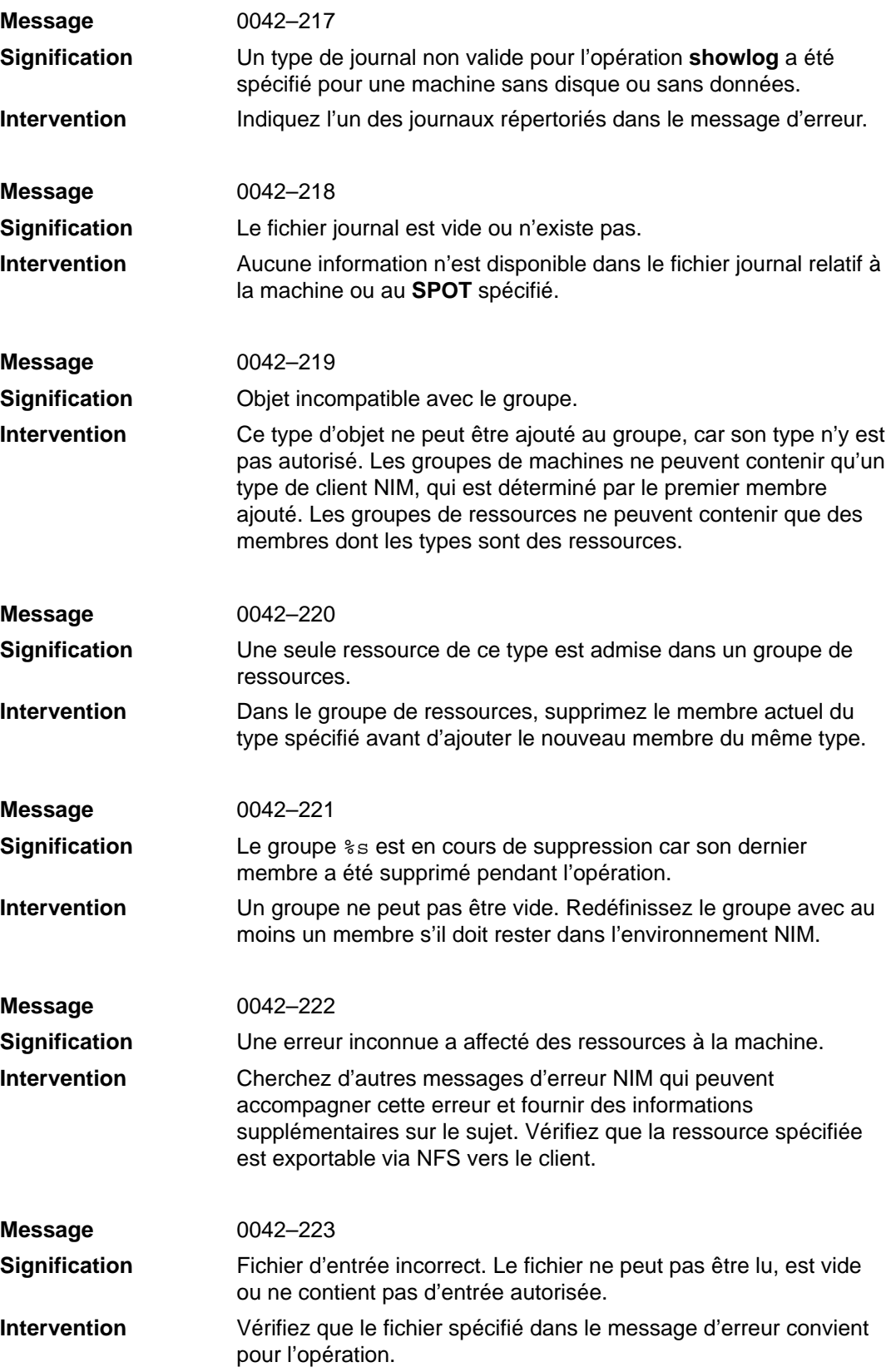

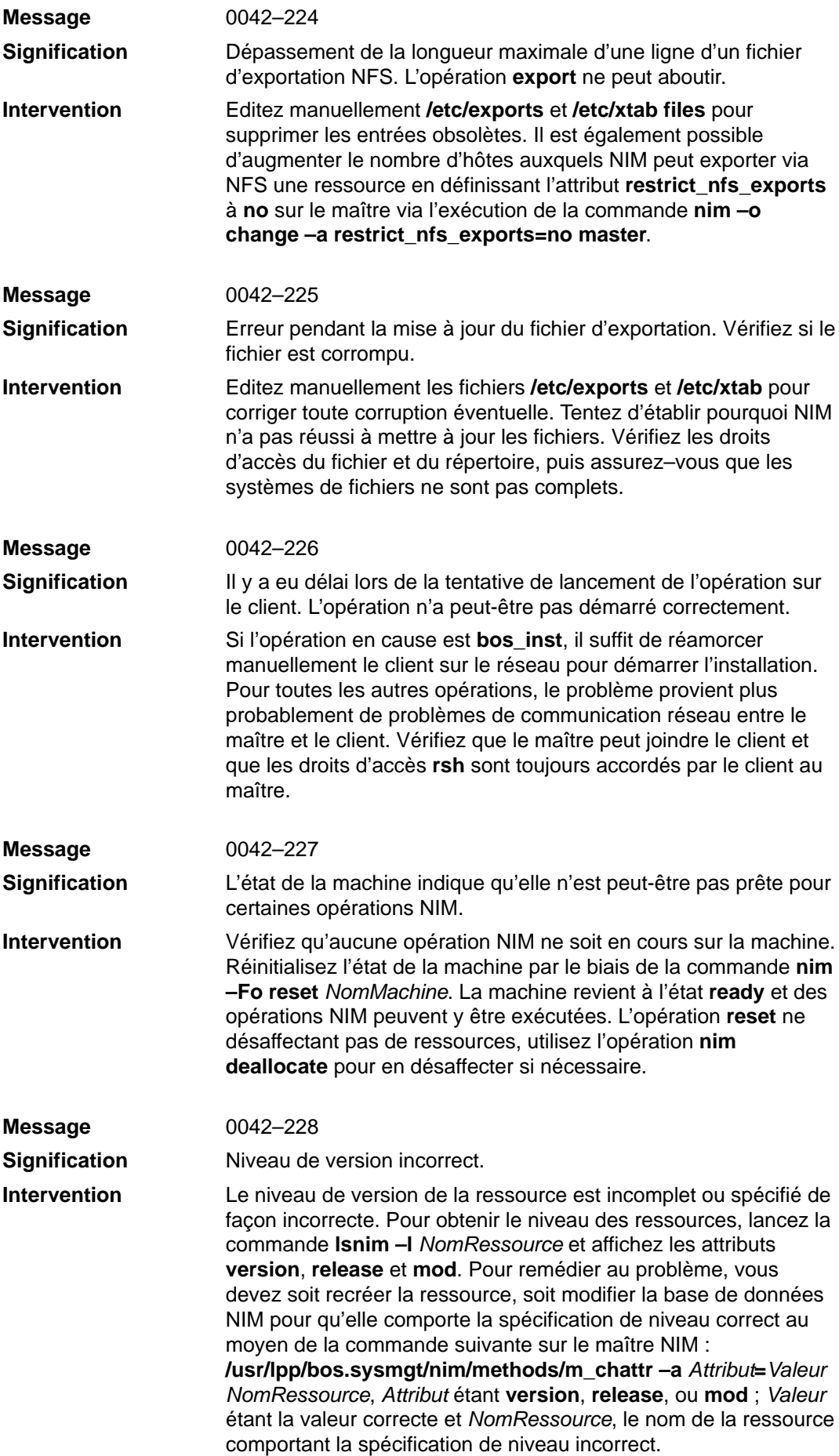

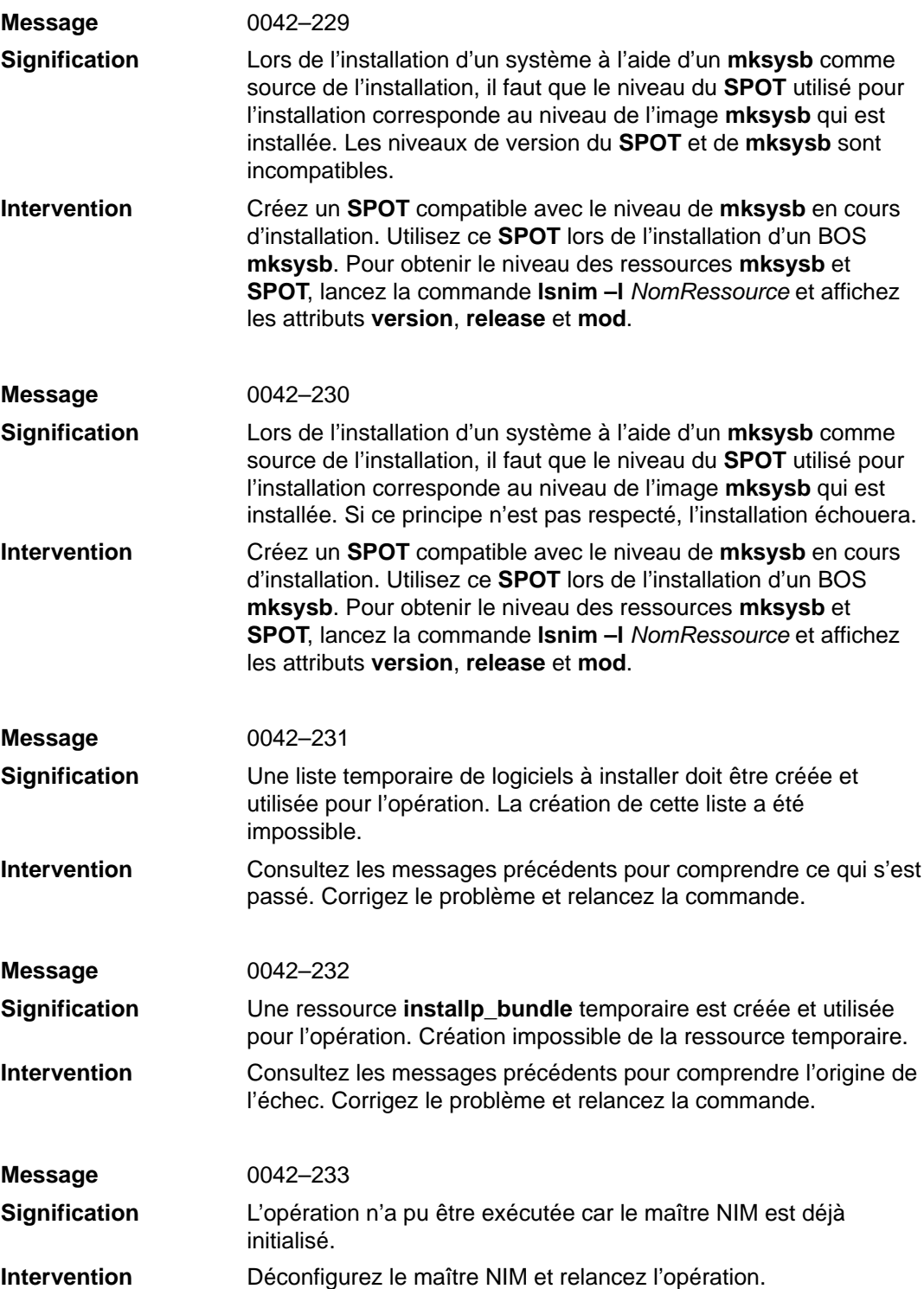

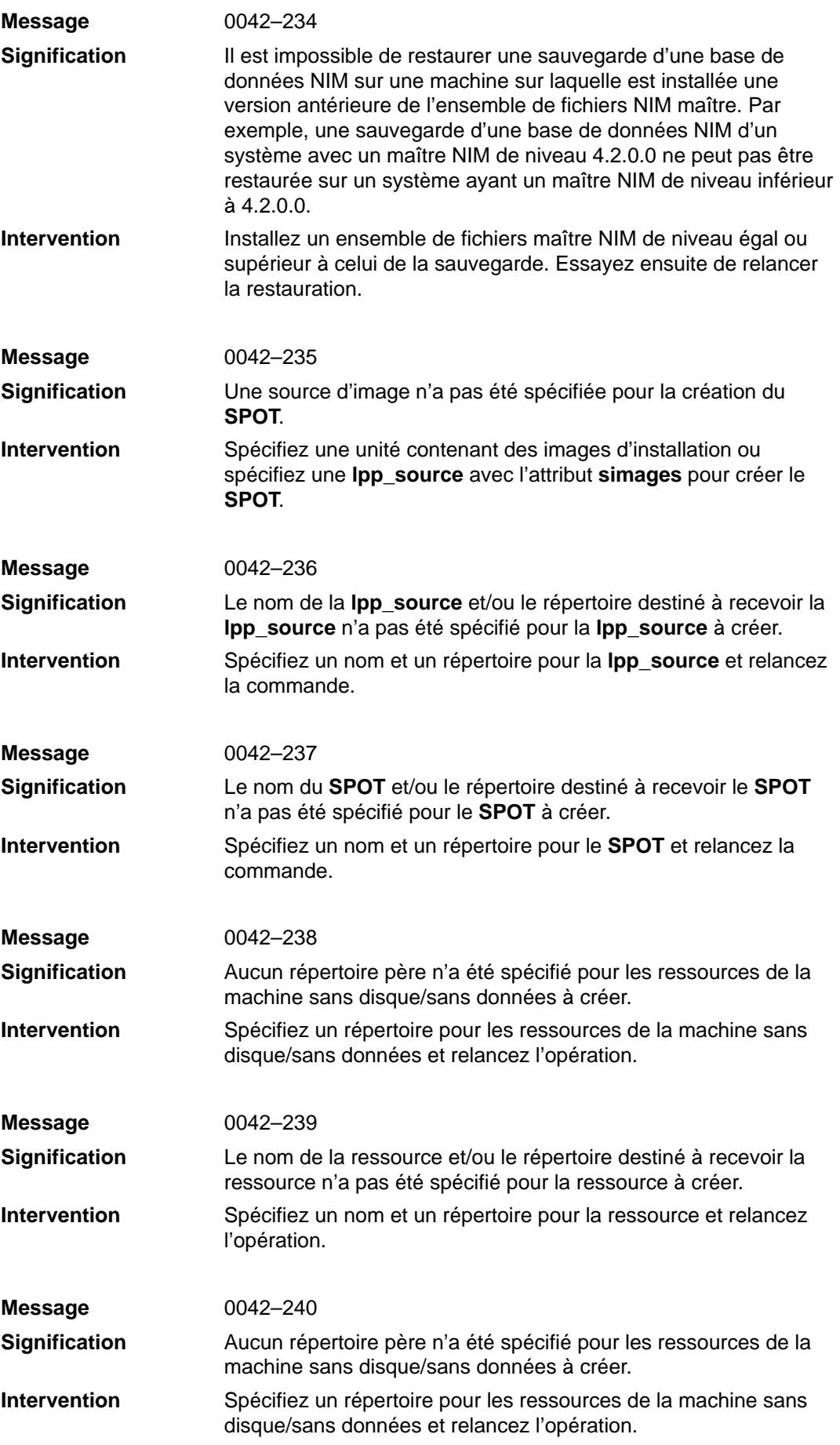

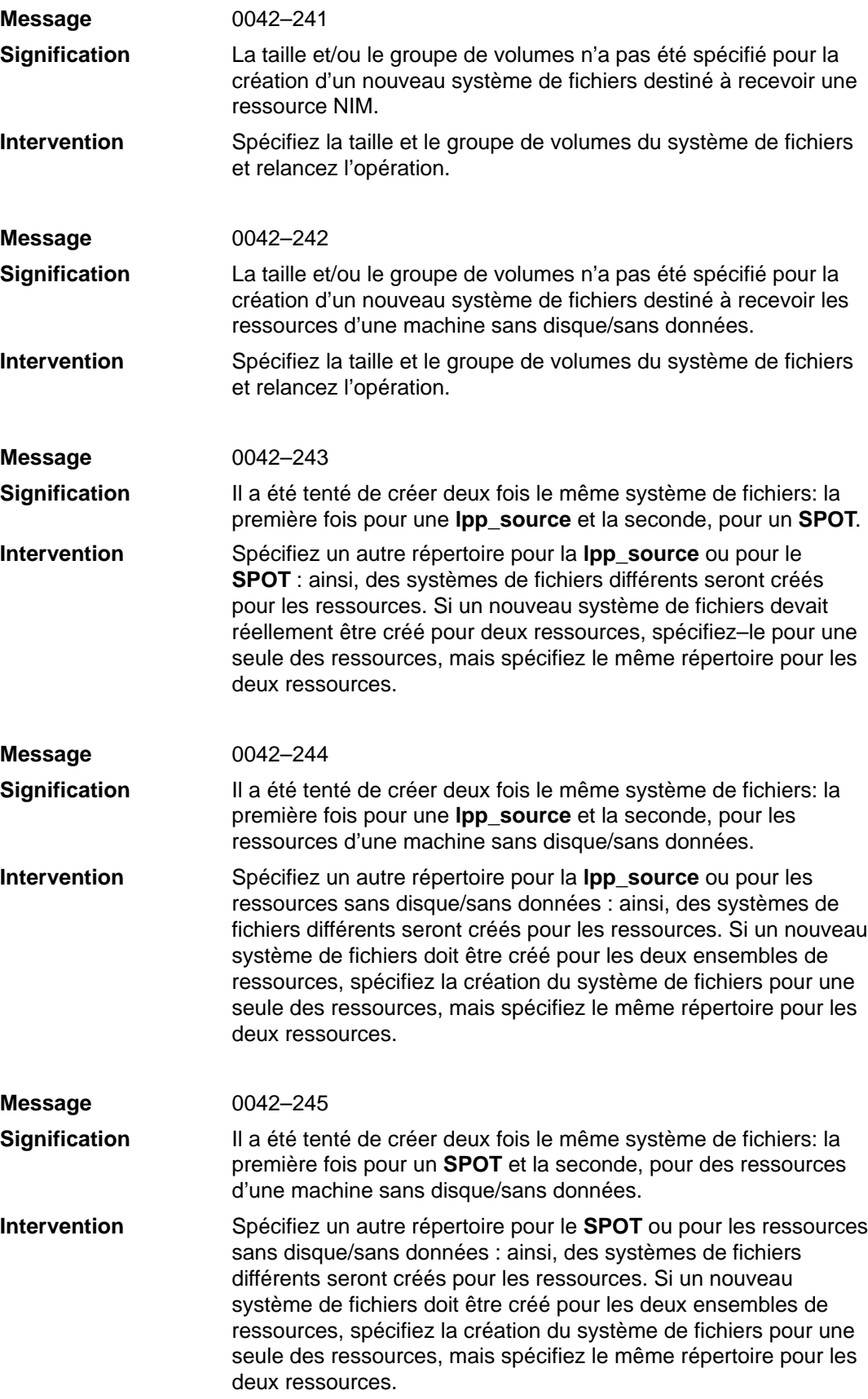

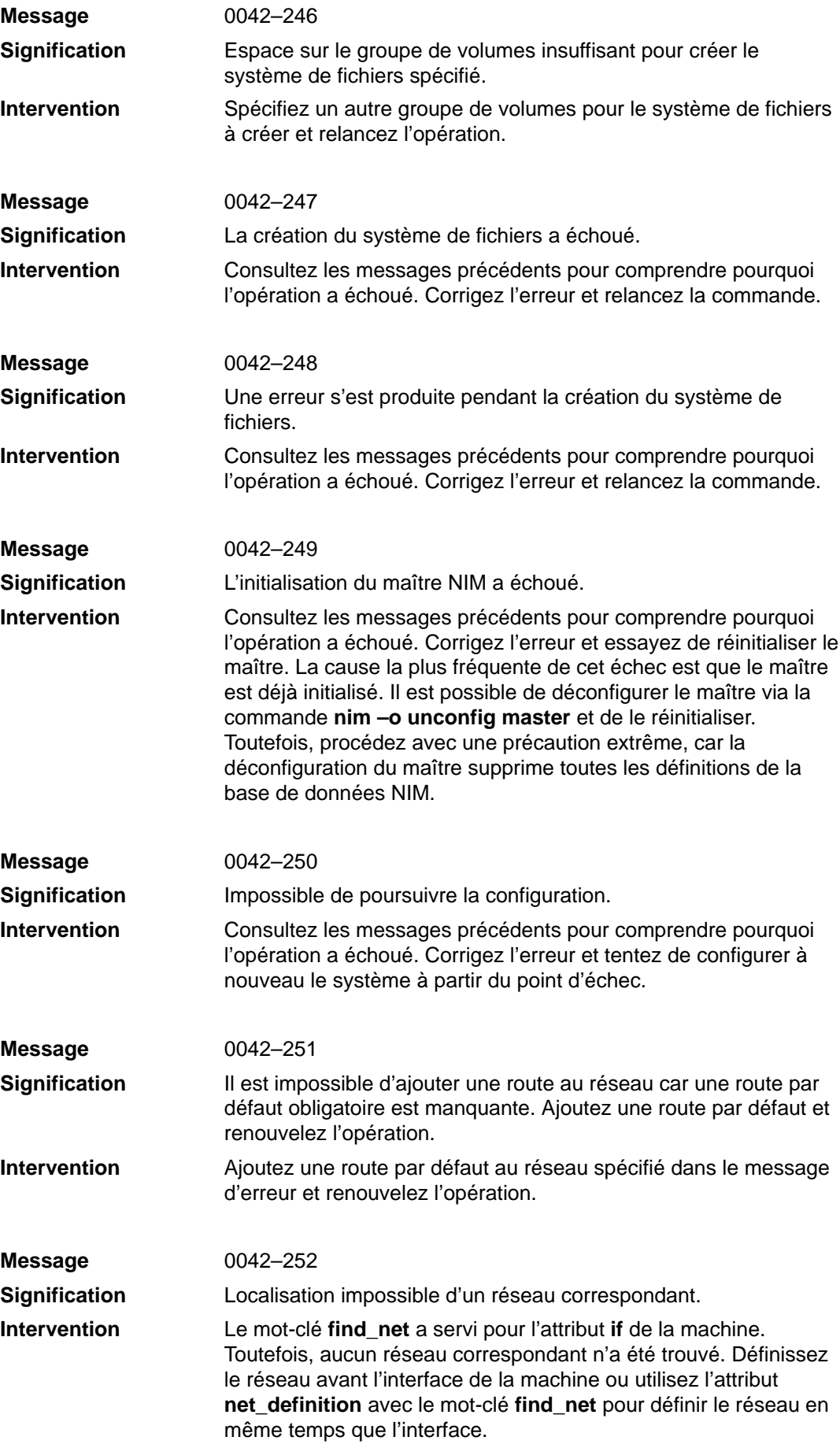

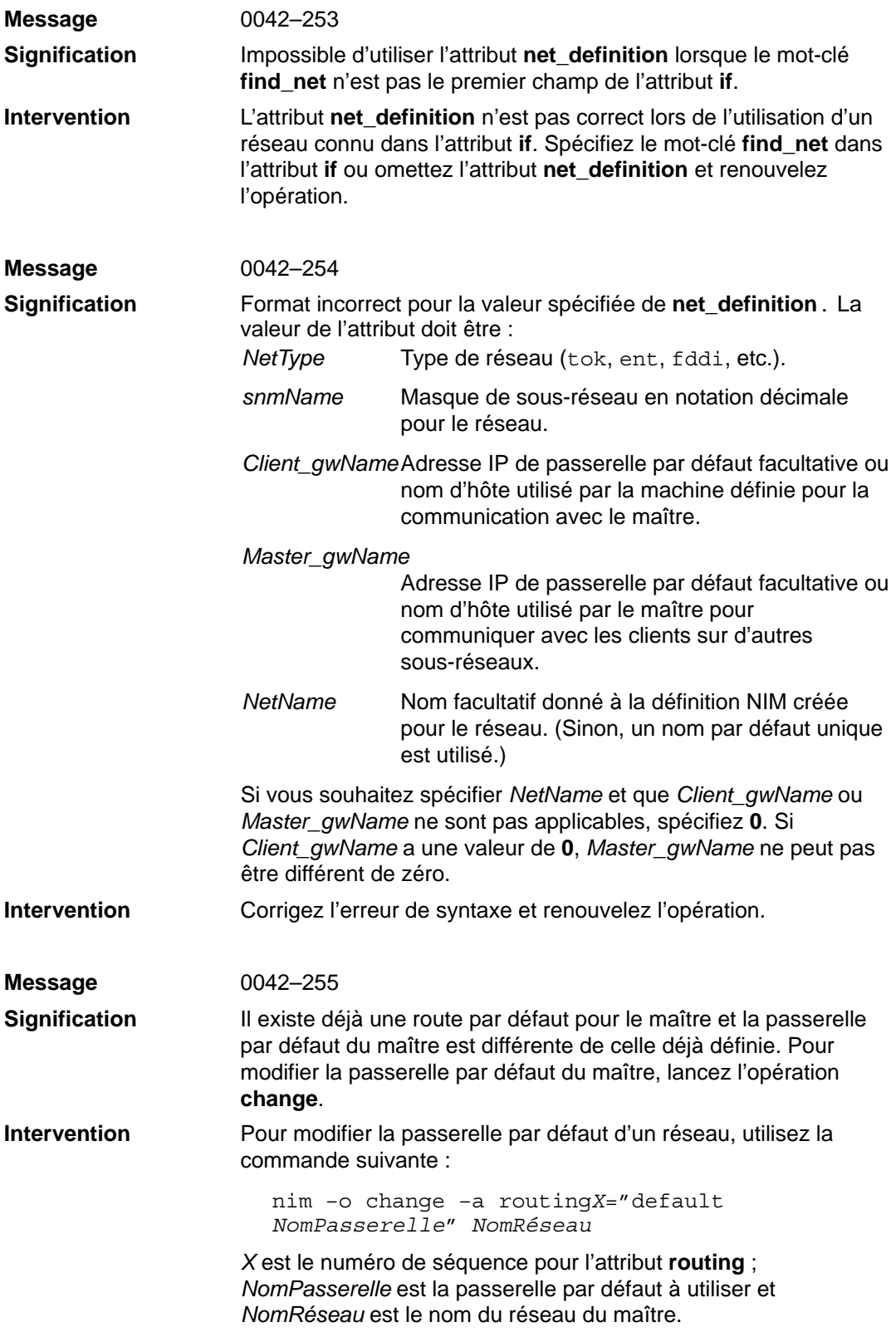

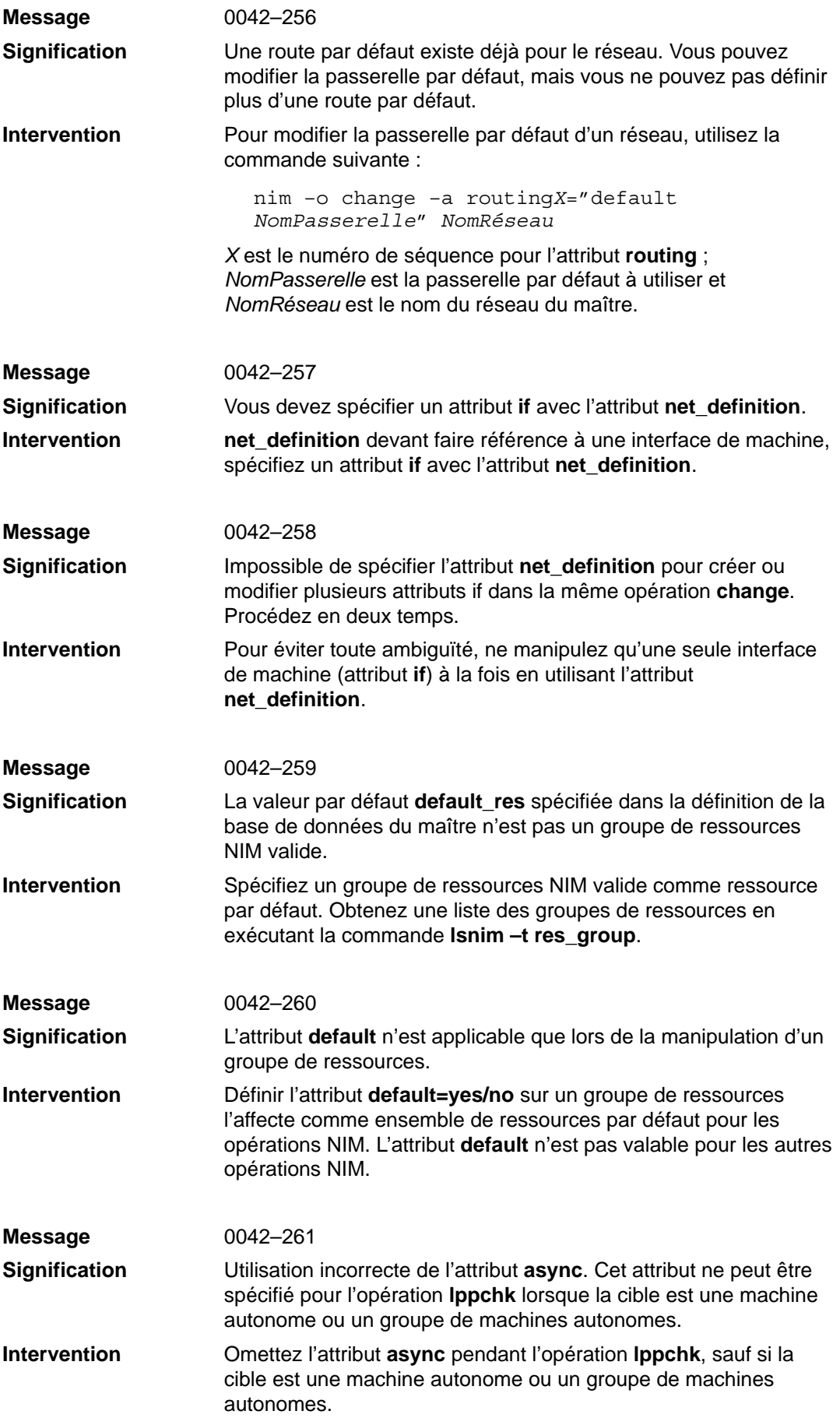

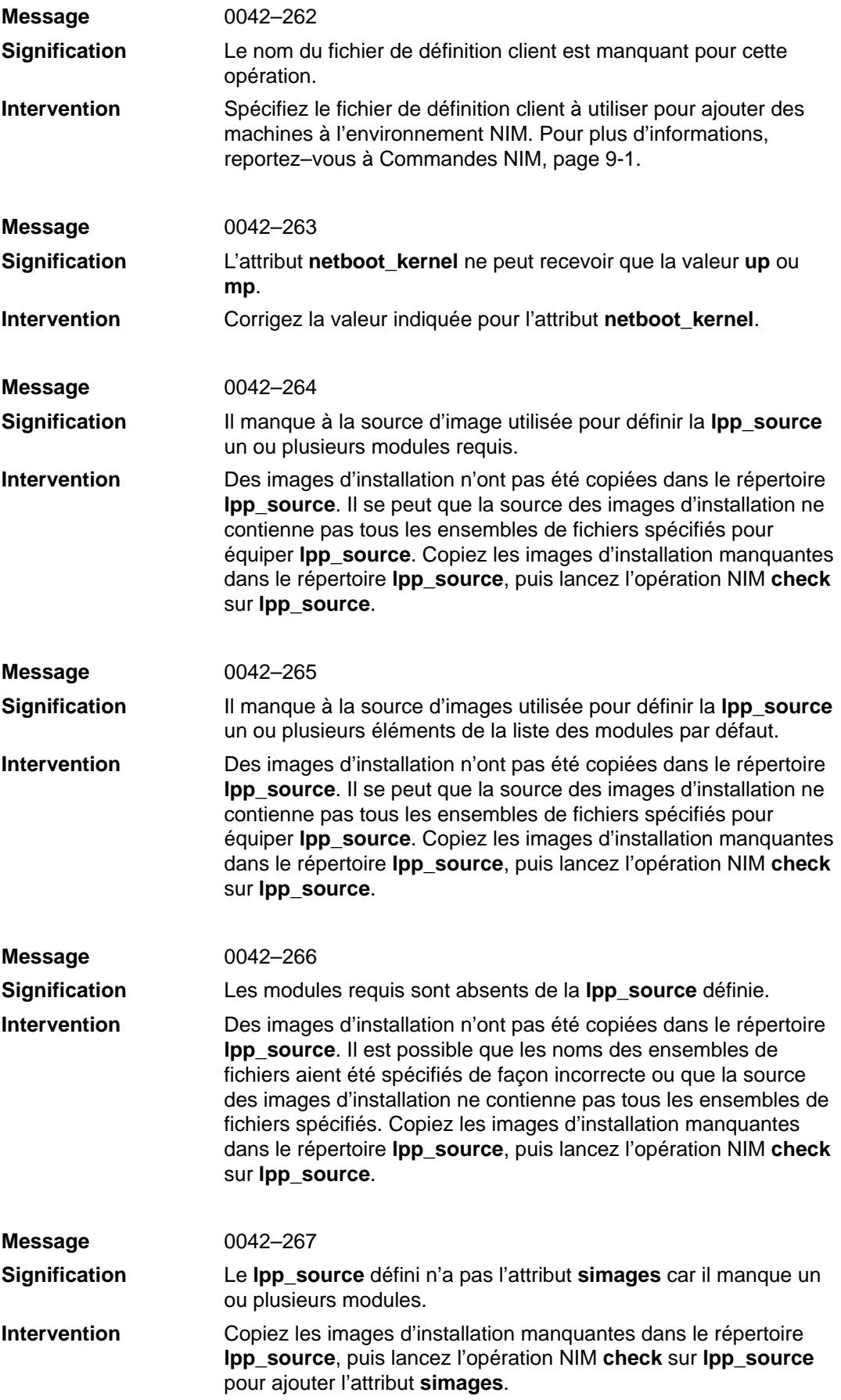
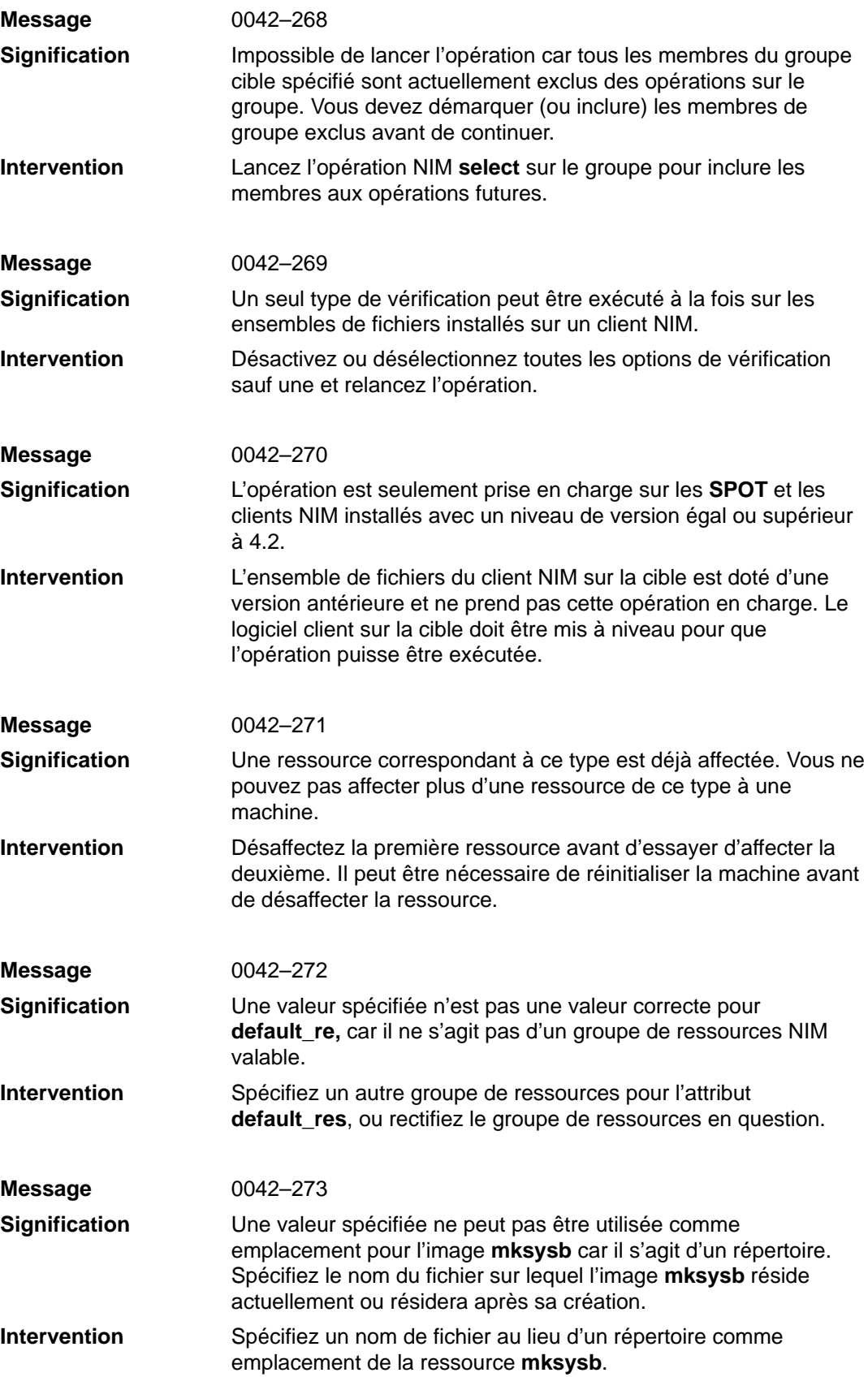

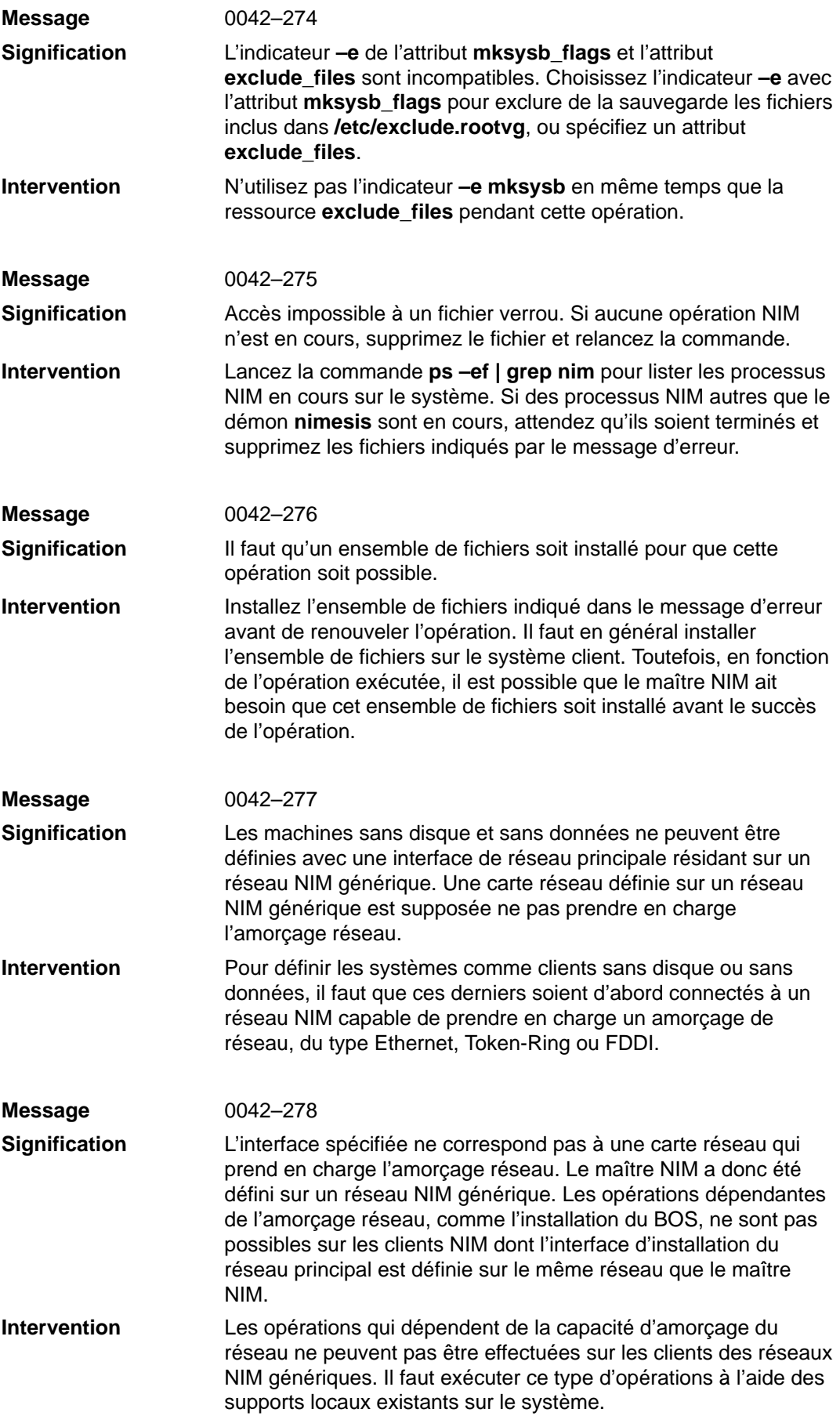

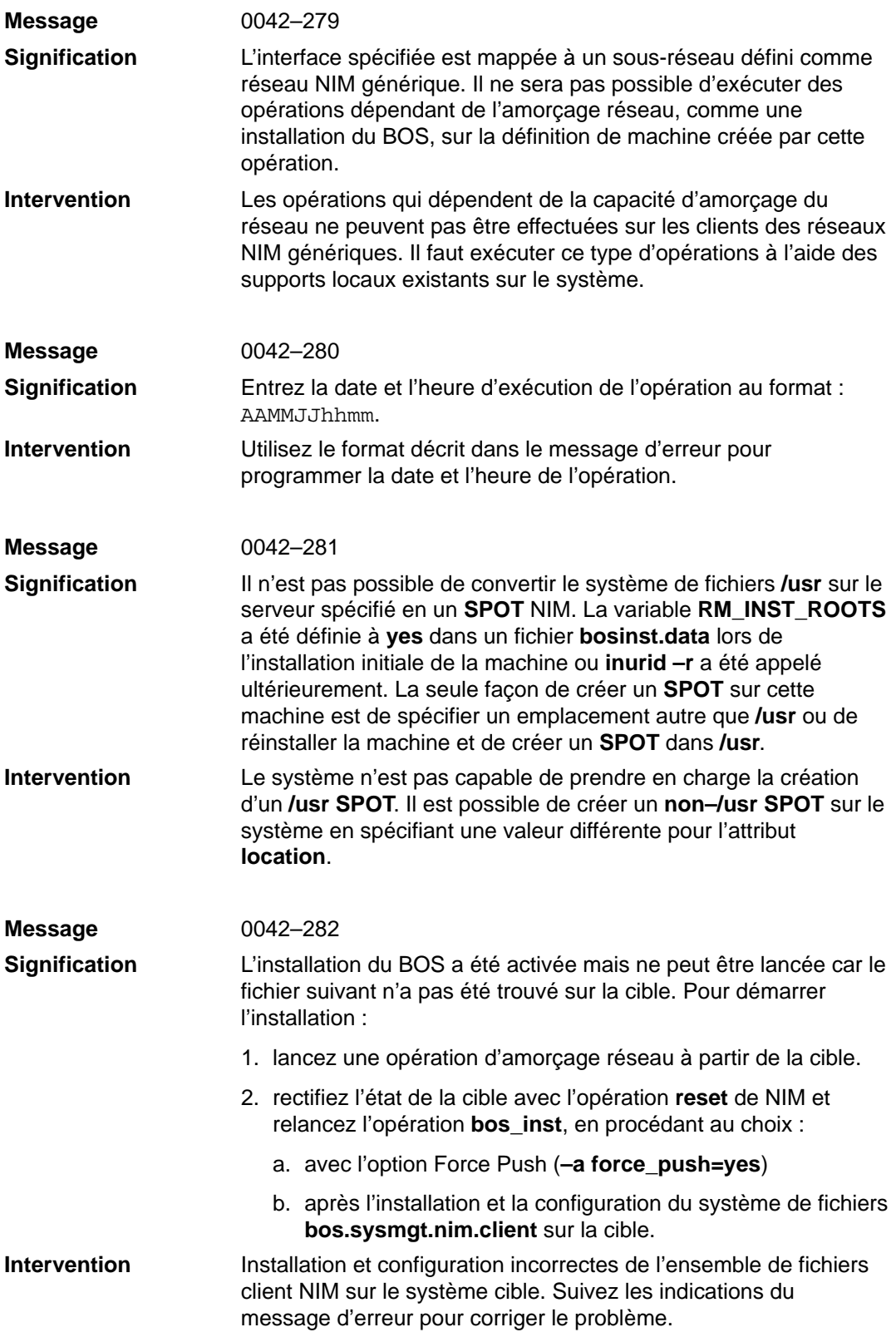

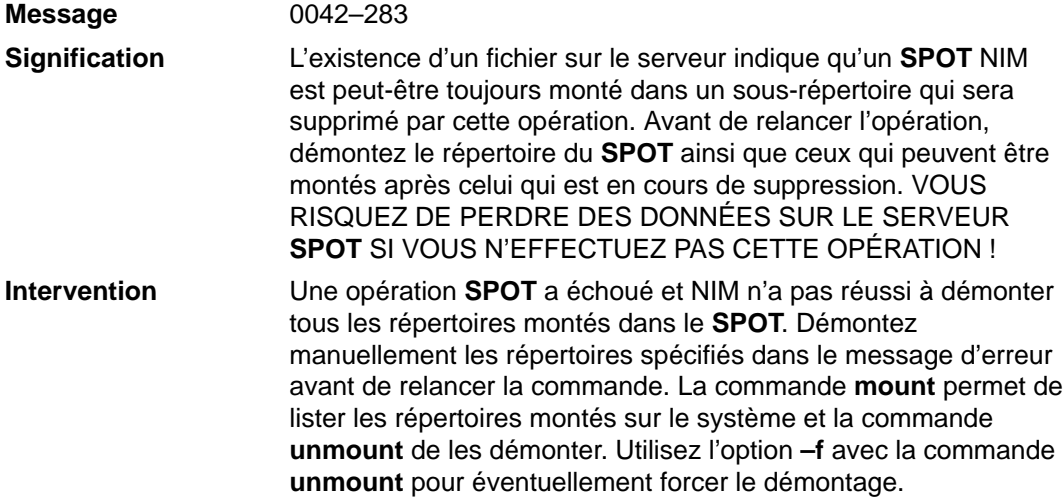

# **Chapitre 11. Résolution des incidents NIM**

Ce chapitre propose des solutions aux problèmes d'amorçage réseau et décrit les procédures pour générer des sorties de débogage pour les installations NIM du BOS. Pour plus de détails sur les messages d'erreur, reportez–vous à Messages d'erreur et d'avertissement, page 10-1.

### **Débogage d'un problème d'amorçage réseau**

Si une machine client n'est pas capable d'effectuer un amorçage réseau à partir de son serveur d'amorçage, il y a sans doute un problème au niveau d'une ou plusieurs des étapes suivantes de l'amorçage :

- Etablissement de communications via le réseau entre le client et le serveur, page 11-1
- Obtention de l'image d'amorçage à partir du serveur, page 11-1
- Exécution de l'image d'amorçage sur le client, page 11-3.

Les sections suivantes décrivent les étapes à suivre pour déterminer la source d'échecs lors de chaque étape.

#### **Etablissement de communications via le réseau entre le client et le serveur**

- 1. Avant de lancer l'amorçage réseau sur le client, exécutez un test ping à partir des menus **bootp** du client.
- 2. Si le test ping échoue, vérifiez que les adresses du client, du serveur et de la passerelle sont spécifiées correctement.
- 3. Si elles sont correctes, essayez d'effectuer un ping sur le serveur à partir d'une autre machine du sous–réseau du client.
- 4. Si cette interrogation ping est possible, il se peut que la défaillance provienne de la carte réseau du client.
- 5. Si elle n'est pas possible, il se peut qu'il existe des problèmes de routage entre le client et le serveur, ou que les communications via le réseau soient défaillantes. Effectuez des procédures de débogage du réseau pour déterminer la source du problème.

#### **Obtention de l'image d'amorçage à partir du serveur**

- 1. Si le test ping réussit, exécutez un amorçage réseau du client. Lorsqu'un amorçage réseau est lancé, un paquet de requêtes **bootp** transite du client vers le serveur. Le serveur répond ensuite au client en renvoyant un paquet. Le nombre de paquets envoyés et reçus pour la requête **bootp** est affiché sur la machine client. Si un paquet est envoyé depuis le client, mais qu'aucun n'est reçu, un autre paquet est envoyé.
- 2. Si des paquets **bootp** continuent d'être transmis mais ne sont pas reçus, il se peut que le serveur d'amorçage ne réponde pas à la requête.

3. Sur le serveur **bootp**, visualisez le fichier **/etc/bootptab** du serveur. Il doit contenir une entrée pour la machine client avec les informations suivantes :

```
<nom d'hôte du client>
bf=<fichier d'amorçage>
ip=<adresse ip du client>
ht=<type de réseau>
sa=<adresse du serveur d'amorçage>
sm=<masque de sous–réseau du client>
ha=<adresse matérielle de carte réseau> (requise uniquement si
les requêtes bootp requests are sent by broadcasting)
```
 En l'absence d'entrée, soit la commande NIM utilisée pour configurer l'opération actuelle a échoué, soit la machine a été réinitialisée avant le début de l'opération d'amorçage. Relancez l'opération NIM **bos\_inst**, **diag** ou **maint\_boot** pour préparer le serveur à la requête d'amorçage client.

Si l'entrée existe dans **/etc/bootptab**, contrôlez les données spécifiées. Si un fichier contient des données erronées, les informations utilisées pour définir la machine ou le réseau dans la base de données NIM étaient probablement fausses. Remédiez à ce problème en redéfinissant la machine client, en corrigeant les données incorrectes dans la définition de client ou de réseau, en relançant l'opération NIM et en réamorçant le client.

- 4. Si **/etc/bootptab** est correct, vérifiez que le démon **inetd** est actif. Si ce n'est pas le cas, démarrez–le et relancez l'amorçage réseau à partir du client. Lorsque le démon **inetd** s'exécute, il doit lancer automatiquement le démon **bootpd** à réception de la requête **bootp** sur le serveur.
- 5. Si le démon **bootpd** n'est pas lancé, contrôlez que l'entrée **bootps** du fichier **/etc/inetd.conf** n'est pas mise en commentaire. Annulez éventuellement la mise en commentaire et relancez **inetd** avec la commande **refresh –s inetd**. Relancez l'amorçage réseau à partir du client.
- 6. Si aucune réponse **bootp** n'est reçue sur le client, lancez manuellement le démon **bootpd** en mode débogage :
	- a. Mettez en commentaire l'entrée **bootps** dans le fichier **/etc/bootptab** du serveur.
	- b. Interrompez tous les processus **bootpd** en cours.
	- c. Relancez **inetd** via la commande **refresh –s inetd**.
	- d. Sur la ligne de commande, lancez **bootpd** via **/usr/sbin/bootpd –s –d –d –d**.
- 7. Retentez un amorçage réseau à partir du client. Si aucune sortie n'est affichée sur la commande **bootpd** en cours, la requête client **bootp** n'atteint pas le serveur. Assurez-vous que les adresses spécifiées dans les menus **bootp** sont correctes. Si elles sont correctes, exécutez les procédures de débogage pour savoir pourquoi le paquet n'atteint pas le serveur.
- 8. Si le serveur reçoit la requête client **bootp**, la commande **bootpd** en cours affiche une sortie correspondant aux données client dans le fichier **/etc/bootptab**. Vérifiez l'exactitude des adresses spécifiées. Cette information est renvoyée au client dans la réponse **bootp**.
- 9. Si le client ne reçoit toujours pas la réponse **bootp**, lancez les procédures de débogage réseau pour savoir pourquoi le paquet n'atteint pas le client.
- 10.Lorsque le client a reçu la réponse **bootp**, il transmet l'image d'amorçage via **tftp** depuis le serveur.
- 11.Le nombre de paquets **tftp** transférés vers le client est affiché sur la machine client.
- 12.L'image d'amorçage a été récupérée avec succès sur la machine client lorsque le voyant affiche 299 sur les machines à plate-forme **rs6k** ou lorsque le tiers inférieur de l'écran passe en gris sur les machines avec une autre plate-forme.
- 13.Si le transfert de l'image d'amorçage via **tftp** n'aboutit pas, le client risque de rapatrier une image d'amorçage incorrecte. Vérifiez que la définition du client dans la base NIM indique le type de noyau et de plate-forme correct. Si les données sont inexactes, corrigez-les, réinitialisez la machine client, relancez l'opération NIM et réamorcez le client sur le réseau.
- 14.Vérifiez que le répertoire **/tftpboot** sur le serveur d'amorçage contient un lien entre le nom du client et l'image d'amorçage correcte. Si ce lien n'existe pas, réinitialisez la machine client, relancez l'opération NIM et réamorcez le client sur le réseau.
- 15.Si le lien avec le nom du client pointe sur l'image d'amorçage correcte et que le transfert via **tftp** de l'image d'amorçage n'aboutit pas, cela signifie que l'image d'amorçage est altérée. Recréez l'image d'amorçage en lançant l'opération NIM **check** avec l'indicateur **force** sur le **SPOT**. Si le client n'est pas une machine à plate-forme **rs6k**, assurez-vous également que le client possède la dernière version de microprogramme installé.

#### **Exécution de l'image d'amorçage sur le client**

Lorsque la machine client a reçu l'image d'amorçage du serveur, les erreurs les plus fréquentes sont signalées sur l'afficheur par les messages 608, 611 et 613. Il arrive que certaines machines ne soient pas équipées de voyants. Le débogage de ce type de problèmes sur ces machines exige l'utilisation d'images d'amorçage activées pour le débogage. Pour plus d'informations sur la génération d'images d'amorçage de débogage, reportez-vous à "Génération d'une sortie de débogage à partir du programme d'installations du BOS", page 11-5.

#### **608**

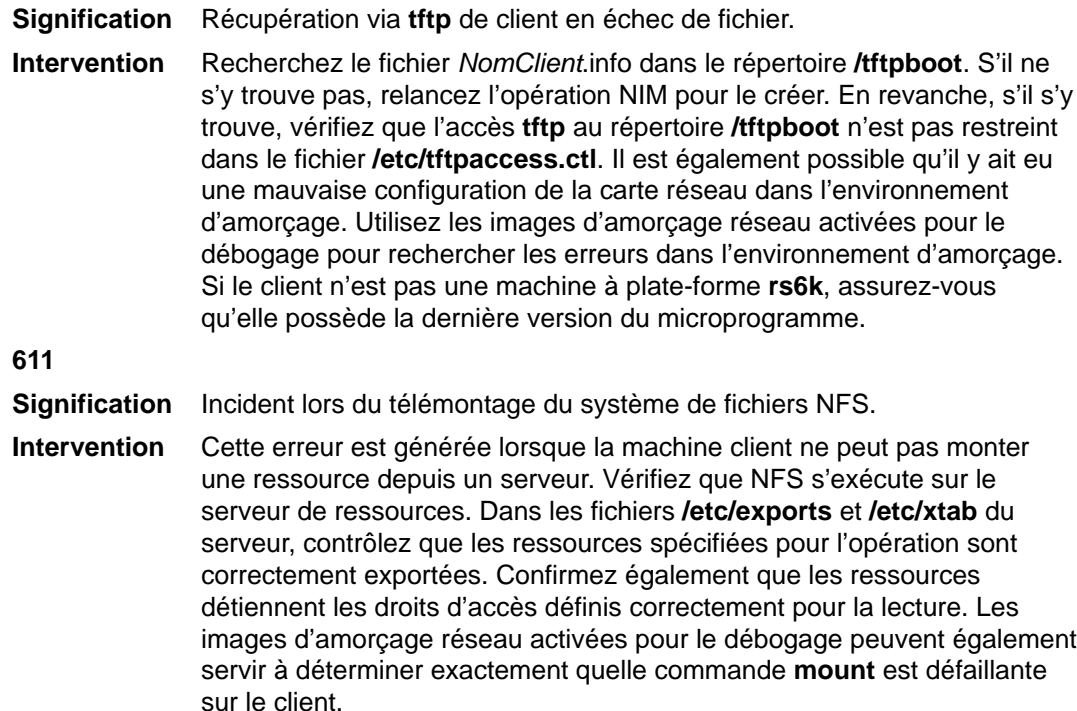

#### **613**

**Signification** Echec de définition des tables de routage.

**Intervention** Cette erreur intervient généralement lorsqu'une route de réseau est mal définie dans la base de données NIM. Vérifiez que les passerelles correctes sont spécifiées entre les réseaux et qu'elles sont toutes fonctionnelles. Servez-vous d'images d'amorçage réseau activées pour le débogage pour déterminer les routes qui n'ont pas pu être définies.

### **Sortie de débogage pour les installations NIM du BOS**

Suite à des problèmes de réseau ou de configuration NIM, il est possible que les clients ne réussissent pas à s'amorcer correctement et/ou à s'installer. Dans ce cas, il peut être nécessaire de générer des informations de débogage pour déterminer l'origine du problème. Si une machine client n'arrive pas à se configurer correctement à partir de l'image d'amorçage réseau, il est possible d'obtenir une sortie de débogage à partir de l'image d'amorçage en constituant l'image activée par débogage et en rattachant un tty au système client. Cette opération affiche les commandes et la sortie exécutées lors de la configuration avant la poursuite du traitement par AIX.

Si le système a été amorcé depuis l'image d'amorçage réseau, mais que des échecs se produisent encore lors de l'installation du BOS, il peut être nécessaire de rassembler les informations de débogage depuis le programme d'installation du BOS. Les commandes et la sortie du programme d'installation du BOS s'affichent automatiquement sur le tty si la génération de l'image d'amorçage est prévue pour le débogage. Sinon, la sortie peut être obtenue en définissant une valeur dans le fichier **bosinst.data** ou en entrant des codes spéciaux au niveau des menus d'installation.

Si vous rencontrez des problèmes lors d'une installation du BOS NIM, le système risque de se bloquer. Il peut être extrêmement pratique d'afficher la sortie de débogage, dans la mesure où vous pourrez voir les commandes qui ont échoué. L'incident peut provenir d'une mauvaise configuration de la carte réseau ou d'une incapacité à effectuer une opération depuis le client sur le serveur. En examinant la sortie de débogage, vous pouvez prendre en compte ce qui a échoué et apporter des corrections adéquates pour l'avenir.

La commande **showled** en cours est affichée dans la sortie de débogage. Cette commande affiche des valeurs d'état sur les voyants, à l'avant de la machine. Il arrive fréquemment que les problèmes et solutions connus soient référencés par la valeur du voyant qui s'affiche en cas d'incident. Certaines machines ne sont pas équipées de ce type de voyant indicateur. Pour résoudre les incidents des machines sans afficheur, une attention particulière doit être apportée aux valeurs des commandes **showled**.

Les informations de débogage peuvent donc vous faire gagner du temps dans l'établissement de l'origine de l'incident. En général, le problème provient d'une définition incorrecte dans l'environnement NIM, détectable sans les informations de débogage. Toutefois, ces dernières contribuent à réduire largement la portée de la recherche.

#### **Génération de sortie de débogage à partir d'une image d'amorçage de réseau**

1. Pour créer des versions de débogage des images d'amorçage du réseau, ayez recours à l'opération **check** à partir du Web-based System Manager ou des interfaces SMIT, ou à la commande suivante :

nim –Fo check –a debug=yes SPOTName

NomSPOT étant le nom de votre **SPOT**.

2. Vous devez avoir l'adresse pour entrer le débogueur :

A partir de Web-based System Manager

- a. Dans le conteneur Ressources NIM, cliquez deux fois sur la ressource **SPOT** pour ouvrir le bloc-notes des propriétés.
- b. Cliquez sur l'onglet Boot Image Information pour obtenir cette adresse.

La commande suivante constitue une autre possibilité d'obtention d'adresse :

lsnim –a enter\_dbg NomSPOT

NomSPOT étant le nom de votre **SPOT**. La sortie affichée sera semblable à la suivante :

```
spot1:
  enter dbq = "chrp.mp 0x001840d4"enter dbg = "chrp.up 0x00160b7c"
  enter dbg = ".mp 0x001840d4"enterdbg = "rs6k.up 0x00160b7c"
   enter dbg = "rspc.m 0x001840d4"
   enter dbq = "rs6k.up 0x00160b7c"
```
Ecrivez l'adresse **enter\_dbg** pour le client que vous êtes sur le point d'amorcer. Par exemple, si le client est une machine monoprocesseur **rs6k**, notez l'adresse 160b7c.

- 3. Rattachez une unité tty à votre système client (port 1).
- 4. Configurez et exécutez l'opération NIM qui demandera un amorçage du client via le réseau. Amorcez le client via le réseau.
- 5. Lorsque le client a obtenu l'image d'amorçage du serveur **SPOT**, l'écran de débogage s'affiche sur le tty. A l'invite>, entrez :

st Enter dbg Valeur 2

Enter dbg Value représentant le numéro que vous avez noté à l'étape 2 comme valeur **enter\_dbg** correspondant à votre type de machine. Spécifier 2 à l'adresse de la valeur **enter** dbg dirige l'impression de la sortie sur votre tty.

- 6. Tapez g (pour go) et appuyez sur Entrée pour lancer l'amorçage.
- 7. Appuyez sur Ctrl-s pour interrompre momentanément le processus pendant que vous observez la sortie sur le tty. Appuyez sur Ctrl-q pour reprendre.
- 8. Pour reconstituer vos images d'amorçage en mode non-débogage, servez-vous de la commande suivante :

nim –Fo check NomSPOT

NomSPOT étant le nom de votre **SPOT**.

Si l'image d'amorçage reste en mode débogage, à chaque amorçage d'un client depuis ces images d'amorçage, la machine s'arrête et attend une commande à l'invite ">" du débogueur. En cas de tentative d'utilisation de ces images d'amorçage sans qu'un tty soit rattaché au client, la machine semblera se bloquer sans raison.

#### **Génération d'une sortie de débogage à partir du programme d'installation du BOS**

Il existe deux méthodes d'obtention d'une sortie de débogage à partir du programme d'installation du BOS. La méthode A consiste à entrer une valeur spéciale dans l'un des menus d'installation. Méthode B : Génération de sortie de débogage avec la ressource bosinst\_data utilisée, page 11-6 utilise une ressource **bosinst\_data** pour que le programme d'installation affiche la sortie de débogage.

#### **Méthode A Pour générer une sortie de débogage alors que la ressource bosinst\_data n'est pas utilisée**

- 1. Pour activer le débogage pour le programme d'installation BOS, commencez par agir comme vous le feriez pour installer un client.
- 2. Comme vous n'utilisez pas de ressource **bosinst\_data**, vous êtes invité à fournir des informations sur l'installation du programme d'installation du BOS.
- 3. Sélectionnez votre console.
- 4. Sélectionnez votre langue.
- 5. Le menu **Welcome to Base Operating System Installation and Maintenance** s'affiche. Ne sélectionnez pas d'option et entrez **911** à l'invite et appuyez sur Entrée.

6. Continuez la procédure normale de sélection des options et de spécification des données jusqu'au début de l'installation. La sortie de débogage sera envoyée à l'affichage du client au cours de l'installation.

#### **Méthode B Génération de sortie de débogage avec la ressource bosinst\_data utilisée**

1. Pour activer le débogage du programme d'installation du BOS, définissez BOSINST\_DEBUG = yes à la strophe control\_flow du fichier **bosinst.data** que vous utilisez comme ressource **bosinst\_data**.

Un fichier **bosinst.data** minimal pour le débogage doit contenir les lignes suivantes :

```
control_flow:
       \overline{\text{BOS}}INST DEBUG = yes
```
2. En plus de la procédure d'installation client classique, ajoutez la ressource **bosinst\_data** modifiée comme ressource pour l'opération. Après l'amorçage client sur le réseau, le client utilisera la ressource **bosinst\_data** pour obtenir les paramètres de l'installation. Si la seule donnée spécifiée dans votre fichier **bosinst.data** est BOSINST\_DEBUG = yes, un message vous demandera les autres informations requises avant la suite de l'installation. La sortie de débogage sera envoyée à l'affichage du client au cours de l'installation.

# **Conflits de ports avec NIM et d'autres applications**

Lors de la configuration du maître NIM, deux numéros de port sont sélectionnés en vue de leur utilisation avec le démon nimesis pour les communications client. Les numéros de port par défaut sont 1058 et 1059. Si l'un ou l'autre est utilisé par une autre application, le démon nimesis ne peut pas s'exécuter et les commandes nimclient échouent en renvoyant un message d'erreur de ce type :

#### **0042–006 nimclient: (To master) rcmd connection refused**

Si le démon nimesis ne peut pas être lancé, il peut être nécessaire d'arrêter les autres clients demandant à accéder au système afin de libérer le port.

Ce problème est généralement résolu en redémarrant le système ; en effet, lorsqu'une machine est amorcée, le démon nimesis est lancé très tôt par la commande **init** et le risque que les ports soient pris très faible.

# **Annexe A. Amorçage en réseau**

Les machines avec plate-forme **rs6k** ancien modèle peuvent avoir besoin d'une émulation IPL ROM pour s'amorcer sur le réseau. Pour savoir si une machine **rs6k** active requiert une émulation, entrez la commande bootinfo –q NomCarte ; où NomCarte représente la carte réseau qui accueille le client. Si la carte est activée par amorçage sur le réseau, la commande **bootinfo** renvoie 1 et aucune émulation n'est requise. Par exemple, entrez :

bootinfo –q tok0

ou

bootinfo –q ent0

Notez que les exemples, tok0 et ent0 sont des noms d'adaptateur. Ne pas utiliser des noms de réseau, tels que tr0, en0 ou et0.

Sur une machine **rs6k** non active, il est possible de déterminer si l'émulation IPL ROM est requise en amorçant la machine avec la clé en position verrouillée. Si les voyants à l'avant de la machine finissent par s'immobiliser à la valeur 200, aucune émulation n'est nécessaire.

**Remarque :** Sur les modèles numéros 570, 580, 58H, 59H, 591 et 595, le système démarre en mode Secure, le témoin de mise sous tension ne s'allume pas et la DEL reste éteinte. Reportez-vous à la documentation fournie avec votre modèle.

Pour créer une émulation IPL ROM, reportez-vous à "Création d'un support d'émulation IPL ROM", page A-6. Si vous utilisez NIM sur des machines devant faire appel à l'émulation IPL ROM pour démarrer à partir d'une carte réseau, effectuez toujours le démarrage une fois à partir des menus IPL, depuis une console système sur le client. Cela a pour effet d'écrire les adresses nécessaires dans la NVRAM et d'éviter le problème de l'alternance des DEL 227 et 229 lors du démarrage en réseau sur des matériels moins récents. Après avoir effectué le démarrage/l'installation en réseau une fois à partir de la machine client par cette méthode, le problème est résolu automatiquement et, par la suite, cette opération peut être effectuée directement à partir du maître NIM.

Le type de plate-forme et de noyau d'un client détermine la procédure d'amorçage de la machine sur le réseau.

Pour déterminer la plate-forme d'une machine en cours, utilisez la commande **bootinfo –p** si la machine fonctionne sous AIX version 4.2 ou ultérieure. Si elle fonctionne sous AIX 4.1, utilisez la commande **bootinfo –T**.

Pour déterminer le type de noyau d'une machine en cours, utilisez la commande **bootinfo –z**.

## **Amorçage d'une machine sur le réseau**

Si vous amorcez une machine **rs6k** avec un noyau **up**, utilisez la méthode A. Si vous amorcez une machine **rs6k** avec un noyau **mp**, ayez recours à la méthode B. Dans le cas de certains modèles de machines **rspc**, vous pouvez préférer la méthode C. Pour tous les autres plates-formes et types de noyau, suivez les procédures décrites dans la documentation sur votre matériel pour effectuer l'amorçage du réseau.

#### **Méthode A**

- 1. Commencez, la machine mise hors tension.
- 2. Si votre client a besoin d'une émulation IPL ROM, insérez le disque d'émulation dans l'unité de disquette du client et mettez la machine sous tension, avec la clé du matériel en position Service (maintenance). A l'affichage des menus **bootp**, passez à l'étape 3.

Si votre client n'a pas besoin d'émulation, faites tourner la clé en position Secure et mettez la machine sous tension. Observez les voyants à l'avant de la machine : s'ils s'arrêtent sur **200**, passez la clé en position Service et appuyez rapidement sur le bouton (jaune) de réinitialisation. A l'affichage des menus **bootp**, passez à l'étape 3.

**Remarque :** sur les modèles numéros 570, 580, 58H, 59H, 591 et 595, le système démarre en mode Secure, le témoin de mise sous tension ne s'allume pas et la DEL reste éteinte. Le système n'effectue aucune autre opération tant que la clé reste en position Normal ou Service. Pour plus de détails sur l'amorçage réseau de la machine, reportez-vous à la documentation fournie avec votre modèle.

- 3. Sur le menu principal **bootp**, sélectionnez l'option Select BOOT (Startup) Device.
- 4. Dans le menu suivant, sélectionnez l'unité d'amorçage.

Sélectionnez la carte réseau à utiliser. Indiquez le type de réseau correct (Ethernet, Token-Ring, etc) et les caractéristiques de carte voulues (câble épais, paire torsadée, débit 16 Mo, débit 4 Mo, etc.).

5. Définissez ou modifiez les adresses de réseau.

**Remarque :** il est inutile de taper les points (.) des adresses IP, mais vous devez spécifier tout caractère zéro (0) d'en-tête composant des parties d'adresses.

Spécifiez l'adresse IP de :

- **–** la machine client en cours d'amorçage dans le champ client address.
- **–** votre serveur **SPOT** dans le champ bootp server address.
- **–** votre passerelle client dans le champ gateway address.

Une fois ces adresses spécifiées, entrez **99** pour les sauvegarder et revenir au menu principal. Si aucune passerelle n'est utilisée par le client pour communiquer avec le serveur d'amorçage, vous pouvez ne pas remplir ce champ.

Si la diffusion doit être utilisée pour obtenir une image d'amorçage, ne complétez pas ces adresses IP.

6. Dans le menu principal, sélectionnez l'option Send Test Transmission (PING).

7. Vérifiez que les adresses affichées sont les mêmes que celles spécifiées pour votre unité d'amorçage.

Si les adresses sont incorrectes, entrez **99** pour revenir au menu principal. Passez ensuite à l'étape 3.

Si les adresses sont correctes, sélectionnez l'option START THE PING TEST.

En cas d'échec du test ping, vérifiez que les adresses sont correctes et lancez éventuellement l'identification d'incident de réseau. Si le test ping aboutit, entrez **99** pour revenir au menu principal.

- 8. Dans le menu principal, sélectionnez l'option Exit Main Menu and Start System (BOOT).
- 9. Tournez la clé en position Normal et appuyez sur Entrée pour amorcer votre client via le réseau.

#### **Méthode B (amorçage de systèmes à multiprocesseur symétrique, basés sur Micro Channel)**

- 1. Tournez la clé en position Secure.
- 2. Faites passer l'interrupteur de l'unité système en position On.
- 3. A l'affichage de 200, tournez la clé du sélecteur de mode en position Service (maintenance).
- 4. Appuyez une fois sur le bouton Reset.

Les codes 260, 261, ou 262, restent affichés et l'écran Maintenance Menu s'affiche.

- 5. Sélectionnez l'option **System Boot** dans le menu Maintenance Menu.
- 6. Sélectionnez l'option **Boot from Network** dans le sous-menu. Le menu principal (MAIN MENU) s'affiche.
- 7. Sélectionnez l'option **Select BOOT (Startup) Device** de l'écran MAIN MENU.
- 8. Sélectionnez la carte réseau à partir de laquelle s'effectuera l'amorçage de la machine. Si plusieurs cartes réseau sont installées, tapez 88 et appuyez sur Entrée pour visualiser les autres entrées. Tapez un nombre figurant dans la liste et appuyez sur Entrée.

**Remarque :** si vous utilisez un réseau Token-Ring, sélectionnez le nombre correspondant à la vitesse d'anneau de votre environnement.

9. En cas de sélection de carte réseau, l'écran SET OR CHANGE NETWORK ADDRESSES s'affiche ensuite. L'adresse matérielle de la carte réseau s'affiche dans le champ correspondant. Enregistrez l'adresse matérielle pour la définition de l'objet machine NIM.

Si ce client et le serveur BOOTP se trouvent sur le même réseau local, complétez les champs d'adresse IP par des zéros pour que la requête BOOTP soit diffusée sur le réseau local. S'il existe plusieurs serveurs BOOTP sur le réseau local ou si le client se trouve sur un autre réseau que le serveur, entrez les adresses IP du client et du serveur. Tapez les adresses IP avec les zéros d'en tête pour renseigner les champs des adresses réseau (009.101.002.050, par exemple). Si cette machine doit utiliser une passerelle pour atteindre le serveur, entrez l'adresse IP de cette passerelle.

Tapez 99 et appuyez sur Entrée pour sauvegarder les informations de ces adresses dans le MAIN MENU.

- 10.Cette étape est facultative. Sélectionnez l'option **Send Test Transmission (PING)** sur le MAIN MENU pour tester la connexion réseau entre les systèmes client et serveur. Tapez 3 et appuyez sur Entrée pour lancer le test ping. Si ce dernier échoue, vérifiez l'exactitude des adresses IP et la bonne qualité des connexions réseau physiques. S'il aboutit, tapez 99 et appuyez sur Entrée pour revenir au MAIN MENU.
- 11.Sélectionnez l'option **Exit Main Menu and Start System (BOOT)**.
- 12.Suivez les instructions affichées pour basculer le sélecteur de mode en position Normal et appuyez sur Entrée.
- La requête BOOTP est émise, suivie d'un transfert TFTP de l'image d'amorçage de réseau.

#### **Méthode C (amorçage d'une machine sur plate-forme rspc)**

- 1. Commencez, la machine mise hors tension.
- 2. Si votre système a besoin d'une disquette SMS (System Management Services), insérez-la dans l'unité de disquette du client et mettez la machine sous tension. Si vous n'insérez pas de disquette SMS à ce stade alors qu'il en faut une, vous serez invité à le faire ultérieurement.
- 3. Une image graphique s'affiche. Appuyez sur **F4** quand les icônes commencent à s'afficher de gauche à droite en bas de votre affichage.

**Remarque :** si la dernière icône s'affiche avant que vous n'appuyiez sur **F4**, la liste d'amorçage du mode normal est utilisée à la place de la disquette SMS.

- 4. Le menu System Management Services s'affiche à l'écran. Sélectionnez l'option **Utilities**.
- 5. Dans le menu System Management Services Utilities, sélectionnez l'option **Remote Initial Program Load Setup**.
- 6. Dans l'écran Network Parameters, sélectionnez l'**option IP Parameters**.
- 7. Définissez ou modifiez les valeurs affichées pour qu'elles soient correctes pour votre système client.

**Remarque :** vous n'avez pas besoin de spécifier les caractères zéro d'en-tête, mais vous devez spécifier les points dans les adresses IP.

- 8. Spécifiez l'adresse IP de :
	- **–** la machine client en cours d'amorçage dans le champ client address.
	- **–** votre serveur **SPOT** dans le champ bootp server address.
	- **–** votre passerelle client dans le champ gateway address.

**Remarque :** si la diffusion est utilisée pour obtenir une image d'amorçage, ne complétez pas les champs d'adresse IP.

- 9. Si le champ subnet mask vous y invite, spécifiez le masque de sous-réseau pour la machine client. Toutes les machines de votre sous-réseau ont le même masque.
- 10.Une fois les adresses spécifiées, appuyez sur Entrée pour sauvegarder les adresses, puis continuez.
- 11.L'écran Network Parameters s'affiche. Sélectionnez l'option **Ping**.
- 12.Sélectionnez la carte réseau à utiliser comme unité d'amorçage du client.
- 13.Vérifiez que les adresses affichées sont les mêmes que celles spécifiées pour votre unité d'amorçage.
- 14.Si les adresses sont incorrectes, appuyez sur Echap jusqu'à ce que vous reveniez au menu principal. Passez ensuite à l'étape 5.
- 15.Si les adresses sont correctes, appuyez sur Entrée pour lancer le test ping. Ce test peut durer quelques secondes.
- 16.En cas d'échec du test ping, vérifiez que les adresses sont correctes et lancez éventuellement l'identification d'incident de réseau. Si le test aboutit, appuyez sur Entrée pour acquitter le message success. Appuyez ensuite sur Echap jusqu'à revenir au menu System Management Services.
- 17.Choisissez alors l'option **Select Boot Devices**.
- 18.Sélectionnez la carte réseau à utiliser pour l'amorçage du réseau dans la liste des unités amorçables affichées. Vérifiez que vous indiquez bien le type de réseau correct (Ethernet, Token-Ring, etc) et les caractéristiques de carte voulues (câble épais, paire torsadée, débit 16 Mo, débit 4 Mo, etc.). Une fois votre sélection faite, la machine s'amorcera via le réseau.
- **Remarque :** Lors de l'installation de BOS sur un client NIM avec une plate-forme "rspc", la machine ne pourra pas démarrer à partir de la carte réseau en cas de trafic réseau important.

Si l'amorçage réseau a été lancé à partir du maître NIM, la machine démarre alors à partir du disque. Si l'amorçage réseau a été lancé depuis les menus SMS (System Management Services) du client NIM, la machine rend le contrôle à ceux-ci.

Pour obtenir une mise à jour du microprogramme afin de résoudre ce problème, contactez le représentant du service après-vente.

# **Création d'un support d'émulation IPL ROM**

Cette procédure permet de créer un support d'émulation IPL ROM sur le maître NIM pour les machines sans IPL ROM activé par BOOTP.

- 1. Insérez une bande ou une disquette formatée dans l'unité appropriée du maître NIM.
- 2. Entrez :

```
bosboot –T rs6k \
–r /usr/lpp/bos.sysmgt/nim/methods/IPLROM.emulation \
–d DeviceName –M both
```
où DeviceName peut être fd0, /dev/fd0, rmt0, ou /dev/rmt0. Cette opération nécessite l'installation de l'ensemble de fichiers **devices.base.rte** sur la machine recevant la création du support d'émulation.

3. Introduisez le support d'émulation IPL ROM dans l'unité appropriée sur la machine cible.

#### **Via Web-based System Manager**

- 1. A partir de A partir du conteneur NIM, dans le menu NIM, sélectionnez **Create IPL ROM Emulation Media**.
- 2. Complétez tous les champs de la boîte de dialogue.

#### **Via SMIT**

Il est également possible de créer une émulation IPL ROM à l'aide du raccourci **smit iplrom**.

# **Annexe B. Opérations associées au matériel**

Ce chapitre décrit la procédure pour déterminer l'adresse matérielle réseau d'une machine en cas d'adoption de la diffusion pour amorcer le client sur le réseau.

## **Choix d'une adresse matérielle réseau pour une machine**

Une adresse matérielle réseau unique d'une machine associée à la carte réseau constitue une partie facultative de la définition de machine enregistrée dans la base de données NIM. Cette adresse permet de configurer les informations d'amorçage pour un client.

Lors de la définition des objets machine NIM, il est possible de spécifier zéro comme adresse matérielle de carte réseau. Facilité pratique lorsqu'une machine est inactive et qu'il n'est pas possible d'obtenir l'adresse matérielle ou lors de la définition d'un grand nombre de machines. Si zéro sert à spécifier l'adresse matérielle de carte réseau d'une machine, il faut que l'adresse IP spécifiée soit dans les requêtes BOOTP lancées depuis les menus IPL ROM à partir d'une console système sur la machine. Une requête BOOTP qui diffuse des paquets sans adresse IP ne fonctionne pas pour un client NIM dont l'objet machine a été défini avec une adresse de carte réseau égale à zéro.

Si AIX a déjà été installé sur le système, servez-vous de l'une des procédures suivantes pour connaître l'adresse matérielle réseau de la machine. Si le système n'a pas encore été installé ou a été mis hors tension, suivez la procédure décrite à "Amorçage d'une machine sur le réseau", page A-2 pour votre plate-forme spécifique. L'adresse matérielle réseau s'affiche pendant la procédure d'installation.

#### **Pour une machine active**

Si TCP/IP a été configuré et démarré, procédez comme suit :

1. Entrez :

netstat –in

- 2. Un tableau d'informations s'affiche.
- 3. Recherchez la section relative à l'interface qui servira d'interface principale ( $tr 0$ , par exemple). L'adresse matérielle de l'interface de votre machine est listée après l'entrée <Link>. Par exemple :

tr0 1492 <Link>10.0.5a.a8.8f.94

4. Enregistrez l'adresse matérielle.

**Remarque :** Lorsque vous fournissez l'adresse matérielle réseau à NIM, ce qui constitue une étape de la définition d'une machine, supprimez les points entre les nombres. Ainsi, .0. devient 00. Par exemple, si l'adresse matérielle réseau de la machine est 10.0.5a.a8.8f.94, entrez 10005aa88f94 lorsque vous définissez la machine.

En l'absence de configuration de TCP/IP, procédez comme suit :

1. Entrez lscfg –l NomCarteRéseau –v

NomCarteRéseau est le nom de l'unité logique de la carte réseau utilisée par le client pour accéder aux ressources NIM. Par exemple, tok0, ent0 ou fddi0.

- 2. Une liste d'informations matérielles pour la carte réseau s'affiche.
- 3. Trouvez le champ commençant par Network Address. Il s'agit de l'adresse matérielle de l'interface de votre machine. Par exemple,

Network Address.............10005AA88F94

4. Enregistrez l'adresse matérielle.

# **Annexe C. Exemples de fichiers**

Cette section présente les fichiers d'exemples suivants :

- Fichier **bosinst.data**
- Fichier de ressource **script** , page C-2
- Fichier de définition pour la commande **nimdef** , page C-3

#### **Fichier bosinst.data**

**Remarque :** Pour vérifier le contenu de votre fichier **bosinst.data** personnalisé, utilisez la commande **bicheck** :

/usr/lpp/bosinst/bicheck *nomfichier*

Voici un exemple de fichier **bosinst.data** modifié. Ce fichier peut être utilisé dans une installation réseau automatique. Le fichier **bosinst.data** par défaut livré avec le système contient des commentaires détaillés sur le contenu et le format de ce fichier.

```
control_flow:
      CONSOLE = ( Device which will be your console. Passed to chcons. )
      INSTALL_METHOD = overwrite, preserve, migrate
      PROMPT = yes,no
      EXISTING_SYSTEM_OVERWRITE = yes,no,any
      INSTALL_X_IF_ADAPTER = yes,no,all
      RUN_STARTUP = yes,no
     RM INT ROOTS = yes, noERROR EXIT = (Command to run when error occurs. Must be in boot
  image.)
      CUSTOMIZATION_FILE = (Command to run after BOS install finishes.)
     TCB = yes, no (turns on/off trusted computing base)
      INSTALL_TYPE = full (same as if blank), client, personal, eserver
      BUNDLES = (Fully qualified Bundle file(s) to install after auto
  install.
              Maximum of 139 bytes total. Custom bundle files
              provided on a diskette with the bosinst.data file must
              prefix the bundle file pathname with /../.
              If the list of bundle file names exceeds 139 bytes,
              cat all the bundle files together into a single custom bundle
              file and specify the name of the single custom bundle file.)
     RECOVER DEVICES = yes, no
      BOSINST_DEBUG = no,yes
     ACCEPT LICENSES =
      INSTALL_64BIT_KERNEL = 
      INSTALL_CONFIGURATION = 
      DESKTOP = CDE
  target disk data:
     PVID = (physical volume identifier) CONNECTION = (parent//connwhere)
      LOCATION =
     SIZE MB =HDISKNAME =locale:
      BOSINST_LANG = (language to use during installation)
     CULTURAL CONVENTION = (primary cc to use after reboot)
      MESSAGES = (primary message catalogs to use after reboot)
      KEYBOARD = (keyboard map to use after reboot)
Remarque : Dans la strophe control_flow, TCB ne peut pas avoir la valeur yes pour les
           installations SPOT (c'est-à-dire quand l'attribut source a la valeur spot) ou
```
pour les installations **mksysb** si **TCB** avait la valeur **no** à la création de l'image

Exemples de fichiers **C-1**

**mksysb**. Pour plus d'informations sur le fichier **bosinst.data**, reportez–vous à AIX 5L Version 5.1 Guide d'installation.

### **Fichier de ressource script**

Voici un exemple de script de personnalisation qui configure la résolution et le routage de nom de domaine TCP/IP de la cible.

Une personnalisation manuelle est toujours nécessaire lors de la configuration des services de nom de domaine pour les clients NIM version 4.1. La ressource **resolv\_conf** doit être utilisée lors de l'installation des clients qui utilisent la dernière version d'AIX.

```
#!/bin/ksh CUSTOMIZING SCRIPT to set the hostname,
# establish the nameserver and DNS domain name,
# and configure the routing table for the
              target standalone client
# Truncate the host name
# if the host name is set to the fully qualified host name
#
#NOTE: This procedure will NOT result in a truncated host name if
#the bos installation operation is installing a mksysb image
#(ie. –a source=mksysb) unless the bos_inst operation is
#instructed not to configure the target as a NIM client upon
#completion (ie. unless -a no nim client=yes is specified)
#
chdev –l inet0 –a hostname =$(/usr/bin/hostname | cut –d. –f1)
# Set Name server and Domain Name
if [[ –f /etc/resolv.conf ]]
then
    /usr/sbin/namerslv –E '/etc/resolv.conf.sv'
fi
/usr/sbin/namerslv –a –i '9.101.1.70'
/usr/sbin/namerslv –c 'enterprise.ca'
# Flush routing table and add default route
/etc/route –n –f
odmdelete –o CuAt –q "name=inet0 and attribute=route"
chdev –l inet0 –a route=net,,'0','9.101.1.70'
```
### **Fichier de définition pour la commande nimdef**

Voici un exemple de fichier de définition pour la commande **nimdef** :

```
# Set default values.
default:
    machine type = standalone
    subnet mask = 255.255.240.0
     gateway = gateway1
    network type = tok
    ring speed = 16plateom = rs6kmachine qroup = all machines
# Define the machine "lab1"
# Take all defaults.
lab1:
# Define the machine "lab2"
# Take all defaults and specify 2 additional attributes.
# The machine "lab2" uses IPL ROM emulation, and will be added to
# the machine groups "all machines" (by default) and
"lab machines".
lab2:
    ipl rom emulation = /dev/fd0machine group = lab machines
# Define the machine "lab3"
# Take all defaults, but do not add the machine to the
# default group.
lab3:
     machine_group=
# Define the machine "lab4"
# Take all defaults, but do not add "lab4" to the default group
# "all machines".
# Instead add it to the groups "lab machines" and "new machines".
lab4:
     machine_group=
    machine qroup = lab machines
    <sub>machine</sub> <sub>qroup</sub> = new <sub>machine</sub></sub></sub></sub>
# Change the default "platform" attribute.
default:
     platform = rspc
# define the machine "test1"
# Take all defaults and include a comment.
test1:
     comments = "Cette machine est une machine test."
```
# **Annexe D. Compatibilité et limites**

Cette section contient des informations sur la compatibilité et les limites entre AIX 4.1 et AIX version 4.2 (et ultérieures).

## **Opérations**

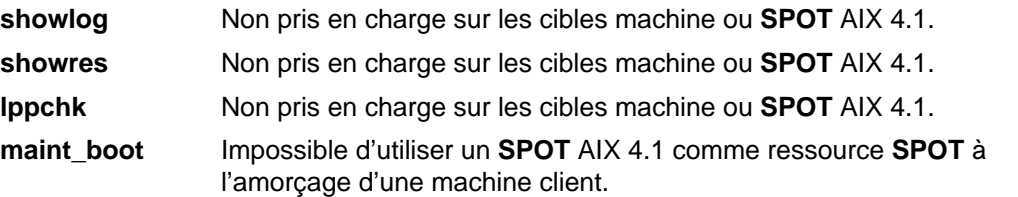

#### **Ressources**

La ressource **resolv\_conf** n'est pas prise en charge lorsqu'elle est affectée à une cible machine version 4.1.

Les ressources servies à partir d'un client AIX 4.1 ne peuvent pas être utilisées lors de l'exécution d'opérations sur des groupes de machines.

Créer une image de sauvegarde système tout en définissant une ressource **mksysb** n'est pas pris en charge si un client AIX 4.1 est la source de la sauvegarde.

### **Routes par défaut**

Les routes par défaut ne peuvent servir à installer une machine AIX 4.1 à partir d'un maître version 4.2 (et ultérieures), sauf si APAR IX59393 est installé sur le **SPOT** AIX 4.1 utilisé pour l'installation.

### **Maître NIM**

 Suite à des modifications de la liste des ensembles de fichiers à copier pour **lpp\_sources**, une version ultérieure **lpp\_source** ne peut pas être servie à partir d'un maître NIM exécutant une version antérieure du système d'exploitation. Un numéro APAR (Authorized Program Analysis Report) peut être appliqué au maître NIM AIX version 4.1 pour permettre cette fonction. Appliquez l'APAR IX59032 au maître NIM AIX version 4.1.

 Suite à des modifications du noyau dans AIX, il n'est pas possible de créer un **SPOT** à un niveau d'AIX supérieur à celui de l'AIX installé sur le serveur du **SPOT**. Par exemple, un maître NIM AIX version 4.1 ne peut pas servir un **SPOT**AIX version 4.2 (et ultérieures). Pour disposer d'un **SPOT** AIX version 4.2 (et ultérieures) dans un environnement avec le maître NIM sous AIX version 4.1, il est possible d'installer un client avec AIX version 4.2 (et ultérieures), qui serve le **SPOT** avec AIX version 4.2 (et ultérieures). Pour une compatibilité en amont, un maître AIX version 4.2 (et ultérieures) doit servir les ressources AIX version 4.1 **lpp\_source** et **spot**.

**Remarque :** Une ancienne version ne peut pas servir la **lpp\_source** d'une version ultérieure.

## **Mémoire requise pour AIX 5.1**

Les machines doivent disposer d'au moins 64 Mo de mémoire pour exécuter AIX 5.1.

### **Opération dump à distance via une carte Ethernet ISA.**

Les opérations dump à distance ne sont pas prises en charge par les cartes Ethernet ISA. L'une ou l'autre des conditions suivantes provoquera une erreur :

- amorçage d'un client NIM sans disque via une carte Ethernet ISA avec une ressource dump affectée.
- lancement de la commande sysdumpdev avec, pour argument un emplacement dump distant.

Voici le message d'erreur que vous verrez s'afficher :

```
Cannot set primary dump device host:/location
Operation not supported on socket where host:/location is the
remote location at which you are attempting to set the dump
device.
```
### **Carte réseau SCSI**

Sur les machines client équipées d'une carte réseau SCSI pour accéder à un serveur NIM, il n'est pas possible de déclarer le client avec la commande niminit.

Cependant, ce problème peut être contourné en créant l'objet NIM qui décrit la machine client sur le serveur NIM. Pour ce faire, exécutez la commande suivante :

**nim –o define**

# **Glossaire**

**affecter**. Mettre une ressource à la disposition de la machine cible (page G-1).

**attribut**. Caractéristique ou propriété d'un ou de plusieurs objets (page G-2).

**autorisation en amont** . Autorisant permettant l'exécution à distance des commandes.

**cible**. Pour NIM (Network Installation Management), le client (page G-1) en cours d'installation.

**client**. Machine qui utilise des ressources distantes (page G-2).

**configuration**. (1.) Ensemble des machines, des unités et des programmes composant un système de traitement de données ou un réseau. (2.) Procédure consistant à définir sur un système les unités, des éléments en option et des programmes installés de sorte qu'ils soient exploitables par le système. Voir personnalisation ( page G-2).

Web-based System Manager. Interface graphique basée sur le Web permettant d'exécuter les tâches d'installation et de gestion du système.

**connectivité**. Algorithme qui détermine si deux machines de réseaux hétérogènes peuvent communiquer entre elles. Si c'est le cas, la connectivité détermine également les noms d'hôte à utiliser et les données de routage TCP/IP à installer.

**ensemble de fichiers**. Une ou plusieurs unités d'un module d'installation, installables séparément et regroupées logiquement.

**état de contrôle**. Etat représentant l'opération NIM (Network Installation Management) en cours sur une machine. Il s'agit

de l'un des deux états de la machine ( page G-1).

**état de la machine.** Etat qui identifie l'état d'exécution machine ( page G-1) et l'état de contrôle ( page G-1) pour chaque machine.

**état de la ressource**. Etat indiquant la disponibilité de la ressource.

**état d'exécution machine.** Etat indiquant que la machine est arrêtée, en cours d'amorçage ou opérationnelle. Il s'agit de l'un des deux états de la machine ( page G-1).

**état du réseau**. Etat indiquant que l'objet réseau ( page G-2) peut participer aux opérations NIM (Network Installation Management) ou une erreur dans la définition de l'objet réseau.

**groupes**. NIM (Network Installation Management) autorise le regroupement de machines de sorte que les opérations NIM puissent être appliquées facilement à plusieurs cibles (page G-1). De même, NIM autorise le regroupement de ressources (page G-2) et leur affectation comme unité logique pour des cibles NIM.

**image d'amorçage.** Image contenant le noyau, les systèmes de fichiers, les bibliothèques et les programmes. L'image d'amorçage, chargée après réinitialisation ou mise sous tension de la machine, qui lui permet de fonctionner.

**image d'amorçage de réseau** . Image d'amorçage (page G-1) prenant en charge les machines autonomes, sans disque et sans données.

**Installation du BOS (Base Operating System)**. Processus qui consiste à installer et à configurer le nombre minimum de logiciels nécessaire pour qu'une machine soit opérationnelle.

**installation en aval.** Dans l'environnement NIM (Network Installation Management) (page G-2), installation lancée depuis la cible (page G-1).

**installation en amont.** Dans l'environnement NIM (Network Installation Management) (page G-2), installation lancée depuis le maître (page G-2).

**installation logicielle**. Procédure consistant à restaurer le logiciel depuis un support externe sur le système de fichiers local. Le logiciel peut nécessiter un traitement ou une configuration (page G-1 ) plus approfondis, avant d'être prêt à l'emploi.

**machine multiadresse**. Machine disposant de plusieurs cartes de réseau configurées et de plusieurs noms d'hôte.

**maître**. Seule machine de l'environnement NIM (Network Installation Management) ( page G-2) autorisée à exécuter à distance des commandes sur d'autres clients NIM (page G-1).

#### **NIM (Network Installation Management)**. Environnement permettant d'installer et de configurer des logiciels dans une interface réseau.

**objets**. Dans l'environnement NIM (Network Installation Management (page G-2), entrée de la base de données NIM représentant une machine, un réseau ou une ressource (page G-2).

**objet machine**. Entrée de la base de données NIM (Network Installation Management) représentant une configuration de machine.

**objet réseau**. Entrée dans la base de données NIM (Network Installation Management) représentant un réseau local.

**personnalisation**. (1.) Dans l'environnement NIM (Network Installation Management) , installation de logiciel en option (page G-2). (2.) Procédure consistant à décrire les modifications facultatives en valeurs par défaut d'un logiciel déjà installé sur le système et configuré. Voir configuration (page G-1).

**ressource de plate–forme croisée**. Ressource dont l'architecture diffère de celle de son serveur. Les types d'architecture valides sont POWER et Itanium.

**réseau générique**. Type de réseau NIM (Network Installation Management) utilisé pour définir les réseaux, qui selon NIM, ne prennent pas en charge les opérations d'amorçage réseau.

**routage NIM**. Informations définissant les réseaux de l'environnement NIM (Network Installation Management) qui peuvent communiquer entre eux et les passerelles qu'ils utilisent pour faciliter la communication. Le routage NIM permet de représenter le routage TCP/IP existant pour les réseaux locaux dans l'environnement de réseau global.

**ressource**. Fichier, répertoire, système de fichiers ou unité requis pour l'exécution d'une opération NIM (Network Installation Management) (page G-2).

**serveur**. Machine qui met les ressources (page G-2) à la disposition d'autres machines du réseau.

#### **SPOT (Shared Product Object**

**Tree)**. Pour NIM (Network Installation Management), système de fichiers **/usr** ou équivalent exporté par les serveurs dans l'environnement NIM (Network Installation Management) (page G-2) et destiné au client distant (page G-1).

#### **configuration logicielle** .

Traitement requis avant utilisation du logiciel installé.

# **Index**

# **A**

adresse IP, définition, 8-12 adresse matérielle, réseau, définition, B-1 adresse réseau matérielle, définition, B-1 pour une machine active, B-1 affectation de ressources, groupes de ressources, 5-9 allocate, groupe de ressources, 5-9 alt\_disk\_install, 3-34 amorçage diagnostics, 6-17 via un routeur, 7-6 amorçage en réseau clients, autonome, 8-5 procédures associées, A-1 attribut d'interface, 6-3 création d'attributs supplémentaires, 6-3 attribut if, création d'attributs supplémentaires, 6-3 attribut if1, 6-3 attribut if2, 6-3 attribut other\_net\_type, 8-13 attributs if, 6-3 if1, 6-3 if2, 6-3 other\_net\_type, 8-13 attributs NIM, 8-13 autorisations en amont, activation et désactivation, 2-1 autres rubriques, Dynamic Host Configuration Protocol, interaction avec, 7-11

## **B**

base de données NIM restauration, 6-15 sauvegarde, 6-14 bos.sysmgt.nim.master, suppression, 7-2 bosinst\_data, 8-15 définies, 8-15 définition, 8-16 présentation, 8-15

## **C**

Chapter, title, more information, X-1 client détermination de la vérification, 5-2 opérations, 4-1, 8-2 sans disque ou sans données, ajout, 3-29 tâches effectuées à partir du, 6-1 client sans disque ou sans données ajout, 3-29 désinitialisation, 3-33 initialisation et amorçage, 3-31 clients autonome, 8-5 amorçage en réseau, 8-5 gestion du logiciel, 8-5

client autonome, ajout, 3-6 définition, 8-3 sans disque, 8-5 initialisation, 8-7 ressources facultatives, 8-6 ressources nécessaires, 8-6 sans données, 8-5 initialisation, 8-7 ressources facultatives, 8-6 ressources nécessaires, 8-6 clients autonomes, 6-1, 8-5 ajout, 3-6 amorçage en réseau, 8-5 gestion du logiciel, 5-11, 8-5 maintenance de logiciel, 5-13 clients sans disque, 8-5 gestion du logiciel, 8-9 initialisation, 8-7 ressource amorçage, 8-6 dump, 8-6 home, 8-7 paging, 8-6 resolv\_conf, 8-7 root, 8-6 shared\_home, 8-7 SPOT, 8-6 tmp, 8-7 ressources facultatives, 8-6 nécessaires, 8-6 clients sans disque et sans données création de ressources pour prise en charge, 3-25 migration, 7-8 clients sans données, 8-5 gestion du logiciel, 8-9 initialisation, 8-7 ressource amorçage, 8-6 dump, 8-6 home, 8-7 paging, 8-6 resolv\_conf, 8-7 root, 8-6 shared\_home, 8-7 SPOT, 8-6 tmp, 8-7 ressources facultatives, 8-6 nécessaires, 8-6 commande nimclient, 4-1, 6-1 Commande nimdef, environnement NIM, définition, 7-9 commande nimdef, exemple de fichier de définition, C-3 commande rsh, 2-1 commandes nimclient, 4-1, 6-1

rsh, 2-1 compatibilité, versions 4.1 et 4.2, D-1 concepts, NIM, 8-1 concepts NIM, 8-1 conditions d'erreur, 11-1 configuration avancée, 6-1 ajout d'un autre type de réseau, 8-14 amorçage en mode maintenance, 6-19 création d'attributs d'interface supplémentaires, 6-3 déconfiguration du maître, 6-16 définition d'un réseau hétérogène, 8-13 définition d'une lpp\_source sur CD–ROM ou sur disque, 6-8 définition de SPOT /usr ou non /usr, 6-5 diagnostics à l'amorçage, 6-17 mise en place d'une route par défaut, 6-9 mise en place d'une route statique, 6-11 reconstitution du fichier /etc/niminfo, 6-13 Restauration de la base de données NIM et activation du maître, 6-15 sauvegarde de la base de données NIM, 6-14 suppression de machines, 6-2 configuration de base, création des ressources d'installation de base, 3-2 conflits de ports, démon nimesis, 11-7 contrôle d'accès concurrent, 5-21 corrections liste pour un client autonome, 5-12 liste pour un SPOT, 5-12

### **D**

déconfiguration, maître, 6-16 définir groupe de ressources, 5-9 groupes de machines, 5-5 Définitions d'objet NIM, noms requis, 7-10 diagnostics amorçage, 6-17 chargement à partir du réseau, pour machines sans disque et sans données, 6-18 droits d'accès en amont, maître, désactivation, 5-2 Dynamic Host Configuration Protocol, interaction avec, 7-11

### **E**

ensemble de fichiers du maître, suppression, 7-2 environnement NIM, 8-2 définition, Utilisation de la commande nimdef, 7-9 espace disque, planification pour la machine maître, 2-1 état de vérification, maître ou client, 5-2 exclude\_files, 8-17 définition, 8-17 présentation, 8-17 exemple de fichier bosinst.data, C-1 exemples de fichiers, C-1 bosinst.data, C-1 commande nimdef, fichier de définition, C-3 ressource script, C-2 exploitation de base et configuration, 3-1, 3-34 ajout d'un client autonome, 3-6

ajout d'un client sans disque ou sans données,  $3 - 29$ clients et ressources SPOT, personnalisation, 3-23 clients sans disque et sans données, configuration du maître et création de ressources, 3-25 configuration du maître, 3-2 installation automatique, 3-18 installation rte, 3-10 installation SPOT-copy, 3-16 installation via mksysb, 3-12 machine sans disque ou sans données désinitialisation, 3-33 initialisation et amorçage, 3-31 exportation de ressources, nombre d'hôtes, 7-2

### **F**

FDDI, routeur, 7-6 fichier /etc/niminfo, reconstitution, 6-13 fichiers /etc/niminfo, 6-13 /usr, 8-28 exemples, C-1 bosinst.data, C-1 fichier de définition pour la commande nimdef, C-3 ressource script, C-2 fix\_bundle, 8-17 définition, 8-17, 8-18 présentation, 8-17

### **G**

gestion du logiciel clients, autonome, 8-5 clients autonomes, 5-11 SPOT, 5-11 groupe, ressource allocate, 5-9 définir, 5-9 groupe de ressources allocate, 5-9 définir, 5-9 groupes création, 8-54 machine, 8-54 définition, 5-5 ressource, 8-55 groupes de machines définition, 5-5, 8-54 opérations, 5-6, 5-8 groupes de ressources affectation de ressources, 5-9 définition, 8-55 par défaut, définition, 5-10 groupes NIM, 8-54 **I**

image d'exécution, 8-39 image d'exécution BOS, source, 8-39 image\_data, 8-19 définition, 8-19 présentation, 8-19

initialisation requête BOOTP sur les systèmes sans disque et sans données, A-2 requête BOOTP sur une machine autonome, A-2 installation machine maître, 2-1 vérification via lppchk, 5-19 installation automatique, effectuer, 3-18 installation avancée client autonome liste des logiciels, 5-11 liste des mises à jour de logiciel par mot-clé, 5-12 clients autonomes gestion du logiciel, 5-11 opération maint, 5-13 contrôle du maître ou du client, 5-2 groupe de ressources affectation, 5-9 définition, 5-9 groupes de machines ajout de nouveaux membres, 5-6 définition, 5-5 suppression de membres, 5-7 groupes de ressources, par défaut, définition, 5-10 journaux affichage de l'amorçage, 5-18 affichage de l'installation, 5-18 affichage de la configuration, 5-18 lpp\_source copie des logiciels, 5-16 exécution de l'opération check NIM, 5-17 maintenance de logiciel, 5-16 suppression de logiciels, 5-16 machines, redéfinition, 5-3 membre d'un groupe exclusion, 5-8 inclusion, 5-8 opération lppchk, vérification de l'installation, 5-19 serveurs de ressources, utilisation de machines client, 5-4 SPOT gestion du logiciel, 5-11 liste des logiciels, 5-11 liste des mises à jour de logiciel par mot-clé, 5-12 opération maint, 5-13 rebuilding network boot images, 5-15 installation rte, exécution, 3-10 installation SPOT-copy, exécution, 3-16 installation via mksysb, exécution, 3-12 installp\_bundle, 8-20 définies, 8-20 définition, 8-20 présentation, 8-20 IPL ROM, émulation création de supports, A-6 si nécessaire, A-2

# **J**

journaux amorçage, affichage, 5-18 configuration, affichage, 5-18 installation, affichage, 5-18 journaux d'amorçage, affichage, 5-18 journaux d'installation, affichage, 5-18 journaux de configuration, affichage, 5-18

# **L**

limites, versions 4.1 et 4.2, D-1 liste logiciels sur un client autonome, 5-11 logiciels sur un SPOT, 5-11 liste des corrections sur un client autonome, 5-12 sur un SPOT, 5-12 liste des mises à jour de logiciel sur un client autonome, 5-12 sur un SPOT, 5-12 logiciels liste pour un client autonome, 5-11 liste pour un SPOT, 5-11 lpp\_source, 8-20 copie des logiciels, 5-16 définition, 8-20, 8-22 exécution de l'opération check NIM, 5-17 maintenance de logiciel, 5-16 présentation, 8-20 suppression de logiciels, 5-16

## **M**

machine, sans disque ou sans données désinitialisation, 3-33 initialisation et amorçage, 3-31 machine client, vérification de l'état, 3-9 machine maître NIM, 2-1 machines, 8-2 machines autonomes, détermination de la vérification, 5-2 maître activation, 6-15 configuration, 3-2 contrôle des autorisations, 2-1 déconfiguration, 6-16 désactivation des droits d'accès en amont, 5-2 gestion activation du maître, 6-15 restauration de la base de données NIM, 6-15 sauvegarde de la base de données NIM, 6-14 installation et configuration, 2-1 sauvegarde de la base de données NIM, 6-14 suppression de l'ensemble de fichiers du maître, 7-2 matériel diagnostics, sans disque et sans données, 6-17 procédures associées, B-1 mémoire, requise pour AIX 4.3, D-1

messages avertissement NIM, 10-1 erreur NIM, 10-1 messages d'avertissement, NIM, 10-1 messages d'erreur, NIM, 10-1 migration clients, sans disque et sans données, 7-8 SPOT NIM, 7-8 mises à jour de logiciel liste pour un client autonome, 5-12 liste pour un SPOT, 5-12 mksysb, 8-22 définition, 8-22, 8-23 installation sur un autre disque, 3-34 présentation, 8-22 source de l'image d'exécution BOS, 8-39 mode maintenance, utilisation, 6-20

### **N**

NIM authentification Kerberos, 5-20 configuration, exploitation de base, 3-1 demandes client, optimisation, 7-19 démon nimesis, 7-19 installation sur un autre disque, 3-34 introduction, 1-1 Kerberos 5, 5-20 machines, 8-2 messages d'avertissement, 10-1 messages d'erreur, 10-1 opérations, exploitation de base, 3-1 présentation, 1-1 réseaux, 8-10 SPOT, migration, 7-8

# **O**

objets NIM, définitions, noms requis, 7-10 objets réseau, gestion création d'attributs d'interface, 6-3 mise en place d'une route entre réseaux, 6-11 opération allocate, 8-33 opération bos\_inst, 8-36 adaptateurs ATM, 3-20 espace de pagination, 7-7 utilisation de l'attribut boot\_client, 8-41 utilisation de l'attribut force\_push, 8-41 utilisation de l'attribut preserve\_res, 8-41 utilisation de l'attribut set\_bootlist, 8-41 opération change, 8-42 opération check, 8-42 opération cust, 8-43 comportement asynchrone, 7-3 opération de définition, 8-44 opération deallocate, 8-44 opération diag, 6-17, 8-44 opération dkls\_init, 8-45 opération dtls\_init, 8-46 opération fix\_query, 8-47 opération lppchk, 8-47 opération maint, 5-13, 8-48 comportement asynchrone, 7-3 maintenance du logiciel sur les clients autonomes, 5-13

maintenance du logiciel sur un SPOT, 5-13 opération maint\_boot, 8-48 opération reboot, 8-49 opération remove, 8-49 opération reset, 8-49 opération select, 8-50 opération showlog, 8-50 opération showres, 8-51 opération sync\_roots, 8-52 opération unconfig, 8-53 opérations allocate, 8-33 bos, installation, 1-2 bos\_inst, 8-36 change, 8-42 check, 8-42 client, 4-1 clients sans disque et sans données, initialisation, 1-3 cust, 8-43 deallocate, 8-44 define, 8-44 diag, 8-44 diagnostics, amorçage, 1-2 dkls\_init, 8-45 dtls\_init, 8-46 exclusion d'un membre d'un groupe, 5-8 exécution, 8-33 exploitation de base, 3-1 fix\_query, 8-47 image d'exécution BOS, sélection de la source, 8-39 inclusion d'un membre d'un groupe, 5-8 liste de, 8-33 logiciel, maintenance, 1-2 logiciel, personnalisation, 1-2 lppchk, 8-47 machine, configuration, 1-2 maint, 8-48 maint\_boot, 8-48 mode maintenance, amorçage, 1-3 NIM, 1-2 à partir du client, 4-1, 6-1 diag, 6-17 machine, 8-33 reboot, 8-49 remove, 8-49 reset, 8-49 select, 8-50 showlog, 8-50 showres, 8-51 sur les machines client, 8-2 sync\_roots, 8-52 types, 8-33 unconfig, 8-53 opérations de contrôle, définition, 8-33 Opérations NIM, 1-2, 6-17 allocate, 8-33 bos\_inst, 8-36 change, 8-42 check, 8-42 cust, 8-43 deallocate, 8-44 define, 8-44

diag, 8-44 dkls\_init, 8-45 dtls\_init, 8-46 fix\_query, 8-47 lppchk, 8-47 maint, 8-48 maint\_boot, 8-48 reboot, 8-49 remove, 8-49 reset, 8-49 select, 8-50 showlog, 8-50 showres, 8-51 sync\_roots, 8-52 unconfig, 8-53 opérations sur le client, 4-1, 6-1 opérations sur le client autonome, 6-1 opérations sur les machines définies, 8-33 liste de, 8-33

## **P**

paging définies, 8-24 présentation, 8-24 plates-formes, matériel, B-1 présentation, NIM, 1-1, 8-1 présentation de NIM autonome, définition, 1-1 objets réseau, définition, 1-1 ressources, définition, 1-1 sans disque, définition, 1-1 sans données, définition, 1-1 preserve\_res, 8-41 problèmes, reprise, 11-1 procédures configuration avancée, 6-1 ajout d'un autre type de réseau, 8-14 amorçage en mode maintenance, 6-19 création d'attributs d'interface supplémentaires, 6-3 déconfiguration du maître, 6-16 définition d'un réseau hétérogène, 8-13 définition d'une lpp\_source sur CD–ROM ou sur disque, 6-8 diagnostics à l'amorçage, 6-17 mise en place d'une route par défaut, 6-9 mise en place d'une route statique, 6-11 reconstitution du fichier /etc/niminfo, 6-13 Restauration de la base de données NIM et activation du maître, 6-15 sauvegarde de la base de données NIM, 6-14 suppression de machines de l'environnement NIM, 6-2 configuration de base, création des ressources d'installation de base, 3-2 définition de SPOT /usr ou non /usr, 6-5 exploitation de base et configuration ajout d'un client autonome, 3-6 ajout d'un client sans disque ou sans données, 3-29

clients et ressources SPOT, personnalisation, 3-23 configuration du maître, 3-2 création de ressources pour prise en charge de clients sans disque et sans données, 3-25 installation automatique, 3-18 installation rte, exécution, 3-10 installation SPOT-copy, exécution, 3-16 installation via mksysb, exécution, 3-12 machine sans disque ou sans données, désinitialisation, 3-33 machine sans disque ou sans données, initialisation et amorçage, 3-31 installation avancée affectation d'un groupe de ressources, 5-9 affichage des journaux, 5-18 ajout de nouveaux membres, 5-6 clients autonomes et ressources SPOT, gestion du logiciel, 5-11 contrôle du maître ou du client, 5-2 copie de logiciel dans une lpp\_source, 5-16 définition d'un groupe de machines, 5-5 définition d'un groupe de ressources, 5-9 définition de groupes de ressources par défaut, 5-10 exclusion d'un membre d'un groupe, 5-8 exécution de l'opération check NIM, 5-17 inclusion d'un membre d'un groupe, 5-8 liste des logiciels installés sur un SPOT, 5-11 liste des logiciels sur un client autonome, 5-11 liste des mises à jour de logiciel par mot-clé, 5-12 maintenance du logiciel dans une lpp\_source, 5-16 maintenance du logiciel sur un SPOT, 5-13 redéfinition des machines, 5-3 suppression de logiciels d'une lpp\_source, 5-16 suppression de membres, 5-7 Utilisation de clients en tant que serveurs de ressources, 5-4 vérification de l'installation via lppchk, 5-19 installation avançée, logiciel de gestion, reconstruction des images d'amorçage du réseau pour un SPOT, 5-15 procédures de résolution des incidents, reconstitution du fichier /etc/niminfo, 6-13 **R**

répertoire root, création de fichiers de ressource, 7-12 reprise, 11-1 reprise après erreur, 11-1 réseau, hétérogène, définition, 8-13 réseaux ATM, 3-20 définition, 8-10 hétérogène, définition, 8-13 NIM, 8-10

Réseaux ATM, 8-10 conversion de réseaux génériques, 3-21 réseaux ATM, installation pour les clients, 3-20 réseaux hétérogènes, définition, 8-13 réseaux NIM adresse IP, définition, 8-12 définition, 8-10 routes, 8-12 types, pris en charge, 8-10 résolution de nom, 7-5 résolution des incidents introduction, 11-1 problème d'amorçage en réseau, 11-1 client et serveur, établissement de communications réseau, 11-1 exécution de l'image d'amorçage sur le client, 11-3 obtention de l'image d'amorçage à partir du serveur, 11-1 sortie de débogage, 11-4 sortie de débogage depuis programme d'installation du BOS, 11-5 une image d'amorçage de réseau, 11-4 resolv\_conf définition, 8-25 présentation, 8-25 ressource amorçage, sans disque/sans données, 8-6 dump, sans disque/sans données, 8-6 home, sans disque/sans données, 8-7 paging, sans disque/sans données, 8-6 resolv\_conf, sans disque/sans données, 8-7 root, sans disque/sans données, 8-6 shared\_home, sans disque/sans données, 8-7 SPOT, sans disque/sans données, 8-6 tmp, sans disque/sans données, 8-7 ressource boot, 8-15 ressource dump, 8-16 définition, 8-16 présentation, 8-16 ressource home, 8-18 définition, 8-18 présentation, 8-18 ressource nim\_script, 8-24 ressource paging, 8-24 définition, 8-24 ressource resolv\_conf, 8-25 ressource root, 8-25 définies, 8-25 définition, 8-26 ressource script, exemple de fichier, C-2 ressource shared\_home, 8-27 définies, 8-27 ressource tmp, 8-31 définies, 8-31 définition, 8-32 présentation, 8-31 ressources, 8-15 amorçage, 8-15 bosinst\_data, 8-15 définition, 8-16 clients et SPOT, personnalisation, 3-23 distribuées, 8-32 dump, 8-16

définition, 8-16 exclude\_files, 8-17 définition, 8-17 exportation, nombre d'hôtes, 7-2 fix\_bundle, 8-17 définition, 8-18 home, 8-18 définition, 8-18 image\_data, 8-19 définition, 8-19 installp\_bundle, 8-20 définition, 8-20 liste de, 8-15 lpp\_source, 8-20 définition, 8-22 mksysb, 8-22 définition, 8-23 nim\_script, 8-24 opérations, liste de, 8-15 paging, 8-24 définition, 8-24 resolv\_conf, 8-25 définition, 8-25 root, 8-25 définition, 8-26 script, 8-26 définition, 8-26 shared product object tree, 8-28 shared\_home, 8-27 définition, 8-27 SPOT, 8-28 définition, 8-31 SPOT AIX Version 4.1, images d'amorçage réseau, 8-29 SPOT AIX Version 4.2, images d'amorçage réseau, 8-30 SPOT AIX version 4.3 et ultérieures, 8-31 tmp, 8-31 définition, 8-32 ressources d'installation, création, 3-2 ressources distribuées, 8-32 ressources NIM, 8-15 ressources, NIM, réduction de l'espace requis, 7-3 routes, 8-12 création d'une route par défaut, 6-9 création d'une route statique, 6-11 routes NIM, 8-12 routes par défaut, création, 6-9 routes statiques, création, 6-11 routeur, amorçage via, 7-6 rte, source de l'image d'exécution BOS, 8-39 **S**

sans disque et sans données, gestion du logiciel, 8-9 script, 8-26 définition, 8-26 présentation, 8-26 shared product object tree, 8-28 shared home définition, 8-27 présentation, 8-27 sortie NIM, suppression, 7-3

sortie, NIM, suppression, 7-3 SPOT définition, 8-28, 8-31 gestion du logiciel, 5-11 maintenance de logiciel, 5-13 mise à jour, 7-18 présentation, 8-28 ressources, 6-7 source de l'image d'exécution BOS, 8-39 suppression, sortie NIM, 7-3 système de fichiers /usr, 8-28

## **T**

tâches, installation, avancées, 5-1 tâches avancées, installation, 5-1 tâches d'installation, avancées, 5-1 tâches de configuration, exploitation de base, 3-1 tâches sans disque et sans données, diagnostics à l'amorçage, 6-17 types de réseau, pris en charge, 8-10
## **Vos remarques sur ce document / Technical publication remark form**

**Titre / Title :** Bull AIX 5L Version 5.1 Guide d'administration : installation via un réseau

**Nº Reférence / Reference Nº :** 86 F2 23EF 01 **Daté / Dated :** Mai 2001

ERREURS DETECTEES / ERRORS IN PUBLICATION

AMELIORATIONS SUGGEREES / SUGGESTIONS FOR IMPROVEMENT TO PUBLICATION

Vos remarques et suggestions seront examinées attentivement.

Si vous désirez une réponse écrite, veuillez indiquer ci-après votre adresse postale complète.

Your comments will be promptly investigated by qualified technical personnel and action will be taken as required. If you require a written reply, please furnish your complete mailing address below.

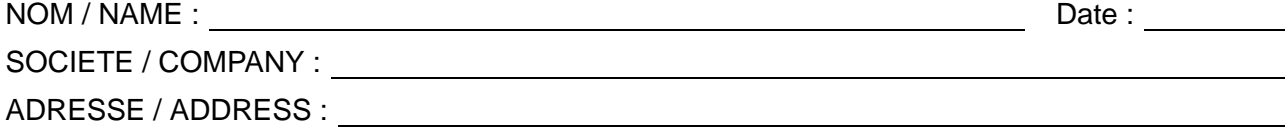

Remettez cet imprimé à un responsable BULL ou envoyez-le directement à :

Please give this technical publication remark form to your BULL representative or mail to:

**BULL CEDOC 357 AVENUE PATTON B.P.20845 49008 ANGERS CEDEX 01 FRANCE**

## **Technical Publications Ordering Form**

## Bon de Commande de Documents Techniques

## **To order additional publications, please fill up a copy of this form and send it via mail to:**

Pour commander des documents techniques, remplissez une copie de ce formulaire et envoyez-la à :

**BULL CEDOC ATTN / MME DUMOULIN 357 AVENUE PATTON B.P.20845 49008 ANGERS CEDEX 01 FRANCE**

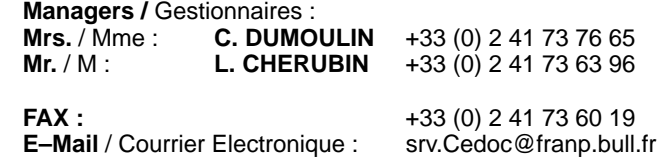

**Or visit our web site at:** / Ou visitez notre site web à:

**http://www.logistics.bull.net/cedoc**

**http://www–frec.bull.com http://www.bull.com**

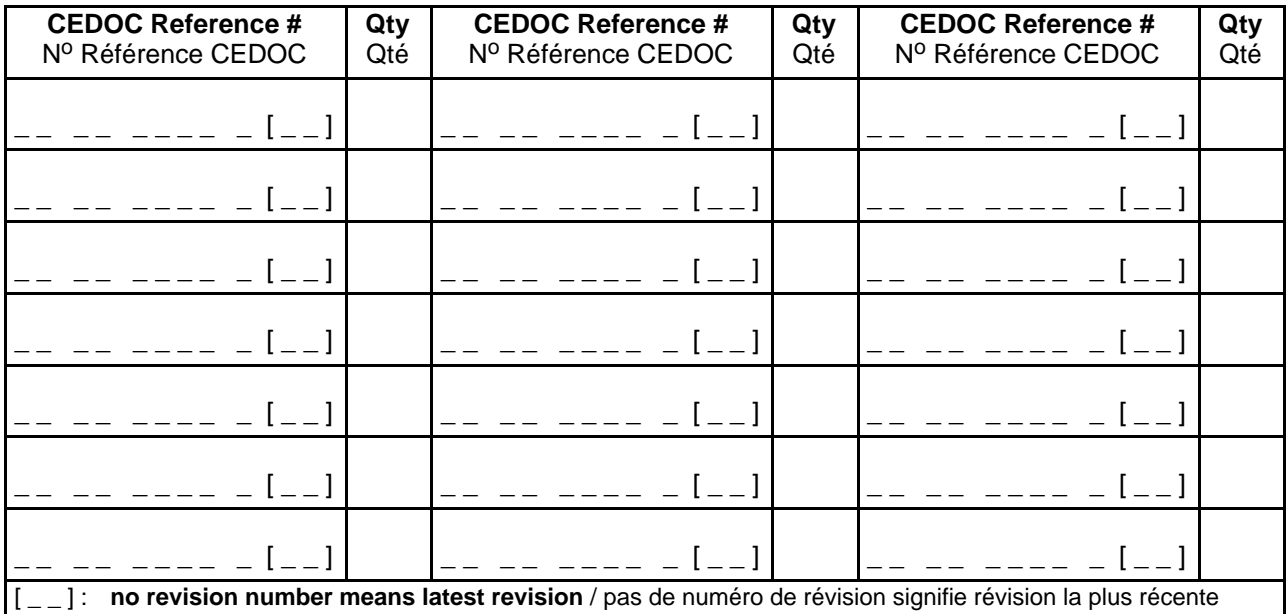

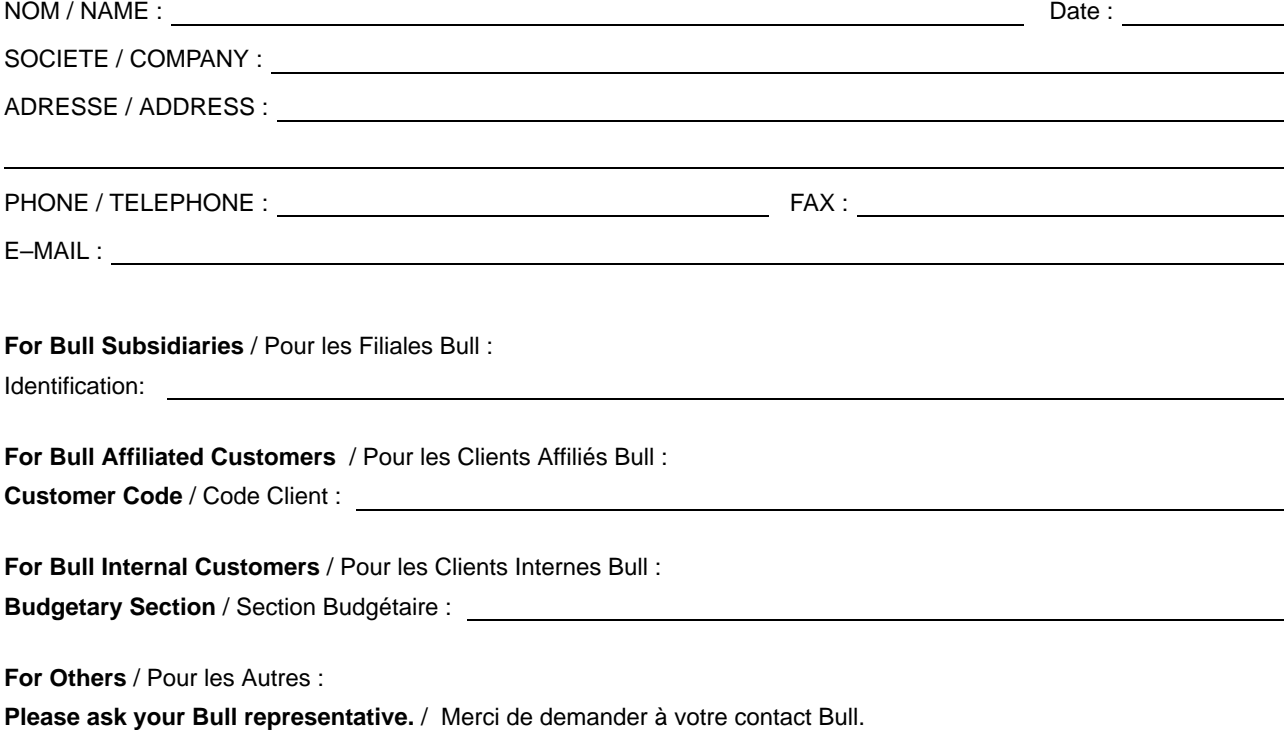

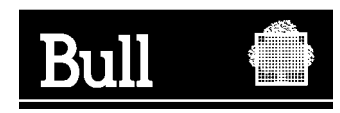

**BULL CEDOC 357 AVENUE PATTON B.P.20845 49008 ANGERS CEDEX 01 FRANCE**

86 F2 23EF 01 REFERENCE

PLACE BAR CODE IN LOWER<br>LEFT CORNER PLACE BAR CODE IN LOWER LEFT CORNER

Utiliser les marques de découpe pour obtenir les étiquettes. Use the cut marks to get the labels.

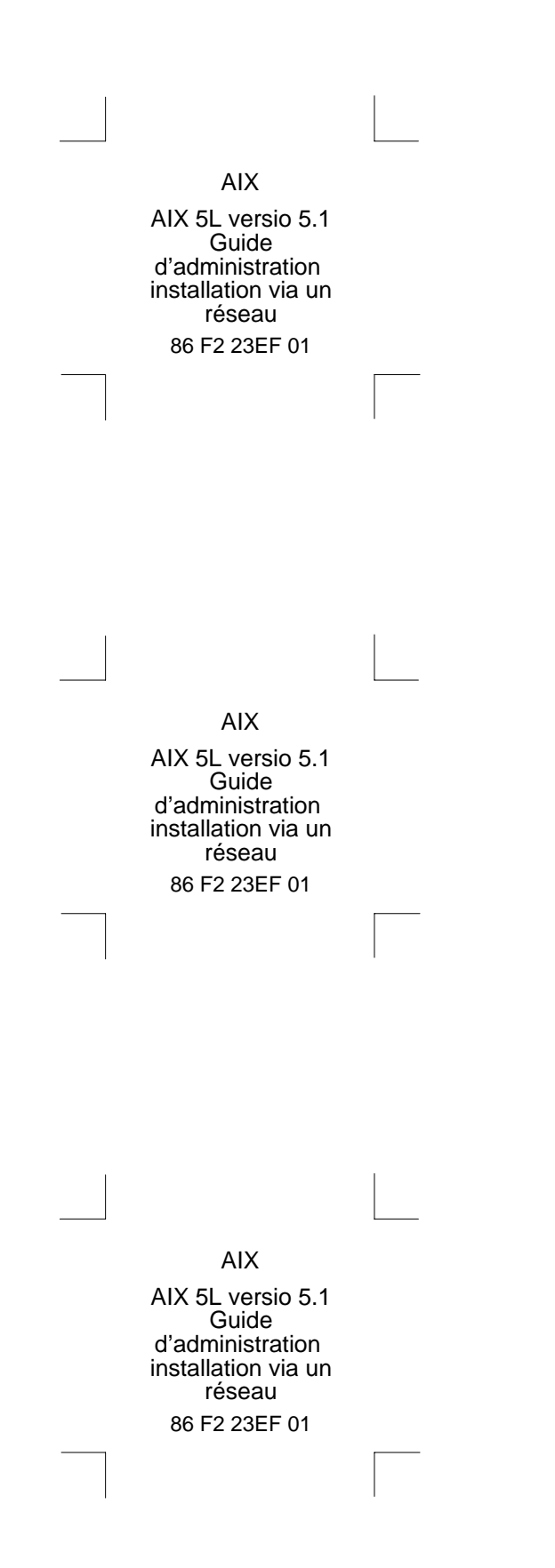